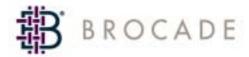

# Fabric OS Reference Manual

**Supporting Fabric OS 4.2.0** 

Supporting SilkWorm 24000, 12000, 3900, 3850, 3250

Publication Number: 53-0000519-08

Publication Date: 03/15/04

Copyright © 1998-2004, Brocade Communications Systems, Incorporated.

### ALL RIGHTS RESERVED.

Brocade, the Brocade B weave logo, Secure Fabric OS, and SilkWorm are registered trademarks of Brocade Communications Systems, Inc., in the United States and/or in other countries. FICON is a registered trademark of IBM Corporation in the U.S. and other countries. All other brands, products, or service names are or may be trademarks or service marks of, and are used to identify, products or services of their respective owners.

Publication Number: 53-0000519-08

Notice: The information in this document is provided "AS IS," without warranty of any kind, including, without limitation, any implied warranty of merchantability, noninfringement or fitness for a particular purpose. Disclosure of information in this material in no way grants a recipient any rights under Brocade's patents, copyrights, trade secrets or other intellectual property rights. Brocade reserves the right to make changes to this document at any time, without notice, and assumes no responsibility for its use.

The authors and Brocade Communications Systems, Inc., shall have no liability or responsibility to any person or entity with respect to any loss, cost, liability, or damages arising from the information contained in this book or the computer programs that accompany it.

Notice: The product described by this document may contain "open source" software covered by the GNU General Public License or other open source license agreements. To find out which open source software is included in Brocade products, view the licensing terms applicable to the open source software, and obtain a copy of the programming source code, please visit <a href="http://www.brocade.com/support/oscd">http://www.brocade.com/support/oscd</a>.

Export of technical data contained in this document may require an export license from the United States government.

### **Brocade Communications Systems, Incorporated**

#### **Corporate Headquarters**

1745 Technology Drive San Jose, CA 95110 T: (408) 333-8000 F: (408) 333-8101

Email: info@brocade.com

### **Asia-Pacific Headquarters**

Shiroyama JT Trust Tower 36th Floor 4-3-1 Toranomon, Minato-ku Tokyo, Japan 105-6036 T: +81 35402 5300

F: +81 35402 5399

Email: apac-info@brocade.com

### **European Headquarters**

29, route de l'Aeroport Case Postale 105 CH-1211 Geneva 15, Switzerland

T: +41 22 799 56 40 F: +41 22 799 56 41

Email: europe-info@brocade.com

### Latin America Headquarters

5201 Blue Lagoon Drive Miami, FL 33126 T: (305) 716-4165

Email: latinam-sales@brocade.com

## **Document History**

The table below lists all versions of the Fabric OS Reference Manual.

| Document Title                  | Publication Number           | Summary of Changes                                                                                                    | Publication Date |
|---------------------------------|------------------------------|----------------------------------------------------------------------------------------------------|------------------|
| Fabric OS Reference v2.0        | 53-0001487-03                |                                                                                                    | September 1999   |
| Fabric OS Reference v2.2        | 53-0001558-02                |                                                                                                    | May 2000         |
| Fabric OS Reference v2.3        | 53-0000067-02                |                                                                                                    | December 2000    |
| Fabric OS Reference v3.0        | 53-0000127-03                |                                                                                                    | July 2001        |
| Fabric OS Reference v2.6        | 53-0000194-02                |                                                                                                    | December 2001    |
| Fabric OS Reference v3.0 / v4.0 | 53-0000182-02                |                                                                                                    | March 2002       |
| Fabric OS Reference v4.0.2      | 53-0000182-03                |                                                                                                    | September 2002   |
| Fabric OS Reference v3.1.0      | 53-0000500-02                |                                                                                                    | April 2003       |
| Fabric OS Reference v4.1.0      | 53-0000519-02                |                                                                                                    | April 2003       |
| Fabric OS Reference v4.1.2      | 53-0000519-03<br>Preliminary |                                                                                                    | May 2003         |
| Fabric OS Reference v4.1.2      | 53-0000519-04<br>Preliminary |                                                                                                    | July 2003        |
| Fabric OS Reference v4.1.2      | 53-0000519-05<br>Preliminary |                                                                                                    | August 2003      |
| Fabric OS Reference v4.1.2      | 53-0000519-06                |                                                                                                    | October 2003     |
| Fabric OS Reference v4.2.0      | 53-0000519-07                | Excluding edits and commands updated to support the SilkWorm 3250, 3850, and 24000 switches, added three commands, changed 20 commands, and deleted 10 commands. Also, revised the template. | December 2003    |
| Fabric OS Reference Manual      | 53-0000519-08                | Minor revision of the title<br>page and About This<br>Document, and rewrite of<br>Chapter 1.                                                                                                 | March 2004       |

## **Contents**

## **About This Document**

| Chapter 1 | Fabric OS Command Line Interface |            |
|-----------|----------------------------------|------------|
|           | Understanding Access Levels      | 1-1<br>1-2 |
| Chapter 2 | Fabric OS Commands               |            |
|           | agtCfgDefault                    | 2-1        |
|           | agtCfgSet                        | 2-5        |
|           | agtCfgShow                       | 2-8        |
|           | aliAdd                           | 2-10       |
|           | aliCreate                        | 2-11       |
|           | aliDelete                        | 2-12       |
|           | aliRemove                        | 2-13       |
|           | aliShow                          | 2-14       |
|           | backplaneTest                    | 2-15       |
|           | backport                         | 2-17       |
|           | bannerSet                        | 2-19       |
|           | bannerShow                       | 2-20       |
|           | bcastShow                        | 2-21       |
|           | bladeBeacon                      | 2-22       |
|           | bladeDisable                     | 2-23       |
|           | bladeEnable                      | 2-24       |
|           | bladePropShow                    | 2-25       |
|           | camTest                          | 2-26       |
|           | centralMemoryTest                | 2-28       |
|           | cfg Acty Show                    | 2-32       |

| cfgAdd            | 2-33 |
|-------------------|------|
| cfgClear          | 2-34 |
| cfgCreate         | 2-35 |
| cfgDelete         | 2-37 |
| cfgDisable        | 2-38 |
| cfgEnable         | 2-39 |
| cfgRemove         | 2-40 |
| cfgSave           | 2-41 |
| cfgShow           | 2-42 |
| cfgSize           | 2-44 |
| cfgTransAbort     | 2-45 |
| cfgTransShow      | 2-46 |
| chassisName       | 2-47 |
| chassisShow       | 2-48 |
| chipPropShow      | 2-50 |
| chipRegShow       | 2-51 |
| cmemRetentionTest | 2-52 |
| cmiTest           | 2-54 |
| configDefault     | 2-56 |
| configDownload    | 2-57 |
| configShow        | 2-59 |
| configUpload      | 2-60 |
| configure         | 2-62 |
| crossPortTest     | 2-70 |
| dataTypeShow      | 2-74 |
| date              | 2-75 |
| dbgShow           | 2-77 |
| diagClearError    | 2-78 |
| diagCommandShow   | 2-79 |
| diagDisablePost   | 2-80 |
| diagEnablePost    | 2-81 |

| diagEsdPorts     | 2-82  |
|------------------|-------|
| diagFailLimit    | 2-83  |
| diagHelp         | 2-84  |
| diagLoopId       | 2-86  |
| diagModePr       | 2-87  |
| diagPost         | 2-88  |
| diagRetry        | 2-89  |
| diagSetBurnin    | 2-90  |
| diagSetCycle     | 2-91  |
| diagShow         | 2-93  |
| diagShowTime     | 2-94  |
| diagSilkworm     | 2-95  |
| diagSkipTests    | 2-96  |
| diagStopBurnin   | 2-97  |
| dlsReset         | 2-98  |
| dlsSet           | 2-99  |
| dlsShow          | -100  |
| dnsConfig        | -101  |
| errClear         | -102  |
| errDump          | -103  |
| errNvLogSizeSet  | -105  |
| errNvLogSizeShow | -106  |
| errSaveLvlSet    | -107  |
| errSaveLvlShow   | -108  |
| errShow          | -109  |
| exit 2           | -110  |
| fabPortShow      | 2-111 |
| fabRetryShow     | -113  |
| fabricPrincipal  | -114  |
| fabricShow       | -115  |
| fabStateClear 2  | 2-116 |

| fabStateShow           | 117 |
|------------------------|-----|
| fabStatsShow           | 118 |
| fabSwitchShow          | 119 |
| fanDisable             | 120 |
| fanEnable              | 121 |
| fanShow                | 122 |
| fastBoot2-             | 123 |
| faZoneAdd              | 124 |
| faZoneCreate2-         | 125 |
| faZoneDelete2-         | 127 |
| faZoneRemove           | 128 |
| faZoneShow             | 129 |
| fcpProbeShow2-         | 130 |
| fcpRlsShow2-           | 131 |
| fdmiCacheShow          | 132 |
| fdmiShow               | 133 |
| ficonClear             | 134 |
| ficonHelp              | 135 |
| ficonShow              | 136 |
| filterTest             | 143 |
| firmwareCommit2-       | 145 |
| firmwareDownload       | 146 |
| firmwareDownloadStatus | 149 |
| firmwareRestore        | 150 |
| firmwareShow. 2        | 151 |
| fportTest              | 152 |
| fruReplace2-           | 155 |
| fspfShow               | 156 |
| fwAlarmsFilterSet      | 158 |
| fwAlarmsFilterShow2-1  | 159 |
| fwClassInit 2-         | 160 |

| fwConfigReload       |
|----------------------|
| fwConfigure          |
| fwFruCfg. 2-165      |
| fwHelp               |
| fwMailCfg            |
| fwSamShow            |
| fwSetToCustom. 2-170 |
| fwSetToDefault2-171  |
| fwShow               |
| h                    |
| haDisable            |
| haDump               |
| haEnable             |
| haFailover           |
| haShow               |
| haSyncStart          |
| haSyncStop           |
| help                 |
| historyLastShow      |
| historyMode          |
| historyShow          |
| httpCfgShow          |
| i                    |
| ifModeSet            |
| ifModeShow           |
| interfaceShow        |
| interopMode          |
| iodReset             |
| iodSet               |
| iodShow              |
| ipaddrSet            |

| ipaddrShow2-       | 202  |
|--------------------|------|
| islShow            | 203  |
| itemList           | 204  |
| killTelnet2-       | 206  |
| licenseAdd2-       | 207  |
| licenseHelp        | 208  |
| licenseIdShow2-    | 209  |
| licenseRemove      | 210  |
| licenseShow        | -211 |
| linkCost2-         | 212  |
| login              | 214  |
| logout             | 215  |
| loopPortTest2-     | 216  |
| lsdbShow2-         | 219  |
| memShow            | -222 |
| msCapabilityShow   | 223  |
| msConfigure        | 225  |
| msPlatShow         | 227  |
| msPlatShowDbCb2-   | 228  |
| msPlClearDb        | 229  |
| msPlMgmtActivate   | 230  |
| msPlMgmtDeactivate | 231  |
| mstdDisable2-      | 232  |
| mstdEnable         | 233  |
| mstdReadConfig     | 234  |
| myId               | 235  |
| nbrStateShow       | 236  |
| nbrStatsClear2-    | 237  |
| nodeFind           | 238  |
| nsAliasShow        | 239  |
| nsAllShow 2-       | 240  |

| nscamShow              |
|------------------------|
| nsShow                 |
| nsStatShow             |
| nsZoneMember           |
| passwd                 |
| pathInfo               |
| pdShow                 |
| perfAddEEMonitor2-253  |
| perfAddIPMonitor       |
| perfAddReadMonitor     |
| perfAddRWMonitor       |
| perfAddSCSIMonitor     |
| perfAddUserMonitor     |
| perfAddWriteMonitor    |
| perfCfgClear 2-262     |
| perfCfgRestore         |
| perfCfgSave            |
| perfClearEEMonitor     |
| perfClearFilterMonitor |
| perfClrAlpaCrc         |
| perfDelEEMonitor       |
| perfDelFilterMonitor   |
| perfHelp               |
| perfSetPortEEMask      |
| perfShowAlpaCrc        |
| perfShowEEMonitor      |
| perfShowFilterMonitor  |
| perfShowPortEEMask     |
| pkiCreate2-280         |
| pkiRemove              |
| pkiShow                |

| portAlpaShow             | 283 |
|--------------------------|-----|
| portCamShow              | 284 |
| portCfgDefault           | 286 |
| portCfgEPort2-2          | 287 |
| portCfgGPort 2-2         | 288 |
| portCfgIslMode2-2        | 289 |
| portCfgLongDistance      | 290 |
| portCfgLPort2-2          | 293 |
| portCfgPersistentDisable | 294 |
| portCfgPersistentEnable  | 296 |
| portCfgShow2-2           | 297 |
| portCfgSpeed             | 299 |
| portCfgTrunkPort         | 300 |
| portDebug                | 301 |
| portDisable              | 302 |
| portEnable2-3            | 303 |
| portErrShow              | 304 |
| portFlagsShow            | 306 |
| portLedTest              | 307 |
| portLogClear             | 308 |
| portLogConfigShow        | 309 |
| portLogDump              | 310 |
| portLogDumpPort. 2-3     | 312 |
| portLogEventShow         | 314 |
| portLoginShow            | 316 |
| portLogPdisc             | 318 |
| portLogReset. 2-3        | 319 |
| portLogResize            | 320 |
| portLogShow 2-3          | 321 |
| portLogShowPort          | 323 |
| portLogTypeDisable       | 324 |

| portLogTypeEnable    |
|----------------------|
| portLoopbackTest     |
| portName             |
| portPerfShow 2-330   |
| portRegTest2-331     |
| portRouteShow        |
| portShow             |
| portStats64Show      |
| portStatsClear       |
| portStatsShow        |
| portSwap             |
| portSwapDisable2-344 |
| portSwapEnable       |
| portSwapShow         |
| portTest             |
| portTestShow         |
| powerOffListSet      |
| powerOffListShow     |
| psShow               |
| ptDataShow. 2-355    |
| ptPhantomShow        |
| ptPropShow. 2-357    |
| ptRegShow            |
| ptRouteShow. 2-359   |
| ptStatsShow. 2-360   |
| quietMode            |
| reboot               |
| routeHelp            |
| saveCore             |
| secActiveSize        |
| secDefineSize        |

| secFabricShow        |
|----------------------|
| secFcsFailover       |
| secGlobalShow        |
| secHelp              |
| secModeDisable       |
| secModeEnable2-376   |
| secModeShow2-379     |
| secNonFcsPasswd2-380 |
| secPolicyAbort       |
| secPolicyActivate    |
| secPolicyAdd         |
| secPolicyCreate2-386 |
| secPolicyDelete2-389 |
| secPolicyDump2-391   |
| secPolicyFcsMove     |
| secPolicyRemove      |
| secPolicySave        |
| secPolicyShow        |
| secStatsReset2-402   |
| secStatsShow2-404    |
| secTempPasswdReset   |
| secTempPasswdSet     |
| secTransAbort2-408   |
| secVersionReset      |
| sensorShow           |
| setDbg               |
| setErrLvl2-412       |
| setEsdMode           |
| setGbicMode          |
| setMediaMode 2-415   |
| setSfpMode2-416      |

| setSplbMode                |
|----------------------------|
| setVerbose                 |
| sfpShow                    |
| shellFlowControlDisable    |
| shellFlowControlEnable     |
| slotOff2-423               |
| slotOn                     |
| slotPowerOff2-425          |
| slotPowerOn                |
| slotShow                   |
| snmpMibCapSet              |
| spinFab                    |
| spinSilk                   |
| sramRetentionTest          |
| statsTest                  |
| stopPortTest               |
| supportShow                |
| supportShowCfgDisable      |
| supportShowCfgEnable       |
| supportShowCfgShow         |
| switchBeacon               |
| switchCfgPersistentDisable |
| switchCfgPersistentEnable  |
| switchCfgSpeed             |
| switchCfgTrunk 2-453       |
| switchDisable              |
| switchEnable2-455          |
| switchName                 |
| switchReboot               |
| switchShow                 |
| switchShutdown 2-461       |

| switchStart. 2-46          | <u>i</u> 2 |
|----------------------------|------------|
| switchStatusPolicySet2-46  | <u>i</u> 3 |
| switchStatusPolicyShow2-46 | 5          |
| switchStatusShow2-46       | 6          |
| switchUptime 2-46          | 7          |
| syslogDIpAdd2-46           | 8          |
| syslogDIpRemove. 2-46      | 9          |
| syslogDIpShow2-47          | 0          |
| systemVerification         | 1          |
| tempShow                   | ′3         |
| timeout                    | 4          |
| topologyShow               | 5          |
| trackChangesHelp2-47       | 7          |
| trackChangesSet            | 8          |
| trackChangesShow           | '9         |
| trunkDebug                 | 0          |
| trunkShow2-48              | 1          |
| tsClockServer              | 2          |
| tsHelp                     | 4          |
| tsTimeZone                 | 5          |
| turboRamTest               | 6          |
| txdPath                    | 8          |
| upTime                     | 1          |
| urouteConfig2-49           | 2          |
| urouteRemove2-49           | 13         |
| urouteShow                 | 4          |
| version                    | 6          |
| wwn                        | 7          |
| zoneAdd                    | 8          |
| zoneCreate 2-49            | 19         |
| zoneDelete                 | 1          |

|           | zoneHelp                                 | 2-502 |
|-----------|------------------------------------------|-------|
|           | zoneRemove                               | 2-503 |
|           | zoneShow                                 | 2-504 |
| Chapter 3 | Licensed Product Commands                |       |
|           | Advanced Zoning Commands                 | 3-1   |
|           | QuickLoop Fabric Assist Mode Commands    | 3-2   |
|           | Extended Fabrics Command                 | 3-2   |
|           | Fabric Watch Commands                    | 3-3   |
|           | ISL Trunking Commands                    | 3-3   |
|           | Advanced Performance Monitoring Commands | 3-4   |
|           | Secure Fabric OS Commands                | 3-5   |
| Chapter 4 | Security and Commands                    |       |
|           | Commands Exclusive to the Primary FCS    | 4-1   |
| Chapter 5 | Commands Unique to Fabric OS v4.2.0      |       |
|           | Command and Fabric OS Versions           | 5-1   |
| Chapter 6 | Control Processor Commands               |       |
|           | Commands Supported on the Active CP      | 6-1   |
|           | Commands Supported on the Standby CP     | 6-1   |
| Chapter 7 | supportShow Reference                    |       |
|           | supportShow Control Commands             | 7-1   |
|           | supportShow Command Groups               | 7-1   |
|           | Proc Entry Information Displayed         | 7-4   |
| Glossary  |                                          |       |
|           |                                          |       |

Fabric OS Reference Manual, v4.2.0 Publication Number: 53-0000519-07

Index

### About This Document

This document is a reference manual written for system administrators and technicians to help you operate, maintain, and troubleshoot SAN products. The document is specific to Brocade Fabric OS version 4.2.0 and all switches running Fabric OS version 4.2.0, including:

- Brocade SilkWorm 3250 switch
- Brocade SilkWorm 3850 switch
- Brocade SilkWorm 3900 switch
- Brocade SilkWorm 12000 director
- Brocade SilkWorm 24000 director

In those instances in which procedures or parts of procedures documented here apply to some switches but not to others, this manual identifies which switches are supported and which are not.

"About This Document" contains the following sections:

- "How This Document Is Organized," next
- "What's New in This Book" on page xix
- "Document Conventions" on page xxi
- "Additional Information" on page xxii
- "Getting Technical Help" on page xxiv
- "Document Feedback" on page xxiv

## **How This Document Is Organized**

This document is organized to help you find the particular information that you want as quickly and easily as possible. As a command reference, this document begins with a brief overview of each adminand user-level command before preceding to details.

The document contains the following components:

- "About This Document" provides information about this document.
- Chapter 1, "Fabric OS Command Line Interface," explores different methods to manage a Brocade SAN and Brocade SilkWorm switches.
- Chapter 2, "Fabric OS Commands," provides command information for Fabric OS v4.2.0.
- Chapter 3, "Licensed Product Commands," provides a subset of commands specific to licensed features, such as about Zoning, Extended Fabrics, Fabric Watch, Trunking, and Performance Monitoring.

- Chapter 4, "Security and Commands," summarizes the subset of commands available when the security feature is installed and enabled.
- Chapter 5, "Commands Unique to Fabric OS v4.2.0," compares v4.2.0 to v3.1.x commands.
- Chapter 6, "Control Processor Commands," lists the subset of active and standby control processor (CP) commands in a SilkWorm 12000 or 24000.
- Chapter 7, "supportShow Reference," explains the information displayed by the supportShow command.

## **Supported Hardware and Software**

This document has been updated to include information specific to Brocade SilkWorm 3250, 3850, and 3900 switches and Brocade SilkWorm 12000 and 24000 directors running on Brocade Fabric OS version 4.2.0, including:

- Additional functionality or support in the software from Brocade Fabric OS version 4.1.2.
- Changes to functionality or support in the software from Brocade Fabric OS version 4.1.2.

Although many different software and hardware configurations are tested and supported by Brocade Communications Systems, Inc. for the Brocade Fabric OS version 4.2.0 release, documenting all possible configurations and scenarios is beyond the scope of this document; however, this document does specify when procedures or steps of procedures apply only to specific switches.

This document does not support all 4.x Fabric OS versions. This document is specific to the Fabric OS v4.2.0 release. To obtain information about an OS version other than v4.2.0, refer to the documentation specific to your OS version.

### Whatis New in This Book

The following changes have been made since this book was last released:

- Commands that were added:
  - pathInfo
  - portLogConfigShow
  - quietMode

Fabric OS Reference Manual, v4.2.0 Publication Number: 53-0000519-07

- Information that was changed:
  - diagDisablePost note
  - diagEnablePost note
  - **errDump** parameter
  - **firmwareDownload** description
  - **ipaddrSet** parameters
  - **ipaddrShow** parameters
  - **perfShowEEMonitor** description
  - portCfgLPort parameter
  - **portLogReset** description
  - reboot description
  - routeHelp example
  - **secFabricShow** description and example
  - **secModeEnable** description
  - **sfpShow** parameter
  - **switchReboot** description
  - **switchShow** parameter
  - **switchShutdown** description
  - switchStart description
  - **systemVerification** parameters
  - **zoneCreate** description
  - Numerous commands were updated to support the SilkWorm 24000 switch
- Commands that were deleted:
  - bladeDiag
  - bladeDiagShort
  - qloopAdd
  - qloopCreate
  - qloopDelete
  - qloopRemove
  - qloopShow
  - switchDiag
  - switchDiagShort
  - systemTest

## **Document Conventions**

This section describes text formatting conventions, important notices formats, and terms as they are used in this document.

## **Text Formatting**

The following table describes the narrative-text formatting conventions that are used in this document.

| Convention       | Purpose                                         |  |
|------------------|-------------------------------------------------|--|
| <b>bold</b> text | Identifies command names                        |  |
|                  | Identifies GUI elements                         |  |
|                  | Identifies keywords/operands                    |  |
|                  | Identifies text to enter at the GUI or CLI      |  |
| italic text      | Provides emphasis                               |  |
|                  | Identifies variables                            |  |
|                  | Identifies paths and internet addresses         |  |
|                  | Identifies document titles and cross references |  |
| code text        | Identifies CLI output                           |  |
|                  | Identifies syntax examples                      |  |

## Notes, Cautions, and Warnings

The following notices appear in this document.

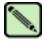

### Note

A note provides a tip, emphasizes important information, or provides a reference to related information.

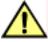

### Caution

A caution alerts you to potential damage to hardware, firmware, software, or data.

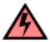

### Warning

A warning alerts you to potential danger to personnel.

## **Special Term Uses**

For definitions of SAN-specific terms, visit the Storage Networking Industry Association online dictionary at <a href="http://www.snia.org/education/dictionary">http://www.snia.org/education/dictionary</a>.

### **Additional Information**

This section lists additional Brocade and industry-specific documentation that you might find helpful.

### **Brocade Resources**

The following related documentation is provided on the Brocade Documentation CD-ROM and on the Brocade Web site, through Brocade Connect:

### **Fabric OS**

- Brocade Fabric OS Features Guide
- Brocade Fabric OS Procedures Guide
- Brocade Fabric OS Reference Manual
- Brocade MIB Reference Manual
- Brocade Diagnostic and System Error Messages Reference Manual
- Brocade Advanced Performance Monitoring User's Guide
- Brocade Advanced Zoning User's Guide
- Brocade ISL Trunking User's Guide
- Brocade QuickLoop User's Guide (v3.x only)
- Brocade Support for FICON Reference Manual

### **Fabric OS Optional Features**

- Brocade Advanced Web Tools Administrator's Guide
- Brocade Fabric Watch User's Guide
- Brocade Secure Fabric OS User's Guide
- Brocade Secure Fabric OS QuickStart Guide

### SilkWorm 24000

- SilkWorm 24000 QuickStart Guide
- SilkWorm 24000 Control Processor Card Replacement Procedure
- SilkWorm 24000 16-port Card and Filler Panel Replacement Procedure
- SilkWorm 24000 Chassis Replacement Procedure
- SilkWorm 24000 WWN LED Bezel/Card Replacement Procedure

#### SilkWorm 12000

- SilkWorm 12000 QuickStart Guide
- SilkWorm 12000 Hardware Reference Manual
- SilkWorm 12000 16-port Card and Filler Panel Replacement Procedure
- SilkWorm 12000 Control Processor Card Replacement Procedure
- SilkWorm 12000 Chassis Replacement Procedure
- SilkWorm 12000 WWN LED Bezel/Card Replacement Procedure

### SilkWorm 12000/24000

- SilkWorm 12000/24000 Blower Assembly Installation Procedure
- SilkWorm 12000/24000 Modem Setup and Installation Procedure
- SilkWorm 12000/24000 Power Supply and Filler Panel Installation Procedure

### SilkWorm 3900

- SilkWorm 3900 Hardware Reference Manual (for v4.x software)
- SilkWorm 3900 QuickStart Guide (for v4.x software)
- SilkWorm 3900 Fan Assembly Replacement Procedure
- SilkWorm 3900 Motherboard Assembly Replacement Procedure
- SilkWorm 3900 Power Supply Replacement Procedure

### SilkWorm 3250/3850

- SilkWorm 3250/3850 Hardware Reference Manual (for v4.x software)
- SilkWorm 3250/3850 QuickStart Guide (for v4.x software)

For practical discussions about SAN design, implementation, and maintenance, you can obtain *Building SANs with Brocade Fabric Switches* through:

http://www.amazon.com

For additional Brocade documentation, visit the Brocade SAN Info Center and click the Resource Library location:

http://www.brocade.com

Release notes are bundled with the Fabric OS.

## **Other Industry Resources**

For additional resource information, visit the Technical Committee T11 Web site. This Web site provides interface standards for high-performance and mass storage applications for fibre channel, storage management, as well as other applications:

http://www.t11.org

For information about the Fibre Channel industry, visit the Fibre Channel Industry Association Web site:

http://www.fibrechannel.org

Fabric OS Reference Manual, v4.2.0 Publication Number: 53-0000519-07

## **Getting Technical Help**

Contact your switch support supplier for hardware, firmware, and software support, including product repairs and part ordering. To expedite your call, have the following information available:

### 1. General Information

- Technical Support contract number, if applicable
- Switch model
- Switch operating system version
- Error messages received
- **supportShow** command output
- Detailed description of the problem and specific questions
- Description of any troubleshooting steps already performed and results

#### 2. Switch Serial Number

The switch serial number and corresponding bar code are provided on the serial number label, as shown below.

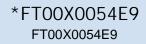

The serial number label is located as follows:

- SilkWorm 2000-series switches: Bottom of chassis
- SilkWorm 3200, 3250, 3800, and 3850 switches: Back of chassis
- SilkWorm 3900 switches: Bottom of chassis
- SilkWorm 6400, 12000, and 24000 switches: Inside front of chassis, on wall to left of ports

### 3. World Wide Name (WWN)

- SilkWorm 3900, 12000, and 24000 switches: Provide the license ID. Use the **licenseIdShow** command to display the license ID.
- All other SilkWorm switches: Provide the switch WWN. Use the wwn command to display the switch WWN.

### **Document Feedback**

Because quality is our first concern at Brocade, we have made every effort to ensure the accuracy and completeness of this document. However, if you find an error or an omission, or you think that a topic needs further development, we want to hear from you. Forward your feedback to *documentation@brocade.com*. Provide the title and version number and as much detail as possible about your issue, including the topic heading and page number and your suggestions for improvement.

Chapter

1

This chapter explains the different methods used to manage a Brocade SAN and Brocade SilkWorm switches. The following information is discussed:

- "Understanding Access Levels," next
- "Using the Fabric OS Command Line Interface" on page 1-2

Refer to Fabric OS Features Guide and Fabric OS Procedures Guide for information regarding optionally licensed features and information regarding configuration and management procedures, respectively.

## **Understanding Access Levels**

There are four levels of access for a SilkWorm switch or director:

- root
- factory
- admin
- user

Not all commands are available to all access levels, which have a minimum login level to execute. Root level has access to all commands. However, use root and factory levels with caution, as these levels are reserved for support and manufacturing personnel. The user level has limited access to commands. This manual lists all the commands available to the user- and admin-level logins.

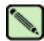

### Note

The admin access level has access to all the commands needed to manage and configure a switch or fabric. The admin account is the recommended login level.

In Brocade Fabric OS v3.x and earlier, multiple-user access to a switch is limited. Each switch enables only a single session per access method, regardless of the user's access level. Switches can, however, be accessed simultaneously from different connections: for example, through the command line interface (CLI) and Brocade Advanced Web Tools. If this happens, changes from one connection might not be updated to the other, and some changes might be lost. When you connect using simultaneous multiple connections, ensure that you do not overwrite the work of another connection.

In Fabric OS v4.x, multiple sessions are allowed. Each access level can have the number of simultaneous logins shown in Table 1-1.

**Table 1-1** Fabric OS v4.x User Access Maximum Sessions

| User Name | Maximum Number of Simultaneous Sessions |
|-----------|-----------------------------------------|
| root      | 4                                       |
| factory   | 4                                       |
| admin     | 2                                       |
| user      | 4                                       |

## **Using the Fabric OS Command Line Interface**

The Fabric OS command line interface (accessed through either telnet or serial console) provides an administrator with full management capability on a SilkWorm switch. The Fabric OS CLI enables an administrator to monitor and manage entire fabrics, individual switches, and ports from a standard workstation. The entire suite of Fabric OS features and capabilities is available across an entire fabric, from a single access point.

Access is controlled by a switch-level password for each access level (factory, root, admin, and user). The commands available through the CLI are based on the user's login level and the license keys used to unlock certain features.

Fabric OS CLI is the complete fabric management tool for Brocade SANs and provides the following:

- Access to the full range of Fabric OS features, based on which license keys you purchase.
- Assistance with configuration, monitoring, dynamic provisioning, and daily management of every aspect of storage area networks.
- A deeper view of the tasks involved in managing a SilkWorm switch.
- Configuration and management of the Brocade fabric on multiple levels.
- Identification, isolation, and management of SAN events across every switch in the fabric.
- Management switch licenses.

The commands are described in the remainder of this manual, alphabetically. The same information is available to you on your SilkWorm switch, using the **help** command. For example, to display the help or man page for **aliAdd**, type:

switch:admin> help aliadd

Chapter

### agtCfgDefault

Resets the SNMP agent configuration to default values.

**Synopsis** agtcfgdefault

**Availability** admin

Description Use this command to reset the configuration of the SNMP agent to default values.

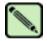

#### Note

On the SilkWorm 12000, there is one SNMP agent per logical switch. This command is specific to the logical switch you are logged in to.

The following values are reset to their defaults:

sysDescr The system description. The default value is Fibre Channel Switch.

sysLocation The location of the system. The default value is End User Premise.

sysContact The contact information for the system. The default value is Field Support.

swEventTrapLevel The event trap level in conjunction with the event's severity level. When an event

> occurs and if its severity level is at or below the set value, the SNMP trap, swEventTrap, is sent to configured trap recipients. By default, this value is set to

0, implying that no swEventTrap is sent. Possible values are:

0 none

1 critical

2 error

3 warning

4 informational

authTraps

When enabled, the authentication trap, authenticationFailure, is transmitted to a configured trap recipient in the event that the agent received a protocol message that is not properly authenticated. In the context of SNMPv1 and SNMPv2c, this means that a request contains a community string that is not known to the agent. The default value for this parameter is 0 (disabled).

### 2

### agtCfgDefault

There are six communities and respective trap recipients supported by the agent. The first three communities are for read-write (rw) access and the last three are for read-only (ro) access. The default value for the trap recipient of each community is 0.0.0.0. The default values for the community strings are:

- Community 1: Secret Code
- Community 2: OrigEquipMfr
- Community 3: private
- Community 4: public
- Community 5: common
- Community 6: FibreChannel

For an SNMP management station to receive a trap generated by the agent, the administrator must configure a trap recipient to correspond to the IP address of the management station. In addition, the trap recipient must be able to pass the access control list (ACL) check.

The ACL check is as follows: there are six ACLs to restrict SNMP get/set/trap operations to hosts under a host-subnet-area. Host-subnet-area is defined by comparing nonzero IP octets. For example, an ACL of 192.168.64.0 enables access by any hosts that start with the specified octets. The connecting host is enabled to set each host-subnet-area to be read-write or read-only. The highest privilege matched out of six entries is given to the access. The ACL check is turned off when all six entries contain 0.0.0.0.

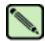

### Note

When secure mode is enabled, the access control list feature is incorporated into the WSNMP and RSNMP security policies. Community strings can be changed on the primary FCS switch only and will propagate changes across the fabric.

### **Operands**

none

**Example** To set the SNMP agent configuration parameters to default values and verify they were set:

```
switch:admin> agtcfgdefault
This command will reset the agent's configuration back to factory default
Current SNMP Agent Configuration
Customizable MIB-II system variables:
          sysDescr = Fibre Channel Switch.
       sysLocation = End User Premise
       sysContact = Field Support.
  swEventTrapLevel = 0
  authTrapsEnabled = false
SNMPv1 community and trap recipient configuration:
  Community 1: Secret COde (rw)
   No trap recipient configured yet
  Community 2: OrigEquipMfr (rw)
   No trap recipient configured yet
  Community 3: private (rw)
   No trap recipient configured yet
  Community 4: public (ro)
   No trap recipient configured yet
  Community 5: common (ro)
   No trap recipient configured yet
  Community 6: FibreChannel (ro)
   No trap recipient configured yet
SNMP access list configuration:
Entry 0: No access host configured yet
Entry 1: No access host configured yet
Entry 2: No access host configured yet
Entry 3: No access host configured yet
Entry 4: No access host configured yet
Entry 5: No access host configured yet
Are you sure? (yes, y, no, n): [no] y
Committing configuration...done.
agent configuration reset to factory default
Current SNMP Agent Configuration
Customizable MIB-II system variables:
         sysDescr = Fibre Channel Switch
      sysLocation = End User Premise
       sysContact = Field Support
  swEventTrapLevel = 0
  authTrapsEnabled = false
<continued on next page>
```

```
SNMPv1 community and trap recipient configuration:
  Community 1: Secret Code (rw)
   No trap recipient configured yet
  Community 2: OrigEquipMfr (rw)
    No trap recipient configured yet
  Community 3: private (rw)
    No trap recipient configured yet
  Community 4: public (ro)
    No trap recipient configured yet
  Community 5: common (ro)
   No trap recipient configured yet
  Community 6: FibreChannel (ro)
    No trap recipient configured yet
SNMP access list configuration:
Entry 0: No access host configured yet
Entry 1: No access host configured yet
Entry 2: No access host configured yet
Entry 3: No access host configured yet
Entry 4: No access host configured yet
Entry 5: No access host configured yet
```

### See Also agtCfgShow

### agtCfgSet

Modifies the SNMP agent configuration.

**Synopsis** 

agtcfgset

**Availability** 

admin

Description

Use this command to modify the configuration of the SNMP agent in the switch.

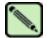

#### Note

On the SilkWorm 12000, there is one SNMP agent per logical switch. This command is specific to the logical switch you are logged in to.

Set the values for the following items:

sysDescr The system description. The default value is Fibre Channel Switch.

sysLocation The location of the system. The default value is End User Premise.

sysContact The contact information for the system. The default value is Field Support.

swEventTrapLevel

The event trap level in conjunction with the event's severity level. When an event occurs and if its severity level is at or below the set value, the SNMP trap, swEventTrap, is sent to configured trap recipients. By default, this value is set to 0, implying that no swEventTrap is sent. Possible values are:

0 none

1 critical

2 error

3 warning

4 informational

debug

authTraps

When enabled, the authentication trap, authenticationFailure, is transmitted to a configured trap recipient in the event that the agent received a protocol message that is not properly authenticated. In the context of SNMPv1 and SNMPv2c, this means that a request contains a community string that is not known to the agent.

The default value for this parameter is 0 (disabled).

There are six communities and respective trap recipients supported by the agent. The first three communities are for read-write (rw) access and the last three are for read-only (ro) access. The default value for the trap recipient of each community is 0.0.0.0. The default values for the community strings are:

- Community 1: Secret Code
- Community 2: OrigEquipMfr
- Community 3: private
- Community 4: public
- Community 5: common
- Community 6: FibreChannel

For an SNMP management station to receive a trap generated by the agent, the administrator must configure a trap recipient to correspond to the IP address of the management station. In addition, the trap recipient must be able to pass the access control list (ACL) check.

The ACL check is as follows: there are six ACLs to restrict SNMP get/set/trap operations to hosts under a host-subnet-area. Host-subnet-area is defined by comparing nonzero IP octets. For example, an ACL of 192.168.64.0 enables access by any hosts that start with the specified octets. The connecting host is enabled to set each host-subnet-area to be read-write or read-only. The highest privilege matched out of six entries is given to the access. The ACL check is turned off when all six entries contain 0.0.0.0.

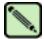

#### Note

When secure mode is enabled, the access control list feature is incorporated into the WSNMP and RSNMP security policies. Community strings can be changed on the primary FCS switch only and will propagate changes across the fabric.

### **Operands**

none

### Example

To modify the SNMP configuration values:

```
switch:admin> agtcfgset
Customizing MIB-II system variables ...
At each prompt, do one of the following:
  o <Return> to accept current value,
  o enter the appropriate new value,
  o <Control-D> to skip the rest of configuration, or
  o <Control-C> to cancel any change.
To correct any input mistake:
<Backspace> erases the previous character,
<Control-U> erases the whole line,
sysDescr: [Fibre Channel Switch.]
sysLocation: [End User Premise]
sysContact: [Field Support.]
swEventTrapLevel: (0..5) [0]
authTrapsEnabled (true, t, false, f): [false]
SNMP community and trap recipient configuration:
Community (rw): [Secret COde]
Trap Recipient's IP address in dot notation: [0.0.0.0] 192.168.15.41
Community (rw): [OrigEquipMfr]
Trap Recipient's IP address in dot notation: [0.0.0.0]
Community (rw): [private]
Trap Recipient's IP address in dot notation: [0.0.0.0]
Community (ro): [public]
Trap Recipient's IP address in dot notation: [0.0.0.0]
Community (ro): [common]
Trap Recipient's IP address in dot notation: [0.0.0.0]
Community (ro): [FibreChannel]
Trap Recipient's IP address in dot notation: [0.0.0.0]
<continued on next page>
```

```
SNMP access list configuration:
Access host subnet area in dot notation: [0.0.0.0] 192.168.64.0
Read/Write? (true, t, false, f): [true] t
Access host subnet area in dot notation: [0.0.0.0]
Read/Write? (true, t, false, f): [true]
Access host subnet area in dot notation: [0.0.0.0]
Read/Write? (true, t, false, f): [true]
Access host subnet area in dot notation: [0.0.0.0]
Read/Write? (true, t, false, f): [true]
Access host subnet area in dot notation: [0.0.0.0]
Read/Write? (true, t, false, f): [true]
Access host subnet area in dot notation: [0.0.0.0]
Read/Write? (true, t, false, f): [true]
          sysDescr = Fibre Channel Switch.
       sysLocation = End User Premise
       sysContact = Field Support.
  swEventTrapLevel = 0
        authTraps = 0 (OFF)
SNMPv1 community and trap recipient configuration:
  Community 1: Secret COde (rw)
   Trap recipient: 192.168.15.41
  Community 2: OrigEquipMfr (rw)
   No trap recipient configured yet
  Community 3: private (rw)
    No trap recipient configured yet
  Community 4: public (ro)
   No trap recipient configured yet
  Community 5: common (ro)
   No trap recipient configured yet
  Community 6: FibreChannel (ro)
   No trap recipient configured yet
SNMP access list configuration:
Entry 0: Access host subnet area 192.168.64.0 (rw)]
Entry 1: No access host configured yet
Entry 2: No access host configured yet
Entry 3: No access host configured yet
Entry 4: No access host configured yet
Entry 5: No access host configured yet
Committing configuration...done.
```

## See Also agtCfgDefault agtCfgShow

### agtCfgShow

Displays the SNMP agent configuration.

Synopsis agtcfgshow

Availability all users

**Description** Use this command to display the configuration of the SNMP agent in the switch.

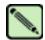

#### Note

On the SilkWorm 12000, there is one SNMP agent per logical switch. This command is specific to the logical switch you are logged in to.

The following information displays:

sysDescr The system description. The default value is Fibre Channel Switch.

sysLocation The location of the system. The default value is End User Premise.

sysContact The contact information for the system. The default value is Field Support.

swEventTrapLevel The event trap level in conjunction with the event's severity level. When an event

occurs and if its severity level is at or below the set value, the SNMP trap, swEventTrap, is sent to configured trap recipients. By default, this value is set to

0, implying that no swEventTrap is sent. Possible values are:

0 none

1 critical2 error

3 warning

4 informational

5 debug

authTraps When enabled, the authentication trap, authenticationFailure, is transmitted to a

configured trap recipient in the event that the agent received a protocol message that is not properly authenticated. In the context of SNMPv1 and SNMPv2c, this means that a request contains a community string that is not known to the agent.

The default value for this parameter is 0 (disabled).

There are six communities and respective trap recipients supported by the agent. The first three communities are for read-write (rw) access and the last three are for read-only (ro) access. The default value for the trap recipient of each community is 0.0.0.0. The default values for the community strings are:

Community 1: Secret Code

• Community 2: OrigEquipMfr

Community 3: private

Community 4: public

• Community 5: common

Community 6: FibreChannel

For an SNMP management station to receive a trap generated by the agent, the administrator must configure a trap recipient to correspond to the IP address of the management station. In addition, the trap recipient must be able to pass the access control list (ACL) check.

The ACL check is as follows: there are six ACLs to restrict SNMP get/set/trap operations to hosts under a host-subnet-area. Host-subnet-area is defined by comparing nonzero IP octets. For example, an ACL of 192.168.64.0 enables access by any hosts that start with the specified octets. The connecting host is enabled to set each host-subnet-area to be read-write or read-only. The highest privilege matched out of six entries is given to the access. The ACL check is turned off when all six entries contain 0.0.0.0.

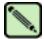

#### Note

When secure mode is enabled, the access control list feature is incorporated into the WSNMP and RSNMP security policies. Community strings can be changed on the primary FCS switch only and will propagate changes across the fabric.

### **Operands**

none

### Example

To display SNMP agent configuration information:

```
switch:admin> agtcfgshow
Current SNMP Agent Configuration
Customizable MIB-II system variables:
sysDescr = FC Switch
sysLocation = End User Premise
sysContact = Field Support.
swEventTrapLevel = 3
authTraps = 1 (ON)
SNMPv1 community and trap recipient configuration:
Community 1: Secret Code (rw)
Trap recipient: 192.168.1.51
Community 2: OrigEquipMfr (rw)
Trap recipient: 192.168.1.26
Community 3: private (rw)
No trap recipient configured yet
Community 4: public (ro)
No trap recipient configured yet
Community 5: common (ro)
No trap recipient configured yet
Community 6: FibreChannel (ro)
No trap recipient configured yet
SNMP access list configuration:
Entry 0: Access host subnet area 192.168.64.0 (rw)]
Entry 1: No access host configured yet
Entry 2: No access host configured yet
Entry 3: No access host configured yet
Entry 4: No access host configured yet
Entry 5: No access host configured yet
```

### See Also

agtCfgDefault agtCfgSet

### aliAdd

Adds a member to a zone alias.

**Synopsis** 

aliadd "aliName", "member; member"

**Availability** 

admin

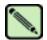

#### Note

This command requires a Zoning license.

### **Description**

Use this command to add one or more members to an existing zone alias. The alias member list cannot contain another zone alias.

This command changes the defined configuration. For the change to be preserved across switch reboots, it must be saved to nonvolatile memory using the **cfgSave** command. For the change to become effective, an appropriate zone configuration must be enabled using the **cfgEnable** command.

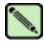

### Note

When security is enabled, this command can be issued only from the primary FCS switch.

### **Operands**

This command has the following operands:

"aliName"

Specify the name of a zone alias, in quotation marks. This operand is required.

"member"

Specify a member or list of members to be added to the alias, in quotation marks, separated by semicolons. An alias member can be specified by one or more of the following methods:

- A switch domain and port area number pair. View the area numbers for ports using the switchShow command.
- WWN
- QuickLoop AL\_PAs

This operand is required.

### **Example**

To add members to zone aliases array1, array2, and loop1:

```
switch:admin> aliadd "array1", "1,2"
switch:admin> aliadd "array2", "21:00:00:20:37:0c:72:51"
switch:admin> aliadd "loop1", "0x02; 0xEF"
```

### See Also

aliCreate aliDelete aliRemove aliShow

## aliCreate

Creates a zone alias.

**Synopsis** 

alicreate "aliName", "member; member"

**Availability** 

admin

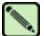

#### Note

This command requires a Zoning license.

#### Description

Use this command to create a new zone alias. The zone alias member list must have at least one member (empty lists are not allowed). The alias member list cannot contain another zone alias. Refer to the **zoneCreate** command for more information on name and member specifications.

Zone alias members can be specified using the area number to represent a specific port and slot combination. Area numbers are automatically assigned to a port by the Fabric OS. You can view the Area numbers using the **switchShow** command.

This command changes the defined configuration. For the change to be preserved across switch reboots, it must be saved to nonvolatile memory using the **cfgSave** command. For the change to become effective, an appropriate zone configuration must be enabled using the **cfgEnable** command.

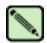

#### Note

When security is enabled, this command can be issued only from the primary FCS switch.

#### **Operands**

This command has the following operands:

"aliName"

Specify a name for the zone alias, in quotation marks. This operand is required. A zone alias name must begin with a letter and can be followed by any number of letters, digits and underscore characters. Names are case sensitive: for example, "Ali 1" and "ali 1" are different zone aliases. Spaces are ignored.

"member"

Specify a member or list of members to be added to the alias, in quotation marks, separated by semicolons. An alias member can be specified by one or more of the following methods:

- A switch domain and port area number pair. View the area numbers for ports using the **switchShow** command.
- WWN
- QuickLoop AL\_PAs

This operand is required.

### **Example** To create a zone alias:

```
switch:admin> alicreate "array1", "2,32; 2,33; 2,34"
switch:admin> alicreate "array2", "21:00:00:20:37:0c:66:23"
switch:admin> alicreate "loop1", "0x02; 0xEF; 5,4"
```

#### See Also

aliAdd aliDelete aliRemove aliShow

## aliDelete

Deletes a zone alias.

Synopsis alidelete "aliName"

Availability admin

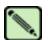

#### Note

This command requires a Zoning license.

## **Description** Use this command to delete a zone alias.

This command changes the defined configuration. For the change to be preserved across switch reboots, it must be saved to nonvolatile memory using the **cfgSave** command. For the change to become effective, an appropriate zone configuration must be enabled using the **cfgEnable** command.

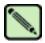

#### Note

When security is enabled, this command can be issued only from the primary FCS switch.

## **Operands** This command has the following operands:

"aliName" Specify the name of zone alias to be deleted. This operand must be enclosed in

quotation marks. This operand is required.

## **Example** To delete the zone alias array2:

switch:admin> alidelete "array2"

#### See Also aliAdd

aliCreate aliRemove aliShow

## aliRemove

Removes a member from a zone alias.

**Synopsis** 

aliremove "aliName", "member; member"

**Availability** 

admin

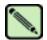

#### Note

This command requires a Zoning license.

## **Description**

Use this command to remove one or more members from an existing zone alias.

If all members are removed, the zone alias is deleted.

This command changes the defined configuration. For the change to be preserved across switch reboots, it must be saved to nonvolatile memory using the **cfgSave** command. For the change to become effective, an appropriate zone configuration must be enabled using the **cfgEnable** command.

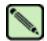

#### Note

When security is enabled, this command can be issued only from the primary FCS switch.

#### **Operands**

This command has the following operands:

"aliName" Specify the name of the zone alias to have members removed, in quotation marks.

This operand is required.

"member"

Specify a member or list of members to be removed from the alias, in quotation marks, separated by semicolons. An alias member can be specified by one or more of the following methods:

- A switch domain and port area number pair. View the area numbers for ports using the switchShow command.
- WWN
- QuickLoop AL\_PAs

This operand is required. The member list is located by an exact string match; therefore, it is important to maintain the order when removing multiple members. For example, if a zone alias contains "1,2; 1,3; 1,4", then removing "1,3; 1,4" succeeds but removing "1,4; 1,3" fails.

## Example

Remove a World Wide Name from "array1":

```
switch:admin> aliremove "arrayl", "3,5"
switch:admin> aliremove "arrayl", "21:00:00:20:37:0c:76:8c"
switch:admin> aliremove "arrayl", "0xEF"
```

#### See Also

aliAdd aliCreate aliDelete aliShow

## aliShow

Displays zone alias information.

**Synopsis** 

alishow ["pattern"][, mode]

**Availability** 

all users

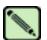

#### Note

This command requires a Zoning license.

## **Description**

Use this command to display zone configuration information.

If a parameter is specified, it is used as a pattern to match zone alias names; those that match in the defined configuration are displayed.

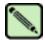

#### Note

When security is enabled, this command can be issued only from the primary FCS switch.

### **Operands**

This command has the following operands:

"pattern"

A POSIX-style regular expression used to match zone alias names. This operand must be enclosed in quotation marks. Patterns can contain:

- Question mark (?), which is a placeholder for any single character
- Asterisk (\*), which is a placeholder for any string of characters
- Ranges, which are a placeholder for any character within the range. Ranges must be enclosed in brackets: for example, [0-9] or [a-f].

This operand is optional.

mode

Specify 0 to display the contents of the transaction buffer (the contents of the current transaction), or specify 1 to display the contents of the nonvolatile memory. The default value is 0. This operand is optional.

If no parameters are specified, all zone configuration information (both defined and effective) is displayed. Refer to **cfgShow** for a description of this display.

#### **Example**

To display all zone aliases beginning with "arr":

```
switch:admin> alishow "arr*"
alias: arrayl 21:00:00:20:37:0c:76:8c
alias: array2 21:00:00:20:37:0c:66:23
```

## See Also

aliAdd aliCreate aliDelete aliRemove

## backplaneTest

Tests backplane connection for a multiple-blade configured system.

**Synopsis** 

**backplanetest** [--slot number][-passent count][-payload value][-pat type][-ports itemlist] [-verbose mode]

**Availability** 

admin

Description

Use this command to verify the backplane connection for each blade through the back-end external (BE) ports. This command can only run on a multiple-blade configured system. It assumes that all blades available on the specified switch have passed the blade diagnostic tests. This command is not part of **bladediag** or **bladediagshort**. This command verifies backplane connection by using a functional blade's frame transmitter/receiver features.

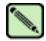

#### Note

No other diagnostic can be executed until this test is completed.

#### **Options**

This command has the following operands:

--slot number

Specify the slot number for a SilkWorm 12000/24000 switch. For all other switches, this operand is not required. The slot number must be followed by a slash (/) and the port number, so that each port is represented by both slot number (1 through 4 or 7 through 10) and port number (0 through 15).

The SilkWorm 12000/24000 has a total of 10 slots. Slot numbers 5 and 6 are control processor cards; slots 1 through 4 and 7 through 10 are port cards. On each port card, there are 16 ports, counted from the bottom, numbered 0 to 15.

-passent count

Specify the number of times to perform this test. The default value is 1. This operand is optional.

-payload value

Specify the byte size of the test frame payload. The payload size must be in multiples of 4, and the minimum size is 16. The default value is 512 bytes. This operand is optional.

-pat type

Specify the test-pattern type used in the test frame payload. The default test is 17(jCRPAT). The following test patterns can be specified:

- 1 byte fill
- 2 word fill
- 3 quad fill
- 4 byte not
- 5 word not
- 6 quad not
- 7 byte ramp
- 8 word ramp
- 9 quad ramp
- 10 byte lfsr

- 11 random
- 12 crpat
- 13 cspat
- 14 chalf sq
- 15 cqtr sq
- 16 rdram pat
- 17 jCRPAT (default)
- 18 jCJTPAT
- 19 jCSPAT

-ports itemlist

Specify a list of blade ports to test. By default, all the blade ports in the specified slot are used. Refer to **itemList** help pages for further details.

-verbose mode

Specify verbose mode. If specified with a nonzero value, this mode displays the test progress in detail. The default value is to disable the mode. This operand is optional.

#### **Examples**

To test backplane connections on a SilkWorm 12000/24000:

#### **Diagnostics**

When this command detects failure(s), the subtest might report one or more of the following error messages:

DATA TIMEOUT XMIT

#### See Also

bladeDisable itemList systemVerification

## backport

Tests for backend ASIC-to-ASIC links.

#### **Synopsis**

**backport** [-nframes count][-ports itemlist][-lb\_mode mode][-fr\_type type][-extonly mode]

#### **Availability**

admin

## **Description**

Use this command to test the backplane routing and virtual channel (VC) allocation. This test applies to single blade as well as multiblade systems.

The following items are tested:

- Proper backend port domain routing setup such that every user port has a valid path to every other user port. If a valid path does not exist between any two user ports, that path will fail to transmit the first frame between the two ports.
- Proper virtual channel mapping such that an arbitrarily large number of frames might be transmitted without running out of credit. If the VC credit mapping is not correct then the test will fail after enough frames have been sent to exhaust the initial credit.
- Proper trunking of backend ports. The frames are sent in bursts. If the trunking is not set up properly, the burst of frames will not arrive in-order.
- ASIC errors along each path. The test will check for CRC and ENC errors for each port used between the source and destination ports to help isolate failures. It will also check that each member of every trunk group along the path has sent or received at least one frame.

Area routing between user ports is not tested. Use of this command assumes that the same database is used for domain and area routes; therefore, domain results are indicative of area operation.

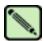

#### Note

Virtual channel mapping is not tested if **-extonly** is set to 1.

#### **Options**

This command has the following options:

-nframes count Specify the number of frames per port to send. The test runs until the specified number of frames have been transmitted on each port. The total number of frames that this command circulates is determined at run time. The default value is 10 and the minimum value is 3. Any value less than the minimum is ignored and the minimum value of 3 is used.

-ports itemlist

Specify a list of user ports. The default value is all user ports. Refer to itemList for more information.

**-lb mode** *mode* Select the loopback point for the test. By default, backport uses internal loopback.

Mode Description

- Port loopback (loopback plugs)
- 2 External (SERDES) loopback
- Internal (parallel) loopback

-fr type type

Specify the frame type to send. The default value is 1.

Type Description

- Single frame
- spinfab frames 1
- spinfab 1K frames

### **-extonly** mode

Specify external-test-only mode. The default value is 0, which disables this mode. This command normally sends bursts of frames from each port under test to every other port in the list. With **-extonly** mode set to 1, the command sends only one burst of frames to each port from each ASIC pair-to-ASIC pair link. This tests all of the external connections with only K \* N frames instead of the N^2 frames required in all-to-all mode.

This mode is intended to be used in ESS/burn-in testing to optimize test time. **backport** tests only the external connections between each ASIC pair. **txdPath** is used to test the internal ASIC pair-to-ASIC pair paths. The values are:

- O Send frames from all ports to all other ports.
- 1 Send only one burst of frames to each link.

## **Example** To test for backend ASIC pair links:

```
switch:admin> backport -ports 1/1-1/3 -nframes 10
One moment please ...
backport running...
backport: Completed 840 frames, status: passed.
```

## **Diagnostics**

When the command detects failure(s), the test can report one or more of the following error messages:

ERR\_STAT
ERR\_STATS
INIT
PORT\_DIED
PORT\_STOPPED
XMIT

#### See Also

crossPortTest itemList portLoopbackTest spinFab spinSilk txdPath

## bannerSet

Sets the banner on the local switch.

**Synopsis** bannerset [banner]

Availability admin

**Description** Use this command to set the banner on the local switch.

The banner is a string of alphanumeric characters. It is displayed whenever a user tries to log in to a switch.

The banner can be created using the *banner* operand or by entering the **bannerSet** command without an operand, making the session interactive.

If you enter the banner text using the interactive method, the valid length is 1022 characters. If the banner text length exceeds the maximum allowed, the software truncates the input. To close the banner text string, enter a period at the beginning of a new line.

**Operands** This command has the following operand:

banner Specify a text string to be displayed when a user logs in. If you enter the banner text using the *banner* operand, the valid length is 116 characters. This operand is optional.

**Example** To set a new banner for a switch:

switch:admin> bannerset "My banner"

switch:admin> bannerSet

Please input context of security banner (press "." RETURN at the
beginning of a newline to finish input): Do not log into this
switch if you are not an authorized administrator.

.

See Also bannerShow

# 2

## bannerShow

## bannerShow

Displays the banner text.

Synopsis bannershow

Availability admin

**Description** Use this command to display the contents of the banner.

Operands none

**Example** To display the banner for a switch:

switch:admin> bannershow

Banner

Do not log into this switch if you are not an authorized administrator.

See Also bannerSet

## bcastShow

Displays broadcast routing information.

Synopsis bcastshow

**Availability** all users

## Description

Use this command to display the broadcast routing information for all ports in the switch. The broadcast routing information indicates all ports that are members of the broadcast distribution tree: ports that are able to send and receive broadcast frames.

Normally, all F\_Ports and FL\_Ports are members of the broadcast distribution tree. The broadcast path selection protocol selects the E\_Ports that are part of the broadcast distribution tree. The E\_Ports are chosen in such a way to prevent broadcast routing loops.

The following fields display:

Group The multicast group ID of the broadcast group

Member Ports A map of all ports in broadcast tree

Member ISL Ports A map of all E\_Ports in broadcast tree

Static ISL Ports Reserved

The broadcast routing information for the ports is displayed as a set of hexadecimal bit maps. For more information on reading hexadecimal bit maps, refer to the *Fabric OS Procedures Guide*.

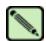

#### Note

The output from this command varies, depending on switch type.

#### **Operands**

none

### **Examples**

To display the broadcast routing information for all ports in the switch:

| Group | admin> bcastShow<br>Member Ports | Member ISL Ports | Static ISL Ports |
|-------|----------------------------------|------------------|------------------|
| 256   | 0x00012083                       | 0x00002080       | 0x0000000        |
|       | 0x00000440                       | 0x00000400       | 0x0000000        |
|       | 0x00770000                       | 0x00700000       | 0x0000000        |
|       | 0x00008200                       | 0x0000000        | 0x00000200       |
|       | 0x00000000                       | 0x0000000        | 0x0000000        |

### See Also

portRouteShow

## bladeBeacon

Sets blade beaconing mode on or off.

**Synopsis** 

**bladebeacon** [slotnumber] mode

**Availability** 

admin

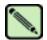

#### Note

This command is only available on the SilkWorm 12000 and 24000.

### **Description**

Use this command to set the blade beaconing mode on or off. Specify either mode 1 to enable beaconing or mode 0 to disable beaconing.

When beaconing is enabled, the port LEDs flash amber in a running pattern from port 0 through port 15 and back again. The pattern continues until the user turns it off. This can be used to locate a physical unit.

Beaconing mode only takes over the port LEDs; it does not change the switch's functional behavior. The normal flashing LED pattern (associated with an active, faulty, or disabled port, for example) is suppressed and only the beaconing pattern is displayed. If a diagnostic frame-based test (such as **portLoopbackTest**, **crossPortTest**, or **spinSilk**) is executed, the two LED patterns are interwoven. The diagnostic test flickers the LEDs green and the beaconing mode runs the LEDs amber.

The switchShow command can be used to display if the status of blade beaconing mode is on or off.

#### **Operands**

This command has the following operands:

slotnumber Specify the slot number to enable bladebeacon.

mode Specify a value of 1 to set beaconing mode on. Specify a value of 0 to set beaconing

mode off. This operand is required.

#### **Example**

To turn the blade in slot 2 beaconing mode on and then off:

```
switch:admin> bladebeacon 2 1
switch:admin> bladebeacon 2 0
```

#### See Also

switchShow

## bladeDisable

Disables a blade.

**Synopsis bladedisable** [slotnumber]

Availability admin

**Description** Use this command to disable a blade. All Fibre Channel ports are taken offline. If the switch was

connected to a fabric through this blade, the remaining switches reconfigure, and this switch will

configure based on the other blade ports.

The blade must be disabled before making configuration changes or before running many of the

diagnostic tests.

The blade does not need to be disabled before rebooting or powering off.

Observe and verify the disable process by watching the front panel LEDs change to slow flashing

yellow as each port of the blade disables.

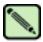

#### Note

A blade cannot be disabled or enabled when the switch is disabled.

**Operands** This command has the following operand:

slotnumber Specify the slot number to be disabled.

**Example** To disable a blade:

switch:admin> bladedisable 2

See Also bladeEnable

portDisable portEnable switchShow

## bladeEnable

Enables a blade.

**Synopsis** bladeenable [slotnumber]

Availability admin

Description

Use this command to enable a blade. All Fibre Channel ports within the blade that did not fail POST are enabled; they might come online if connected to a device or remain offline if disconnected. The switch might need to be enabled if it was previously disabled to make configuration changes or to run diagnostics.

If the switch is connected to a fabric, it rejoins the fabric. After this command is issued, the 10-second fabric stability countdown is displayed. If this switch remains the principal switch at the end of the countdown, then it assigns itself a domain ID. If another switch assumes the principal role, then this switch becomes a subordinate switch and accepts a domain ID from the principal.

Observe and verify the enable process by watching the front-panel LEDs change from slow flashing amber as each port enables. The LEDs change to green for online ports, unlighted for disconnected ports, or amber for ports that do not initialize.

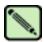

#### Note

A blade cannot be disabled or enabled when the switch is disabled.

**Operands** This command has the following operand:

slotnumber Specify the slot number to be enabled.

**Example** To enable a blade in slot 2:

switch:admin> bladeenable 2

10 9 8 7 6 5 4 3 2 1 fabric Principal switch

See Also bladeDisable

portDisable portEnable switchShow

## bladePropShow

Displays the properties of a specified blade.

**Synopsis bladepropshow** [[--slot] *number*]

Availability all users

**Description** Use this command to display the properties of a specified blade.

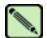

#### Note

The output of this command is intended for support use only.

**Options** This command has the following option:

[[-**-slot**] *number*] Specify which slot to operate on. The default is set to 0 and designed to operate on fixed-port-count products.

**Example** To display the blade properties for blade 7:

```
switch:admin> bladepropshow --slot 1
Slot: 1
[2,4/8/64]
<0,1657/0001 1,1657/0001>
<2,1657/0001 3,1657/0001>
<4,1657/0001 5,1657/0001>
<6,1657/0001 7,1657/0001>
<0,8>=<1,9> <0,10>=<2,9> <0,6>=<3,7>
<1,9>=<0,8> <1,6><2,7> <1,10>=<3,9>
<2,9>=<0,10> <2,7>=<1,6> <2,10>=<3,11>
<3,7>=<0,6> <3,9>=<1,10> <3,11>=<2,10>
```

## See Also

chipPropShow ptPropShow

## camTest

Verifies QuickLoop's Content Addressable Memory (CAM) SID translation.

### **Synopsis**

camtest [--slot number][-passcnt count][-txport itemlist]

#### **Availability**

admin

### **Description**

Use this command to verify that the CAM is functionally OK by performing hit and miss tests. The CAM is used by QuickLoop to translate the SID.

When a CAM is presented with a data, it checks if the data is present in its memory. A hit means the data is found in the CAM. A miss means the data is not found.

In this test, the CAM is filled with four kinds of data patterns:

- 1. a walking 1,
- 2. a walking 0,
- 3. a random pattern,
- 4. an inverted version of the random pattern above.

Once filled with each of the patterns above, a frame is sent and looped back internally. If a hit is expected (when the random or inverted random pattern is used) the original SID in the frame transmitted is received translated with the domain and area fields of the SID zeroed. If a miss is expected (when the walking 1 or walking 0 pattern is used) the original SID in the frame transmitted is received unchanged.

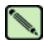

#### Note

This command cannot be executed on an enabled switch. You must first disable the switch using the **switchDisable** command.

#### **Operands**

This command has the following operand:

**--slot** *number* Specify the slot number on which the diagnostic will operate. The ports specified will

be relative to this slot number. The default is set to 0 and designed to operate on

fixed-port-count products.

**-passcnt** count Specify the number of times to perform this test. The default value is 1.

**-txport** itemlist Specify a list of blade ports to test. By default, all the blade ports in the specified slot

(--slot) will be used. Refer to itemList for more information.

#### **Example**

To verify CAM is functioning correctly:

```
switch:admin> camtest -txports 1/1
Running camtest .......

Test Complete: "camtest" Pass 1 of 1
Duration 0 hr, 0 min & 5 sec (0:0:5:14).
passed.
```

**Diagnostics** When failures are detected, the subtest might report one or more of the following error messages:

DIAG-CAMFLTR
DIAG-CAMINIT
DIAG-CAMSID
DIAG-CAMSTAT
DIAG-CANTXMIT

See Also centralMemoryTest

cmemRetentionTest

cmiTest
crossPortTest
itemList
portLoopbackTest
portRegTest
spinSilk
sramRetentionTest

Fabric OS Reference Manual, v4.2.0 Publication Number: 53-0000519-07

## centralMemoryTest

Tests ASIC-pair central memory operation.

Availability admin

**Synopsis** 

**Description** Use this command to execute an address and data bus verification of the ASIC SRAMs that serve as the central memory.

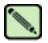

#### Note

This command cannot be executed on an enabled switch. You must first disable the switch using the **switchDisable** command.

centralmemorytest [--slot number][-passent count][-datatype type][-ports itemlist][-seed value]

The test consists of six subtests, each described next.

### **Built-in Self-repair Subtest**

The BISR subtest executes the built-in self-repair (BISR) circuitry in each ASIC. The BISR executes its own BIST, and cells found to be bad are replaced by redundant rows provided in each SRAM in the ASIC. Once the cells are replaced, the BIST is executed again.

The firmware sets up the hardware for the BISR/BIST operation and checks the results. If the done bit in each SRAM is not set within a time-out period, it reports the DIAG-CMBISRTO. If any of the SRAMs within the ASIC fails to map out the bad rows, its fail bit is set and the DIAG-CMBISRF error generated.

### **Data Read/Write Subtest**

The data write/read subtest executes the address and data bus verifications by running a specified unique ramp pattern D to all SRAMs in all ASICs in the switch. When all SRAMs are written with pattern D, the SRAMs are read and compared against the data previously written. This procedure is repeated with the complemented pattern ~D to ensure that each data bit is toggled during the test.

The default pattern used (by POST also) is a QUAD\_RAMP with a seed value of 0.

#### **ASIC-to-ASIC Connection Subtest**

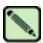

#### Note

This subtest is not available on 2 Gbit/sec-capable switches.

The ASIC-to-ASIC connection subtest verifies that any port can read the data from any of the ASICs in the switch, thus verifying both the logic transmitting and receiving the data and the physical transmit data paths on the main board connecting all the ASICs to each other.

The test method is as follows:

- 1. Fill the central memory of all ASICs with unique frames.
- 2. Set up the hardware such that each ASIC is read by all of the ports in the switch. Data received is compared against the frame written into the ASIC.
  - Port 0 reads the central memory in ASIC 0.
  - Port 1 reads the central memory in ASIC 0.
  - Port 14 reads the central memory in ASIC 0.
  - Port 15 reads the central memory in ASIC 0.
  - Port 0 reads the central memory in ASIC 1.
  - Port 1 reads the central memory in ASIC 1.
  - Port 14 reads the central memory in ASIC 1.
  - Port 15 reads the central memory in ASIC 1.
  - Port 15 reads the central memory in ASIC 2.
  - Port 15 reads the central memory in ASIC 3.
- 3. Repeat step 1 and step 2 the for the complemented pattern.
- 4. Repeat this procedure for each ASIC pair in the blade under test.

The pattern used is generated similarly as in data read/write subtest except that only 2112 bytes are generated.

## **Parity Error Subtest**

The forced bad parity error subtest verifies that a bad parity can be detected, its error flag set, and interrupt bits set.

The test method is as follows:

- 1. Clear the error and interrupt bits of all ASICs.
- 2. Write 64 bytes with bad parity to all ASICs at offset 0.
- 3. Read each of the ASIC pairs at offset 0 and check that the error and interrupt bits are set.
- 4. Repeat steps 1 through 3 for offset 1 through 10.

#### **Buffer Number Error Subtest**

The forced bad buffer number error subtest verifies that the bad buffer number in the data packet can be detected and its error flag and interrupt bits set.

The test method is as follows:

- 1. Clear the error and interrupt bits of all ASICs.
- 2. Set up the hardware so that transmission of data includes a bad buffer .
- 3. For each of the 11 possible offsets for each ASIC X in the switch:
  - a. Write a 64-byte pattern in the central memory.
  - b. Read X from all ASIC Y in the switch.

- c. For ASIC X, ensure:
  - interrupt status bits set.
  - the error type is buffer number error.
  - the port number in error is the receiver port (which is the base port of ASIC Y).
- d. Check that all ASICs besides X are not interrupted or flagged with an error.

Reading the error register clears the CMEM interrupt bit, preparing for the next offset to test.

## **Chip Number Error Subtest**

The forced bad chip number error subtest verifies that the bad buffer number in the data packet can be detected and its error flag and interrupt bits set.

The test method is as follows:

- 1. Clear the error and interrupt bits of all ASICs.
- 2. Set up the hardware so that transmission of data includes a bad buffer.
- 3. For each of the 11 possible offsets for each ASIC X in the switch:
  - a. Write a 64-byte pattern in the central memory.
  - b. Read X from all ASIC Y in the switch.
  - c. For all ASIC Y, ensure:
    - interrupt status bits set.
    - the error type is chip number error.
    - the port number in error is the receiver port (which is the base port of ASIC Y).

Reading the error register clears the CMEM interrupt bit, preparing for the next offset to test.

#### **Operands**

This command has the following operands:

**--slot** *number* Specify the slot number on which the diagnostic will operate. The ports specified will be relative to this slot number. The default is set to 0 and designed to operate on fixed port-count products.

**-passent** count Specify the number of test passes to run. By default, the test runs one time.

**-datatype** *type* Specify the type of data pattern to use. By default, type 9, QUAD\_RAMP, is used. For a complete list of supported data patterns, run the **dataTypeShow** command. Some common settings are:

- 1 BYTE\_FILL pattern
- 2 WORD\_FILL pattern
- 3 QUAD\_FILL pattern
- 9 QUAD\_RAMP (Addr=Data) pattern
- 11 RANDOM pattern

-ports itemlist

Specify a list of blade ports to test. The Ports list is translated into a matching Quad list before the test is run. By default, all the blade ports in the specified slot (--slot) are tested. Refer to itemList for more information.

**-seed** *value* Specify the data pattern seed to be used. The default seed value is 0.

## **Example** To test the ASIC central memory:

```
switch:admin> centralmemorytest -ports 1/0-1/15
Running centralmemorytest .......
Test Complete: "centralmemorytest" Pass 1 of 1
Duration 0 hr, 0 min & 5 sec (0:0:5:412).
passed.
```

## **Diagnostics**

When this command detects failure(s), each subtest can report one or more of the following error messages:

```
Subtest 2
   LCMEM ERR
   LCMRS_ERR
   LCMTO_ERR
Subtest 3
   CM_NO_BUF
   LCMEMTX_ERR
   LCMRS_ERR
   LCMTO_ERR
Subtest 4
   BAD_INT
   CM_ERR_PTN
   CM_ERR_TYPE
   TIMEOUT
Subtest 5
   BAD_INT
   CM_ERR_PTN
   CM_ERR_TYPE
   TIMEOUT
Subtest 6
   BAD_INT
   CM_ERR_PTN
   CM_ERR_TYPE
   TIMEOUT
```

#### See Also

camTest
cmemRetentionTest
cmiTest
crossPortTest
itemList
portLoopbackTest
portRegTest
spinSilk
sramRetentionTest

## cfgActvShow

Displays current zone configuration information.

Synopsis cfgactvshow

**Availability** all users

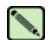

#### Note

This command requires a Zoning license.

## Description

Use this command to display the effective zone configuration information.

The *current configuration* is a single zone configuration that is currently in effect. The devices that an initiator sees are based on this configuration. The effective configuration is built when a specified zone configuration is enabled.

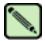

#### Note

When security is enabled, this command can be issued only from the primary FCS switch.

### Operands none

#### Example

To display the effective zone configuration information:

#### See Also

cfgClear cfgCreate cfgDelete cfgRemove cfgSave cfgShow

## cfgAdd

Adds a member to a zone configuration.

**Synopsis** 

cfgadd "cfgName", "member; member"

**Availability** 

admin

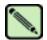

#### Note

This command requires a Zoning license.

## **Description**

Use this command to add one or more members to an existing zone.

This command changes the defined configuration. For the change to be preserved across switch reboots, it must be saved to nonvolatile memory using the **cfgSave** command. For the change to become in effect, an appropriate zone configuration must be enabled using the **cfgEnable** command.

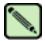

#### Note

When security is enabled, this command can be issued only from the primary FCS switch.

## **Operands**

This command has the following operands:

cfgName

Specify a name for the zone configuration, in quotation marks. This operand is required.

member

Specify a zone member or list of zone members to be added to the configuration, in quotation marks and separated by semicolons. Members can be specified in one or more of the following ways:

- Zone names
- QuickLoop names
- FA (Fabric Assist) zone names

This operand is required.

## **Example**

To add two new zones to the configuration "Test\_cfg":

switch:admin> cfgadd "Test\_cfg", "redzone; bluezone"

#### See Also

cfgClear

cfgCreate

cfgDelete

cfgDisable

cfgEnable

cfgRemove

 ${\bf cfgS} ave$ 

cfgShow

cfgTransAbort

cfgTransShow

## cfgClear

Clears all zone configurations.

**Synopsis** 

cfgclear

**Availability** 

admin

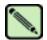

#### Note

This command requires a Zoning license.

## Description

Use this command to clear all zone information in the transaction buffer. All defined zone objects in the transaction buffer are deleted. If an attempt is made to commit the empty transaction buffer while a zone configuration is enabled, you are warned to first disable the enabled zone configuration or to provide a valid configuration with the same name.

After clearing the transaction buffer using the **cfgClear** command, use the **cfgDisable** command to commit the transaction and then disable and clear the zone configuration in nonvolatile memory for all the switches in the fabric.

If no current zoning configuration exists, use the **cfgSave** command.

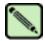

#### Note

When security is enabled, this command can be issued only from the primary FCS switch.

#### **Operands**

none

### Example

To clear all zones and then clear nonvolatile memory:

```
switch:admin> cfgclear
Do you really want to clear all configurations?
(Yes, y, no, n): [no] yes
switch:admin> cfgsave
```

### See Also

cfgAdd

cfgCreate

cfgDelete

cfgDisable

cfgEnable

cfgRemove

cfgSave

cfgShow

cfgTransAbort

cfgTransShow

## cfgCreate

Creates a zone configuration.

**Synopsis** 

cfgcreate "cfgName", "member; member"

**Availability** 

admin

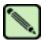

#### Note

This command requires a Zoning license.

### **Description**

Use this command to create a new zone configuration.

A zone configuration name must begin with a letter that can be followed by any number of letters, numbers, and underscores. Names are case sensitive: for example, "Cfg\_1" and "cfg\_1" are different zone configurations. Blank spaces are ignored.

The zone configuration member list must have at least one member. Empty member lists are not allowed.

This command changes the defined configuration. For the change to be preserved across switch reboots, it must be saved to nonvolatile memory using the **cfgSave** command. For the change to become effective, an appropriate zone configuration must be enabled using the **cfgEnable** command.

Refer to the **zoneCreate** command for more information on name and member specifications.

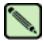

#### Note

When security is enabled, this command can be issued only from the primary FCS switch.

#### **Operands**

This command has the following operands:

cfgName

Specify a name for the zone configuration, in quotation marks. This operand is required.

member

Specify a zone member or list of zone members to be added to the configuration, in quotation marks and separated by semicolons. Members can be specified in one or more of the following ways:

- Zone names
- QuickLoop names
- FA (Fabric Assist) zone names

This operand is required.

## **Example**

To create a configuration containing three zones:

switch:admin> cfgcreate "Test\_cfg", "redzone; bluezone; greenzone"

## 2

## cfgCreate

See Also cfgAdd

cfgClear cfgDelete cfgDisable cfgEnable cfgRemove cfgSave cfgShow cfgTransAbort cfgTransShow

## cfgDelete

Deletes a zone configuration.

Synopsis

cfgdelete "cfgName"

**Availability** 

admin

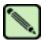

#### Note

This command requires a Zoning license.

## Description

Use this command to delete a zone configuration.

This command changes the defined configuration. For the change to be preserved across switch reboots, it must be saved to nonvolatile memory using the **cfgSave** command. For the change to become in effect, an appropriate zone configuration must be enabled using the **cfgEnable** command.

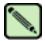

#### Note

When security is enabled, this command can be issued only from the primary FCS switch.

## **Operands**

This command has the following operand:

cfgName

Specify a name for the zone configuration to be deleted, in quotation marks. This operand is required.

**Example** 

To delete a zone configuration:

switch:admin> cfgdelete "Test\_cfg"

#### See Also

cfgAdd

cfgCreate

cfgCreate

cfgDisable

cfgEnable

cfgRemove

cfgSave

cfgShow

cfgTransAbort

cfgTransShow

## cfgDisable

Disable a zone configuration.

**Synopsis** 

cfgdisable

**Availability** 

admin

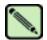

#### Note

This command requires a Zoning license.

## Description

Use this command to disable the current zone configuration. The fabric returns to nonzoning mode, in which all devices see each other.

This command ends and commits the current zoning transaction buffer to both volatile and nonvolatile memory. If a transaction is open on a different switch in the fabric when this command is run, the transaction on the other switch is automatically aborted. A message is displayed on the other switches to indicate the aborting of the transaction.

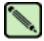

### Note

When security is enabled, this command can be issued only from the primary FCS switch.

**Operands** 

none

#### Example

To disable the current zone configuration:

switch:admin> cfgdisable
Updating flash ...

## See Also

cfgAdd cfgCreate cfgCreate cfgDelete cfgEnable cfgRemove cfgSave cfgShow cfgTransAbort cfgTransShow

## cfgEnable

Enables a zone configuration.

**Synopsis** 

cfgenable "cfgName"

**Availability** 

admin

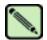

#### Note

This command requires a Zoning license.

## **Description**

Use this command to commit any zone configuration in the transaction buffer to the volatile and nonvolatile memory and enable the specified zone configuration. This command ends the current zoning transaction.

The specified zone configuration is built by checking for undefined zone names, zone alias names, or other inconsistencies by expanding zone aliases, removing duplicate entries, and then installing the current configuration.

If the build fails, the previous state is preserved (zoning remains disabled, or the previous configuration remains in effect). If the build succeeds, the new configuration replaces the previous configuration. Refer to the **cfgShow** command for a description of defined and current configurations.

This command ends and commits the current transaction. If a transaction is open on a different switch in the fabric when this command is run, the transaction on the other switch is automatically aborted. A message is displayed on the other switches to indicate the aborting of the transaction.

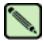

#### Note

When security is enabled, this command can be issued only from the primary FCS switch.

#### **Operands**

This command has the following operand:

cfgName

Specify the name of a zone configuration to enable, in quotation marks. This operand is required.

#### Example

To enable the zone configuration "Test\_cfg":

```
switch:admin> cfgenable "Test_cfg"
zone config "Test_cfg" is in effect
```

## See Also

cfgAdd cfgCreate cfgCreate cfgDelete cfgDisable cfgRemove cfgSave cfgShow cfgTransAbort cfgTransShow

## cfgRemove

Removes a member from a zone configuration.

**Synopsis** 

cfgremove "cfgName", "member; member"

**Availability** 

admin

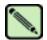

#### Note

This command requires a Zoning license.

### **Description**

Use this command to remove one or more members from an existing zone configuration.

The member list is located by an exact string match; therefore, it is important to maintain their order when removing multiple members. For example, if a zone configuration contains "zone2; zone3; zone4"; then removing "zone3; zone4" succeeds but removing "zone4; zone3" fails.

If all members are removed, the zone configuration is deleted.

This command changes the defined configuration. For the change to be preserved across switch reboots, it must be saved to nonvolatile memory using the **cfgSave** command. For the change to become in effect, an appropriate zone configuration must be enabled using the **cfgEnable** command.

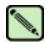

#### Note

When security is enabled, this command can be issued only from the primary FCS switch.

#### **Operands**

The following operands are required:

cfgName

Specify a name for the zone configuration, in quotation marks.

member

Specify a zone member or list of zone members to be added to the configuration, in quotation marks and separated by semicolons. Members can be specified in one or more of the following ways:

- Zone names
- QuickLoop names
- FA (Fabric Assist) zone names

This operand is required.

#### **Example**

To remove a zone from a configuration:

switch:admin> cfgremove "Test\_cfg", "redzone"

#### See Also

cfgAdd

cfgCreate

cfgCreate

cfgDelete

cfgDisable

cfgEnable

cfgSave

cfgShow cfgTransAbort

cfgTransShow

## cfgSave

Saves zone configuration to nonvolatile memory.

**Synopsis** 

cfgsave

**Availability** 

admin

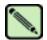

#### Note

This command requires a Zoning license.

## Description

Use this command to save the current zone configuration. The defined configuration and the name of the enabled configuration are written to nonvolatile memory in all switches in the fabric.

The saved configuration is automatically reloaded by the switch on power on and, if a configuration was in effect at the time it was saved, the same configuration is reinstalled with an automatic **cfgEnable** command.

Because the saved configuration is reloaded at power on, only valid configurations are saved. **cfgSave** verifies that the enabled configuration is valid by performing the same tests as **cfgEnable**. If the tests fail, an error is displayed and the configuration is not saved. Tests might fail if a configuration has been modified since the last **cfgEnable**.

This command ends and commits the current transaction. If a transaction is open on a different switch in the fabric when this command is run, the transaction on the other switch is automatically aborted. A message is displayed on the other switches to indicate the aborting of the transaction.

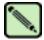

### Note

When security is enabled, this command can be issued only from the primary FCS switch.

### **Operands**

none

cfgAdd

#### **Example**

To save a zone configuration:

switch:admin> cfgsave
Updating flash...

#### See Also

cfgCreate cfgCreate cfgDelete cfgDisable cfgEnable cfgRemove cfgShow

cfgTransAbort cfgTransShow

## cfgShow

Displays zone configuration information.

**Synopsis** 

**cfgshow** ["pattern"][, mode]

**Availability** 

all users

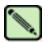

#### Note

This command requires a Zoning license.

### Description

Use this command to display zone configuration information.

If no operand is specified, all zone configuration information (both defined and effective) displays.

If an operand is specified, it is used as a pattern to match zone configuration names in the defined configuration; those that match the pattern displays.

The defined configuration is the complete set of all zone objects that have been defined in the fabric. There can be multiple zone configurations defined, but only one can be enabled at a time. There might be inconsistencies in the definitions, zones, or aliases that are referenced but not defined, or there might be duplicate members. The defined configuration is the current state of the administrator input.

The effective configuration is the single zone configuration that is currently enabled. The devices that an initiator sees in the fabric are based on this configuration. The effective configuration is built when a specific zone configuration is enabled and all error checking has been completed successfully.

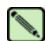

#### Note

When security is enabled, this command can be issued on any FCS switch in the fabric.

## **Operands**

This command has the following operand:

pattern

A POSIX-style regular expression used to match zone configuration names. The pattern must be enclosed in quotation marks, and can contain:

- Question mark (?), which is a placeholder for any single character
- Asterisk (\*), which is a placeholder for any string of characters
- Ranges, which are a placeholder for any character within the range. Ranges must be enclosed in brackets: for example, [0-9] or [a-f].

This operand is optional.

mode

Specify 0 to display the contents of the transaction buffer (the contents of the current transaction) or specify 1 to display the contents of nonvolatile memory. The default value is 0. This operand is optional.

#### **Example**

To display all zone configurations that start with "Test":

```
switch:admin> cfgshow "Test*"
cfg: Test1 Blue_zone
cfg: Test_cfg Red_zone; Blue_zone
```

To display all zone configuration information:

```
switch:admin> cfgshow
Defined configuration:
 cfg: USA1 Blue_zone
 cfg: USA_cfg Red_zone; Blue_zone
 zone: Blue_zone
    1,1; array1; 1,2; array2
 zone: Red_zone
    1,0; loop1
 alias: arrayl 21:00:00:20:37:0c:76:8c; 21:00:00:20:37:0c:71:02
 alias: array2 21:00:00:20:37:0c:76:22; 21:00:00:20:37:0c:76:28
 alias: loop1 21:00:00:20:37:0c:76:85; 21:00:00:20:37:0c:71:df
Effective configuration:
 cfg: USA_cfg
 zone: Blue_zone
     1,1
     21:00:00:20:37:0c:76:8c
     21:00:00:20:37:0c:71:02
     1,2
     21:00:00:20:37:0c:76:22
     21:00:00:20:37:0c:76:28
  zone: Red_zone
     1,0
     21:00:00:20:37:0c:76:85
     21:00:00:20:37:0c:71:df
```

To display only configuration names:

```
switch:admin> cfgshow *
cfg: a_cfg1 zone1; zone2
cfg: b_cfg2 zone1; zone2; zone3
```

#### See Also

cfgAdd cfgCreate cfgCreate cfgDelete cfgDisable cfgEnable cfgRemove cfgSave cfgTransAbort cfgTransShow

## cfgSize

Displays zone database size details.

**Synopsis** 

**cfgsize** [integer]

**Availability** 

all users

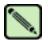

#### Note

This command requires a Zoning license.

### **Description**

Use this command to display the size details of the zone database.

The size details include the Zone DB maximum size, the committed size, and the transaction size. All sizes are in bytes.

Zone DB max size is the upper limit for the defined configuration, determined by the amount of flash memory available for storing the defined configuration.

Committed size is the size of the defined configuration currently stored in flash.

Transaction size is the size of the uncommitted defined configuration. This value will be nonzero if the defined configuration is being modified by telnet, API, and so forth; otherwise it is 0.

Refer to cfgShow for a description of defined and effective configurations.

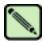

#### Note

When security is enabled, this command can be issued only from the primary FCS switch.

### **Operands**

This command has the following operand:

integer

If a nonzero integer is specified as the parameter, the size of the flash memory allocated for the zone database is displayed. The zone database includes both the defined and effective configurations. This size is in kilobytes. This operand is optional.

### Example

To display size details of the defined configuration:

```
switch:admin> cfgsize
Zone DB max size - 127726 bytes
committed - 8812
transaction - 0
switch:admin> cfgsize 1
Zone DB flash size - 131028 bytes
```

#### See Also

cfgShow

## cfgTransAbort

Abort the current zoning transaction.

**Synopsis** cfgtransabort [token]

**Availability** admin

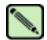

#### Note

This command requires a Zoning license.

## **Description**

Use this command to abort the current zoning transaction without committing it. All changes made since the transaction was started will be removed and the zone configuration database restored to the state before the transaction was started.

If a transaction is open on a different switch in the fabric when this command is run, the transaction on the other switch remains open and unaffected.

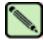

When security is enabled, this command can be issued only from the primary FCS switch.

## **Operands**

This command has the following operand:

token Specify the token ID of an abortable transaction. Use the **cfgTransShow** command to

obtain the token ID of a transaction.

### Example

To abort the current transaction:

switch:admin> cfgtransabort

### See Also

cfgAdd cfgCreate

cfgCreate

cfgDelete

cfgDisable

cfgEnable cfgRemove

cfgSave

cfgShow

cfgTransShow

## cfgTransShow

Displays information about the current zoning transaction.

Synopsis c

cfgtransshow

**Availability** 

admin

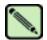

#### Note

This command requires a Zoning license.

## Description

Use this command to display the ID of the current zoning transaction. It will also give the information about whether the transaction can be aborted or not. The transaction cannot be aborted if it is an internal zoning transaction.

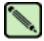

#### Note

When security is enabled, this command can be issued only from the primary FCS switch.

#### **Operands**

none

## **Example**

To display the current transaction:

```
switch:admin> cfgtransshow
There is no outstanding zone transactions
switch:admin> cfgclear
Do you really want to clear all configurations? (yes, y, no, n): [no] y
Clearing All zoning configurations...
switch:admin> cfgtransshow
Current transaction token is 271010736
It is abortable
```

#### See Also

cfgAdd

cfgCreate

cfgCreate

cfgDelete

cfgDisable

cfgEnable

cfgRemove

cfgSave

cfgShow

cfgTransAbort

## chassisName

Displays or sets the chassis name for an edge switch.

**Synopsis** chassisname [name]

**Availability** admin (set)

all users (display)

**Description** Use this command to change the name associated with the chassis. In the SilkWorm 12000, there are

two logical switches associated with a single chassis.

Enter this command with no parameter to display the current name.

Enter this command with a *name* operand to set the chassis name.

**Operands** This command has the following operand:

name Specify a new name for the chassis. Chassis names can be up to 15 characters long

and must begin with a letter. The name must consist of letters, digits, or underscore

characters.

**Example** To change the chassis name to "edgeswitch":

switch:admin> chassisname

coreswitch

switch:admin> chassisname edgeswitch

switch:admin> chassisname

edgeswitch

See Also switchName

## chassisShow

Displays all field replaceable units (FRUs).

Synopsis chassisshow

**Availability** all users

**Description** Use this command to inventory and display the FRU header content for each object in the chassis.

On some platforms for certain FRU types, a few items might not be available. In these cases, the lines will be suppressed. Possibly affected are lines 2 through 6, 8, and 10 through 13. In addition, for lines 10 through 13, if there is no data set, these lines will be suppressed.

The header data is formatted into a record consisting of up to 13 lines. Refer to Table 2-1 for more information about the lines and their meaning.

Table 2-1 Command Output Descriptions

| Line | Description                                                                                                    |
|------|----------------------------------------------------------------------------------------------------|
| 1    | Object type: CHASSIS, FAN, POWER SUPPLY, SW BLADE (switch), CP BLADE (control processor), WWN (World Wide Name), or UNKNOWN.          |
|      | Object number: Slot nn (for blades), Unit nn (for everything else).                                                                   |
|      | If the FRU is part of an assembly, a brief description, in parenthesis, displays.                                                     |
| 2    | FRU header version number: Header Version: x                                                                                          |
| 3    | Value to calculate the object's power consumption: positive for power supplies and negative for consumers. Power Consume Factor: -xxx |
| 4    | Part number (up to 14 characters): Factory Part Num: xx-xxxxxx-xx                                                                     |
| 5    | Serial number (up to 12 characters): Factory Serial Num: xxxxxxxxxx                                                                   |
| 6    | FRU manufacture date: Manufacture: Day: dd Month: mm Year: yyyy                                                                       |
| 7    | Date of the last FRU header update: Update: Day: dd Month: mm Year: yyyy                                                              |
| 8    | Cumulative time, in days, that the FRU has been powered on: Time Alive: dddd days                                                     |
| 9    | Current time, in days, since the FRU was last powered on: Time Awake: ddd days                                                        |
| 10   | Externally supplied ID (up to 10 characters): ID: xxxxxxxxxx                                                                          |
| 11   | Externally supplied part number (up to 20 characters):  Part Num: xxxxxxxxxxxxxxxxxxxxxxxxxxxxxxxxxxxx                                |
| 12   | Externally supplied serial number (up to 20 characters): Serial Num:xxxxxxxxxxxxxxxxxxxxxxxxxxxxxxxxxxxx                              |
| 13   | Externally supplied revision number (up to 4 characters): Revision Num: xxxx                                                          |

Operands none

## **Example** To display all FRUs for a switch:

```
switch:admin> chassisshow
SW BLADE Slot: 3
Header Version:
                                    1
Power Consume Factor: -180
Factory Part Num: 60-0001532-03
Factory Serial Num: 1013456800
Manufacture: Day: 12 Month: 6 Year: 2001
Update: Day: 15 Month: 7 Year: 2001
Update:
Time Alive: 28 days
Time Awake: 16 days
ID: 555-374757
Part Num: 234-294-12345
Serial Num: 2734658
Revision Num: 7.00
CP BLADE Slot: 6
                              1
Header Version:
Power Consume Factor: -40
Factory Part Num: 60-0001604-02
Factory Serial Num: FP00X600128
Manufacture: Day: 12 Month: 6 Year: 2001
Update: Day: 15 Month: 7 Year: 2001
Time Alive: 61 days
Time Awake: 16 days
ID: 555-374757
ID:
                                      555-374757
Part Num:
                                    236-296-12350
Serial Num:
Revision Num:
                                    2836542
                                    A.00
--- <output truncated> ---
```

### See Also slotShow

# chipPropShow

Displays chip properties.

**Synopsis chippropshow** [*slot*/]*chip* | [[ **--slot** ] *number* ] **-all** 

Availability all users

**Description** Use this command to display the chip properties for the specified chip on the specified blade.

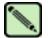

#### Note

The output of this command is only for support use only.

## **Operands** This command has the following operands:

[slot/]chip Specify the index of the chip within the blade to be displayed. The default is set to 0 and designed to operate on fixed-port-count products.

[[--slot] *number*] -allIf specified, the chip property contents for the entire blade are displayed. The default is set to 0 and designed to operate on fixed-port-count products.

## **Example** To view the chip properties on a blade:

```
switch:admin> chippropshow --slot 1 -all
slot: 1, minis: 0, chip: 0
[1657/0001,0104,2/8]
slot: 1, minis: 0, chip: 1
[1657/0001,0104,2/8]
slot: 1, minis: 1, chip: 0
[1657/0001,0104,2/8]
slot: 1, minis: 1, chip: 1
[1657/0001,0104,2/8]
slot: 1, minis: 2, chip: 0
[1657/0001,0104,2/8]
slot: 1, minis: 2, chip: 1
[1657/0001,0104,2/8]
slot: 1, minis: 3, chip: 0
[1657/0001,0104,2/8]
slot: 1, minis: 3, chip: 1
[1657/0001,0104,2/8]
```

### See Also ptPropShow

## chipRegShow

Displays the port registers for a given chip number.

**Synopsis chipregshow** [*slot/*]*chip* [*filter*]

Availability all users

**Description** Use this command to display the ASIC pair register contents for the specified chip on the specified

blade slot.

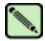

#### Note

The output of this command is only for support use only.

## **Operands** This command has the following operands:

[slot/]chip Specify the index of the chip within the specified blade to be displayed. The default is

set to 0 and designed to operate on fixed-port-count products.

filter Specify a filter string.

## **Example** To display the port registers of a chip:

```
switch:admin> chipregshow 1/1 ffffffff
Port Registers for slot: 1, port: 8
0xc9b8803c: toc_ctl
                         0000
                                      0xc9b88044: ...
0xc9b8804c: flist_stat
                         0018037e
                                      0xc9b88054: ...
0xc9b8805c: plist_stat
                         ffffffff
                                      0xc9b88064: ...
0xc9b8806c: aulist_stat
                         ffffffff
                                      0xc9b88070: ...
0xc9b8aca4: port_speed
                         ffffffff
                                      0xc9b8aca8: ...
0xc9b8acb6: epi2_stat
                         0000
                                      0xc9b8acc4: ...
0xc9b8accc: listB_stat
                         ffffffff
                                      0xc9b8acdc: ...
0xc9b8d4c8: frzfrm_did
                         00ad0701
                                      0xc9b8d4cc: ...
Port Registers for slot: 1, port: 9
0xc9b9803c: toc_ctl 0000
                                      0xc9b98044: ...
0xc9b9804c: flist_stat
                         0018037e
                                      0xc9b98054: ...
0xc9b9805c: plist_stat
                         ffffffff
                                      0xc9b98064: ...
0xc9b9806c: aulist_stat
                         ffffffff
                                      0xc9b98070: ...
0xc9b9aca4: port_speed
                         ffffffff
                                      0xc9b9aca8: ...
0xc9b9acb6: epi2 stat
                                      0xc9b9acc4: ...
                         0000
0xc9b9accc: listB_stat
                         ffffffff
                                      0xc9b9acdc: ...
                         00ad0301
0xc9b9d4c8: frzfrm_did
                                      0xc9b9d4cc: ...
--- <output truncated> ---
```

## See Also

chipPropShow ptRegShow

## **cmemRetentionTest**

Tests the data retention of the central memory SRAMs.

**Synopsis** 

**cmemretentiontest** [--slot number][-passent count][-datatype type][-ports itemlist][-seed value]

**Availability** 

admin

### **Description**

Use this command to verify that data written into the central memory SRAMs in the ASIC pair is retained after a 10-second wait. The method used is to write a fill-pattern to all SRAMs, wait 10 seconds, and then read all SRAMs to verify that the data read matches the data previously written. The process is then repeated using the reverse version of the pattern.

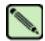

#### Note

This command cannot be executed on an enabled switch. You must first disable the switch using the **switchDisable** command.

### **Operands**

This command has the following operands:

--slot number

Specify the slot number on which the diagnostic will operate. The ports specified will be relative to this slot number. The default is set to 0 and designed to operate on fixed-port-count products.

-passcnt count

Specify the number of test passes to run. By default, the test will be run one time.

-datatype type

Specify the type of data pattern to use. By default, type 9, QUAD\_RAMP, is used. For a complete list of supported data patterns, run the **dataTypeShow** command. Some common settings are:

| Pattern   | Type | Example                                         |
|-----------|------|-------------------------------------------------|
| BYTE_FILL | 1    | 00 00 00 00 00 00 00 00 00 00 00 00 00          |
| WORD_FILL | 2    | 0000 0000 0000 0000 0000 0000 0000 0000         |
| QUAD_FILL | 3    | 00000000 00000000 00000000 00000000             |
| QUAD_RAMP | 9    | 00000000 00000001 00000002 00000003             |
| RANDOM    | 11   | 55 16 fc d7 17 65 a9 87 5f 44 be 5a d0 de bc a5 |

-ports itemlist

Specify a list of blade ports to test. The ports list is translated into a matching quad list before the test is run. By default, all the blade ports in the specified slot (--slot) are tested. Refer to the itemList help pages for further details.

-seed value

Specify the data pattern seed to be used. The default seed value is 0.

#### **Example**

To run the data-retention test on the central memory SRAMS:

```
switch:admin> cmemretentiontest --slot 3
Running cmemretentiontest ......
Test Complete: cmemretentiontest Pass 2 of 2
Duration 0 hr, 2 min & 13 sec (0:2:13:234).
  passed.
```

#### **Diagnostics**

Listed here are possible error messages:

```
LCMEM_ERR
LCMRS_ERR
LCMTO_ERR
```

See Also camTest

centralMemoryTest

cmiTest crossPortTest dataTypeShow itemList

portLoop back Test

spinSilk

sramRetentionTest

## cmiTest

Verifies the Control Message Interface (CMI) bus between ASICs.

#### **Synopsis**

cmitest [--slot number][-passent count][-txports list][-rxports list][-skip mask]

#### **Availability**

admin

### Description

Use this command to test:

- the multiplexed 4-bit CMI point-to-point connection between two ASICs.
- the message sent with a bad checksum sets the error and interrupt bits of the destination ASIC.
- the message sent with a good checksum does not set any error or interrupt bit in any ASIC pair.

The CMI is used to send transmission requests or completion messages between the ASIC transmitter and receiver.

### **Options**

This command has the following options:

**--slot** *number* Specify the slot number to test. The default is set to 0 and designed to operate on

fixed-port-count products.

**-passent** count Specify the number of test passes to run. By default, the test will be run one time.

**-txports** *list* Specify a list of ports to transmit data. By default, all the ports in the specified slot

(--slot *number*) will be used. Refer to itemList help pages for further details.

**-rxports** *list* Specify a list of ports to receive data. By default, all the ports in the specified slot

(--slot *number*) will be used. Refer to **itemList** for more information.

**-skip** *mask* Specify the particular test by using the following bit-weight data:

1 CMI data test (ignore checksum)

- 2 CMI checksum test
- 3 Enable all tests

This operand is optional.

## Example

To run a CMI test between two ASIC pairs:

```
switch:admin> cmitest -txports 3/0-3/7 -rxports 3/8-3/15
Running cmitest ......

Test Complete: cmitest Pass 1 of 1
Duration 0 hr, 0 min & 2 sec (0:0:2:591).
passed.
```

#### **Diagnostics**

Listed below are possible error messages if failures are detected:

```
DIAG-BADINT
DIAG-CMICKSUM
DIAG-CMIDATA
DIAG-CMIINVCAP
DIAG-CMINOCAP
DIAG-CMISA1
DIAG-INTNIL
```

See Also camTest

centralMemoryTest cmemRetentionTest crossPortTest dataTypeShow itemList

portLoop back Test

spinSilk

sramRetentionTest

# configDefault

Resets a subset of configuration settings to their defaults.

Synopsis configdefault

Availability admin

**Description** 

Use this command to reset a subset of configuration settings to the default values.

All configuration parameters, with the following exceptions, are reset:

- Ethernet MAC address, IP address, and subnetmask
- IP gateway address
- License keys
- OEM customization
- SNMP configuration
- System name
- World Wide Name
- Brocade Advanced Zoning configuration

Some configuration parameters are cached by the system. To avoid unexpected switch behavior, reboot the system after executing this command.

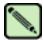

#### Note

Refer to the **configure** command for more information on default values for configuration parameters.

This command cannot be executed on an enabled switch. You must first disable the switch using the **switchDisable** command.

**Operands** 

none

**Example** 

To restore the system configuration to default values:

switch:admin> configdefault
Committing Configuration ...done.

#### See Also

agtCfgDefault configure switchDisable switchEnable

## configDownload

Downloads a switch configuration file from a host system.

**Synopsis** 

configdownload ["host","user","file","passwd"]

**Availability** 

admin

**Description** 

Use this command to download a switch configuration file from a host system. The configuration file is ASCII text and might have been generated using **configUpload**, or it might have been created by a user to download specific configuration changes. The download process uses FTP.

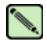

#### Note

Fabric OS v4.x only supports FTP. In Fabric OS v4.x, no spaces are allowed between operands.

To restore the configuration file from a Windows NT system using FTP, the FTP server might have to be installed from the distribution media and enabled.

This command can be invoked without any operands, creating an interactive session.

The download process is additive; that is, the lines read from the file are added to the current switch configuration. This enables you to change a single configuration variable by downloading a file with a single line. All other variables remain unchanged. This is particularly important when downloading a zoning configuration. Since the new zoning information is added to the current configuration, there might not be any conflicts. Typically, this command is used to add a consistent change to the current zoning configuration or to replace the current zoning configuration, in which case **cfgClear** must be invoked before **configDownload**.

When the switch is in secure mode, the following rules and restrictions apply:

- Both Defined Security policies and Active Security policies sections must exist and contain the FCS POLICY.
- In the defined security policies section, at least one member of the FCS\_POLICY must be the same as a member in the previous FCS\_POLICY.
- In the active security policy section, the FCS\_POLICY must be exactly the same as the previous FCS\_POLICY.
- Order of members must be maintained.
- If either security policies section has a RSNMP\_POLICY, then that section must have a WSNMP\_POLICY.
- After the switch is enabled, if the switch is the primary FCS, then its security and zoning information will be propagated to all other switches in the fabric.
- After the switch is enabled, if the switch is a nonFCS or a backup FCS, then its security and zoning information will be overwritten by the primary FCS.

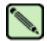

### Note

A license key is only accepted if the boot.mac line matches the World Wide Name of the switch performing the download; otherwise, it is ignored.

A switch's identity cannot be changed by **configDownload**. These parameters (such as the switch name and IP address) are ignored.

If the configuration file contains the keyword "enable: <zone\_configuration>", then that zoning configuration enables in the fabric. If there is no "enable" keyword in the configuration file or no zoning configuration by that name exists, or if enable fails for any reason (such as dangling aliases), then:

- The effective configuration remains as it was prior to configDownload; that is, all the "enable" information is discarded.
- The defined configuration changes to reflect new zoning configuration.

## **Operands**

This command has the following optional operands:

host Specify a host name or IP address in quotation marks; for example: "citadel" or "192.168.1.48". The configuration file is downloaded from this host system.

user Specify a user name in quotation marks: for example, "jdoe". This user name is used

to gain access to the host system.

file Specify a file name in quotation marks: for example, "config.txt". Absolute path

names might be specified using forward slash (/). Relative path names search for the file in the user's home directory on UNIX hosts and in the directory where the FTP

server is running on Windows hosts.

passwd Specify a password, in quotation marks.

#### **Example**

To load a backup configuration file from a host system:

```
switch:admin> configdownload "123.123.123.123","jdoe","config.txt", "password1" Committing configuration...done. download complete
```

If you enter the command with no operands, you are prompted for the appropriate values:

```
switch:admin> configdownload
Server Name or IP Address [host]: 123.123.123.123
User Name [None]: user21
File Name [config.txt]: config-switch.txt
Password: xxxxxxxxx
download complete
```

### **Diagnostics**

Listed here are possible reasons for failure of this command:

- The host name is not known to the switch.
- The host IP address cannot be contacted.
- The user does not have permission on the host.
- The user runs a script that prints something at login.
- The file does not exist on the host.
- The file is not a switch configuration file.
- The FTP server is not running on the host.
- The configuration data contains errors.

#### See Also

configDefault configShow configUpload configure

# configShow

Displays system configuration settings.

**Synopsis** configshow ["filter"]

Availability all users

**Description** Use this command to view the system configuration settings set by the **configure** command.

**Operands** This command has the following operand:

filter Specify a text string (in quotation marks) that limits the output of the command to

only those entries that contain the text string. This operand is optional.

**Example** To display system configuration settings:

```
switch:admin> configshow
diag.postDisable:
fabric.domain: 1
fabric.ops.BBCredit:
                      16
fabric.ops.E_D_TOV:
                   10000
                      2000
fabric.ops.R_A_TOV:
                              2112
fabric.ops.dataFieldSize:
fabric.ops.mode.fcpProbeDisable:
                                      0
fabric.ops.mode.isolate: 0
fabric.ops.mode.tachyonCompat: 0
fabric.ops.mode.unicastOnly: 0
fabric.ops.mode.useCsCtl:
                              0
fabric.ops.mode.vcEncode:
                              0
fabric.ops.vc.class.2: 2
fabric.ops.vc.class.3:
fabric.ops.vc.config:
fabric.ops.vc.linkCtrl: 0
fabric.ops.vc.multicast:
fc4.fcIp.address: 192.168.65.62
fc4.fcIp.mask: 255.255.255.0
fcAL.fanFrameDisable: 0
fcAL.useAltBBCredit:
lcdContrast: 128
licenseKey:
              none
rpc.rstatd:
               1
rpc.rusersd:
               1
```

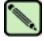

#### Note

Configuration parameters vary, depending on system model and configuration.

#### See Also

agtCfgShow configure diagDisablePost diagEnablePost ipaddrShow licenseShow syslogDIpShow

# configUpload

Creates a backup file of switch configuration information on a host workstation.

**Synopsis** 

**configupload** ["host","user","file"[,"passwd"]]

**Availability** 

admin

### **Description**

Use this command to upload the switch configuration to a host file. The upload process uses FTP.

If the command is entered without operands, it becomes interactive and prompts the user for input.

The configuration file is written as three sections. The first section contains the switch boot parameters. It has variables such as the switch's name and IP address. This section corresponds to the first few lines of output of the **configShow** command.

The second section contains general switch configuration variables, such as diagnostic settings, fabric configuration settings, and SNMP settings. This section corresponds to the output of the **configShow** command (after the first few lines), although there are more lines uploaded than shown by the command.

The third sections contains zoning configuration parameters.

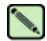

#### Note

In Fabric OS v4.x, no spaces are allowed between operands. None of the operands, host, user, file name, or password can use the double quote character (").

### **Operands**

This command has the following optional operands:

host Specify a host name or IP address, in quotation marks: for example, "citadel" or

"192.168.1.48". The configuration file is downloaded from this host system.

user Specify a user name in quotation marks: for example, "jdoe". This user name is used

to gain access to the host.

file Specify a file name in quotation marks; for example: "config.txt". Absolute path

names might be specified using forward slash (/). Relative path names create the file in the user's home directory on UNIX hosts and in the directory where the FTP server

is running on Windows hosts.

passwd Specify a password, in quotation marks.

#### **Example**

To create a backup file of switch configuration information:

```
switch:admin> configupload "123.123.123.123","jdoe","config.txt","password1"
upload complete
```

If you enter the command with no operands, you are prompted for the appropriate values:

```
switch:admin> configupload
Server Name or IP Address [host]: 123.123.123.123
User Name [None]: user21
File Name [config.txt]: config-switch.txt
Password: xxxxxxxx
upload complete
```

## **Diagnostics**

Listed here are possible reasons for failure of this command:

- The host name is not known to the switch.
- The host IP address cannot be contacted.
- The user does not have permission on the host.
- The user runs a script that prints something at login.
- The FTP server is not running on the host.

## See Also

configDefault configDownload configShow configure

# configure

Modifies system configuration parameters.

**Synopsis** 

configure

**Availability** 

admin

**Description** 

Use this command to change the following system configuration parameters:

- Fabric parameters
- Virtual channel settings
- Zoning operation parameters
- RSCN transmission mode
- NS prezoning mode
- Arbitrated loop parameters
- System services
- Portlog events enable

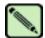

#### Note

This command can now be executed on an enabled switch; however, if executed on an enabled switch, only a subset of the full parameter set is available. To access all parameters controlled by this command, you must disable the switch.

The **configure** command is navigated using a series of menus. Top-level and associated submenus consist of a text prompt, a list of acceptable values, and a default value (in brackets).

Use the following options to control input:

Return When entered at a prompt with no preceding input, accepts the default value (if

applicable) and moves to the next prompt.

Interrupt (Ctrl-C) Aborts the command immediately and ignores all changes made. This keystroke

is common on many computers but can be different on your system.

End-of-file (Ctrl-D) When entered at a prompt with no preceding input, terminates the command and

saves changes made. This keystroke is common on many computers but might be

different on your system.

### Fabric Parameters

There are several settings that control the overall behavior and operation of the fabric. Some of these, such as the domain, are assigned automatically by the fabric and might differ from one switch to another in the fabric. Other parameters, such as the BB credit, can be changed for specific applications or operating environments but *must* be in agreement among all switches to allow formation of the fabric.

The fabric parameters are as follows:

**Table 2-2** Configure Command Fabric Parameters

| Field                    | Default | Range          |
|--------------------------|---------|----------------|
| Domain                   | 1       | 1 to 239       |
| R_A_TOV                  | 10000   | 4000 to 120000 |
| E_D_TOV                  | 2000    | 1000 to 5000   |
| Data Field Size          | 2112    | 256 to 2112    |
| Sequence Level Switching | 0       | 0 or 1         |
| Disable Device Probing   | 0       | 0 or 1         |
| Suppress Class F Traffic | 0       | 0 or 1         |
| VC Encoded Address Mode  | 0       | 0 or 1         |
| Per-frame Route Priority | 0       | 0 or 1         |
| Long Distance Fabric     | 0       | 0 or 1         |
| BB Credit                | 16      | 1 to 16        |
| Insistent Domain ID Mode | yes     | yes or no      |

Descriptions of the switch fabric setting fields are as follows:

Domain

The domain number uniquely identifies the switch in a fabric. This value is automatically assigned by the fabric. The range of valid values varies depending on the switch model and other system parameter settings.

R\_A\_TOV

The resource allocation time out value (R\_A\_TOV) is displayed in milliseconds. This variable works with the variable E\_D\_TOV to determine switch actions when presented with an error condition.

Allocated circuit resources with detected errors are not released until the time value has expired. If the condition is resolved prior to the time out, the internal time-out clock resets and waits for the next error condition.

E\_D\_TOV

error detect time out value (E\_D\_TOV) is displayed in milliseconds. This timer is used to flag a potential error condition when an expected response is not received (an acknowledgment or reply in response to packet receipt, for example) within the set time limit. If the time for an expected response exceeds the set value, then an error condition occurs.

Data Field Size

The data field size specifies the largest possible value, in bytes, and advertises this value to other switches in the fabric during construction of the fabric as well as to other devices when they connect to the fabric. Setting this to a value smaller than 2112 might result in decreased performance.

#### Sequence-Level Switching

When sequence-level switching is set to 1, frames of the same sequence from a particular source are transmitted as a group. When this feature is set to 0, frames are transmitted interleaved among multiple sequences.

Under normal conditions, sequence-level switching should be disabled for better performance. However, some host adapters have performance issues when receiving interleaved frames from multiple sequences. When there are such devices attached to the fabric, sequence-level switching should be enabled.

#### Disable Device Probing

When disable device probing is set to 1, devices that do not register with the name server are not present in the name server data base. Set this mode only if the switch N\_Port discovery process (PLOGI, PRLI, INQUIRY) causes an attached device to fail.

#### Suppress Class F Traffic

When this mode is set to 1, all Class F interswitch frames are transmitted as Class 2 frames. This is to support remote fabrics that involve ATM gateways, which don't support class F traffic.

#### VC Encoded Address Mode

When VC encoded address mode is set to 1, frame source and destination addresses utilize an address format compatible with SilkWorm 1000-series switches. Set this mode only if the fabric includes this type of switch. This mode cannot be set if security mode is enabled. Likewise, security mode cannot be enabled if VC encoding address mode is enabled. Use the **secModeShow** command to view the security mode.

#### Per-frame Route Priority

In addition to the eight virtual channels used in frame routing priority, support is also available for per-frame-based prioritization when this value is set. When Per-frame Route Priority is set to 1, the virtual channel ID is used in conjunction with a frame header to form the final virtual channel ID.

#### Long Distance Fabric

When this mode is set to 1, ISLs in a fabric can be up to 100 km long. The exact distance level is determined by the per-port configuration on the E\_Ports of each ISL. Both E\_Ports in an ISL must be configured to run the same long-distance level; otherwise, the fabric will be segmented. The Extended Fabric License is required to set this mode.

### **BB** Credit

The buffer-to-buffer (BB) credit represents the number of buffers available to attached devices for frame receipt. The range of allowed values varies depending on other system settings.

#### Insistent Domain ID mode

This mode enables a flag for the domain ID, so that the current domain setting for the switch is insistent: that is, remains the same over switch reboots, power cycles, CP failovers, firmware downloads, and fabric reconfigurations. If a switch does not get the selected insistent domain ID during a fabric reconfiguration, it segments itself out of the fabric.

# Virtual Channel Settings

The switch enables fine-tuning for a specific application by configuring the parameters for eight virtual channels. The first two virtual channels are reserved for switch internal functions and are not available for modification.

The default virtual channel settings have already been optimized for switch performance. Changing the default values can improve switch performance but can also degrade performance. Do not change these settings without fully understanding the effects of the changes.

The Virtual Channel Setting fields are as follows:

**Table 2-3** Configure Command Virtual Channel Settings

| Field         | Default | Range  |
|---------------|---------|--------|
| VC Priority 2 | 2       | 2 to 3 |
| VC Priority 3 | 2       | 2 to 3 |
| VC Priority 4 | 2       | 2 to 3 |
| VC Priority 5 | 2       | 2 to 3 |
| VC Priority 6 | 3       | 2 to 3 |
| VC Priority 7 | 3       | 2 to 3 |

VC Priority specifies the class of frame traffic given priority for a virtual channel.

# **Zoning Operation Parameters**

The Zoning Operation Parameter field is as follows:

Disable NodeName Zone Checking

Specify 1 to disable using node WWN when specifying nodes in the zone database, or specify 0 to enable using node WWN when specifying nodes in the zone data. The default value is 0. This value must be set to 1 for interoperability.

### RSCN Transmission Mode

The RSCN Transmission Mode field is as follows:

End-device RSCN Transmission Mode

Specify 0 for RSCN with single PID, 1 for RSCN with multiple PIDs, or 2 for Fabric RSCN. The default value is 0.

# **NS Operation Parameters**

The NS Pre-zoning Mode field is as follows:

Pre-zoned responses Mode

Specify 0 for standard mode or 1 for prezoning on. The default value is 0.

## Arbitrated Loop Parameters

The Arbitrated Loop Setting fields are as follows:

**Table 2-4** Configure Command Arbitrated Loop Settings

| Field                          | Default | Range       |
|--------------------------------|---------|-------------|
| Alternate BB Credit?           | 0       | 0 or 1      |
| Send FAN frames?               | 1       | 0 or 1      |
| Enable CLOSE on OPEN received? | 4       | 0 through 4 |
| Always send RSCN?              | 0       | 0 or 1      |
| Do Not Allow AL_PA 0x00?       | 0       | 0 or 1      |

Descriptions of the Arbitrated Loop Parameter fields are as follows:

#### Send FAN frames?

Specifies that fabric address notification (FAN) frames be sent to public loop devices to notify them of their node ID and address. When set to 1, frames are sent; when set to 0, frames are not sent.

#### Enable CLOSE on OPEN received?

If this is set, a CLS is returned immediately to an OPN if no buffers are available. This is required for TachLite.

#### Always send RSCN?

Following the completion of loop initialization, a remote state change notification (RSCN) is issued when FL\_Ports detect the presence of new devices or the absence of preexisting devices. When set, a RSCN is issued upon completion of loop initialization, regardless of the presence or absence of new or pre-existing devices.

#### Do Not Allow AL\_PA 0x00?

This option disables AL\_PA values from 0x00.

# System Services

The System Services fields are as follows:

**Table 2-5** Configure Command System Services Parameters

| Field               | Default | Range  |
|---------------------|---------|--------|
| rstatd              | Off     | On/Off |
| rusersd             | Off     | On/Off |
| telnetd             | On      | On/Off |
| thad                | On      | On/Off |
| Disable RLS probing | On      | On/Off |

Descriptions of the system service (setting) fields are as follows:

rstatd

Dynamically enables or disables a server that returns system operation information through remote procedure calls (RPC). The protocol provides for a wide range of system statistics.

The retrieval of this information is supported by a number of operating systems that support RPC. Most UNIX-based systems (HP-UX, Irix, Linux, Solaris, and so on.) use the RUP and RSYSINFO commands to retrieve the information. Refer to your local system documentation for the appropriate usage of the these or equivalent commands.

rusersd

Dynamically enables or disables a server that returns information about the user logged into the system through remote procedure calls (RPC). The information returned includes user login name, system name, login protocol or type, login time, idle time, and remote login location (if applicable).

The retrieval of this information is supported by a number of operating systems that support RPC. On most UNIX-based systems (HP-UX, Irix, Linux, Solaris, and so on.) the command to retrieve the information is rusers. Refer to your local system documentation for the appropriate usage of this or an equivalent command.

telnetd

Used to enable or disable the telnet interface to a switch, including sectelnet. If you are using SSH to manage a switch, you can disable the telnet interface for greater security. The default value is on (telnet enabled).

thad

Dynamically enables or disables the threshold monitor. The default value is on.

Disable RLS probing

This disables read link error status (RLS) probing of the AL\_PAs. The default value is on; Disable RLS probing is disabled.

# Portlog Events Enable

Use these parameters to specify which events create an entry in the port log. The Portlog Events fields are as follows:

Table 2-6 Configure Command Portlog Events parameters

| Field                                   | (Valid Values) [Default Value] |
|-----------------------------------------|--------------------------------|
| start: a switch start or re-start event | (on, off): [on]                |
| disable: a port is disabled             | (on, off): [on]                |
| enable: a port is enabled               | (on, off): [on]                |
| ioctl: a port I/O control is executed   | (on, off): [on]                |
| Tx: a frame is transmitted              | (on, off): [on]                |
| Tx1: a frame is transmitted, class 1    | (on, off): [on]                |
| Tx2: a frame is transmitted, class 2    | (on, off): [on]                |
| Tx3: a frame is transmitted, class 3    | (on, off): [on]                |
| Rx: a frame is received                 | (on, off): [on]                |
| Rx1: a frame is received, class 1       | (on, off): [on]                |
| Rx2: a frame is received, class 2       | (on, off): [on]                |
| Rx3: a frame is received, class 3       | (on, off): [on]                |
| stats: port status or statistics        | (on, off): [on]                |
| scn: a state change notification        | (on, off): [on]                |

 Table 2-6
 Configure Command Portlog Events parameters (Continued)

| Field                                       | (Valid Values) [Default Value] |
|---------------------------------------------|--------------------------------|
| pstate: a port changes physical state       | (on, off): [on]                |
| reject: a received frame is rejected        | (on, off): [on]                |
| busy: a received frame is busied            | (on, off): [on]                |
| ctin: a CT based request is received        | (on, off): [on]                |
| ctout: a CT based response is transmitted   | (on, off): [on]                |
| errlog: a message is added to the error log | (on, off): [on]                |
| loopscn: a loop state change notification   | (on, off): [on]                |
| create: a task is created                   | (on, off): [on]                |
| debug: generic debug info                   | (on, off): [on]                |
| nbrfsm: neighbor state transition           | (on, off): [on]                |
| timer: timer                                | (on, off): [on]                |
| sn: speed negotiation state                 | (on, off): [on]                |
| fcin: Fibre Channel input                   | (on, off): [on]                |
| fcout: Fibre Channel output                 | (on, off): [on]                |
| read: Fibre Channel read                    | (on, off): [on]                |
| write: Fibre Channel write                  | (on, off): [on]                |
| err: Fibre Channel error                    | (on, off): [on]                |
| frame: Fibre Channel frame payload          | (on, off): [on]                |
| msRemQ: inter-sw MS query                   | (on, off): [on]                |
| msRemR: inter-sw MS response                | (on, off): [on]                |
| nsRemQ: inter-sw NS query                   | (on, off): [on]                |
| nsRemR: inter-sw NS response                | (on, off): [on]                |
| rscn: RSCN                                  | (on, off): [on]                |
| state: Fibre Channel state                  | (on, off): [on]                |
| xalloc: alloc an exchange                   | (on, off): [on]                |
| xfree: free an exchange                     | (on, off): [on]                |
| xerr: exchange error                        | (on, off): [on]                |
| xstate: exchange state                      | (on, off): [on]                |
| seq: sequence                               | (on, off): [on]                |
| seqst: sequence state                       | (on, off): [on]                |
| iu: iu                                      | (on, off): [on]                |
| payload: frame payload                      | (on, off): [on]                |
| zone: zone request/response                 | (on, off): [on]                |

Table 2-6 Configure Command Portlog Events parameters (Continued)

| Field                                    | (Valid Values) [Default Value] |
|------------------------------------------|--------------------------------|
| cmd: fss command log                     | (on, off): [on]                |
| event: fss event log                     | (on, off): [on]                |
| msg: fss message log                     | (on, off): [on]                |
| switch: switch driver log                | (on, off): [on]                |
| ficonq: ficon queue and ELS measurements | (on, off): [on]                |

### **Operands**

none

### **Example**

To set the configuration parameters for a switch:

```
switch:admin> configure
Configure...
Fabric parameters (yes, y, no, n): [no] yes
   Domain: (1..239) [3] 5
   R_A_TOV: (4000..120000) [10000]
   E_D_TOV: (1000..5000) [2000]
   Data field size: (256..2112) [2112]
   Sequence Level Switching: (0..1) [0]
   Disable Device Probing: (0..1) [0]
   Suppress Class F Traffic: (0..1) [0]
   VC Encoded Address Mode: (0..1) [0]
   Per-frame Route Priority: (0..1) [0]
   Long Distance Fabric: (0..1) [0]
   BB credit: (1..16) [16]
Insistent Domain ID Mode (yes, y, no, n): [yes]
Virtual Channel parameters (yes, y, no, n): [no] y
   VC Priority 2: (2..3) [2]
   VC Priority 3: (2..3) [2]
   VC Priority 4: (2..3) [2]
   VC Priority 5: (2..3) [2]
   VC Priority 6: (2..3) [3]
   VC Priority 7: (2..3) [3]
Switch Operating Mode (yes, y, no, n): [no]
Zoning Operation parameters (yes, y, no, n): [no]
RSCN Transmission Mode (yes, y, no, n): [no]
Arbitrated Loop parameters (yes, y, no, n): [no]
System services (yes, y, no, n): [no]
Portlog events enable (yes, y, no, n): [no]
Committing configuration...done.
```

#### See Also

configDefault configShow ipaddrSet syslogdip

## crossPortTest

Tests functional operation of port external transmit and receive path.

#### **Synopsis**

crossporttest [-nframes count][-lb\_mode mode][-spd\_mode mode][-norestore mode][-ports itemlist]

#### **Availability**

admin

### Description

This command verifies the intended functional operation of the switch by sending frames from port M's transmitter and looping them back through an external fiber cable into port N's receiver, thus exercising all the switch components, from the main board, to the media, to the fiber cable, to the media, and back to the main board. With -lb\_mode set to 1, it is also possible to test ports with loopback plugs that connect each port back to itself.

The cables can be connected to any port combination with the one condition; the cables and media connected must be of the same technology. This means a short wave-length media port must be connected to another short wave-length media port, using a short wave-length cable, a long wave-length port must be connected to a long wave-length port, and a copper port must be connected to a copper port.

For best coverage, connected ports should be from different ASICs. For example, Ports 0 through 3 belong to ASIC 0, ports 4 through 7 belong to ASIC 1, and so forth. A connection from port 0 to port 15 exercises the transmit path between ASICs. A connection from port 0 to port 3 tests only the internal transmit path in ASIC 0.

Only one frame is transmitted and received at any one time. The port LEDs flicker green while the test is running.

The test method is as follows:

- 1. Determine which ports are connected to each other.
- Enable ports for cabled loopback mode.
- 3. Create a Frame F of maximum data size (2112 bytes).
- 4. Transmit Frame F through Port M.
- 5. Pick up the frame from its cross-connected Port N. An error is reported if any port other than N actually received the frame.
- 6. Check if any of the eight statistic error counters are nonzero: ENC\_in, CRC\_err, TruncFrm, FrmTooLong, BadEOF, Enc\_out, BadOrdSet, or DiscC3.
- 7. Check if the transmit, receive, or Class 3 receiver counters are stuck at some value.
- Check if the number of frames transmitted is not equal to the number of frames received.
- 9. Repeat Steps 3 through 8 for all ports present until the number of frames requested is reached or all ports are marked bad.

At each pass, a different data type is used to create the frame from a palette of seven types meaning that if a pass of seven is requested, seven different frames are used in the test. If eight passes, the first seven frames are unique, and the eighth is the same as the first. The data palette of seven are:

```
CSPAT: 0x7e, 0x7e, 0x7e, 0x7e, ...
BYTE_LFSR: 0x69, 0x01, 0x02, 0x05, ...
CHALF_SQ: 0x4a, 0x4a, 0x4a, 0x4a, ...
QUAD_NOT: 0x00, 0xff, 0x00, 0xff, ...
CQTR_SQ: 0x78, 0x78, 0x78, 0x78, ...
```

```
CRPAT: 0xbc, 0xbc, 0x23, 0x47, ...
RANDOM: 0x25, 0x7f, 0x6e, 0x9a, ...
```

The **crossPortTest** command behaves differently depending on the modes activated.

#### SwitchEnable or SwitchDisable Mode

#### Online Mode

In online mode (in which the switch is enabled prior to executing the **crossPortTest** command), only ports that are cable loopbacked to ports in the same switch are tested. Ports connected outside of the switch are ignored.

To run the **crossPortTest** command successfully the test must find at least one port (lb\_mode = 1, this is the default) or two ports (lb\_mode = 0) cable loopbacked to each other. If this criteria is not met, one of the following message is displayed:

```
Need at least 1 port(s) connected to run this test.

Need at least 2 port(s) cross-connected to run this test.
```

#### Offline Mode

In offline mode (when the switch is disabled prior to executing the **crossPortTest** command) all ports are assumed to be cable loopbacked to different ports in the same switch. If one or more ports are not connected, the test aborts.

The test determines which port is connected to which port transmitting frames. If any ports are not properly connected (improperly seated SFPs or cables, bad SFPs or cables, or improper connection or improper connection of SWL to LWL), the following message is displayed:

```
One or more ports is not active, please double check fibre channel connections on all ports.
```

Since this test includes the media and the fiber cable in its test path, its results combined with the results of **portLoopbackTest** and **spinSilk** can be used to determine which components of the switch are faulty. It is also possible to use loopback modes 3 and 5 to further isolate failures; refer to **-lb\_mode**, below.

### **Operands**

This command has the following operands:

- **-nframes** *count* Specify the number of frames to send. The test will progress until the specified number of frames has been transmitted on each port. The default value is 10.
- **-lb\_mode** Specify the loopback mode for the test. By default, **crossPortTest** uses mode 1 port loopback. Valid values are:
  - 0 Cable loopback
  - 1 Port loopback (loopback plugs)
  - 2 External (SERDES) loopback
  - 3 Silkscreen loopback
  - 5 Internal (parallel) loopback
- -spd\_mode mode Specify the speed mode for the test. This parameter is only used for 2 Gbit/sec-based products, for which it controls the speed at which each port is operated. For 1 Gbit/sec-only products it is ignored. The exact operation of each mode 3 through 6 depends upon the loopback mode selected. When speed modes 3 through 6 are used with cables, they must be connected even to odd or the test will fail.

Valid values are:

- 0 Run test at both 1 Gbit/sec and 2 Gbit/sec
- 1 Lock all port speeds to 1 Gbit/sec
- 2 Lock all port speeds to 2 Gbit/sec

For **-lb\_mode** set to 0 or 1, one of the following speed modes is available to test the speed negotiation:

- 3 Set all even ports speed to AN; set all odd ports speed to 1 Gbit/sec.
- 4 Set all even ports speed to AN; set all odd ports speed to 2 Gbit/sec.
- 5 Set all odd ports speed to AN; set all even ports speed to 1 Gbit/sec.
- 6 Set all odd ports speed to AN; set all even ports speed to 2 Gbit/sec.

For **-lb\_mode** set to 2 or 3, the following speed modes are available to test FIFO underrun:

- 3,5 Set all even ports speed to 2 Gbit/sec; set all odd ports speed to 1 Gbit/sec.
- 4,6 Set all even ports speed to 1 Gbit/sec; set all odd ports speed to 2 Gbit/sec.
- **-norestore** *mode* Specify 1 to force the test to skip part of the POST cleanup normally performed. This might be helpful during debug. This parameter should normally be left at the default value of 0.
- **-ports** *itemlist* Specify a list of user ports to test. By default, all the user ports in the current switch will be used. Refer to **itemList** for more information.

### **Example** To run a functional test of all the ports on a switch:

#### **Diagnostics**

Possible error messages if failures are detected:

```
DATA
EPI1_STATUS_ERR
ERR_STAT
ERR_STATS
ERR_STATS_2LONG
ERR_STATS_BADEOF
ERR STATS BADOS
ERR_STATS_C3DISC
ERR_STATS_CRC
ERR_STATS_ENCIN
ERR_STATS_ENCOUT
ERR_STATS_TRUNC
ERR_STAT_2LONG
ERR_STAT_BADEOF
ERR_STAT_BADOS
ERR_STAT_C3DISC
ERR_STAT_CRC
ERR_STAT_ENCIN
ERR_STAT_ENCOUT
ERR_STAT_TRUNC
```

FDET\_PERR FINISH\_MSG\_ERR FTPRT\_STATUS\_ERR INIT LESSN\_STATUS\_ERR MBUF\_STATE\_ERR MBUF\_STATUS\_ERR NO\_SEGMENT PORT\_ABSENT PORT\_DIED PORT\_ENABLE PORT\_M2M PORT\_STOPPED PORT\_WRONG RXQ\_FRAME\_ERR RXQ\_RAM\_PERR STATS STATS\_C3FRX STATS\_FRX STATS\_FTX TIMEOUT XMIT

### See Also

camTest
centralMemoryTest
cmemRetentionTest
cmiTest
itemList
portLoopbackTest
portRegTest
spinSilk
sramRetentionTest

# dataTypeShow

Displays sample data stream types used in some diagnostic commands.

**Synopsis** datatypeshow [-seed value]

**Availability** all users

**Description** Use this command to display sample data stream types used in diagnostic commands. There are 20

different sample data types. The command displays an example of each data stream.

**Operands** This command has the following operand:

**-seed** value Specify the data pattern seed value. If no seed is specified, then a seed value of 0 is

used.

**Example** To display sample data streams you can use with diagnostics:

| switch:admin> | dataty | peshow      |             |                |            |
|---------------|--------|-------------|-------------|----------------|------------|
| Pattern       | type   | example     |             |                |            |
| BYTE_FILL     | 1      | 00 00 00 00 | 00 00 00 00 | 00 00 00 00 00 | 00 00 00   |
| WORD_FILL     | 2      | 0000 0000   | 0000 0000   | 0000 0000 00   | 00 0000    |
| QUAD_FILL     | 3      | 0000000     | 00000000    | 00000000       | 00000000   |
| BYTE_NOT      | 4      | 00 ff 00 ff | 00 ff 00 ff | 00 ff 00 ff 00 | ff 00 ff   |
| WORD_NOT      | 5      | 0000 ffff   | 0000 ffff   | 0000 ffff 00   | 00 ffff    |
| QUAD_NOT      | 6      | 00000000    | ffffffff    | 00000000       | ffffffff   |
| BYTE_RAMP     | 7      | 00 01 02 03 | 04 05 06 07 | 08 09 0a 0b 0c | d 0e 0f    |
| WORD_RAMP     | 8      | 0000 0001   | 0002 0003   | 0004 0005 00   | 06 0007    |
| QUAD_RAMP     | 9      | 00000000    | 00000001    | 00000002       | 0000003    |
| BYTE_LFSR     | 10     | 69 01 02 05 | 0b 17 2f 5e | bd 7b f6 ec d8 | b0 60 c0   |
| RANDOM        | 11     | 55 16 fc d7 | 17 65 a9 87 | 5f 44 be 5a d0 | de bc a5   |
| CRPAT         | 12     | bc bc 23 47 | 6b 8f b3 d7 | fb 14 36 59 bc | bc 23 47   |
| CSPAT         | 13     | 7e 7e 7e 7e | 7e 7e 7e 7e | 7e 7e 7e 7e 7e | e 7e 7e 7e |
| CHALF_SQ      | 14     | 4a 4a 4a 4a | 4a 4a 4a 4a | 4a 4a 4a 4a    | 4a 4a 4a   |
| CQTR_SQ       | 15     | 78 78 78 78 | 78 78 78 78 | 78 78 78 78 78 | 78 78 78   |
| RDRAM_PAT     | 16     | 00 ff 00 ff | 00 ff 00 ff | 00 ff 00 ff 00 | ff 00 ff   |
| jCRPAT        | 17     | be d7 23 47 | 6b 8f b3 14 | 5e fb 35 59 be | d7 23 47   |
| jCJTPAT       | 18     | 7e 7e 7e 7e | 7e 7e 7e 7e | 7e 7e 7e 7e 7e | e 7e 7e 7e |
| jCSPAT        | 19     | 7f 7f 7f 7f | 7f 7f 7f 7f | 7f 7f 7f 7f 7f | 7f 7f 7f   |
| PRED_RAND     | 20     | 0000000     | 11111111    | 2222222        | 33333333   |

## date

Displays or sets the switch date and time.

**Synopsis** date ["newdate"]

Availability all users (display)

admin (set)

#### Description

Use this command to set the date and time for a switch (unless security mode is enabled). All switches maintain the current date and time in nonvolatile memory. If the security feature (secure mode) is not enabled, switch operation does not depend on the date and time. A switch with incorrect date values continues to function properly. The date and time are only used to record events in the various logs: for example, the error log and the port log.

To enable secure mode the fabric must be synchronized. Every switch in the fabric must receive a fabric timestamp from the primary FCS switch.

Use this command with no operands to display the local switch date and time. Specify an operand to set the date and time.

This command sets a common date and time for the entire fabric. If secure mode is not enabled, a change in date or time to one switch is forwarded to the principal switch and distributed to the fabric. If secure mode is enabled, date or time changes can be made only on the primary FCS switch and distributed to the fabric.

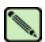

#### Note

This command becomes read-only if external NTP synchronization is enabled. For more information, refer to **tsClockServer**.

It might take up to 64 seconds for the switches in the fabric to be synchronized.

The date specified is always the local switch time, taking into account daylight saving time and the time zone setup of the switch. Each switch takes care of converting the GMT time distributed fabric-wide to its local time.

The date and time are specified in the following format, as used on many UNIX systems:

mmddHHMMyy

#### where:

mm is the month, 01-12 dd is the date, 01-31 HH is the hour, 00-23 MM is minutes, 00-59 yy is the year, 00-99

Year values greater than 69 are taken to indicate 1970-1999; year values less than 70 are taken to indicate 2000-2069.

#### **Operands**

This command has the following operand:

newdate Specify the new date and time, in quotation marks. This operand is optional.

## **Example** To display the current date and time and then modify it:

switch:admin> date
Fri Jan 29 17:01:48 UTC 2000
switch:admin> date "0227123003"
Thu Feb 27 12:30:00 UTC 2003

## See Also errlogshow

portLogShow tsClockServer tsTimeZone upTime

# dbgShow

Displays current values of debug and verbosity levels of the specified module.

**Synopsis dbgshow** *module\_name* 

**Availability** all users

**Description** Use this command to display the current values of debug and verbosity levels of the specified module. If

no module name is specified, displays debug and verbosity levels of all modules.

**Operands** This command has the following operands:

module\_name Specify the name of the module for which you want to view the debug and verbosity

levels. Module names are case sensitive. This operand is optional.

**Example** To display information about a specific module named NS:

```
switch:admin> dbgshow NS
Module NS,         debug level = 1, verbose level = 1
```

See Also setDbg

# diagClearError

Clears the diagnostics failure status.

**Synopsis diagclearerror** [[--**slot**] *number*] -**all** 

Availability admin

**Description** Use this command to clear the diagnostics failure status.

**Operands** This command has the following operand:

[--slot] number Specify the slot to clear the diagnostics failure status. The default is set to 0 and

designed to operate on fixed-port-count products.

**-switch** switch Specify the logical switch number to operate on. If omitted, all blades clear. This

operand is optional.

-all If specified, all blades clear.

If no operand is specified, the default is to clear all bad port flags.

**Example** To clear the diag software flag:

# diagCommandShow

Displays diagnostic command descriptions.

**Synopsis** diagcommandshow [command]

Availability all users

**Description** Use this command to display a short description of a diagnostic command.

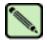

#### Note

This command might be removed in the future releases. Use **diagHelp** to look up diagnostic command help pages.

**Options** This command has the following options:

command Specify a command name to display more detailed information.

**Example** To display a list of diagnostic commands, with descriptions:

```
switch:admin> diagcommandshow
backplanetest - backplane connection test for multi-blade systems
backport - test for back-end ASIC pair to ASIC pair links.
bladediag - run a suit of diagnostic tests on a switch blade
switchdiag - run a suit of diagnostic tests on a switch blade
bladediagshort - run a suit of diagnostic tests on a switch blade
bladepropshow - display blade properties
burninlevel - set the diagnostics burnin level
burninstatus - display the diagnostics burnin status
camtest - verify QuickLoop's Content Addressable Memory CAM) SID translation
centralmemorytest - test ASIC central memory operation
chippropshow - display chip properties
chipregshow - display contents of port registers
cmemretentiontest - data retention test of the central memory SRAMs
cmitest - verify CMI bus between ASICs
crossporttest - functional test of port external transmit and receive path
datatypeshow - display available diagnostic data types
diagclearerror - clears diagnostics failure status
diagcommandshow - display diagnostic command descriptions
diagdisablepost - disable diagnostic POST
diagenablepost - enable diagnostic POST
diagenv - diagnostic debug parameters management package
---<output truncated>---
```

### See Also diagHelp

# diagDisablePost

Disables power-on self-test (POST) execution at reboot.

Synopsis diagdisablepost

**Availability** admin

**Description** Use this command to disable POST execution at switch reboot. This mode is saved in nonvolatile

memory; POST remains disabled until it is enabled using the diagEnablePost command. A reboot is

not required for this command to take effect.

Brocade recommends that POST always be enabled to ensure the operational status of the switch during

the power-on stage.

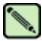

#### Note

This command disables POST on both SilkWorm 12000 logical switches.

Operands none

**Example** To disable the POST during future power ons:

switch:admin> diagdisablepost
Config update Succeeded

Diagnostic POST is now disabled.

See Also diagEnablePost

# diagEnablePost

Enables power-on self-test (POST) execution at next reboot.

Synopsis diagenablepost

**Availability** admin

**Description** Use this command to enable POST execution at the next switch reboot. This mode is saved in

nonvolatile memory; POST remains enabled until it is disabled using the **diagDisablePost** command. A

reboot is not required for this command to take effect.

Brocade recommends that POST always be enabled to ensure the operational status of the switch during

the power-on stage. The factory default enables POST execution.

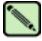

#### Note

This command disables POST on both SilkWorm 12000 logical switches.

Operands none

**Example** To enable the POST during future power ons:

switch:admin> diagenablepost
Config update Succeeded
Diagnostic POST is now enabled.

See Also diagDisablePost

# diagEsdPorts

Sets the ESD skip-ports list.

**Synopsis** diagesdports [itemlist | -show]

Availability admin

**Description** Use this command to set the ESD idle ports list. The list is saved in nonvolatile memory and stays in

that mode until the next execution of diagEsdPorts.

ESD idle ports are used by several of the functional test methods to disable testing on the specified list of ports when ESD mode is enabled (refer to **diagsetesdmode**). The exact type of port list and the exact

use of this list are determined by each test method.

The mode becomes active as soon as this command is executed; it does not require a reboot to take

effect.

**Operands** This command has the following operands:

itemlist Specify the range of ports to be set to ESD Idle. Refer to itemList for more

information.

**-show** Specify this operand to display ESD Idle Ports list. This operand is optional.

**Example** To display the ESD Idle Ports list:

switch:admin> diagesdports -show
ESD Idle Port list is 1-8.

See Also diagsetesdmode

itemList

# diagFailLimit

Sets the diagnostics fail limit to a specified value.

Synopsis diagfaillimit [limit | -show]

Availability admin

Description

Use this command to set the diagnostics fail limit to a specified value. The fail limit controls the number of failures before certain diagnostic test methods aborts. The normal setting is 1 so that the tests aborts on the first failure. The exact use of this configuration setting depends on the test method.

The fail limit is saved in nonvolatile memory and stays set until the next execution of diagFailLimit.

The new fail limit becomes active as soon as this command is executed; it does not require a reboot to take effect.

**Operands** 

This command has the following operands:

limit Specify the number of failures before a diagnostic test aborts. The limit value must be

1 or greater. This operand is optional.

**-show** Specify this operand to display the current fail limit setting. This operand is optional.

If no operand is specified, the current value is displayed.

**Example** 

To change the fail limit from 1 to 5:

```
switch:admin> diagfaillimit -show
Fail Limit is 1.
switch:admin> diagfaillimit 5
Fail Limit is now 5.
Config update Succeeded
```

# diagHelp

Displays diagnostic command information.

**Synopsis** diaghelp [-name command]

Availability all users

**Description** Use this command to display a short description of diagnostic commands.

**Operands** This command has the following operand:

**-name** *command* Specify a command name to display more detailed information. This displays a parameter list, subtest information, and diagnostic error codes, if available.

**Example** To display information about diagnostic commands:

```
switch:admin> diaghelp
backplanetest - backplane connection test for multi-blade systems
backport - test for back-end ASIC pair to ASIC pair links.
bladediag - run a suit of diagnostic tests on a switch blade
switchdiag - run a suit of diagnostic tests on a switch blade
bladediagshort - run a suit of diagnostic tests on a switch blade
bladepropshow - display blade properties
burninlevel - set the diagnostics burnin level
burninstatus - display the diagnostics burnin status
camtest - verify QuickLoop's Content Addressable Memory CAM) SID translation
centralmemorytest - test ASIC central memory operation
chippropshow - display chip properties
chipregshow - display contents of port registers
cmemretentiontest - data retention test of the central memory SRAMs
cmitest - verify CMI bus between ASICs
crossporttest - functional test of port external transmit and receive path
datatypeshow - display available diagnostic data types
diagclearerror - clears diagnostics failure status
diagcommandshow - display diagnostic command descriptions
diagdisablepost - disable diagnostic POST
diagenablepost - enable diagnostic POST
diagenv - diagnostic debug parameters management package
diagesdports - set ESD skip ports list
diagfaillimit - set diagnostics fail limit
diaghelp - display diagnostic command descriptions
diagloopid - select the diagnostics loop ID
diagmodepr - set or display diagnostic print mode
diagmodeshow - display diagnostic mode configuration
diagpost - set or display diagnostic POST configuration
diagretry - set or display diagnostic retry mode
diagsetburnin - initializes the blade for a burnin run.
diagsetcycle - set diagnostic script parameters
diagshow - display diagnostics status
diagshowtime - set or display diagnostic show-time mode
diagsetshowtime - set or display diagnostic show-time mode
diagsilkworm - set or display silkworm mode
diagskiptests - set or display diagnostics skip test flags
---<continued on next page>---
```

```
diagstatus - display currently running diagnostic tests
diagstopburnin - terminate burnin run on a blade
filtertest - frame filter test for bloom ASICs
itemlist - List parameter syntax and grammar information.
loopporttest - functional test of L-port M->M path on a loop
minicycle - functional test of internal and external trans mit and receive pa
ths at full speed
mulregdump - display the contents of port registers and memories
portledtest - cycle user port LEDs
portloopbacktest - functional test of port N->N path
portregtest - write/read test of the ASIC SRAMs & registers
porttest - functional test on a live fabric. Starts porttest.
porttestshow - retrieve information from porttest.
ptbufshow - dump port buffer contents
ptcreditshow - display port credits
ptdatashow - display port data structures
ptphantomshow - display the quick-loop CAM tables
ptpropshow - display port property contents
ptregshow - display contents of port registers
ptrouteshow - display port routing tables
ptstatsshow - display port statistics
ramdump - display the contents of port internal registers
setesdmode - set or display ESD mode
diagsetesdmode - set or display ESD mode
setmediamode - set or display media mode
setsfpmode - set or display media mode
setgbicmode - set or display media mode
setmfgmode - set or display diagnostic MFG mode
setsplbmode - set or display SPLB mode
spinfab - functional test of switch to switch ISL cabling and trunk group operation
spinjitter - line-speed jitter measurement
spinsilk - functional test of internal and external transmit and receive paths at
full speed
sramretentiontest - data retention test of the miscellaneous SRAMs in ASIC
statsclear - clear port and diagnostic statistics
statstest - statistics counter test for bloom ASICs
stopporttest - terminate the running porttest
supportshow - configurable groups of predefined dis play commands for debugging
supportshowcfgshow - configurable groups of predefined dis play commands for
debugging
supportshowcfgenable - configurable groups of predefined dis play commands for
debugging
supportshowcfgdisable - configurable groups of predefined dis play commands for
debugging
systemtest - run a series of diagnostic tests on a switch blade
systemverification - run a suit of diagnostic tests on all switches in a system
turboramtest - turbo SRAM test for bloom ASICs
txdpath - functional test of ASIC pair TXA TXD connections
voltagemargin - set the slot voltage margin
```

# diagLoopId

Sets the diagnostics loop ID.

Synopsis diagloopid  $[id \mid -show]$ 

Availability admin

**Description** Use this command to select the loop ID to be used by FL\_Port mode diagnostics. The value entered will

be converted from a loop ID to the corresponding AL\_PA and used as the port address for any

diagnostics that operate in FL\_Port mode.

The mode becomes active as soon as this command is executed; it does not require a reboot to take

effect.

**Operands** This command has the following optional operands:

id Specify the loop ID for FL\_Port mode diagnostics.

**-show** Specify **-show** to display the current loop ID.

If no operand is specified, the current value is displayed.

**Example** To display the loop ID:

switch:admin> diagloopid
FL mode Loop ID is 125.

**Notes** Currently, no FL\_Port mode tests exist.

# diagModePr

Enables or disables mode messages.

**Synopsis** diagmodepr [mode | -show]

Availability admin

**Description** Use this command to enable (1) or disable print mode (0). The mode is saved in nonvolatile memory

until the next execution of diagModePr. The mode becomes active as soon as this command is

executed; it does not require a reboot to take effect.

Print mode causes extra messages to display in the burn-in and POST scripts. The exact behavior varies,

depending on the script being run.

**Operands** This command has the following operands:

mode Specify 1 to enable, 0 to disable print mode. This operand is optional.

**-show** Specify this operand to display the current mode. This operand is optional.

If no operand is specified, the current value is displayed.

**Example** To enable print mode messages:

switch:admin> diagmodepr -show
Diagnostic Print Mode is currently disabled.
switch:admin> diagmodepr 1
Config update Succeeded
Diagnostic Print Mode is now enabled.

# diagPost

Sets or displays diagnostic POST configuration.

**Synopsis** diagpost [mode | -show]

Availability admin

**Description** Use this command to enable or disable POST testing. The mode is saved in nonvolatile memory (and

stays in that mode) until the next execution of diagPost. The mode becomes active as soon as this

command is executed; it does not require a reboot to take effect.

POST mode modifies the behavior of the diagnostics daemon program to inhibit testing of switch

blades when the system is first powered on or a new blade is added.

**Operands** This command has the following operands:

mode Specify 1 to enable, 0 to disable POST test. This operand is optional.

**-show** Specify this operand to display the current mode. This operand is optional.

If no operand is specified, the current value is displayed.

**Example** To enable and then disable the POST test:

switch:admin> diagpost
Diagnostic POST is currently disabled.
switch:admin> diagpost 1
Config update Succeeded
Diagnostic POST is now enabled.

**Notes** To enable or disable diagnostic POST, the recommended method is to use **diagEnablePost** and

diagDisablePost.

See Also diagDisablePost

diagEnablePost

# diagRetry

Sets or displays diagnostic retry mode.

**Synopsis** diagretry [mode | -show]

Availability admin

**Description** Use this command to enable retry mode if the mode value is nonzero and to disable the retry mode if the

mode value is 0. The mode is saved in flash memory (and stays in that mode) until the next execution of **diagRetry**. The mode becomes active as soon as this command is executed; it does not require a reboot

to take effect.

Retry mode modifies the behavior of the diagnostic test methods, power-on self-test (POST), and burn-

in scripts. The exact behavior depends on the tests and scripts that are run.

**Operands** This command has the following optional operands:

mode Specify 1 to enable, 0 to disable retry mode.

**-show** Specify this operand to display the current mode setting.

If no operand is specified, the current value is displayed.

**Example** To view the current retry mode value:

switch:admin> diagretry -show

Diagnostic Retry Mode is currently enabled.

# diagSetBurnin

Initializes the blade for a burn-in run.

**Synopsis** diagsetburnin [--slot number][script | -current]

Availability admin

**Description** 

This sets up the blade burn-in parameters for the registered burn-in script. Alternatively, the name of burn-in script can be set with **burninname** command. The burn-in will start at the next run of power-on self-test (POST) on the designated blade(s).

The errors and activity logs are stored in nonvolatile memory. The activity log of the script is saved in /var/log/scriptname.slot.log. The errors produced are available from the **burninerrshow** command on a per-blade basis. When power cycles occur, the burn-in activity is restarted at the test that was interrupted at the time of the power cycle. This command does not require a reboot to take effect.

**Options** 

This command has the following operands:

**--slot** number Specify which slot number to update. If this option is not specified at all, then all slots

on the switch are set up for burn-in.

script Specify the name of the burn-in script to run.

**-current** Set the name of burn-in script to current burn-in script.

**Examples** 

To set the burn-in script and mode:

```
switch:admin> diagsetburnin --slot 1 -current
existing script is: /fabos/share/switchess.sh
Burnin mode is Enabled.
Removing all log files in /var/log for slot 1
Slot 1 burnin name is now /fabos/share/switchess.sh
Config update Succeeded
```

**Notes** 

Boards must be installed prior to running this command and **diagSetCycle** must be run prior to **diagSetBurnin** if you want to use both commands.

See Also

burninerrshow burninname diagSetCycle

# diagSetCycle

Sets diagnostic script parameters.

Synopsis diagsetcycle script [-show | -default | [-keyword value]]

Availability admin

### Description

Use this command to provide an interactive method to update diagnostic command parameters. If only a script is specified, the command displays all configuration variables used by the specified script and enter an interactive session. Using the full parameters, variables can be updated noninteractively.

In interactive mode, the current value, default value, and description of purpose of the variable are displayed for each variable. If no new value is specified, the current value is left unchanged. If a new value is entered, its value is updated and stored in the configuration database for that blade type. This command does not require a reboot to take effect.

### **Options**

This command has the following operands:

script Specify a script in which you want to change parameters.

**-show** Specify this operand to display the parameters for the specified diagnostic script.

**-default** Specify this operand to set the script parameters to default values.

**-keyword** value The script parameters can be updated noninteractively using this style of option list.

**keyword** is the keyword to update; the value should be specified manually in this

case.

### **Examples**

To update diagnostic command parameters:

```
switch:admin> diagsetcycle switchburnin.sh -show
CURRENT - KEYWORD : DEFAULT
 1
       - number_of_runs : 1
       - vib : 2

- thermal : 10

- label : BURNIN
 2
 10
BURNIN - label
       - tbr_passes
 1
                        : 1
       - prt_on
 1
                        : 1
       - cntmem_on
 1
 1
       - cmi_on
                        : 1
       - retention_on : 1
 1
       - cam on
                       : 1
 1
 50
       - flt_passes
 25
       - sta_passes
 100
       - plb_nframes : 100
       - txd_nframes
 50
                       : 50
 200
       - xpt_nframes
                        : 200
 20
       - bpt_nframes
 50
       - slk_nmegs
       - bpt_all_nframes: 30
 30
 50
       - slk_all_nmegs : 50
```

# 2

# diagSetCycle

See Also burninname

burninlevel burninscript diagSetBurnin diagStopBurnin

# diagShow

Displays diagnostics status.

**Synopsis** diagshow [--slot number][-uports itemlist][-bports itemlist][-use\_bports value]

**Availability** all users

**Description** Use this command to display the diagnostics status for the specified list of blade or user ports.

**Options** This command has the following options:

-slot number Specify which slot to operate on. If this option is not specified, the default slot 0

is used. The default slot is designed to operate on fixed-port-count products. By

default, this command displays all user ports in the system.

**-uports** *itemlist* Specify a list of user ports to display. This operand is optional.

**-bports** *itemlist* Specify a list of blade ports to display. This operand is optional.

**-use\_bports** value If this value is not 0 the diagnostics status for the blade ports specified in -

use\_bports displays; otherwise, the user ports specified in -uports displays. The

default value is 0. This operand is optional.

**Example** To display diagnostic status on a switch blade:

```
switch:admin> diagshow
Diagnostics Status: Fri Feb 08 15:25:24 2002
Slot: 1 UPORTS
Port
               Diag
                         Active
        BPort
                                  Speed
 0
         15
                 OK
                           UP
                                  2G Auto
 1
         14
                  OK
                           UP
                                  2G Auto
 2
         13
                  OK
                           UP
                                  2G Auto
 3
                           UP
         12
                  OK
                                  2G Auto
 4
         31
                  OK
                           UP
                                  2G Auto
 5
         30
                  OK
                           UP
                                  2G Auto
 6
         29
                  OK
                           UP
                                  2G Auto
 7
         28
                  OK
                           UP
                                  2G Auto
 8
         47
                  OK
                           UP
                                  2G Auto
   <output truncated> ---
```

See Also itemList

# diagShowTime

Sets or displays diagnostic show-time mode.

**Synopsis** diagshowtime [mode | -show]

Availability admin

**Description** Use this command to enable show-time mode (if the mode value is not 0) or disable the show-time

mode (if the mode value is set to 0). The mode is saved in flash memory (and stays in that mode) until the next execution of **diagShowTime**. The mode becomes active as soon as this command is executed;

it does not require a reboot to take effect.

Show-time mode, when enabled, causes each test to display elapsed-time messages. It is normally used

during burn-in and for test method debugging.

**Options** This command has the following options:

mode Specify 1 (or any nonzero value) to enable show-time mode; specify 0 to disable

show-time mode. This operand is optional.

**-show** Specify this operand to display the current mode setting. This operand is optional.

If no operand is specified, the current value is displayed.

**Example** To enable show-time mode:

```
switch:admin> diagshowtime
Show Time mode is 0 (Disabled).
switch:admin> diagshowtime 1
Config update Succeeded
Show Time mode is now 1 (Enabled).
switch:admin>
```

**Note** diagsetshowtime is an alias of diagShowTime.

# diagSilkworm

Enables or disables silkworm mode.

**Synopsis** diagsilkworm [mode | -show]

Availability admin

**Description** Use this command to enable silkworm mode (if the mode value is not 0) or disable the silkworm mode

(if the mode value is 0). The mode is saved in flash memory (and stays in that mode) until the next execution of **diagSilkworm**. The mode becomes active as soon as this command is executed; it does not require a reboot to take effect.

Silkworm mode, when enabled, notifies the diagnostics environment and test methods that the tests are

running in silkworm mode. For proper operation, FCSW mode must also be disabled.

**Operands** This command has the following operands:

mode Specify 1 to enable silkworm mode; specify 0 to disable silkworm mode. This

operand is optional.

**-show** Specify this operand to display the current mode setting. This operand is optional.

If no operand is specified, the current value is displayed.

**Example** To enable silkworm mode:

switch:admin> diagsilkworm -show
Silkworm mode is 0 (Disabled).

Note

This mode might not be used by burn-in or POST scripts for multiblade systems because it is a switch-wide configuration.

# diagSkipTests

Enables or disables diagnostics skip test flags.

Synopsis diagskiptests [value | -show]

Availability admin

**Description** Use this command to enable or disable the diagnostics skip test flags. The skip test flags are saved in

nonvolatile memory and stay set until the next execution of diagSkipTests.

The mode becomes active as soon as this command is executed. It does not require a reboot to take

effect.

The skip test flags are used to skip the execution of certain POSTs that might prove hazardous to normal switch operation. The exact use of this flag is determined by the POST scripts and the specific test

methods used.

**Operands** This command has the following operands:

value Specify a bit mask for tests to skip.

**-show** If specified or no value is given, the current skip test flags displays.

If no operand is specified, the current value is displayed.

**Example** To display the current skip test flags:

```
switch:admin> diagskiptests -show
Skip tests is 0.
switch:admin> diagskiptests 1
Config update Succeeded
Skip tests is now 1.
```

# diagStopBurnin

Terminates a blade burn-in run.

**Synopsis** diagstopburnin [--slot number]

Availability admin

**Description** Use this command to determine which PID is running burn-in on a blade and terminate that activity. The

burn-in script handles the logging cleanup.

This command does not require a reboot to take effect.

**Operands** This command has the following operands:

**--slot** number Specify the slot to stop burn-in. If no slot is specified, this command executes on all

slots in the logical switch. This operand is optional.

**Example** To stop burn-in mode on a switch:

```
switch:admin> diagstopburnin --slot 1
No burn-in script active on slot 1
1 burninErrShow output:
0xleea (fabos): Dec 19 14:42:18
Switch: 0, Error DIAG-MANUAL1, 1, " 1 Starting switchess ...
Err# 0140042 0100:101:000:001:24:37:

0xc84 (fabos): Dec 20 08:57:27
Switch: 0, Error DIAG-MANUAL1, 1, " 1 switchess: ABORT ...
Err# 0140042 0100:101:000:000:25:41:

0xlb61 (fabos): Feb 07 19:02:28
Switch: 0, Error DIAG-MANUAL1, 1, " 1 Starting switchess ...
Err# 0140042 0100:101:000:001:26:39:

0x47ff (fabos): Feb 07 21:45:36
Switch: 0, Error DIAG-MANUAL1, 1, " 1 switchess: ABORT ...
Err# 0140042 0100:101:000:002:26:41:1N
```

See Also diagSetBurnin

## **dlsReset**

Disables dynamic load sharing (DLS) option.

Synopsis dlsreset

Availability admin

**Description** Use this command to turn off DLS when a fabric change occurs. Refer to **dlsSet** for a full description of

load sharing.

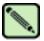

### Note

This command should be used only if devices connected to the fabric cannot handle occasional routing changes correctly.

Operands none

**Examples** To disable the dynamic load sharing option:

switch:admin> dlsreset
Committing configuration...done.
switch:admin> dlsshow
DLS is not set

See Also dlsSet

dlsShow

### dlsSet

Enables the dynamic load sharing (DLS) option.

Synopsis dlsset

Availability admin

**Description** Use this command to turn on DLS when a fabric change occurs.

Routing is generally based on the incoming port and the destination domain. This means that all the traffic coming in from a port (either an E\_Port or an Fx\_Port) directed to the same remote domain is routed through the same output E\_Port.

To optimize fabric routing, when there are multiple equivalent paths to a remote switch, traffic is shared among all the paths. Load sharing is recomputed when a switch is booted up or every time a change in the fabric occurs. A change in the fabric is defined as an E\_Port going up or down or an Fx\_Port going up or down.

If DLS is turned off (using **dlsReset**), load sharing is performed only at boot time or when an Fx\_Port comes up. Optimal load sharing is rarely achieved with DLS disabled.

If DLS is turned on (using **dlsSet**), routing changes can affect working ports. For example, if an Fx\_Port goes down, another Fx\_Port might be rerouted from one E\_Port to a different E\_Port. The switch minimizes the number of routing changes, but some are necessary to achieve optimal load sharing.

**Operands** none

**Examples** To enable the dynamic load sharing option:

switch:admin> dlsset
Committing configuration...done.
switch:admin> dlsshow
DLS is set

### See Also dlsReset

dlsShow iodReset iodSet iodShow urouteShow topologyShow

# dlsShow

Display the setting of the dynamic load sharing (DLS) option.

Synopsis dlsshow

**Availability** all users

**Description** Use this command to display whether DLS is on or off. One of two messages displays:

DLS is set The DLS option is turned on. Load sharing is reconfigured with every change in the

fabric.

DLS is not set The DLS option is turned off. Load sharing is only reconfigured when the switch is

rebooted or an Fx\_Port comes up.

Operands none

**Example** To display the current DLS option setting:

switch:admin> dlsshow

DLS is set

See Also dlsSet

dlsReset

# dnsConfig

Sets or displays domain name service (DNS) parameters.

**Synopsis** dnsconfig

**Availability** admin

Description Use this command to display or set the domain name service parameters.

The domain name service parameters are the domain name and the name server IP address for primary

and secondary name servers.

**Operands** none

**Example** To set the DNS parameters for the system:

```
switch:admin> dnsconfig
Enter option
1 Display Domain Name Service (DNS) configuration
2 Set DNS configuration
3 Remove DNS configuration
4 Quit
Select an item: (1..4) [4] 2
Enter Domain Name: [] domain.com
Enter Name Server IP address in dot notation: [] 123.123.123.123
Enter Name Server IP address in dot notation: [] 123.123.124
DNS parameters saved successfully
Enter option
1 Display Domain Name Service (DNS) configuration
2 Set DNS configuration
3 Remove DNS configuration
4 Quit
Select an item: (1..4) [4] 4
```

### See Also

### **ipaddrSet ipaddrShow**

# errClear

Clears the switch error log.

Synopsis errclear [-p]

Availability admin

Description

Use this command to clear the error log for a particular switch instance. If no operand is specified, this command clears the error log in RAM; the persistent error log is not cleared. However, if the **-p** option is specified, *only* the persistent error log is cleared and the error log in RAM is not cleared.

When the error log in RAM is cleared, **errShow** and **errDump** no longer display the persistent error logs unless the **-p** parameter is used.

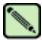

### Note

SilkWorm 3250/3850/3900 switches contain a single control processor (CP), which is always the *active* CP. SilkWorm 12000/24000 switches contain both an active and a standby CP.

**Operands** This command has the following operands:

**-p** Clear messages *only* from the persistent error log. Error log in RAM is not cleared.

**Example** To clear the current run time error log on the active CP:

switch:admin> errclear

To clear the persistent error log on the active CP:

switch:admin> errclear -p

See Also errDump

errNvLogSizeSet errNvLogSizeShow

errShow

# errDump

Displays the error log, without page breaks.

**Synopsis** errdump [-a] [-p] [saved]

**Availability** all users

Description

Use this command to display the error log, displaying entries in the log without any page breaks. This command output is identical to **errShow**, except that **errShow** prompts the user to press Enter between each log entry.

The output of the **errDump** command includes the display of errors/events history recorded in the persistent error log and error/events logged in the current run time cycle. This command also provides options to display *only* those error/event messages that are saved in the persistent error log, or *only* those messages generated during the current run time cycle.

All important error log messages, regardless of their message severity level, are stored in a persistent storage as they are logged. Both the persistent error log and the run time log are limited in space and managed as circular buffers. When either log overflows, old entries are replaced by new entries.

The persistent error log is saved across system reboots and power cycles, and can be resized at run time with **errNvLogSizeSet**.

Refer to **errShow** for a description of the error log.

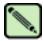

### Note

SilkWorm 3250/3850/3900 switches contain a single control processor (CP), which is always the *active* CP. SilkWorm 12000/24000 switches contain both an active and a standby CP.

Error log messages are not persistent across failovers. Messages saved to the persistent error log are saved to the active CP. CP0 and CP1 have different persistent error logs, and **errShow** and **errDump** command output is different, depending on the CP you log in to.

### **Operands**

This command has the following operands:

- -a Display messages from the active error log. This displays the error log messages generated during the current run time cycle.
- **-p** Display messages from the persistent error log.

saved Any positive number to indicate that messages must display from the persistent error

log. This command is the same as **-p**.

### **Example** To display the error log without page breaks:

```
switch:admin> errdump

Error 03
------
0x2a5 (fabos): Jun 14 12:03:51
Switch: 0, Debug HAMKERNEL-IP_UP, 5, (session=3) Heartbeat up from Standby CP

Error 02
-----
0x2a5 (fabos): Jun 14 12:03:50
Switch: 0, Info HAM-REDUNDANT_INFO, 4,
(Heartbeat Up) System in REDUNDANT state

Error 01
------
0x28b (fabos): Jun 14 12:01:27
Switch: 0, Error EM-CP_ERR, 2, CP in slot 5 set to faulty because of CP ERROR
```

### See Also

errNvLogSizeSet errNvLogSizeShow errSaveLvlSet errSaveLvlShow errShow

# errNvLogSizeSet

Resizes the persistent error log.

**Synopsis** errnvlogsizeset number\_of\_entries

**Availability** admin

**Description** Use this command to resize the persistent error log of a switch to a new size specified by the operand

number\_of\_entries. The persistent error log is resized immediately after the successful execution of this

command.

**Operands** This command has the following operand:

number\_of\_entries Specify the new persistent error log size by number of entries. The error log can

be resized within the specified limits. This command fails if an attempt is made

to resize the persistent error log outside the range 1024 to 2048.

**Example** To resize the persistent error log to 1500 entries:

switch:admin> errnvlogsizeset 1500

Persistent error log is resized to store 1500 entries

See Also errNvLogSizeShow

errS ave Lvl Show

errShow

# errNvLogSizeShow

Displays the current persistent (nonvolatile) error log configuration of a switch.

Synopsis errnvlogsizeshow

**Availability** all users

**Description** Use this command to display the current maximum size of the persistent error log.

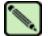

### Note

SilkWorm 3250/3850/3900 switches contain a single control processor (CP), which is always the *active* CP. SilkWorm 12000/24000 switches contain both an active and a standby CP.

The configuration of the persistent error log on the active CP is independent of the configuration on the standby CP.

Operands none

**Example** To display persistent error log configuration:

switch:admin> errnvlogsizeshow

Persistent Error Log can store 1024 entries

See Also errNvLogSizeSet

errSaveLvlShow

errShow

# errSaveLvlSet

Sets the severity level at which switch errors are saved.

Synopsis errsavelvlset lvl

**Availability** admin

**Description** Use this command to control types of messages that are saved in the persistent error log. Message types

are based on the message severity levels. By default, all messages of type Panic and Critical are saved in the persistent log. If you want to save messages of log levels less severe than Critical, use this command to specify a new message save level. This new message save level is not persistent across a reboot. It is

in effect only for that run time cycle.

**Operands** This command has the following operand:

lvl Message severity level. Save error log messages at this severity level and above. The

severity levels are:

Critical 1 Error 2 Warning 3 Info 4 Debug 5

**Example** To save Warning, Error, Critical, and Info messages in the persistent error log.:

switch:admin> errsavelvlset 3

See Also errDump

errNvLogSizeSet errSaveLvlSet errSaveLvlShow

## errSaveLvlShow

Displays the current severity level at which switch errors are saved.

Synopsis errsavelvlshow

Availability admin

**Description** Use this command to find out the current severity at which switch errors are saved.

**Operands** none

**Example** To display current severity at which switch errors are saved:

switch:admin> errsavelvlshow

Current message save level is = 1

See Also errNvLogSizeSet

errNvLogSizeShow errSaveLvlSet errShow

### errShow

Displays the active or persistent error log with page breaks.

**Synopsis** 

errshow [-a] [-p]

**Availability** 

all users

### **Description**

Use this command to display the error log page by page; you are prompted to press Enter after each log entry. It is identical to **errDump**, except that **errDump** displays all entries without page breaks. The output of **errShow** command includes the display of errors/events recorded in the persistent error log during previous run-time (active) cycles and the display of error/event messages logged in the current run-time cycle.

All important error log messages, regardless of their message severity level, are stored in a persistent storage as they are logged. Both the persistent error log and the active log are limited in space and managed as circular buffers. When either log overflows, old entries are replaced by new entries.

The persistent error log is saved across system reboots and power cycles and can be resized at run time.

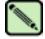

### Note

SilkWorm 3250/3850/3900 switches contain a single control processor (CP), which is always the *active* CP. SilkWorm 12000/24000 switches contain both an active and a standby CP.

Error log messages are not persistent across failovers. Messages saved to the persistent error log are saved to the active CP. CP0 and CP1 have different persistent error logs, and the errshow and errdump command output is different depending on the CP you log in to.

### **Operands**

This command has the following operands:

- -a Display messages from the active error log. This displays the error log messages generated during the current run time cycle.
- **-p** Display messages from the persistent error log.

### Example

To display the error log with page breaks:

```
switch:admin> errshow

Error 14
-----
0x304 (fabos): Jun 14 11:57:52
Switch: 0, Warning FW-STATUS_SWITCH, 3, Switch status changed from HEALTHY/OK to Marginal/Warning

Type <CR> to continue, Q<CR> to stop:
```

### See Also

errDump errNvLogSizeSet errNvLogSizeShow errSaveLvlSet errSaveLvlShow

# 2

exit

# exit

Logs out from a shell session.

Synopsis exit

**Availability** all users

**Description** Use this command to log out from a telnet, rlogin or serial port session. Telnet and rlogin connections

are closed; the serial port returns to the login: prompt.

The exit command is an accepted synonym for logout, as is typing Ctrl-D at the beginning of a line.

Operands none

**Example** To exit from a shell session:

switch:admin> exit
Connection to host lost.

See Also logout

# fabPortShow

Displays fabric port information.

**Synopsis fabportshow** [slotnumber/]portnumber

**Availability** all users

**Description** Use this command to display the contents of a particular port's data and also any pending commands.

The following information displays:

Port Displays the port number.

State The state of the port:

P0 - Port Offline P1 - Port Online

P2 - ELP ACC Received P3 - Link Reset Done

IO - Trunk Initiator: EMT Sent

I1 - Trunk Initiator: ETP ACC Received

I2 - Trunk Initiator: ETP Sent
I3 - Trunk Initiator: Link Reset
T0 - Trunk Target: EMT Received
T1 - Trunk Target: ETP Received
T2 - Trunk Target: Link Reset

List IU list pointer.

Flags Port flags:

0x00000001Slave connection0x00000002Loopback connection0x00000004Incompatible connection0x00000008Overlapping domains0x00000010Overlapping zones0x00000020Done PTIO ioctl0x00000040Sent an RJT to ELP0x00000080BF received from the port0x00000200Segmented by routing code0x00000800Zoning has completed

0x00001000 Segmented by Platform Management

0x00002000 Segmented due to no license 0x00004000 Segmented due to E\_Port disabling 0x00008000 DIA already sent for that port

0x00010000 RDI already sent
0x00020000 Port is true T port
0x00040000 Port received an ELP
0x00080000 Port received an ELP RJT
0x00100000 Received a DIA on this port
0x00400000 Port is the EMT Initiator
0x00800000 Security violation
0x010000000 Security incompatibility
0x020000000 RCV a DIA ACC

nbrWWN Neighboring switch's WWN

red ports All E Ports that are connected to the same neighboring switch

### **Operands**

This command has the following operands:

slotnumber Specify the slot number for a SilkWorm 12000/24000 switch. For all other switches,

this operand is not required. The slot number must be followed by a slash (/) and the

port number.

The SilkWorm 12000/24000 has a total of 10 slots. Slot numbers 5 and 6 are control processor (CP) cards, and slots 1 through 4 and 7 through 10 are port cards. There are

16 ports on each port card, counted from the bottom up, 0 to 15.

Specify a port number. Valid values for port number vary, depending on the switch portnumber

type. This operand is required.

#### **Example** To display fabric port information:

```
switch:admin> fabportshow 4/14
Fabric Port Information:
State: P3
List: 0v1
          0x10068418
List Count: 0
Flags:
          0x280120
          10:00:00:60:69:80:06:cf
nbrWWN:
red_ports:
10 11 62 63
Open commands pending:
No commands pending
```

#### See Also portShow

# fabRetryShow

Displays the retry count of the fabric commands.

Synopsis fabretryshow

Availability all users

**Description** Use this command to display the retry count of the fabric commands. Refer to Table 2-7 for a line by line output description.

 Table 2-7
 Command Output Descriptions

| Line | Description |                                  |  |  |  |  |  |
|------|-------------|----------------------------------|--|--|--|--|--|
| 1    | SW_ISL      | ISL ports                        |  |  |  |  |  |
| 2    | ELP         | Exchange Link Parameters         |  |  |  |  |  |
| 3    | EFP         | Exchange Fabric Parameters       |  |  |  |  |  |
| 4    | DIA         | Domain Identifier Assigned       |  |  |  |  |  |
| 5    | RDI         | Request Domain Identifier        |  |  |  |  |  |
| 6    | BF          | Build Fabric                     |  |  |  |  |  |
| 7    | RSCN        | Remote State Change Notification |  |  |  |  |  |
| 8    | FWD         | Fabric Controller Forward        |  |  |  |  |  |
| 9    | EMT         | Fabric Controller Mark Timestamp |  |  |  |  |  |
| 10   | GAID        | Get Address Identifier           |  |  |  |  |  |
| 11   | INQ         | Inquiry Command                  |  |  |  |  |  |

**Operands** 

none

Example

To display the retry count of Fabric OS commands:

|   | switch:user | > fabretrys | show  |     |
|---|-------------|-------------|-------|-----|
|   |             |             | E_Por | rts |
| 5 | SW_ILS      | 45          | 51    | 59  |
| , | ELP         | 0           | 0     | 0   |
|   | EFP         | 0           | 0     | 0   |
|   | DIA         | 0           | 0     | 0   |
|   | RDI         | 0           | 0     | 0   |
| 1 | BF          | 0           | 0     | 0   |
| 1 | RSCN        | 0           | 0     | 0   |
| ] | FWD         | 0           | 0     | 0   |
| ] | EMT         | 0           | 0     | 0   |
| ] | ETP         | 0           | 0     | 0   |
| I | RAIT        | 0           | 0     | 0   |
|   | GAID        | 0           | 0     | 0   |
|   | INQ         | 0           | 0     | 0   |
|   |             | 0           | 0     | 0   |
|   |             | 0           | 0     | 0   |
|   |             | 0           | 0     | 0   |
|   |             | 0           | 0     | 0   |

See Also

fabStatsShow

# fabricPrincipal

Sets principal switch selection mode.

Synopsis fabricprincipal  $[-fhq][1 \mid 0]$ 

**Availability** all users (display current setting)

admin (modify current setting)

### Description

Use this command to set principal switch selection mode for the switch.

The implementation of the **fabricPrincipal** command is based solely on mechanisms specified in the Fibre Channel standards. These mechanisms provide a *preference* for a switch requesting to be the principal switch in a fabric, but they do not provide an absolute guarantee that a switch requesting to be the principal switch will actually achieve this status.

When dealing with larger fabrics, the selection of the principal switch is less deterministic. In these cases, to help ensure that the desired switch is selected as the principal switch, a small selection of switches should be connected together first, followed by the addition of the rest of the fabric.

### **Operands**

This command has the following operands:

-f Specify the -f option to force a fabric rebuild. This option is required when enabling

principal switch mode.

**-h** Specify the -h option to display command usage summary.

**-q** Specify the -q option to display the current mode state.

1 | 0 Specify 1 to enable, or 0 to disable principal switch mode (the mode activates when

the fabric rebuilds). This operand is optional.

### **Example**

To display the current mode setting:

```
switch:admin> fabricprincipal -q
Principal Selection Mode: Enable
```

To disable the mode setting:

```
switch:admin> fabricprincipal 0
Principal Selection Mode disabled
```

To enable the mode setting:

```
switch:admin> fabricprincipal 1
Principal Selection Mode enabled
```

To enable the mode setting and force fabric rebuild:

```
switch:admin> fabricprincipal -f 1
Principal Selection Mode enabled (Forcing fabric rebuild)
```

### See Also

**fabricShow** 

### fabricShow

Displays fabric membership information.

**Synopsis** fabricshow

Availability all users

Description Use this command to display information about switches and multicast alias groups in the fabric.

> If the switch is initializing or disabled, the message "no fabric" is displayed. If the fabric is reconfiguring, some or all switches might not display; otherwise, the following fields display:

Switch ID The switch Domain\_ID and embedded port D\_ID

World Wide Name The switch WWN

Enet IP Addr The switch Ethernet IP address

FC IP Addr The switch FC IP address

The switch symbolic name. An arrow (>) indicates the principal switch. Name

Multicast alias groups are created on demand from N\_Ports attached to the alias server; typically, no groups are listed. If multicast alias groups exist, the following information is shown:

Group ID The alias group number and D\_ID

Token The alias group token (assigned by the N\_Port)

**Operands** none

### **Example**

The following example illustrates a fabric of four switches. "sw180" is the principal switch. Three of the switches are configured to run IP over Fibre Channel. There is one multicast alias group.

```
switch:admin> fabricshow
Switch ID Worldwide Name
                                    Enet IP Addr
                                                 FC IP Addr
                                                                   Name
3: fffc43 10:00:00:60:69:10:60:1f 192.168.64.187 0.0.0.0
                                                                 "sw187"
2: fffc42 10:00:00:60:69:00:05:91 192.168.64.60
                                                 192.168.65.60
                                                                 "sw60"
1: fffc41 10:00:00:60:69:00:02:0b 192.168.64.180 192.168.65.180 >"sw180"
0: fffc40 10:00:00:60:69:00:06:56 192.168.64.59
                                                 192.168.65.59
The Fabric has 4 switches
Group ID
           Token
0: fffb01 40:05:00:00:10:00:00:60:69:00:00:15
```

#### See Also switchShow

# fabStateClear

Clears the fabric state information.

Synopsis fabstateclear

Availability admin

**Description** Use this command to clear the queue of fabric state information logged by the fabric.

Operands none

**Example** To clear the fabric state information:

switch:admin> fabstateclear
switch:admin> fabstateshow
Time Stamp Input and \*Action S, P Sn,Pn Port Xid

See Also fabStatsShow

# fabStateShow

Displays the fabric state information.

Synopsis fabstateshow

**Availability** all users

**Description** Use this command to display the queue of fabric state information logged by the fabric.

Operands none

**Example** To display the fabric state information:

|     |                        | • fabstateshow<br>Input and *Action | S, P  | Sn,Pn           | Port | Xid   |
|-----|------------------------|-------------------------------------|-------|-----------------|------|-------|
| 1.0 | :=======<br>:58:35.185 |                                     | 72 D3 | ======<br>A2,P3 |      |       |
|     |                        | *Change State                       |       | F0,NA           |      |       |
| 10  | :58:35.185             | BF sending ACC                      | F0,P3 | F0,P3           | 4    | 0x287 |
| 10  | :58:35.197             | *Canceling All Node Timers          | F0,NA | F0,NA           | NA   | NA    |
| 10  | :58:35.198             | *BF Flood                           | F0,NA | F0,NA           | NA   | NA    |
| 10  | :58:35.200             | *BF Send                            | F0,P3 | F0,P3           | 40   | 0x253 |
| 10  | :58:35.200             | *BF Flood Done                      | F0,NA | F0,NA           | NA   | NA    |
| 10  | :58:35.200             | *Cancel 2 * F_S_TOV Timer           | F0,NA | F0,NA           | NA   | NA    |
| 10  | :58:35.204             | *Cancel EFP Flood Timer             | F0,NA | F0,NA           | NA   | NA    |
| 10  | :58:35.204             | *Cancel RDI Receive Timer           | F0,NA | F0,NA           | NA   | NA    |
| 10  | :58:35.205             | *Cancel RDI Send Timer              | F0,NA | F0,NA           | NA   | NA    |
| 10  | :58:35.205             | *Start F_S_TOV Timer                | F0,NA | F0,NA           | NA   | NA    |

See Also fabPortShow

fabStateClear

# fabStatsShow

Displays the fabric statistics.

Synopsis fabstatsshow

Availability all users

Description

Use this command to display the statistics for the fabric. The information displays as follows:

- Number of times a switch domain ID has been forcibly changed
- Number of E\_Port offline transitions
- Number of fabric reconfigurations
- Number of fabric segmentations due to:

Loopback Incompatibility Overlap

Zoning

Routing Licensing

Disabling E\_Port

Operand none

**Example** To display the fabric statistics:

```
switch:admin> fabstatsshow
Description
                                 Count
Domain ID forcibly changed:
                                     2
E_Port offline transitions:
                                        9
Reconfigurations:
Segmentations due to:
                 Loopback:
           Incompatibility:
                  Overlap:
                                        0
                    Zoning:
                                        2
                   Routing:
                                        2
                 Licensing:
                                         4
          Disabling E_Port:
                                         0
```

See Also fabRetryShow

## fabSwitchShow

Displays the fabric switch state structure information.

Synopsis fabswitchshow

Availability all users

**Description** Use this command to display the fabric switch state structure information. This command is strictly for

debugging; it is not intended as a user command.

Operands none

**Example** To display fabric switch state structure:

```
switch:admin> fabswitchshow
Fabric Switch State Structure Information
_____
State:
                  A2
Rdi Receive Timer: 0x10051b48, IDLE STATE
Unconfirmed Sw Timer: 0x10051c50, IDLE STATE
Principal Domain: 4
Principal Priority: 0x2
Flags: 0x8
inq_sem count: 1
dbg_sem count: 1
fab_q current count: 0
fab_q high water:
                 16
fab_q age:
                   0 (sec)
dup xid occurrence:
last message:
                                            A2,NA A2,NA NA
14:47:57.029 RSCN Rcv addr: 0x51080b00
                                                             NΑ
reachable domains:
1 2 4 5 6 7 8 9 10 11 12 14 15 16 17 18
16 domains reachable
Ports used for EFP/BF/DIA flood:
4 42
Command Statistics:
command high(ms) low(ms) ave(ms) total
                                         dropped
fc_write 151 1 0 655
                                         N/A
                0
P Timer 0
                        0
                                 0
                                         N/A
BF Timer 42
                31 35
                                 9
                                         N/A
<output truncated>
```

#### See Also supportShow

# 2

#### fanDisable

## fanDisable

Disables a fan unit.

Synopsis fandisable unit

Availability admin

**Description** Use this command to disable a nonfaulty fan unit by setting the RPM speed to 0.

**Operand** This command has the following operand:

unit Specify the fan's unit number. View the fan unit numbers using the fanShow

command. This operand is required.

**Example** To disable a fan unit:

switch:admin> fandisable 1

Fan unit 1 has been disabled

See Also fanEnable

fanShow

## fanEnable

Enables a fan unit.

Synopsis fanenable unit

**Availability** admin

**Description** Use this command to return the fan unit to the default RPM speed (only if the fan unit has been

previously disabled using the **fanDisable** command).

**Operand** This command has the following operand:

unit Specify the fan's unit number. View the fan unit numbers using the fanShow

command. This operand is required.

**Example** To enable a fan that has been disabled:

```
switch:admin> fanenable 1

Fan unit 1 has been enabled
switch:admin> fanshow

Fan #1 is OK, speed is 2237 RPM
Fan #2 is OK, speed is 2500 RPM
Fan #3 is OK, speed is 2445 RPM
```

See Also fanDisable

fan Show

#### fanShow

Displays fan status.

Synopsis

fanshow

**Availability** 

all users

#### **Description**

Use this command to display the current status of the switch fans. The format of the display varies according to the switch model and number of fans. Some switch models display fan speed measured in RPM (revolutions per minute).

Fan status is shown as:

OK Fan is functioning correctly.

absent Fan is not present.

below minimum Fan is present but rotating too slowly or stopped.

unknown Unknown fan unit installed.

faulty Fan has exceeded hardware tolerance.

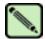

#### Note

The output from this command varies depending on switch type and number of fans present.

#### Operand

none

#### **Example**

To display the status and RPMs for the fans:

```
switch:admin> fanshow
Fan #1 is OK, speed is 2721 RPM
Fan #2 is OK, speed is 2721 RPM
Fan #3 is OK, speed is 2657 RPM
```

#### See Also

chassisShow fanDisable fanEnable psShow tempShow

ot 4

## fastBoot

Reboots the control processor (CP), bypassing power-on self-test (POST).

Synopsis fastboot

**Availability** admin

**Description** Use this command to reboot a single CP, bypassing POST. The reboot takes effect immediately as the

CP resets and executes normal power-on booting sequence. However, POST is skipped, reducing boot

time significantly.

If POST has been disabled using the **diagDisablePost** command, then **fastBoot** is the same as **reboot**. However, **fastBoot** skips the POST on the current reboot, while **diagDisablePost** skips POST on all

future reboots until cancelled by diagEnablePost.

Operands none

**Example** To perform a reboot with no POST:

switch:admin> fastboot

See Also diagDisablePost

diagEnablePost

reboot

switchReboot

#### faZoneAdd

Adds a member to a Fabric Assist zone.

**Synopsis** 

fazoneadd "fazoneName", "member; member"

**Availability** 

admin

**Description** 

Use this command to add one or more members to an existing Fabric Assist zone.

This command does not change the defined configuration (which you can view using the **cfgShow** command) until the **cfgSave** command is issued. For the change to become effective, an appropriate Fabric Assist zone configuration must be enabled using the **cfgEnable** command. For the change to be preserved across switch reboots, it must be saved to nonvolatile memory using the **cfgSave** command.

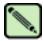

#### Note

When security is enabled, this command can be issued only from the primary FCS switch.

#### **Operands**

This command has the following operands:

fazoneName

Specify the name of the Fabric Assist zone, in quotation marks. This operand is required.

member

Specify a list of Fabric Assist zone members. The whole list must be enclosed in quotation marks and members separated by semicolons. A member can be specified by one or more of the following methods:

- Enter a fabric domain and area number pair. View the area numbers for ports using the **switchShow** command.
- WWNs.
- Fabric Assist zone alias names.
- Exactly one Fabric Assist host member.

This operand is required.

#### **Example**

To add aliases for some disk arrays to "Blue\_fazone":

```
switch:admin> fazoneadd "Blue_fazone", "array3; array4; array5"
```

To add a Fabric Assist host member to "Blue\_fazone":

```
switch:admin> fazoneadd "Blue_fazone", "H{5,6}"
```

#### See Also

faZoneCreate faZoneDelete faZoneRemove faZoneShow

## faZoneCreate

Creates a Fabric Assist zone.

Synopsis fazonecreate "fazoneName", "member; member"

Availability admin

Description

Use this command to create a new Fabric Assist zone. You must specify a name and member list. The FA zone name must be unique among all Fabric Assist zone objects. The member list must be enclosed in quotation marks members separated by a semicolons.

A Fabric Assist zone name is in C language style. It must begin with a letter and be followed by any number of letters, digits, and underscore characters. Names are case sensitive; for example, "Zone\_1" and "fazone\_1" are different Fabric Assist zones. Spaces are ignored.

The Fabric Assist zone member list must have at least one FA host and one target member. Empty lists are not allowed.

When a Fabric Assist zone member is specified by physical fabric port number, then all devices connected to that port are in the Fabric Assist zone. If this port is an arbitrated loop, then all devices on the loop are in the Fabric Assist zone.

WWNs are specified as eight hex numbers separated by colons, for example, "10:00:00:60:69:00:00:8a". Zoning has no knowledge of the fields within a WWN; the eight bytes are simply compared with the node and port names presented by a device in a login frame (FLOGI or PLOGI).

When a Fabric Assist zone member is specified by node name, then all ports on that device are in the Fabric Assist zone. When a Fabric Assist zone member is specified by port name, only that single device port is in the Fabric Assist zone. Zone alias names have the same format as Fabric Assist zone names and are created with the **aliCreate** command. The alias must resolve to a list of one or more physical fabric port numbers, WWNs, or a Fabric Assist host.

A Fabric Assist host member is defined by wrapping the physical fabric port or a physical device (a WWN) between "H{" and "}". For example, "H{5,6}" or "H{10:00:00:60:69:00:00:8a}" is a Fabric Assist host. The type of Fabric Assist zone members used to define a Fabric Assist zone might be mixed and matched. For example, a Fabric Assist zone defined with the following members "2,12; 2,14; 10:00:00:60:69:00:00:8a" would contain devices connected to switch 2, ports 12 and 14, and the device with a WWN of "10:00:00:60:69:00:00:8a" (either node name or port name: whichever port in the fabric it is connected to.)

This command does not change the defined configuration (which you can view using the **cfgShow** command) until the **cfgSave** command is issued. For the change to become effective, an appropriate Fabric Assist zone configuration must be enabled using the **cfgEnable** command. For the change to be preserved across switch reboots, it must be saved to nonvolatile memory using the **cfgSave** command.

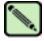

#### Note

When security is enabled, this command can be issued only from the primary FCS switch.

#### **Operands** The following operands are required:

fazoneName Specify a name for the Fabric Assist zone. The name must be enclosed in quotation

marks. This operand is required.

*member* Specify a member or list of members to add to a Fabric Assist zone. The list must be enclosed in quotation marks, members separated by semicolons. A member can be specified by one or more of the following methods:

• Enter a fabric domain and area number pair. View the area numbers for ports using the **switchShow** command.

- WWNs.
- Fabric Assist zone alias names.
- Exactly one Fabric Assist host member.

This operand is required.

**Example** To create three Fabric Assist zones using a mixture of port numbers and Fabric Assist zone aliases:

```
switch:admin> fazonecreate "fazone1", "H{1,0}; loop1"
switch:admin> fazonecreate "fazone2", "H{1,1}; array1; 1,2; array2"
switch:admin> fazonecreate "fazone3", "1,0; loop1; H{1,2}; array2"
```

#### See Also faZoneAdd

faZoneDelete faZoneRemove faZoneShow

## faZoneDelete

Deletes a Fabric Assist mode zone.

**Synopsis** fazonedelete "fazonename"

**Availability** admin

**Description** Use this command to delete an existing Fabric Assist mode zone on a fabric.

This command does not change the defined configuration (which you can view using the **cfgShow** command) until the **cfgSave** command is issued. For the change to become effective, an appropriate Fabric Assist zone configuration must be enabled using the **cfgEnable** command. For the change to be preserved across switch reboots, it must be saved to nonvolatile memory using the **cfgSave** command.

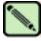

#### Note

When security is enabled, this command can be issued only from the primary FCS switch.

**Operands** The following operand is required:

fazonename Specify the name of the zone to be deleted, in quotation marks.

**Example** To delete a Fabric Assist zone:

switch:admin> fazonedelete "Blue\_fazone"

See Also faZoneCreate

## faZoneRemove

Removes members from a Fabric Assist mode zone.

**Synopsis fazoneremove** "fazoneName", "member; member"

Availability admin

**Description** Use this command to remove one or more members from an existing Fabric Assist zone.

Each deleted member must be found by an exact string match. Order is important when removing multiple members of a Fabric Assist zone. For example, if a Fabric Assist zone contains "array2; array3; array4", removing "array4; array3" fails but removing "array3; array4" succeeds. If issuing this command results in all members being removed, the Fabric Assist zone is deleted.

This command does not change the defined configuration (which you can view using the **cfgShow** command) until the **cfgSave** command is issued. For the change to become effective, an appropriate Fabric Assist zone configuration must be enabled using the **cfgEnable** command. For the change to be preserved across switch reboots, it must be saved to nonvolatile memory using the **cfgSave** command.

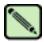

#### Note

When security is enabled, this command can be issued only from the primary FCS switch.

#### **Operands**

The following operands are required:

fazoneName

Specify a name for the Fabric Assist zone, in quotation marks. This operand is required.

member

Specify a member or list of members to remove from a Fabric Assist zone. The list must be enclosed in quotation marks, members separated by semicolons. A member can be specified by one or more of the following methods:

- Enter a fabric domain and area number pair. View the area numbers for ports using the **switchShow** command.
- WWNs.
- Fabric Assist zone alias names.
- Exactly one Fabric Assist host member.

This operand is required.

Example

To remove "array2" from "Blue\_fazone":

switch:admin> fazoneremove "Blue\_fazone", "array2"

See Also

faZoneAdd faZoneCreate faZoneDelete faZoneShow

## faZoneShow

Displays Fabric Assist zone information.

**Synopsis** 

**fazoneshow** ["pattern"[, transflag]]

**Availability** 

all users

#### **Description**

Use this command to display Fabric Assist zone information. Specifying this command with no parameters or with the second parameter set to 0 displays all Fabric Assist zone configuration information for both defined and effective configurations. Defined configuration information is shown from the transaction buffer. Refer to the **cfgShow** command for a description of this display.

If a parameter is specified, it is used as a pattern to match Fabric Assist zone names, and those that match in the defined configuration are displayed.

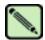

#### Note

When security is enabled, this command can be issued only from the primary FCS switch.

#### **Operands**

This command has the following operands:

pattern

Specify a value to search for the name of a Fabric Assist zone. This can be any POSIX-style expression. Patterns can contain:

- Question mark (?), which matches any single character
- Asterisk (\*), which matches any string of characters
- Ranges, which match any character within the range: for example, [0-9] or [a-f]

This operand is optional.

transflag

Specify 0 to display the information from the current transaction, or specify 1 to display information from the original buffer. This operand must be preceded by a pattern.

#### **Example**

To display all Fabric Assist zones beginning with the letters A through C:

#### See Also

faZoneAdd faZoneCreate faZoneDelete faZoneRemove

## fcpProbeShow

Displays the Fibre Channel Protocol (FCP) probe information.

**Synopsis fcpprobeshow** [slotnumber/]portnumber

Availability all users

Description

Use this command to display the FCP probing information for a particular device, which should be of type F/FL\_Port. If the given port is not either, then the following is displayed:

port x is not an FL\_Port or an F\_Port

**Operands** 

This command has the following operands:

slotnumber

Specify the slot number for a SilkWorm 12000/24000 switch. For all other switches, this operand is not required. The slot number must be followed by a slash (/) and the port number, so that each port is represented by both slot number (1 through 4 or 7 through 10) and port number (0 through 15).

The SilkWorm 12000/24000 has a total of 10 slots. Slot numbers 5 and 6 are control processor cards; slots 1 through 4 and 7 through 10 are port cards. On each port card, there are 16 ports, counted from the bottom, numbered 0 to 15.

portnumber

Specify a port number. Valid values for port number vary, depending on the switch type. This operand is required.

#### Example

To display the FCP probe information:

```
switch:admin> fcpprobeshow 4/4
port 52 is L-Port and it is online.
nodes probed:
successful PLOGIs:
                       2
successful PRLIs:
                      2
successful INQUIRies:
successful LOGOs:
outstanding IUs:
list of devices(may include old devices on the loop):
0x2b4e2: IBM DDYF-T09170R
                                F60N
0x2b4e4: IBM
                DDYF-T09170R
                                F60N
```

#### See Also

portLoginShow portLogShow

## fcpRIsShow

Display the Fibre Channel Protocol (FCP) Read Link Status (RLS) information.

**Synopsis fcprlsshow** [slotnumber/]portnumber

**Availability** all users

**Description** Use this command to display the FCP RLS information for a particular device, which should be either

an F\_ or FL\_Port. If the given port is not either of these the following displays:

port x is not an FL\_Port or an F\_Port

**Operands** This command has the following operands:

slotnumber Specify the slot number for a SilkWorm 12000/24000 switch. For all other switches,

this operand is not required. The slot number must be followed by a slash (/) and the port number, so that each port is represented by both slot number (1 through 4 or 7

through 10) and port number (0 through 15).

The SilkWorm 12000/24000 has a total of 10 slots. Slot numbers 5 and 6 are control processor cards; slots 1 through 4 and 7 through 10 are port cards. On each port card,

there are 16 ports, counted from the bottom, numbered 0 to 15.

portnumber Specify a port number. Valid values for port number vary, depending on the switch

type. This operand is required.

**Example** To display the FCP RLS information:

switch:admin> fcprlsshow 9/1

link fail loss sync loss sig prtc err bad word crc err

See Also portLoginShow

portLogShow

## **fdmiCacheShow**

Displays abbreviated remote FDMI device information, according to remote domain ID.

Synopsis fdmicacheshow

Availability all users

**Description** Use this command to display FDMI cache information for remote domains only.

The state of each remote domain, identified by its domain ID, is shown to be UNKNOWN, KNOWN, UNSUPPORTED, or ERROR.

The revision of FDMI supported is also shown, followed by the identifiers of all the HBAs at the domain and the corresponding registered port list.

For HBAs, only the HBA identifiers and registered port lists are displayed. No detailed HBA attributes are displayed. For registered ports, only port identifier and corresponding HBA are shown; no detailed port attributes are displayed.

Operands none

**Example** To display the FDMI cache:

```
switch:admin> fdmicacheshow
Switch entry for domain 1
  state: known
  version: v410
  wwn: 10:00:00:60:69:80:4f:85

  No devices.
Total count of devices on the switch is 0
```

See Also fdmiShow

#### **fdmiShow**

Displays detailed FDMI device information.

Synopsis fdmishow

**Availability** all users

**Description** Use this command to display FDMI information for all HBAs and ports.

Detailed FDMI information is displayed for local HBAs and ports. This information includes the HBA with its corresponding ports, along with their respective attributes.

Only abbreviated FDMI information is shown for HBA and ports on remote switches.

Operands none

**Example** To display FDMI information on a local switch:

```
switch:admin> fdmishow
Local HBA database contains:
 10:00:00:00:c9:25:9b:96
 Ports: 1
   10:00:00:00:c9:25:9b:96
     Port attributes:
       000000000
       Supported Speed: 0x00000001
       Port Speed: 0x0000001
       Frame Size: 0x00000800
 HBA attributes:
   Node Name: 20:00:00:00:c9:25:9b:96
   Manufacturer: Emulex Corporation
   Serial Number: 0000c9259b96
   Model: LP9000
   Model Description: Emulex LightPulse LP9000 1 Gigabit PCI Fibre Channel Adapter
   Hardware Version: 1002806D
   Driver Version: 5-5.00A6
   Firmware Version: 3.81A1
   OS Name and Version: Windows 2000
   Max CT Payload Length: 0x00ff0000
Local Port database contains:
  10:00:00:00:c9:25:9b:96
Remote HBA database contains:
  10:00:00:00:c9:26:0f:e4
  Ports: 1
   10:00:00:00:c9:26:0f:e4
Remote Port database contains:
  10:00:00:00:c9:26:0f:e4
```

#### See Also fdmiCacheShow

### ficonClear

Clears the records from the specified FICON management database.

Synopsis ficonclear [RLIR] [RNID]

Availability all users

**Description** Use this command to remove all the RLIR records stored in the local RLIR database or remove all of

the "not current" RNID records stored in the local RNID database. The "not current" entries in the

RNID database are devices that were previously connected but are no longer online.

Operands none

**Example** To clear all the local RLIR records:

```
switch:user> ficonclear RLIR
successfully clear local RLIR Database.
```

To clear all the "not current" local RNID records:

```
switch:user> ficonclear RNID successfully clear not current entries from local RNID Database.
```

#### **Exit Status**

- O Successful operation (nothing displayed)
- -1 Invalid Parameters
- -2 Logical busy or timeout
- -3 Out of memory
- -4 FICON process is coming up
- -5 FICON Database cannot find any more entries
- -6 FICON has encountered an internal error

A nonzero value indicates that the operation has failed. If this command fails, the system displays the appropriate message on the screen. If the command is successful, no exit status value is returned.

#### See Also ficonShow

## ficonHelp

Displays a list of FICON support commands.

Synopsis ficonhelp

Availability all users

**Description** Use this command to display a list of FICON support commands, with descriptions.

Operands none

**Example** To display a list of FICON commands:

switch:admin> ficonhelp

ficonshow RNID Displays all registered node identification data

within the local switch.

ficonshow RNID fabric Displays all registered node identification data from

all ficon devices registered with the switch within

the fabric.

ficonshow LIRR Displays all LIRR local entries for the LIRR

database.

ficonshow LIRR fabric Displays all LIRR entries within the fabric.

ficonshow SwitchRNID Displays node identification data for the local

 ${\tt switch.}$ 

ficonshow SwitchRNID fabric Displays node identification data for each

switch defined in the fabric.

ficonshow RLIR Displays all RLIR entries for the local RLIR

database.

ficonshow RLIR fabric Displays all RLIR entries within the fabric.

ficonshow ILIR Displays all implicit link incidents occurred within

the local switch.

ficonshow ILIR fabric Displays all implicit link incidents occurred within

the fabric.

ficonclear RLIR Clears the RLIR entries from the local RLIR database

ficonclear RNID Clears the not current RNID entries from the local

RNID database.

### ficonShow

Displays the contents of the specified FICON management database.

Synopsis ficonshow RNID [fabric]

ficonshow LIRR [fabric]

ficonshow SwitchRNID [fabric]

ficonshow RLIR [fabric] ficonshow ILIR [fabric]

**Availability** all users

Description

Use this command to display the contents of a FICON management database. The **ficonShow** *database* operand is the name of the database to display. If the **fabric** operand is absent, the command displays the members of the named database that are local to the switch on which the command was issued. If the **fabric** operand is present, it must be entered exactly as shown, and this specifies that all members are displayed, both local and remote.

The following information might be displayed, depending on which database you enter and which operands you use with the command:

Domain Displays the domain ID.

Fabric WWN Displays the fabric WWN.

Flag Indicates if the node is valid, not valid, or not current. Flag values are as follows:

0x00 Indicates node ID of the storage port for RNID switch for SwitchRNID is

valid.

0x10 Indicates node ID of the channel port is valid.

0x20 Indicates the node ID of the storage port is not current.

0x30 Indicates the node ID of the channel port is not current.

0x40 Indicates the node ID of the storage port for RNID switch for RLIR is not

valid.

0x50 Indicates the node ID of the channel port is not valid.

Fmt Displays the record-registration format.

FRU Failure Description

Indicates the FRU failure type as one of the following:

- WWN card [unit number]
- Power Supply [unit number]
- Hardware Slot [unit number]
- Blower [unit number]

FRU Part Number

Displays the FRU part number.

FRU Serial Number

Displays the FRU serial number.

Incident Count Displays the incident count. This number increases by 1 for each incident within the individual switch.

Link Incident Description

Same as Link Incident Type.

Link Incident Type

Indicates the link incident type as one of the following:

- · Bit-error-rate threshold exceeded
- · Loss of signal or synchronization
- NOS recognized
- Primitive sequence timeout
- Invalid primitive sequence for port state

Listener PID Same as PID.

Listener Port Type

Same as Port Type.

Listener Port WWN

Displays the channel HBA port World Wide Name.

Listener Type Indicates the listener type as follows:

Conditional This port receives a link incident record if no other recipients from

the established registration list have been chosen.

Unconditional This port is always chosen as a recipient of a link incident record.

Manufacturer Displays the manufacturer name or code.

Model Number Displays the model number.

Node Parameters Same as Parameters.

Parameters Displays the node type for the switch in three bytes, 0xAABBCC:

Byte AA 0x20 FC-SB-2 and updates.

Byte BB 0x0a Switch.

Byte CC 0x00 Port number. It is dynamically assigned whenever a link

incident occurs.

Parm Displays the incident node parameters type in three bytes, 0xAABBCC:

Byte AA 0x00 Reserved.

0x20 FC-SB-2 and updates.

0x40 Other FC-4s including FCP and updates.

0x60 FC-SB-2 and updates and other FC-4s including FCP and

updates.

0x80 FC-4 support not specified.

0xa0 Reserved.

0xc0 Reserved.

0xe0 Vendor specific.

| Byte BB | 0x00      | Unspecified class.                                                                                 |
|---------|-----------|----------------------------------------------------------------------------------------------------|
|         | 0x01      | Direct access storage device, if it is an storage port; otherwise, not channel-to-channel capable. |
|         | 0x02      | Magnetic tape, if it is an storage port; otherwise, a reserved field for a channel port.           |
|         | 0x03      | Input unit record, if it is an storage port; otherwise, a reserved field for a channel port.       |
|         | 0x04      | Output unit, if it is an storage port; otherwise, a reserved field for a channel port              |
|         | 0x05      | Reserved field for a channel port.                                                                 |
|         | 0x06      | Controller, if it is an storage port; otherwise, a reserved field for a channel port.              |
|         | 0x07      | Terminal - Full screen if it is an storage port; otherwise, a reserved field for a channel port.   |
|         | 0x08      | Terminal - Line mode if it is an storage port; otherwise, an emulated control unit support only.   |
|         | 0x09      | Reserved.                                                                                          |
|         | 0x10      | Switch, if it is a switch device; otherwise, reserved.                                             |
|         | 0x0b-0xff | Reserved.                                                                                          |
| Byte CC | 0x00      | If storage CU port has registered with the switch.                                                 |
|         | 0xID      | CHIPID if channel port has registered with the switch.                                             |
|         | 0xPN      | If switch has registered with the channel, PN represents the FL port number.                       |

Part Number Displays the switch chassis part number.

PID Displays the 24-bit Fibre Channel port address in 0xDDAAPP format. DD is Domain ID. AA is Area ID. PP is AL\_PA ID.

#### Plant of Manufacture

Displays the manufacturer plant name or code.

Port Physical port number.

Port Status Displays the status of the port:

- Link degraded but operational
- Link not operational

Port Type Displays the port type:

- U is unknown.
- N is N\_Port.
- NL is NL\_Port.

Protocol Displays whether the traffic is using FICON or FCP.

#### Registered Node WWN

Displays the device's node World Wide Name associated with the device HBA.

#### Registered Port WWN

Displays the device's channel or storage CU port World Wide Name associated with the device HBA.

Sequence Number

Displays the sequence number of the self describing node.

Serial Number Displays the switch serial number.

Switch node WWN

Displays the switch node World Wide Name.

Switch Port WWN

Displays the switch port World Wide Name.

Switch WWN Displays the switch WWN.

Tag Displays the physical identifier for the self-describing node interface.

TS Format Displays the Time Server format.

Time Stamp Displays the timestamp, expressed in date format.

Type Same as Port Type.

Type Number Displays the type number of the self describing node. It also describes the machine

type.

**Operands** This command has the following operands:

database Specify the database to display. Valid values are:

RNID

LIRR

SwitchRNID

RLIR

ILIR

This operand is required.

fabric Specify fabric to display both local and remote information. This operand must be

entered exactly as fabric. This operand is optional.

### **Example** To display the local RNID database:

```
switch:admin> ficonshow rnid
 {Fmt Type PID Registered Port WWN
                                         Registered Node WWN
 0x18 N 0d0500 50:05:07:64:01:00:15:af 50:05:07:64:00:c1:69:ca 0x10 0x20011e
 Type number:
                      002064
 Model number:
                       103
 Manufacturer:
                       IBM
 Plant of Manufacture: 02
 Sequence Number: 000000169CA
 tag:
                      1e05
 {Fmt Type PID Registered Port WWN
                                         Registered Node WWN flag Parm
 0x18 N 0d0900 50:05:07:64:01:40:15:af 50:05:07:64:00:c1:69:ca 0x10 0x20011f
                      002064
 Type number:
 Model number:
                       103
 Manufacturer:
                       IBM
 Plant of Manufacture: 02
 Sequence Number:
                      0000000169CA
 taq:
                      1f09
 {Fmt Type PID Registered Port WWN
                                         Registered Node WWN
 0x18 N 0d0d00 50:05:07:63:00:cd:96:aa 50:05:07:63:00:c0:96:aa 0x00 0x400100
 Type number:
                       002105
 Model number:
                       800
 Manufacturer:
                       IBM
 Plant of Manufacture: 13
 Sequence Number:
                      000000022802
 tag:
                       00ac
3 valid entries, 0 not current entries
The Local RNID database has 3 entries.
```

#### To display the local and remote LIRR database:

```
switch:admin> ficonshow lirr fabric
{Fmt Type PID Listener Port WWN
                                         Switch Port WWN
                                                                 Listener Type
         0a0000 50:05:07:64:01:40:14:0c 20:00:00:60:69:80:0f:c8 Conditional
         0a1000 50:05:07:64:01:40:14:02 20:10:00:60:69:80:0f:c8 Conditional
 0x18 N
        0a1100 50:05:07:64:01:00:14:02 20:11:00:60:69:80:0f:c8 Conditional
0x18 N
         0a1200 50:05:07:64:01:40:16:13 20:12:00:60:69:80:0f:c8 Conditional
          0a1300 50:05:07:64:01:00:16:13 20:13:00:60:69:80:0f:c8 Conditional
0x18 N
 0x18 N
          0a2000 50:05:07:64:01:40:0b:45 20:20:00:60:69:80:0f:c8 Conditional
 0x18 N
          0b1000 50:05:07:64:01:00:13:f6 20:10:00:60:69:80:0f:c9 Conditional
0x18 N
          0b1400 50:05:07:64:01:40:0f:e6 20:14:00:60:69:80:0f:c9 Conditional
          0b1600 50:05:07:64:01:00:0f:e6 20:16:00:60:69:80:0f:c9 Conditional
 0x18 N
0x18 N
          0b2000 50:05:07:64:01:40:13:f6 20:20:00:60:69:80:0f:c9 Conditional
0x18 N
          0b2400 50:05:07:64:01:00:0f:c4 20:24:00:60:69:80:0f:c9 Conditional
 0x18 N
          0b2c00 50:05:07:64:01:60:09:32 20:2c:00:60:69:80:0f:c9 Conditional
0x18 N
          0b2d00 50:05:07:64:01:20:09:32 20:2d:00:60:69:80:0f:c9 Conditional
0x18 N
          0b2e00 50:05:07:64:01:40:0f:bb 20:2e:00:60:69:80:0f:c9 Conditional
 0x18 N
          0b2f00 50:05:07:64:01:00:0f:bb 20:2f:00:60:69:80:0f:c9 Conditional
 0x18 N
          0b3400 50:05:07:64:01:00:14:95 20:34:00:60:69:80:0f:c9 Conditional
 0x18 N
          0c0400 50:05:07:64:01:40:16:16 20:04:00:60:69:90:02:12 Conditional
          0c0900 50:05:07:64:01:00:16:16 20:09:00:60:69:90:02:12 Conditional
0x18 N
0x18 N
          0d0500 50:05:07:64:01:00:15:af 20:05:00:60:69:90:0c:71 Conditional
0x18 N
          0d0900 50:05:07:64:01:40:15:af 20:09:00:60:69:90:0c:71 Conditional
The LIRR database has 20 entries.
```

To display the local SwitchRNID database:

To display the local RLIR database:

```
switch:user> ficonshow RLIR
 {Fmt Type PID Port Incident Count TS Format Time Stamp
  0x18 N 502e00 46 1 Time server Mon Jan 13 04:29:33 2003
  Port Status: Link not operational
  Link Failure Type: Loss of signal or synchronization
  Registered Port WWN Registered Node WWN Flag Node Parameters 50:05:07:64:01:40:0f:ca 50:05:07:64:00:c1:69:ca 0x50 0x200105
  Type Number: 002064
  Model Number:
                           101
  Manufacturer:
                          IBM
  Plant of Manufacture: 02
  Sequence Number: 000000169CA
  tag:
                           2e00

        Switch Port WWN
        Switch Node WWN
        Flag
        Node Parameters

        20:2e:00:60:69:80:1e:4e
        10:00:00:60:69:80:1e:4e
        0x00
        0x200a2e

  Switch Part Number: 060-0001501-05
  Switch Serial Number: 0FT02X801E4E
                            20480
  Domain:
The local RLIR database has 1 entry.
```

To display the local ILIR database:

```
switch:user> ficonshow ILIR
 {FRU Failure [2]: Power Supply[2] failure occurred on Mon Jan 13 12:11:38 2003
       Protocol Domain Fabric WWN
                                             Switch WWN
  0x18 FICON
              80 10:00:00:60:69:33:33:33 10:00:00:60:69:80:1e:4e
 FRU part number:
                     23000000602
 FRU serial number: FL2L0001071
       {Listener Port Type Listener PID Listener Port WWN
                         0x502b00 50:05:07:64:01:00:15:8d
        Ν
       }
 {FRU Failure [3]: Power Supply[4] failure occurred on Mon Jan 13 12:11:38 2003
       Protocol Domain Fabric WWN
                                             Switch WWN
 0x18 FICON 80 10:00:00:60:69:33:33:33 10:00:00:60:69:80:1e:4e
 FRU part number:
                      23000000602
 FRU serial number: FL2L0001060
        {Listener Port Type Listener PID Listener Port WWN
                         0x502b00 50:05:07:64:01:00:15:8d
        Ν
The local ILIR database has 2 entries.
```

#### **Exit Status**

- 0 Successful operation (nothing displayed)
- -1 Invalid Parameters
- -2 Logical busy or timeout
- -3 Out of memory
- -4 FICON process is coming up
- -5 FICON Database cannot find any more entries
- -6 FICON has encountered an internal error

A nonzero value indicates that the operation has failed. If this command fails, the system displays the appropriate message on the screen. If the command is successful, no exit status value is returned.

#### See Also ficonClear

#### filterTest

Tests frame filters.

**Synopsis filtertest** [**-passcnt** passcnt][**-txports** list][**-scamoff** offset][**-dcamoff** offset][**-fdefoff** offset]

Availability admin

**Description** Use this command to verify the ASIC frame level filtering logic including every type of filter actions:

FLTACT\_LIST\_A Action to handle the subgroup A-based filtering.

FLTACT\_LIST\_B Action to handle the subgroup B-based filtering.

FLTACT\_FROZEN Action to handle the frame frozen process.

FLTACT\_DISCARD Action to discard frame.

FLTACT\_FORWARD Action to forward frame.

This command can be run on every port and send the frame in internal loopback mode. The filter test requires two different ports in the same quadrant because the filter logic in the transmitter port cannot work if the frame is sent directory from the embedded port.

In this test, the filter definition covers the different filtering conditions, shown in Table 2-8.

**Table 2-8** List of Filter Test Numbers, Definitions, and Action Types

| Number | Filter Definition               | Action Type |
|--------|---------------------------------|-------------|
| 0      | unconditional match             | Forward     |
| 1      | unconditional match             | List A      |
| 2      | unconditional match             | List B      |
| 3      | unconditional match             | Frozen      |
| 4      | unconditional match             | Discard     |
| 5      | SCAM no match and AL_PA match   | List A      |
| 6      | SCAM&DCAM match and AL_PA match | List A      |
| 7      | Zone A match and AL_PA match    | List A      |
| 8      | Zone B match and AL_PA match    | List B      |
| 9      | Zone A&B match and AL_PA match  | List B      |
| 10     | Zone A B match and AL_PA match  | Frozen      |
| 11     | Zone A B match and AL_PA match  | Discard     |

#### **Operands**

This command has the following operands:

**-passcnt** *passcnt* Specify the number of times to perform this test. The default value is 1.

**-txports** *list* Specify the user port number(s) to perform this test. All user ports are set by default.

 $\textbf{-scamoff} \textit{ offset} \quad \text{Specify the program location to write SCAM test data in SCAM memory. The default}$ 

value is 0. The maximum offset number is set if the specified number is larger than

the limit.

-dcamoff offset Specify the program location to write DCAM test data in DCAM memory. The

default value is 0. The maximum offset number is set if the specified number is larger

than the limit.

**-fdefoff** offset Specify the program location to write filter test definition data in filter definition

memory. The default value is 0. The maximum offset number is set if the specified

number is larger than the limit.

#### **Example** To run a frame filter test:

```
switch:admin> filtertest -txports 3/1-3/3

Running filtertest ......

Test Complete: filtertest Pass 1 of 1
Duration 0 hr, 0 min & 2 sec (0:0:2:679).
  passed.
```

#### **Diagnostics**

When it detects failure(s), the subtest might report one or more of the following error messages:

DIAG-ACTTEST DIAG-FLTINIT DIAG-FLTRCV DIAG-FLTXMIT DIAG-NUMTEST

#### See Also

itemList

#### **firmwareCommit**

Commits switch firmware update.

#### Synopsis firmwarecommit

#### Availability admin

#### **Description**

Use this command to commit a firmware download to a CP. This command copies an updated firmware image to both partitions and commits both partitions of a CP to an updated version of the firmware. This must be done after each firmware download and after the switch has been rebooted and a sanity check is performed to make sure the new image is fine.

For switches that have flash memory set into two equal partitions, the primary partition is the where the system boots from; the secondary partition is where a copy of the firmware is stored, in case the primary partition is damaged.

To maintain the integrity of the firmware image in the flash memory, the **firmwareDownload** command updates the secondary partition only. When **firmwareDownload** completes successfully and the CP is rebooted, the system switches the primary partition (with the old firmware) to the secondary, and the secondary partition (with the new firmware) to the primary.

The default behavior of the **firmwareDownload** command is to automatically run the **firmwareCommit** command after the reboot. If you decide to disable the autocommit option when running **firmwareDownload**, after the CP is rebooted, you must execute one of two commands:

- **firmwareCommit** copies the primary partition (with new firmware) to the secondary and commits the new firmware to both partitions of the CP.
- **firmwareRestore** copies the secondary partition (with the old firmware) to the primary and backs out of the new firmware download. The **firmwareRestore** command can only be run if autocommit was disabled during the firmware download.

#### Operands none

#### **Example**

To commit a new version of the firmware:

```
switch:admin> firmwarecommit

Doing firmwarecommit now.

Please wait ...

....

Replicating kernel image
....

FirmwareCommit completes successfully.
```

#### See Also

firmwareDownload firmwareRestore

#### firmwareDownload

Downloads switch firmware from a remote host or local directory.

**Synopsis firmwaredownload** [ [-sbni] host,user,pfile,passwd]

Availability admin

Description

Use this command to download switch firmware from an FTP server or from a local (NFS) directory to the switch's nonvolatile storage area.

The new firmware is in the form of RPM packages with names defined in pfile, a binary file that contains specific firmware information (time stamp, platform code, version, and so forth) and the names of packages of the firmware to be downloaded. These packages are made available periodically to add features or to remedy defects. Contact customer support to obtain information about available firmware versions.

In the Silkworm 12000/24000, this command by default downloads the firmware image to both CPs in rollover mode, to prevent disruption to application services. This operation depends on HA support. If HA is not available, a user can still upgrade the CPs one at a time, using -s option.

The Silkworm 3900 and each CP of the Silkworm 12000/24000 have two partitions of nonvolatile storage areas, a primary and a secondary, to store two firmware images. **firmwareDownload** always loads the new image into the secondary partition and swaps the secondary partition to be the primary. It then reboots the CP and activates the new image. Finally, it performs the **firmwareCommit** procedure automatically, to copy the new image to the other partition, unless -s is used.

The command supports both noninteractive and interactive modes. If it is invoked without any command line parameters, or if there is any syntax error in the parameters, the command goes into interactive mode, in which the user is prompted for input.

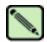

#### Note

Refer to the *Fabric OS Procedures Guide* "Firmware Download" chapter for limitations when changing Fabric OS versions. When installing Fabric OS v4.2, the procedure might vary, depending on which version of the Fabric OS you are migrating from.

#### **Operands**

In Silkworm 24000, 12000, and 3900, **firmwareDownload**, by default, performs full install, autoreboot, and autocommit. These modes are not selectable; however, the default settings of these modes change and become selectable when single mode is enabled. The single mode can be enabled by entering option **-s** from the command line. In such a case, **firmwareDownload**, by default, enables full install, disables autoreboot, and enables autocommit. A user can change these settings interactively or using the following options:

- -s Specify this operand to enable single-CP mode. In the SilkWorm 12000/24000, this mode enables a user to upgrade a single CP and to select full install, autoreboot, and autocommit. In the SilkWorm 3900, this mode enables a user to select full install, autoreboot, and autocommit.
- -b Specify this operand to activate autoreboot mode. After downloading firmware the system must be rebooted. If this operand is not specified, the user must issue the reboot command manually to activate the downloaded image. If autoreboot mode is enabled, the switch reboots automatically after the firmwareDownload command has been run.

|      | command and after reboot, the switch performs a <b>firmwareCommit</b> command automatically. When this mode is disabled, the user needs to issue the <b>firmwareCommit</b> command manually to replicate the downloaded image to both partitions of a CP.            |
|------|----------------------------------------------------------------------------------------------------|
| -i   | Incremental upgrade mode enabled. This mode is only valid when single mode is enabled. It enables the incremental upgrade mode—the names of pack—ages in pfile is compared to that installed on the switch and only the packages whose names are different installs. |
| host | Specify a host server name or IP address: for example, citadel or "123.123.123.123". The pfile is downloaded from this host system. If this operand is not used, the pfile is considered to be accessible through a local directory. This operand is required.       |
| user | Specify a user name for FTP server access: for example, jdoe. This user name is                                                                                                    |

used to gain access to the host. This operand is required.

pfile Specify a fully qualified path and file name: for example,

/v4.2.0/release.plist. Absolute path names might be specified using forward slash (/). Relative path names create the file in the user's home directory on UNIX hosts and in the directory where the FTP server is running on Windows hosts.

Specify this operand to deactivate autocommit mode. By default, after running this

This operand is required.

passwd Specify a password. This operand is required but might be NULL.

If no operand is specified, the operation becomes interactive and you are prompted for input.

#### **Example** To download the firmware to an HA switch:

-n

```
switch:admin> firmwareDownload 192.168.166.30,johndoe,/pub/dist/release.plist,12345
You can run firmwareDownloadStatus from a telnet session to
get the status of this command.
This command will cause the active CP to reset. This will
cause disruption to devices attached to both switch 0 and
switch 1 momentarily and will require that existing telnet
sessions be restarted.
Do you want to continue [Y]: y
FirmwareDownload has started in Standby CP. It may take up to 10 minutes.
And you will the following on Standby CP:
Start to install packages.....
            dir
terminfo
            termcap
            alibc
            Write kernel image into flash.
Verification SUCCEEDED
Firmwaredownload completes successfully.
```

### **Diagnostics**

The following can cause the download to fail:

- Host is not known to the switch
- Host cannot be reached by the switch
- User does not have permission on host
- The pfile does not exist on host
- The pfile is not in the right format
- Package specified in the pfile does not exist
- The FTP server is not running on host
- Running firmwaredownload during POST
- A loss of power to the switch

#### See Also

firmwareCommit firmwareDownloadStatus firmwareRestore firmwareShow reboot switchReboot version

## firmwareDownloadStatus

Displays the status of a firmware download.

Synopsis firmwaredownloadstatus

Availability admin

**Description** Use this command to display an event log that records the progress and status of the current

**firmwareDownload** command. The event log is created by the current **firmwareDownload** command and is kept until another **firmwareDownload** command is issued. There is a timestamp associated with

each event.

In a Silkworm 12000/24000, when **firmwareDownloadStatus** is run, the event logs in the two CPs are synchronized. The command can be run from either CP.

**Operands** none

**Example** To display the status of a firmware download:

```
switch:admin> firmwaredownloadstatus
[1]: Tue Jan 18 13:21:25 2005
cpl: FirmwareDownload has started on Standby CP. It may take up to 10 minutes.
[1]: Tue Jan 18 13:21:35 2005
cpl: FirmwareDownload has completed successfully on Standby CP.
[2]: Tue Jan 18 13:21:37 2005
cpl: Standby CP reboots.
[3]: Tue Jan 18 13:24:44 2005
cpl: Standby CP boots up.
[4]: Tue Jan 18 13:24:45 2005
cpl: Standby CP booted up with new firmware.
<output truncated>
[9]: Tue Jan 18 13:33:54 2005
cp0: Standby CP booted up with new firmware.
[10]: Tue Jan 18 13:33:56 2005
cp0: Firmwarecommit has started on both Active and Standby CPs.
[11]: Tue Jan 18 13:38:29 2005
cp0: FirmwareCommit has completed successfully on Active CP.
[12]: Tue Jan 18 13:38:30 2005
cp0: FirmwareDownload has completed successfully.
```

#### See Also

firmwareCommit firmwareDownload firmwareRestore firmwareShow

### firmwareRestore

Restores the former active firmware image.

Synopsis firmwarerestore

Availability admin

**Description** Use this command to restore the former active firmware image. This command can only be run if autocommit was disabled during the **firmwareDownload**.

After a **firmwareDownload** and a **reboot** (with autocommit disabled), the downloaded firmware becomes active. If you then do not want to commit the firmware and want to restore the former firmware, run **firmwareRestore**. After running **firmwareRestore**, you can run **firmwareDownload** again.

This command reboots the system and makes the former firmware active. After reboot, both primary and secondary partitions restore to the former firmware.

This command only takes action if the system is booted after a **firmwareDownload**; otherwise, it returns with an error code.

Operands none

**Example** To restore the former active firmware image:

```
switch:admin> firmwarerestore

Restore old image to be active ...

Restore both primary and secondary image after reboot.

The system is going down for reboot NOW !!

Broadcast message from root (ttyS0) Fri Oct 26 23:48:54 2001...

Doing firmwarecommit now.

Please wait ...
```

See Also firmwareCommit

firmwareDownload

## firmwareShow

Displays the Fabric OS versions on both partitions of the local and remote CPs.

Synopsis firmwareshow

**Availability** admin

**Description** Use this command to display the Fabric OS versions on primary and secondary partitions on the local

CP and on the remote CP. This command identifies each CP as active or standby and identifies the slot

number for each CP.

If there is only one CP available, the command displays the Fabric OS versions for the primary and

secondary partitions on that CP.

Operands none

**Example** To display the firmware version of a Silkworm 3900:

```
switch:admin> firmwareshow
Primary partition: v4.1.0
Secondary Partition: v4.1.0
```

To display the firmware version of a Silkworm 12000:

```
switch:admin> firmwareshow

Local CP (Slot 6, CP1): Active
    Primary partition: v4.1.0
    Secondary Partition: v4.1.0

Remote CP (Slot 5, CP0): Standby
    Primary partition: v4.1.0
    Secondary Partition: v4.1.0

Note: If Local CP and Remote CP have different versions of firmware, please retry firmwaredownload command.
```

See Also firmwareDownloadStatus

## **fportTest**

Functional test of F->N, N->F point-to-point path.

#### **Synopsis**

**fporttest** [-nframes count][-ports itemlist][-seed payload\_pattern][-width pattern\_width] [-size pattern\_size]

#### **Availability**

admin

#### Description

Use this command to verify the functional operation of the switch by sending ELS ECHO frames from the switch F\_Port transmitter and receiving ELS ECHO ACC from the N\_Port device into the F\_Port receiver. This exercises all the switch components, from the main board, to the SFP, to the fiber cable, to the SFPs (of the N\_Port devices and the switch F\_Port), and back to the main board.

The cables and SFPs connected should be of the same technology; that is, a short wavelength SFP (switch) port is connected to another short wavelength SFP (device) port using a short wavelength cable, a long wavelength port is connected to a long wavelength port; and a copper port is connected to a copper port.

Only one frame is transmitted and received at any one time. The port LEDs rapidly flicker green while the test is running.

The test method is as follows:

- Determine which ports are F\_Ports.
- 2. Create an ELS\_ECHO frame with payload size, data pattern build in or payload size, data pattern.
- 3. Transmit frame F through the F\_Port, with D\_ID, to the N\_Port device.
- 4. Wait for the N\_Port device to respond ECHO ACC.
- 5. Compare ECHO data transmitted to ECHO data received.
- 6. Repeat steps 3 through 5 for all ports present until either the number of frames requested is reached, or all ports are marked bad.

You can specify a payload pattern to be used when executing this test. If the pattern is not user specified, then at every 30 pass, a different data type from a palette of seven is used to generate a different data pattern to create the frame. The data pattern is generated based on data type. Some data types might generate a different data pattern on every pass; other data types might not change the data pattern in every pass. These seven data types are repeated every 210 pass. The data palette is as follows:

```
1) CSPAT: 0x7e, 0x7e, 0x7e, 0x7e, ...
2) BYTE_LFSR: 0x69, 0x01, 0x02, 0x05, ...
3) CHALF_SQ: 0x4a, 0x4a, 0x4a, 0x4a, ...
4) QUAD_NOT: 0x00, 0xff, 0x00, 0xff, ...
5) CQTR_SQ: 0x78, 0x78, 0x78, 0x78, ...
6) CRPAT: 0xbc, 0xbc, 0x23, 0x47, ...
7) RANDOM: 0x25, 0x7f, 0x6e, 0x9a, ...
```

#### **Operands**

This command has the following operands:

**-nframes** *count* Specify the number of times (or number of frames per port) to execute this test. If *count* is omitted, the default of 10 is used. This operand is optional.

**-ports** itemlist Specify the ports to test. If itemlist is omitted, the test is executed on all online

F\_Ports in the specified slot. This operand is optional.

-seed payload\_pattern

Specify the pattern of the test packets payload. When *payload\_pattern* is set to 0, all seven data types are used. This operand is optional.

#### -width pattern\_width

Specify the width of the pattern that the user specified. When *payload\_pattern* is set to 0x00, *pattern\_width* is ignored. Valid values are:

1 = byte 2 = word 4 = quad

This operand is optional.

#### -size pattern\_size

Specify the number of words in the test packet payload. If *pattern\_size* is omitted, the default value is 512. This operand is optional.

## **Example** To run **fportTest** on a switch:

```
switch:admin> fporttest -ports 1/0-1/15
Running fPortTest ......
Test Complete: "fporttest" Pass 10 of 10
Duration 0 hr, 0 min & 1 sec (0:0:0:127).
passed.
```

#### **Diagnostics**

The following are possible error messages if failures are detected:

```
DATA
INIT
PORT_DIED
EPI1_STATUS_ERR
ERR STAT
ERR_STATS
ERR_STATS_2LONG
ERR_STATS_BADEOF
ERR_STATS_BADOS
ERR_STATS_C3DISC
ERR_STATS_CRC
ERR_STATS_ENCIN
ERR_STATS_ENCOUT
ERR_STATS_TRUNC
ERR_STAT_2LONG
ERR_STAT_BADEOF
ERR_STAT_BADOS
ERR_STAT_C3DISC
ERR_STAT_CRC
ERR_STAT_ENCIN
ERR_STAT_ENCOUT
ERR_STAT_TRUNC
FDET_PERR
FINISH_MSG_ERR
FTPRT_STATUS_ERR
```

# 2

## fportTest

LESSN\_STATUS\_ERR MBUF\_STATE\_ERR MBUF\_STATUS\_ERR NO\_SEGMENT PORT\_ABSENT PORT\_ENABLE PORT\_M2M PORT\_STOPPED PORT\_WRONG RXQ\_FRAME\_ERR RXQ\_RAM\_PERR STATS STATS\_C3FRX STATS\_FRX STATS\_FTX TIMEOUT TIMX

#### See Also

crossPortTest itemList loopPortTest portTest spinFab

# fruReplace

Interactive interface to replace a field replaceable unit (FRU).

**Synopsis** frureplace FRUtype

Availability admin

**Description** Use this command to guide you in replacing a FRU. The command automatically performs the

necessary backup and restore (steps to accommodate the replacement).

**Operands** This command has the following operand:

FRUtype Specify the type of hardware component being replaced. For Fabric OS v4.1.x and

v4.2.x, "WWN" is the only supported operand, specifying the replacement of the

WWN card.

**Example** To replace the World Wide Name card:

switch:admin> frureplace wwn This is the WWN card hot swap interface. Continuing from this point will require the whole process to be completed. If this process is not complete due to a power cycle, or CP failover, please follow the recovery procedure in Core Switch WWN Card Removal and Replacement document. Do you wish to continue [y/n]? y Backing up WWN card data, please wait about 25 seconds for further instruction. Please install the new FRU now. If this session lost for any reason, please re-enter the frureplace command and follow the instructions to complete the operation. Please enter the word `continue' after the new WWN card has been installed: continue Restoring the information to the replacement FRU now, please wait about 20 seconds to complete Verifying the replacement FRU now... WWN card hot swap is now complete. FRU replacement completed successfully!

# **fspfShow**

Displays Fibre Channel Shortest Path First (FSPF) protocol information.

Synopsis fspfshow

**Availability** all users

**Description** Use this command to display the FSPF protocol information and internal data structures. FSPF is implemented by a single task, called tFspf.

The fields shown in Table 2-9 display:

Table 2-9 fspfshow Display Fields

| Field         | Description                                              |
|---------------|----------------------------------------------------------|
| version       | Version of FSPF protocol.                                |
| domainID      | Domain number of local switch.                           |
| switchOnline  | State of the local switch.                               |
| domainValid   | Domain of the local switch is currently confirmed.       |
| isl_ports     | Bit map of all E_Ports.                                  |
| trunk_ports   | Bit map of all the trunk ports.                          |
| f_ports       | Bit map of all the Fx_Ports.                             |
| seg_ports     | Bit map of all the segmented ports.                      |
| active_ports  | Bit map of all the ONLINE ports.                         |
| minLSArrival  | FSPF constant.                                           |
| minLSInterval | FSPF constant.                                           |
| LSoriginCount | Internal variable.                                       |
| startTime     | Start time of tFspf task (milliseconds from boot).       |
| fspfQ         | FSPF input message queue.                                |
| fabP          | Pointer to fabric data structure.                        |
| agingTID      | Aging timer ID.                                          |
| agingTo       | Aging time out value, in milliseconds.                   |
| lsrDlyTID     | Link State Record delay timer ID.                        |
| lsrDelayTo    | Link State Record delay time out value, in milliseconds. |
| lsrDelayCount | Counter of delayed Link State Records.                   |
| ddb_sem       | FSPF semaphore ID.                                       |
| event_sch     | FSPF scheduled events bit map.                           |
| lsrRefreshCnt | Internal variable.                                       |

Operands none

### **Examples** To display FSPF protocol information:

```
switch:admin> fspfshow
isl_ports[2] = 0x00000060
isl_ports[3] = 0x00000060
trunk\_ports[0] = 0x00000090
trunk\_ports[1] = 0x00000090
trunk_ports[2] = 0x00000090
trunk\_ports[3] = 0x00000090
f_ports[0] = 0x7fffff0f
f_ports[1] = 0x7fffff0f
f_ports[2] = 0x7fffff0f
f_ports[3] = 0x7fffff0f
seg_ports[0] = 0x00000000
seg\_ports[1] = 0x00000000
seg\_ports[2] = 0x00000000
seg_ports[3] = 0x00000000
active\_ports[0] = 0x7fffffff
active\_ports[1] = 0x7fffffff
active\_ports[2] = 0x7fffffff
active\_ports[3] = 0x7fffffff
minLSArrival = 3
minLSInterval = 5
LSoriginCount = 0
lsrDelayCount = 508
ddb_sem
               = 0x1006a700
fabP:
event_sch
              = 0 \times 0
```

#### See Also

bcastShow topologyShow urouteShow

### **fwAlarmsFilterSet**

Enables or disables alarms for Fabric Watch.

**Synopsis fwalarmsfilterset** [mode]

Availability admin

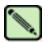

Note

This command requires a Fabric Watch license.

**Description** Use this command to configure alarm filtering for Fabric Watch. By turning off the alarms, all non-

environment class alarms are suppressed. By turning on the alarms, all class alarms are generated.

**Operands** This command has the following operand:

mode Specify 1 to enable the alarms, 0 to disable the alarms. If no operand is specified, the

default value is 0 (alarms deactivated). This operand is optional.

**Example** To enable alarms in Fabric Watch:

switch:admin> fwalarmsfilterset

FW: Alarms are disabled

switch:admin> fwalarmsfilterset 1

FW: Alarms are enabled

See Also fwAlarmsFilterShow

# **fwAlarmsFilterShow**

Displays alarm filtering for Fabric Watch.

**Synopsis** fwalarmsfiltershow

**Availability** all users

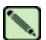

Note

This command requires a Fabric Watch license.

**Description** Use this command to display whether alarm filtering is enabled or disabled.

Operands none

**Example** To display the status of alarm filtering in Fabric Watch:

switch:admin> fwalarmsfiltershow

fw: alarms are enabled

switch:admin> fwalarmsfiltershow

FW: Alarms are disabled

See Also fwAlarmsFilterSet

# **fwClassInit**

Initializes all classes under Fabric Watch.

Synopsis fwclassinit

Availability admin

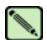

Note

This command requires a Fabric Watch license.

**Description** Use this command to initialize all classes under Fabric Watch. The command should only be used after

installing a Fabric Watch license to start licensed Fabric Watch classes.

Operands none

**Example** To initialize all classes under Fabric Watch:

switch:admin> fwclassinit

fwClassInit: Fabric Watch is updating...
fwClassInit: Fabric Watch has been updated.

See Also fwConfigReload

fwConfigure fwShow

# **fwConfigReload**

Reloads the Fabric Watch configuration.

Synopsis fwconfigreload

**Availability** admin

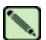

Note

This command requires a Fabric Watch license.

**Description** Use this command to reload the Fabric Watch configuration. This command should only be used after

downloading a new Fabric Watch configuration file from a host.

Operands none

**Example** To reload the saved Fabric Watch configuration:

switch:admin> fwconfigreload

fwConfigReload: Fabric Watch configuration reloaded.

See Also configDownload

configUpload fwClassInit fwConfigure fwShow

# **fwConfigure**

Displays and modifies the Fabric Watch configuration and status.

**Synopsis** 

**fwconfigure** 

**Availability** 

admin

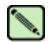

Note

This command requires a Fabric Watch license.

### Description

Use this command to display and modify threshold information for the Fabric Watch configuration. Switch elements monitored by Fabric Watch are divided into classes, which are further divided into areas. In addition, each area can include multiple thresholds.

The Fabric Watch classes and areas are provided in Table 2-10.

 Table 2-10
 fwConfigure Fabric Watch Classes and Areas

| Class                  | Area                                                                                                    |
|------------------------|----------------------------------------------------------------------------------------------------|
| 1: Environmental class | 1 : Temperature 2 : Fan 3 : Power Supply                                                                                                    |
| 2: SFP class           | 1 : Temperature 2 : RXP 3 : TXP 4 : Current 5 : Voltage                                                                                                    |
| 3: Port class          | 1: Link loss 2: Sync loss 3: Signal loss 4: Protocol error 5: Invalid words 6: Invalid CRCS 7: RXPerformance 8: TXPerformance 9: State Changes                  |
| 4: Fabric class        | 1 : E-Port downs 2 : Fabric reconfigure 3 : Domain ID changes 4 : Segmentation changes 5 : Zone changes 6 : Fabric<->QL 7 : Fabric logins 8 : SFP state changes |
| 5: E_Port class        | 1: Link loss 2: Sync loss 3: Signal loss 4: Protocol error 5: Invalid words 6: Invalid CRCS 7: RXPerformance 8: TXPerformance 9: State Changes                  |

 Table 2-10
 fwConfigure Fabric Watch Classes and Areas (Continued)

| Class                                 | Area                                                                                                    |
|---------------------------------------|----------------------------------------------------------------------------------------------------|
| 6: F/FL_Port (Optical) class          | 1 : Link loss 2 : Sync loss 3 : Signal loss 4 : Protocol error 5 : Invalid words 6 : Invalid CRCS 7 : RXPerformance 8 : TXPerformance 9 : State Changes                                                                                                    |
| 7: Alpa Performance Monitor class     | 1 : Invalid CRCS                                                                                                    |
| 8: EE Performance Monitor class       | 1 : Invalid CRCS 2 : RXPerformance 3 : TXPerformance                                                                                                    |
| 9: Filter Performance Monitor class   | 1 : Customer Define                                                                                                    |
| 10: Security class                    | 1 : Telnet Violations 2 : HTTP Violations 3 : API Violations 4 : RSNMP Violations 5 : WSNMP Violations 6 : SES Violations 7 : MS Violations 8 : Serial Violations 9 : Front Panel Violations 10 : SCC Violations 11 : DCC Violations 12 : Login Violations 13 : Invalid Timestamps 14 : Invalid Signatures 15 : Invalid Certificates 16 : SLAP Failures 17 : SLAP Bad Packets 18 : TS Out of Sync 19 : No-FCS 20 : Incompatible Security DB 21 : Illegal Command |
| 11: Switch Availability Monitor class | 1 : Total Down time 2 : Total Up time 3 : Duration of Occurrences 4 : Frequency of Occurrences                                                                                                    |

Operands none

**Example** To display the Fabric Watch status for temperature under the Environmental class:

```
switch:admin> fwconfigure
1 : Environment class
2 : SFP class
3 : Port class
  : Fabric class
  : E-Port class
  : F/FL Port (Optical) class
7 : Alpa Performance Monitor class
8 : EE Performance Monitor class
9 : Filter Performance Monitor class
10 : Security class
11 : Quit
Select a class => : (1..11) [11] 1
1 : Temperature
2 : Fan
3 : Power Supply
4 : return to previous page
Select an area => : (1..4) [4] 1
                      Status CurVal
LasteventTime LastVal
Index ThresholdName
       LastEvent
                                                                   LastState
______
         envTemp001 enabled 40 C inBetween Wed Oct 9 15:34:24 2002 36 C envTemp002 enabled 42 C inBetween Wed Oct 9 15:34:24 2002 37 C envTemp003 enabled 27 C
   1 envTemp001
                                                                 Normal
    2
                                                                 Normal
      envTemp003
    3
         inBetween Wed Oct 9 15:34:24 2002
                                                       26 C
                                                                  Normal
    4
      envTemp004
                                        enabled
                                                       40 C
         inBetween Wed Oct 9 15:34:24 2002
envTemp005 enabled
inBetween Wed Oct 9 15:34:24 2002
                                                       36 C
                                                                  Normal
         envTemp005
                                                        42 C
    5
                                                        37 C
                                                                 Normal
1 : refresh
2 : disable a threshold
3 : enable a threshold
4 : advanced configuration
5 : return to previous page
Select choice \Rightarrow: (1..5) [5]
```

#### See Also

fwClassInit fwConfigReload fwShow

# **fwFruCfg**

Displays or modifies FRU state alert configuration.

### Synopsis fwfrucfg

### Availability admin

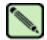

#### Note

This command requires a Fabric Watch license.

#### Description

Use this command to configure FRU states and actions. Based on these configuration settings, Fabric Watch generates action when an FRU state changes. To configure email alerts, use **fwMailCfg**.

### **Operands**

none

### Example

To change FRU state alert configuration:

```
switch:admin> fwfrucfg
1 : Slot
2 : Power Supply
3 : Fan
4 : WWN
5 : Configure All
6 : Set All to Default
7 : Quit
Select an item => : (1..7) [7] 2
                                          Alarm
                Label Status State Level Freq
______
  1 Power Supply #1 enabled 1 0 1
     Power Supply #2 enabled
                                          1
1 : change fru alarm state 5 : change fru status 2 : change fru alarm level 6 : apply fru configuration 3 : change alarm frequency 7 : cancel fru configuration changes 4 : change fru timebase 8 : return to previous page
4 : change fru timebase
                                   8 : return to previous page
Select choice => : (1..8) [8] 1
Enter Id Number : (1..2) [2]
Absent-1, Inserted-2, Ready-4
Up-8, On-16, Off-32, Faulty-64
Enter fru alarm state => : (0..127) [1] 32
                                        Alarm
              Label Status State Level Freq
______
  1 Power Supply #1 enabled 1 0 1
     Power Supply #2 enabled
                                         32
                                                    0
                                                              1
1 : change fru alarm state 5 : change fru status 2 : change fru alarm level 6 : apply fru configuration 3 : change alarm frequency 7 : cancel fru configuration changes 4 : change fru timebase 8 : return to previous page
Select choice => : (1..8) [8] 8
```

#### See Also

fwConfigure fwMailCfg

### **fwHelp**

# **fwHelp**

Displays Fabric Watch command information.

**Synopsis fwhelp** 

**Availability** all users

Description Use this command to display the commands that configure Fabric Watch.

**Operands** none

**Example** To display a summary of Fabric Watch commands:

switch:admin> fwhelp

fwAlarmsFilterSet Configure alarms filtering for Fabric Watch fwClassInit Initialize all Fabric Watch classes fwConfigure Configure alarms filtering for Fabric Watch

fwConfigure

fwConfigure

fwConfigure

fwConfigure

Reload Fabric Watch configuration

fwSetToCustom

fwSetToDefault

Set boundary & alarm level to custom

fwSetToDefault

Set boundary & alarm level to default

fwShow

Show thresholds monitored by Fabric Watch

Show thresholds montelled a Configure Fabric Watch Email Alert Configure FRU state and notification Show availability monitor information fwMailCfg fwFruCfg fwSamShow switchStatusPolicyShow Show switch status policy parameters switchStatusPolicySet Set switch status policy parameters

switchStatusShow Show overall switch status tempShow Show switch temp readings sensorShow Show sensor readings

# **fwMailCfg**

Configures email alerts in Fabric Watch.

#### **Synopsis**

#### **fwmailcfg**

#### **Availability**

admin

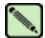

#### Note

This command requires a Fabric Watch license.

### Description

Use this command to display or modify the configuration and status of the Fabric Watch email alert in the switch.

Switch elements monitored by Fabric Watch are divided into classes, and email alerts are based on the classes. Each class can configure one email address as the alert message's receiver.

For an email alert to function correctly, add the CP0 and CP1 IP addresses and hostnames to DNS and also set the domain name and name server. The **ipaddrShow** and **dnsConfig** commands can be used to set and check this information.

### **Example**

To configure an email address recipient for the SFP class in Fabric Watch and then enable email alerts:

```
switch:admin> fwmailcfg
  : Show Mail Configuration Information
  : Disable Email Alert
  : Enable Email Alert
  : Send Test Mail
5 : Set Recipient Mail Address for Email Alert
6 : Quit
Select an item => : (1..6) [6] 5
            Mail Config Menu
       1 : Environment class
          : SFP class
          : Port class
        4 : Fabric class
        5 : E-Port class
        6 : F/FL Port (Copper) class
        7 : F/FL Port (Optical) class
        8 : Alpa Performance Monitor class
        9 : End-to-End Performance Monitor class
        10 : Filter Performance Monitor class
        11 : Security class
        12 : Switch Availability Monitor class (SAM)
       13 : quit
Select an item => : (1..13) [13] 2
---<continued on next page>---
```

```
Committing configuration...done.
Mail To: [jonDoe@bogus.com] fvales@bogus.com
Committing configuration...done.
Committing configuration...done.
Email Alert configuration succeeded!
1 : Show Mail Configuration Information
2 : Disable Email Alert
3 : Enable Email Alert
4 : Send Test Mail
5 : Set Recipient Mail Address for Email Alert
6 : Quit
Select an item => : (1..6) [6] 3
           Mail Enable Menu
       1 : Environment class
       2 : SFP class
       3 : Port class
       4 : Fabric class
       5 : E-Port class
          : F/FL Port (Copper) class
       6
        7
          : F/FL Port (Optical) class
       8 : Alpa Performance Monitor class
       9 : End-to-End Performance Monitor class
       10 : Filter Performance Monitor class
       11 : Security class
       12 : Switch Availability Monitor class (SAM)
       13 : quit
Select an item => : (1..13) [13] 2
Committing configuration...done.
Email Alert is enabled!
1 : Show Mail Configuration Information
2 : Disable Email Alert
3 : Enable Email Alert
4 : Send Test Mail
5 : Set Recipient Mail Address for Email Alert
  : Quit
Select an item => : (1..6) [6] 6
```

#### See Also

fwClassInit fwConfigReload fwConfigure fwShow

# **fwSamShow**

Displays switch availability monitor information.

**Synopsis** 

**fwsamshow** 

**Availability** 

all users

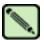

Note

This command requires a Fabric Watch license.

Description

Use this command to display information about port availability. The information displayed includes total uptime, total downtime, number of faulty occurrences, and total percent of downtime for each port.

**Operands** 

none

**Example** 

To display port summary information:

| rt#     | Туре   | Total<br>UpTime<br>(Percent) | Total<br>DownTime<br>(Percent) | ,     | Total<br>OffTime<br>(Percent) |
|---------|--------|------------------------------|--------------------------------|-------|-------------------------------|
| ======= | U_PORT | 0                            | 0                              | <br>0 | 100                           |
| 3       | U_PORT | 0                            | 0                              | 0     | 100                           |
| 4       | U_PORT | 0                            | 0                              | 0     | 100                           |
| 5       | U_PORT | 0                            | 0                              | 0     | 100                           |
| ;       | U_PORT | 0                            | 0                              | 0     | 100                           |
| 7       | U_PORT | 0                            | 0                              | 0     | 100                           |
| 8       | U_PORT | 0                            | 0                              | 0     | 100                           |
| 9       | U_PORT | 0                            | 0                              | 0     | 100                           |
| 0       | U_PORT | 0                            | 0                              | 0     | 100                           |
| L       | U_PORT | 0                            | 0                              | 0     | 100                           |
| 2       | U_PORT | 0                            | 0                              | 0     | 100                           |
|         | U_PORT | 0                            | 0                              | 0     | 100                           |
|         | U_PORT | 0                            | 0                              | 0     | 100                           |
| ;       | E_PORT | 100                          | 0                              | 0     | 0                             |
| 5       | U_PORT | 0                            | 0                              | 0     | 100                           |
| •       | U_PORT | 0                            | 0                              | 0     | 100                           |
| 3       | U_PORT | 0                            | 0                              | 0     | 100                           |
| 9       | U_PORT | 0                            | 0                              | 0     | 100                           |
| )       | U_PORT | 0                            | 0                              | 0     | 100                           |
| L       | E_PORT | 100                          | 0                              | 0     | 0                             |
| 2       | U_PORT | 0                            | 0                              | 0     | 100                           |
| 3       | U_PORT | 0                            | 0                              | 0     | 100                           |
|         | U_PORT | 0                            | 0                              | 0     | 100                           |
| 5       | U_PORT | 0                            | 0                              | 0     | 100                           |
| 5       | U_PORT | 0                            | 0                              | 0     | 100                           |
| 7       | U_PORT | 0                            | 0                              | 0     | 100                           |
| 3       | U_PORT | 0                            | 0                              | 0     | 100                           |
| )       | E_PORT | 100                          | 0                              | 0     | 0                             |
| 0       | U_PORT | 0                            | 0                              | 0     | 100                           |
| l       | U_PORT | 0                            | 0                              | 0     | 100                           |
| 2       | U_PORT | 0                            | 0                              | 0     | 100                           |
| 3       | U_PORT | 0                            | 0                              | 0     | 100                           |

See Also switchShow

# **fwSetToCustom**

Sets boundary and alarm levels to custom values.

Synopsis fwsettocustom

Availability admin

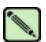

Note

This command requires a Fabric Watch license.

**Description** Use this command to set boundary and alarm levels to custom values for all classes and areas in Fabric

Watch.

Operands none

**Example** To set alarm levels to custom values:

switch:admin> fwsettocustom
Committing configuration...done.

See Also fwSetToDefault

# **fwSetToDefault**

Returns boundary and alarm levels to the default values.

Synopsis fwsettodefault

Availability admin

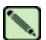

Note

This command requires a Fabric Watch license.

**Description** Use this command to return boundary and alarm levels to defaults for all classes and areas in Fabric

Watch.

Operands none

**Example** To return alarm levels to default values:

switch:admin> fwsettodefault
Committing configuration...done.

See Also fwSetToCustom

# **fwShow**

Displays the thresholds monitored by Fabric Watch.

Synopsis fwshow

**Availability** all users

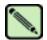

Note

This command requires a Fabric Watch license.

**Description** Use this command to display the thresholds monitored by Fabric Watch.

This command can display a synopsis of thresholds for a particular class or more detailed information for an individual threshold.

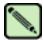

Note

The **fwShow** display for a root user is different from that for an admin user. The root user can see all inactive and active thresholds, but the admin user can only see active threshold.

Operands none

**Example** To display detailed Fabric Watch information on the envFan001 threshold:

```
switch:admin> fwshow
1 : Show class thresholds
2 : Detail threshold information
3 : Ouit
Select an item => : (1..3) [3] 2
Enter Threshold Name : [] envFan001
Env Fan 1:
  Monitored for:
                     28676 ( 7:57)
   Last checked: 23:32:14 on 10/09/2002
                       2600 RPM
    Lower bound:
                       7000 RPM
    Upper bound:
    Buffer Size:
  Value history:
                       3375 RPM
    Raw history:
                       3375 RPM
                       3409 RPM <output truncated>
                       3409 RPM
           Flags: 0x
                        40 TRIGGERED
    Counter:
     Access via: Function call
        Address: 0x1001b650
       Argument: 0x0000001
       Previous: 0x00000d2f (3375)
        Current: 0x00000d2f (3375)
        Events:
          Style: Triggered
            Event 0 occurred 1 time, last at 15:34:18 on 10/09/2002
            Event 1 occurred 268 times, last at 23:32:14 on 10/09/2002
           * Event 5 occurred 1 time, last at 15:34:24 on 10/09/2002
       Callbacks:
          2 callbacks are registered for event 3:
           0: 0x1001ad60 0x00000000
           1: 0x1001af30 0x00000000
          2 callbacks are registered for event 4:
           0: 0x1001ad60 0x00000000
           1: 0x1001af30 0x00000000
          1 callback is registered for event 5:
           0: 0x1001ad60 0x00000000
1 : Show class thresholds
2 : Detail threshold information
3 : Ouit
Select an item => : (1..3) [3] 3
```

#### See Also

fwClassInit fwConfigReload fwConfigure

### h

Displays shell history.

Synopsis

h

**Availability** 

all users

# **Description**

Use this command to view the shell history. The shell history mechanism is similar to the UNIX Korn shell history facility. It has a built-in line editor similar to UNIX vi that enables previously typed commands to be edited. The **h** command displays the 20 most recent commands typed into the shell; the oldest commands are replaced as new ones are entered.

To edit a command, press **ESC** to access edit mode and then use vi commands. The **ESC** key switches the shell to edit mode. The **ENTER** key gives the line to the shell from either editing or input mode.

Basic vi commands are as follows:

| k | Get the | previous | shell | command |
|---|---------|----------|-------|---------|
|   |         |          |       |         |

**j** Get the next command

**h** Move the cursor left

l Move the cursor right

a Append

i Insert

x Delete

u Undo

### **Operands**

none

### **Example**

To display previous shell commands:

```
switch:admin> h
1 version
2 switchshow
```

3 portdisable 2

4 portenable 2

5 switchshow

# haDisable

Disables the High Availability feature in the switch.

Synopsis hadisable

Availability admin

**Description** Use this command to disable the High Availability feature in the switch. If the HA feature is already

disabled, this command does nothing.

Operands none

**Example** To disable the High Availability feature:

switch:admin> hadisable
Disabling HA ...

Done.

See Also haEnable

# haDump

Displays information about the status of the High Availability feature in the switch.

Synopsis h

hadump

**Availability** 

all users

**Description** 

Use this command to display information about the status of the High Availability feature in the switch. This command displays the following information:

- Local CP state (slot number and CP ID)
- Remote CP state (slot number and CP ID)
- High Availability enabled/disabled
- Heartbeat up/down
- Health of standby CP:

Healthy The standby CP is running and the background health diagnostic has not detected

any errors.

Failed The standby CP is running, but the background health diagnostic has discovered

a problem with the blade. The logs should be checked to determine the

appropriate repair action. Failover is disabled until the standby CP is repaired.

HA synchronization status:

HA State Synchronized The system is currently fully synchronized. If a failover became

necessary, it would be nondisruptive.

HA State Not In Sync The system is unable to synchronize the two CPs, due to the standby CP

being faulty or another system error. If a failover became necessary, at

this time, the standby CP reboots, and the failover is disruptive.

- IP and Fibre Channel addresses configured for the switch.
- Additional internal HA state information, subject to change.

### **Operands**

none

# **Example** To view information about the High Availability feature:

```
switch:admin> hadump
Local CP (Slot 6, CP1): Active
Remote CP (Slot 5, CP0): Standby, Healthy
HA enabled, Heartbeat Up, HA State synchronized
SWITCH0
Ethernet IP Address: 10.64.118.104
Ethernet Subnetmask: 255.255.240.0
Fibre Channel IP Address: 0.0.0.0
Fibre Channel Subnetmask: 0.0.0.0

SWITCH1
Ethernet IP Address: 10.64.118.105
Ethernet Subnetmask: 255.255.240.0
Fibre Channel IP Address: 0.0.0.0
Fibre Channel Subnetmask: 0.0.0.0
```

### See Also

haFailover haShow

# 2

### haEnable

# haEnable

Enables the High Availability feature in the switch.

Synopsis haenable

Availability admin

**Description** Use this command to enable the High Availability feature in the switch. If the HA feature is already

enabled, this command does nothing.

Operands none

**Example** To enable the High Availability feature in the switch:

switch:admin> haenable
Enabling HA ...
Done.

switch:admin> haenable

HA is enabled

See Also haDisable

# haFailover

Forces the failover mechanism so that the standby CP becomes the active CP.

**Synopsis** 

hafailover

**Availability** 

admin

### **Description**

Use this command to force the failover mechanism to occur so that the standby CP becomes the active CP. Because **haFailover** results in CP reboot, a warning message and confirmation are displayed. If the user confirms, the failover takes place.

On a SilkWorm 12000/24000, when HA synchronization is enabled and the CPs are in sync, if a failover is initiated, the port traffic light does not flash during the failover, even while traffic is continuing to flow.

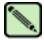

#### Note

Prior to initiating an **haFailover**, make sure that any previously executed commands have completed. It is necessary to reissue the command if it has failed, wholly or partially, due to the failover.

SilkWorm 3250/3850/3900 switches contain a single control processor (CP), which is always the *active* CP. SilkWorm 12000/24000 switches contain both an active and a standby CP.

#### **Operands**

none

#### Example

To force the failover of the active CP to the standby CP in the switch:

```
switch:admin> hafailover
Local CP (Slot 6, CP1): Active
Remote CP (Slot 5, CP0): Standby, Healthy
HA enabled, Heartbeat Up, HA State synchronized

Warning: This command is being run on a control processor(CP)
based system. If the above status does not indicate HA State
synchronized then this operation will cause the active CP to reset.
This will cause disruption to devices attached to both switch 0 and switch 1
and will require that existing telnet sessions be restarted.
To just reboot a logical switch on this system, use command
switchreboot on the logical switch you intend to reboot.

Are you sure you want to reboot the active CP [y/n]? Y
```

### See Also

haDisable haEnable haShow

### haShow

Displays control processor (CP) status.

**Synopsis** 

hashow

**Availability** 

all users

# Description

Use this command to display control processor status, which includes:

- Local CP state (slot number and CP ID)
- Remote CP state (slot number and CP ID)
- High Availability enabled/disabled
- Heartbeat up/down
- Health of standby CP:

Healthy The standby CP is running and the background health diagnostic has not detected

any errors.

Failed The standby CP is running, but the background health diagnostic has discovered

a problem with the blade. The logs should be checked to determine the appropriate repair action. Failover is disabled until the standby CP is repaired.

HA synchronization status:

HA State Synchronized The system is currently fully synchronized. If a failover became

necessary, it would be nondisruptive.

HA State Not In Sync The system is unable to synchronize the two CPs, due to the standby CP

being faulty or another system error. If a failover became necessary, at

this time, the standby CP reboots, and the failover is disruptive.

### Operands

none

### **Example**

To display CP status:

```
switch:admin> hashow
Local CP (Slot 6, CP1): Active
Remote CP (Slot 5, CP0): Standby, Healthy
HA enabled, Heartbeat Up, HA State synchronized
```

### See Also

haDisable haEnable haFailover

# haSyncStart

Enables HA state synchronization.

Synopsis hasyncstart

Availability admin

**Description** Use this command to enable the HA state synchronization.

**Example** To enable the HA state synchronization:

switch:admin> hasyncstart

HA State synchronization has started

switch:admin> hashow

Local CP (Slot 6, CP1): Active

Remote CP (Slot 5, CPO): Standby, Healthy HA enabled, Heartbeat Up, HA State synchronized

See Also haFailover

haShow haSyncStop

# haSyncStop

Disables the HA state synchronization.

Synopsis hasyncstop

**Availability** admin (available only on the active CP)

**Description** Use this command to temporarily disable the HA synchronization .The next failover that takes place

after might be disruptive.

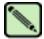

#### Note

SilkWorm 3250/3850/3900 switches contain a single control processor (CP), which is always the *active* CP. SilkWorm 12000/24000 switches contain both an active and a standby CP.

Operands none

**Example** To disable the HA state synchronizing process:

Switch:admin> hasyncstop

Stop synchronize 0x228 (fabos): Switch: 0, Info FSS\_ME-FORCELOG, 4, HA State out of sync!

See Also haFailover

haShow haSyncStart

help

# help

Displays help information for commands.

**Synopsis help** [command]

**Availability** all users

Description

Use this command without a operand to display an alphabetical list of individual commands. At the end of the list are commands that display groups of commands; for example, **diagHelp** displays a list of diagnostic commands.

The list displays only commands that are available to the current user; this can vary, according to:

- Login user level
- License key
- Switch model

To access help information for a specific command, enter the command name as an operand.

**Operands** This command has the following optional operand:

command Specify the command name, with or without quotation marks.

**Example** To display help information for the **passwd** command:

switch:admin> help passwd

See Also diagHelp

fwHelp licenseHelp perfHelp routeHelp tsHelp zoneHelp

# historyLastShow

Displays the latest history record.

Synopsis historylastshow

**Availability** all users

**Description** Use this command to display the contents of the latest history log record. A history record contains three

lines of information. The first line of each record contains the following data sets:

Object type CHASSIS, FAN, POWER SUPPLY, SW BLADE (switch), CP BLADE

(control processor), WWN (World Wide Name), or UNKNOWN.

Object number Slot *nn* (for blades), Unit *nn* (for everything else).

Event Inserted, Removed, or Invalid.

Time of the event at Day Mon dd hh:mm:ss yyyy

The second and third lines of a record each contain one data set, preceded by its name:

Factory Part Number xx-yyyyyyy-zz or Unknown Factory Serial Numberxxxxxxxxxx or Unknown

Operands none

**Example** To display the latest history record:

switch:admin> historylastshow

CP BLADE Slot 5 Inserted at Fri Feb 7 19:11:26 2003

Factory Part Number: 60-0001624-04 Factory Serial Number: FP01X602ABA

Records: 100

See Also historyShow

# historyMode

Displays or sets the mode of the history log.

**Synopsis historymode** [mode]

**Availability** all users (display)

root / factory (set)

**Description** Use this command to display or set the mode of the history buffer:

Rotating mode New messages overwrite the oldest messages in the log.

First-in mode Once the log is full, all additional logs are discarded so that the first set of logs to

fill the buffer are preserved.

This command enables you to display the current history log mode and change it. It also enables you to

clear the history log buffer whenever the mode is changed.

This command, with no operand, displays the current mode; with an operand specified, it sets the

history mode to the new value.

**Operands** This command has the following operand:

*mode* Specify **rot** for a rotating buffer or **fi** for first-in mode. This operand is optional.

**Example** To change the history mode to first-in from rotating:

switch:admin> historymode
History Mode is: Rotating.

See Also historyLastShow

historyShow

# historyShow

Displays the history log.

Synopsis historyshow

Availability all users

**Description** Use this command to display the history log. Each history record contains three lines of information.

The first line of each record contains the following data sets:

Object type CHASSIS, FAN, POWER SUPPLY, SW BLADE (switch), CP BLADE

(control processor), WWN (World Wide Name), or UNKNOWN.

Object number Slot *nn* (for blades), Unit *nn* (for everything else).

Event Inserted, Removed, or Invalid.

Time of the event at Day Mon dd hh:mm:ss yyyy

The second and third lines of a record each contain one data set, preceded by its name:

Factory Part Number xx-yyyyyyy-zz or Unknown Factory Serial Numberxxxxxxxxxx or Unknown

Operands none

**Example** To display the entire contents of the history file:

switch:admin> historyshow

WWN Unit 1 Inserted at Mon Feb 3 19:46:56 2003

Factory Part Number: 60-0001501-04
Factory Serial Number: FT02X804F84

CP BLADE Slot 5 Removed at Fri Feb 7 16:44:52 2003

Factory Part Number: 60-0001624-04 Factory Serial Number: FP01X602ABA

CP BLADE Slot 5 Inserted at Fri Feb 7 18:28:23 2003 Factory Part Number: 60-0001624-04

Factory Part Number: 60-0001624-04 Factory Serial Number: FP01X602ABA

Factory Part Number: 60-0001624-04 Factory Serial Number: FP01X602964

CP BLADE Slot 6 Inserted at Fri Feb 7 19:00:24 2003

Factory Part Number: 60-0001624-04 Factory Serial Number: FP01X602964

Records: 5

See Also historyLastShow

# httpCfgShow

Displays the Java plug-in version.

Synopsis httpcfgshow

**Availability** all users

**Description** Use this command to display the version of the Java plug-in supported by Web Tools. This command

also displays the URL from which the plug-in can be downloaded.

Operands none

**Example** To display the Java plug-in version:

switch:admin> httpcfgshow
Current HTTP configuration
javaplugin.version = 1,3,1
javaplugin.homeURL = http://java.sun.com/products/plugin

i

Displays a task summary.

**Synopsis** i [process ID]

**Availability** all users

Description

Use this command to display information about all of the processes or about a specific process if a process ID is supplied. One line is displayed per process. Fields displayed with this commands include those shown in Table 2-11.

**Table 2-11** i Command Field Description

| Field | Description                                                        |         |                                   |  |  |  |  |
|-------|--------------------------------------------------------------------|---------|-----------------------------------|--|--|--|--|
| F     | Process flags:                                                     |         |                                   |  |  |  |  |
|       | ALIGNWARN                                                          | 001     | print alignment warning messages  |  |  |  |  |
|       | STARTING                                                           | 002     | being created                     |  |  |  |  |
|       | EXITING                                                            | 004     | getting shut down                 |  |  |  |  |
|       | PTRACED                                                            | 010     | set if ptrace (0) has been called |  |  |  |  |
|       | TRACESYS                                                           | 020     | tracing system calls              |  |  |  |  |
|       | FORKNOEXEC                                                         | 040     | forked but did not exec           |  |  |  |  |
|       | SUPERPRIV                                                          | 100     | used super-user privileges        |  |  |  |  |
|       | DUMPCORE                                                           | 200     | dumped core                       |  |  |  |  |
|       | SIGNALED                                                           | 400     | killed by a signal                |  |  |  |  |
| S     | Process state codes:                                               |         |                                   |  |  |  |  |
|       | D uninterruptible sleep (usually IO)                               |         |                                   |  |  |  |  |
|       | R runnable (on run queue)                                          |         |                                   |  |  |  |  |
|       | S sleeping                                                         |         |                                   |  |  |  |  |
|       | T traced or stopped                                                |         |                                   |  |  |  |  |
|       | Z a defunct ("zo                                                   | mbie'   | ) process                         |  |  |  |  |
| UID   | The effective user                                                 | r ID n  | umber of the process              |  |  |  |  |
| PID   | The process ID of                                                  | f the p | process                           |  |  |  |  |
| PPID  | The process ID of                                                  | f the p | parent process                    |  |  |  |  |
| С     | Processor utilizati                                                | ion fo  | r scheduling                      |  |  |  |  |
| PRI   | Priority number of the process; higher numbers mean lower priority |         |                                   |  |  |  |  |
| NI    | Nice value used in                                                 | n prio  | rity computation                  |  |  |  |  |
| ADDR  | Memory address                                                     | of the  | process                           |  |  |  |  |
| SZ    | The total size of t                                                | he pro  | ocess in virtual memory, in pages |  |  |  |  |

Table 2-11 i Command Field Description (Continued)

| Field | Description                                                                          |
|-------|--------------------------------------------------------------------------------------|
| WCHAN | The address of an event for which process is sleeping (if blank, process is running) |
| TTY   | The controlling terminal of the process (? printed for no controlling terminal)      |
| TIME  | The cumulative execution time for the process                                        |
| CMD   | The command name of the process                                                      |

Operands

This command has the following operand:

taskId

Specify the task name or task ID for the task to be displayed.

Example

To display information about process ID 433:

| switch:admin> i 433 |   |     |     |      |    |     |    |      |      |       |     |          |         |
|---------------------|---|-----|-----|------|----|-----|----|------|------|-------|-----|----------|---------|
| F                   | S | UID | PID | PPID | CE | PRI | NI | ADDR | SZ   | WCHAN | TTY | TIME     | CMD     |
| 000                 | S | 0   | 433 | 1    | 0  | 69  | 0  | -    | 1283 | 5c64  | ?   | 00:00:02 | fabricd |

# See Also

diagHelp routeHelp

# **ifModeSet**

Sets the link operating mode for a network interface.

**Synopsis** ifmodeset ["interface"]

Availability admin

**Description** Use this command to set the link operating mode for a network interface.

An operating mode is confirmed with a "y" or "yes" at the prompt. If the operating mode selected differs from the current mode, the change is saved and the command exits.

Changing the link mode is not supported for all network interfaces or for all Ethernet network interfaces. This command is only functional for the "eth0" interface.

Exercise care when using this command. Forcing the link to an operating mode not supported by the network equipment to which it is attached might result in an inability to communicate with the system through its Ethernet interface.

For dual-CP systems, the **ifModeSet** command affects the CP that you are currently logged in to. To set the link operating mode on the active CP, you must issue this command on the active CP; to set the link operating mode on the standby CP, you must issue this command on the standby CP. During failover, the link operating mode is retained separately for each CP, because the physical links might be set to operate in different modes.

#### **Operands**

This command has the following operand:

interface

Specify the name of the interface. You might specify the name with quotation marks, but using them is not required. For example, you can use either "eth0" or eth0, where *eth* is the network interface and 0 is the physical unit.

#### **Example**

To advertise all modes of operation, follow this scenario for the **ifModeSet** command:

```
Exercise care when using this command. Forcing the link to an operating mode not supported by the network equipment to which it is attached may result in an inability to communicate with the system through its ethernet interface.

It is recommended that you only use this command from the serial console port.

Are you sure you really want to do this? (yes, y, no, n): [no] y Proceed with caution.

Auto-negotiate (yes, y, no, n): [no] y

Advertise 100 Mbps / Full Duplex (yes, y, no, n): [yes] y

Advertise 10 Mbps / Full Duplex (yes, y, no, n): [yes] y

Advertise 10 Mbps / Full Duplex (yes, y, no, n): [yes] y

Advertise 10 Mbps / Half Duplex (yes, y, no, n): [yes] y

Committing configuration...done.
```

To force 10 Mb/sec half duplex, follow this scenario for the **ifModeSet** command:

```
Exercise care when using this command. Forcing the link to an operating mode not supported by the network equipment to which it is attached may result in an inability to communicate with the system through its ethernet interface.

It is recommended that you only use this command from the serial console port.

Are you sure you really want to do this? (yes, y, no, n): [no] y Proceed with caution.

Auto-negotiate (yes, y, no, n): [no] n

Force 100 Mbps / Full Duplex (yes, y, no, n): [no]

Force 100 Mbps / Full Duplex (yes, y, no, n): [no]

Force 10 Mbps / Full Duplex (yes, y, no, n): [no]

Force 10 Mbps / Half Duplex (yes, y, no, n): [no]

Force 10 Mbps / Half Duplex (yes, y, no, n): [no]

Force 10 Mbps / Half Duplex (yes, y, no, n): [no]
```

#### See Also if Mode Show

# ifModeShow

Displays the link operating mode for a network interface.

**Synopsis ifmodeshow** ["interface"]

**Availability** all users

**Description** Use this command to display the link operating mode for a network interface.

**Operands** This command has the following operand:

interface Specify the name of the interface. You might specify the name with quotation marks,

but using them is not required. For example, you can use either "eth0" or eth0, where

eth is the network interface and 0 is the physical unit.

**Example** To display the link operating mode for the "eth0" Ethernet interface:

switch:admin> ifmodeshow "eth0"

Link mode: negotiated 100baseTx-HD, link ok

See Also if Mode Set

## interfaceShow

Displays FSPF interface information.

Synopsis i

interfaceshow [slot\_number/][port\_number]

**Availability** 

all users

## **Description**

Use this command to display the two data structures associated with FSPF interfaces (E\_Ports) on the switch:

- The permanently allocated Interface Descriptor Block (IDB).
- The neighbor data structure. This data structure is allocated when a switch port becomes an E\_Port. The neighbor data structure contains all the information relating to the switch that is connected to an adjacent switch.

This command displays the content of both data structures, if they have been allocated.

Use this command without specifying a port number to display the interface information for all ports on the switch (including non-E\_Ports).

The following fields are displayed:

idbP Pointer to IDB.

nghbP Pointer to neighbor data structure.

ifNo Interface number.

masterPort Port number of the trunk master port, if present, of the trunk group of which this port

is a part.

defaultCost Default cost of sending a frame over the ISL connection to this interface.

cost Cost of sending a frame over the ISL connected to this interface. A value of 1000

indicates a 1-Gb/sec link. A value of 500 indicates a 2-Gb/sec link.

delay Conventional delay incurred by a frame transmitted on this ISL. A fixed value

required by the FSPF protocol.

lastScn Type of the last State Change Notification received on this interface.

lastScnTime Time the last State Change Notification was received on this interface.

upCount Number of times this interface came up, with respect to FSPF.

lastUpTime Last time this interface came up.

downCount Number of times this interface went down.

lastDownTime Last time this interface went down.

downReason Type of last State Change Notification that caused this interface to go down.

iState Current state of this interface. The state can be UP or DOWN. An interface in DOWN

state does not have an allocated neighbor data structure and cannot be used to route

traffic to other switches.

state Current state of this interface. This E Port is used to route traffic to other switches

only if the state is NB\_ST\_FULL.

nghbCap Neighbor capabilities. Should be 0.

nghbId Domain ID of the neighbor (adjacent) switch.

idbNo IDB number. Should be equal to *port number*.

remPort Port number on the remote switch connected to this port.

nflags Internal FSPF flags.

initCount Number of times this neighbor was initialized without the interface going down.

&dbRetransList Pointer to the database retransmission list.

&lsrRetransList Pointer to the Link State Records (LSR) retransmission list.

&lsrAckList Pointer to the Link State Acknowledgements (LSA) retransmission list.

inactTID Inactivity timer ID.
helloTID Hello timer ID.

dbRtxTID Database retransmission timer ID.

lsrRtxTID LSR retransmission timer ID.

inactTo Inactivity timeout value, in milliseconds. When this timeout expires, the adjacency

with the neighbor switch is broken and new paths are computed to all possible

destination switches in the fabric.

helloTo Hello timeout value, in milliseconds. When this timeout expires, a Hello frame is sent

to the neighbor switch through this port.

rXmitTo Retransmission timeout value, in milliseconds. It is used to transmit topology

information to the neighbor switch. If no acknowledgement is received within this

value, the frame is retransmitted.

nCmdAcc Total number of commands accepted from the neighbor switch. Number includes

Hellos, Link State Updates (LSU), and LSAs.

nInvCmd Number of invalid commands received from the neighbor switch. Usually commands

with an FSPF version number higher than the one running on the local switch.

nHloIn Number of Hello frames received from the neighbor switch.

nInvHlo Number of invalid Hello frames (Hello frames with invalid parameters) received from

the neighbor switch.

nLsuIn Number of LSUs received from the neighbor switch.

Number of LSAs received from the neighbor switch.

attHloOut Number of attempted transmissions of Hello frames to the neighbor switch.

nHloOut Number of Hello frames transmitted to the neighbor switch.

attLsuOut Number of attempted transmissions of LSUs to the neighbor switch.

nLsuOut Number of LSUs transmitted to the neighbor switch.

attLsaOut Number of attempted transmissions of LSAs to the neighbor switch.

nLsaOut Number of LSAs transmitted to the neighbor switch.

## **Operands**

This command has the following operands:

slot number

Specify the slot number for a SilkWorm 12000/24000 switch. For all other switches, this operand is not required. The slot number must be followed by a slash (/) and the port number, so that each port is represented by both slot number (1 through 4 or 7 through 10) and port number (0 through 15).

The SilkWorm 12000/24000 has a total of 10 slots. Slot numbers 5 and 6 are control processor cards; slots 1 through 4 and 7 through 10 are port cards. On each port card, there are 16 ports, counted from the bottom, numbered 0 to 15.

port\_number

Specify a port number. Valid values for port number vary, depending on the switch type. This operand is optional.

When no slot number and port number are specified, this command displays the interface information for all ports on the switch (including non-E\_Ports).

## **Examples**

To display FSPF interface information:

```
switch:admin> interfaceshow 9/1
idbP
               = 0x1007f558
Interface 33 data structure:
               = 0x10080658
nghbP
ifNo
               = 33
masterPort
               = 33 (self)
defaultCost
               = 1000
               = 500
cost
delay
               = 1
              = 5
lastScn
lastScnTime = Mar 05 08:59:27.180
upCount
             = 1
lastUpTime
              = Mar 05 08:59:27.180
downCount
               = 0
lastDownTime
               = Jan 01 00:00:00.000
downReason
               = 0
iState
               = UP
Type <CR> to continue, Q<CR> to stop:
```

#### See Also

portShow switchShow

# interopMode

Enables or disables Brocade switch interoperability with switches from other manufacturers.

**Synopsis** interopmode [mode]

Availability admin

Description

Use this command to enable or disable interoperability mode for individual Brocade switches. This feature enables other manufacturers' switches to be used in a Brocade fabric.

This command must be executed on all Brocade switches in the fabric. The switch must be rebooted after changing interoperability mode. In a heterogeneous fabric, several Brocade features are not available in order to provide maximum compatibility between switches.

Brocade domain IDs must be between 97 and 127 for successful connection to other switches. The firmware automatically assigns a valid domain ID, if necessary, when interoperability mode is enabled on the switch.

Before enabling interoperability mode, the individual fabrics should be inspected for compatibility. Zones should be inspected to ensure that they meet the zone criteria and restrictions. Remove or disable any unsupported optional features. Disable the Platform Management functions using the msPlMgmtDeactivate command.

When the switch is running in interoperability mode, the following normally configurable selections are set to values required and are no longer changeable using the **configure** command: Port no. zoning, Node WWN zoning, QL zoning, VC encoded address, and Secure Fabric OS.

When interoperability mode is disabled, configuration parameters are returned to their default states and can be changed using the **configure** command.

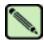

#### Note

When you are in interoperability mode, the only type of zoning supported is port WWN zoning. That means using the device's port WWN: for example, 10:00:00:00:c9:28:c7:c6.

Zone configurations that use either physical port numbers or port IDs are not supported in interopmode. Zoning using port number uses the actual physical port numbers on the switch: for example slot 1, port 5. Zoning using port ID uses the device ID: for example, 010100.

When security is enabled, this command can be issued only from the primary FCS switch.

## **Operands**

This command has the following operand:

mode Specify 1 to enable interoperability mode; specify 0 to disable interoperability mode.

This operand is optional.

If no operand is specified, the current value is displayed.

# **Example** To view and then enable interoperability mode:

# See Also configure

# 2

## iodReset

# iodReset

Turns off the in-order delivery (IOD) option.

Synopsis iodreset

Availability admin

**Description** The IOD option is turned off by default; however, if the IOD option was turned on using **iodSet**, this

command can be used to turn it off again. Disabling IOD allows fast re-routing after a fabric topology

change.

This command might cause out-of-order delivery of frames during fabric topology changes.

Operands none

**Examples** To turn off the IOD option:

switch:admin> iodreset

done.

See Also iodSet

iodShow

iodSet

# iodSet

Enables the in-order delivery (IOD) option.

Synopsis iodset

Availability admin

**Description** Use this command to enforce in-order delivery of frames during a fabric topology change.

In a stable fabric, frames are always delivered in order, even when the traffic between switches is shared among multiple paths. However, when topology changes occur in the fabric (for instance, a link goes down), traffic is rerouted around the failure and some frames might be delivered out of order. This command ensures that frames are not delivered out-of-order, even during fabric topology changes.

The default behavior is for the IOD option to be off.

This command should be used with care, because it can cause a delay in the establishment of a new path when a topology change occurs. Only if there are devices connected to the fabric that do not tolerate occasional out-of-order delivery of frames, should this command be used.

Operands none

**Examples** To turn on the IOD option:

switch:admin> iodset

done.

See Also iodReset

iodShow

# iodShow

Displays the in-order delivery (IOD) option setting.

Synopsis iodshow

**Availability** all users

**Description** Use this command to display whether the IOD option is enabled or disabled.

Operands none

**Example** To display the current setting of the IOD option:

switch:admin> iodshow

IOD is not set

See Also iodReset

iodSet

# ipaddrSet

Sets the IP address details for a switch or control processor (CP).

Synopsis

ipaddrset [-cp number] [-sw number]

**Availability** 

admin

**Description** 

Use this command to set the IP addresses on the switch or CP.

If no option is provided, the command prints the usage. To set the CP IP address use **-cp**; to set the switch IP address use **-sw**. When setting the switch, the command prompts for the Ethernet IP address, Ethernet subnetmask, Fibre Channel IP address, and Fibre Channel subnetmask. When setting the CP, the command prompts for the Ethernet IP address, Ethernet subnetmask, and host name.

Valid switch and CP values depend on the platform from which the command is being run. For a nonchassis-based switch, the command ignores all the arguments.

## **Operands**

This command has the following options:

-cp number

Valid options include:

- 0 sets the Ethernet IP address, Ethernet subnetmask, gateway IP address and host name of CP0.
- 1 sets the Ethernet IP address, Ethernet aubnetmask, gateway IP address and host name of CP1.

-sw number

Valid options include:

- 0 sets the Ethernet IP address, Ethernet subnetmask, Fibre Channel IP address and Fibre Channel subnetmask of logical switch 0.
- 1 sets the Ethernet IP address, Ethernet subnetmask, Fibre Channel IP address and Fibre Channel Subnetmask of logical switch 1 (*SilkWorm 12000 only*).

If no option is specified the command prints the usage.

#### **Example**

To set the IP address details for logical switch number 1 in a SilkWorm 12000:

```
switch:admin> ipaddrset -sw 1
Ethernet IP Address [192.168.166.148]:
Ethernet Subnetmask [255.255.255.0]:
Fibre Channel IP Address [none]:
Fibre Channel Subnetmask [none]:
Committing configuration...Done.
OK.
```

#### See Also

**ipaddrShow** 

# **ipaddrShow**

Display the IP address information for a switch or control processor (CP).

**Synopsis** ipaddrshow [-cp number] [-sw number]

Availability all users

**Description** Use this command to display the IP addresses configured in the system.

The **-cp** option displays the CP IP address and the **-sw** option displays the switch IP addresses. For switches, the command displays the Ethernet IP address, Ethernet subnetmask, Fibre Channel IP address, and Fibre Channel subnetmask. For CPs, the command displays the Ethernet IP address, Ethernet subnetmask, host name, and gateway IP address.

If no option is provided, the command displays all the IP addresses configured in the system. For a nonchassis-based switch, the command ignores all the arguments. Valid values depends on the system.

## **Operands** This command has the following options:

**-cp** *number* Valid options include:

- 0 displays the Ethernet IP address, Ethernet subnetmask, gateway IP address and host name of CPO.
- 1 displays the Ethernet IP address, Ethernet aubnetmask, gateway IP address and host name of CP1.

**-sw** *number* Valid options include:

- 0 displays the Ethernet IP address, Ethernet subnetmask, Fibre Channel IP address and Fibre Channel subnetmask of logical switch 0.
- 1 displays the Ethernet IP address, Ethernet subnetmask, Fibre Channel IP address and Fibre Channel Subnetmask of logical switch 1 (SilkWorm 12000 only).

If no option is specified the command prints the usage.

#### **Example** To display the IP address for logical switch 0 in a SilkWorm 12000/24000:

```
switch:admin> ipaddrshow -sw 0
Ethernet IP Address: 192.168.166.147
Ethernet Subnetmask: 255.255.255.0
Fibre Channel IP Address: 0.0.0.0
Fibre Channel Subnetmask: 0.0.0.0
```

## See Also ipaddrSet

# **islShow**

Displays ISL information.

Synopsis islshow

**Availability** all users

**Description** Use this command to display the current connections and status of the ISL of each port on this switch.

The WWN to which the ISL is connected, the speed of the connection, and whether this ISL is trunked

are displayed.

Operands none

**Example** To display the ISL connections for the switch:

```
switch:admin> islshow
1: 33 -> 29   10:00:00:60:69:80:4f:84 switch sp: 2G   bw: 4G   TRUNK
2: 39 -> 7   10:00:00:60:69:80:4f:84 switch sp: 2G   bw: 8G   TRUNK
3: 41 -> (incompatible)
4: 47 -> (incompatible)
5: 57 -> 25   10:00:00:60:69:80:4f:84 switch sp: 2G   bw: 4G   TRUNK
6: 60 -> 2   10:00:00:60:69:80:4f:84 switch sp: 2G   bw: 4G   TRUNK
```

See Also switchShow

# itemList

Lists parameter syntax information.

#### **Synopsis**

```
<item_list> = <element> | <element> <white> <item_list> <element> = <item> | <item> - <item> <item> = <num> | <slot> [ <white> ] / [ <white> ] <num> <slot> = <num> <onum> = <hex> | <int> <int> = <int> <digit> | <digit> <onum> <onum> = <hex > | <int> <onum> = <hex > | <int> <onum> <onum> = <int> <itex > | <int> <onum> = <int > <itex > <int > <onum > <int > <int > <
```

#### **Description**

All kernel diagnostics have at least one item list parameter to specify which ports to test. The normal default value for this parameter is to select everything.

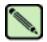

#### Note

This is not a command; rather, it is a common parameter to many commands.

If you want to restrict the items to be tested to a smaller set, the parameter value is an item list with the following characteristics:

- It is a comma-separated list of items.
- Each item in the list might be a single element or a range of elements indicated by a "-" character and be mixed with individual values.
- Spaces and tab stops are skipped.
- Each item might be proceeded by an optional slot number and "/". For example, "0,3,4-6,1", "0,1,3,4,5,6", and "0 3 4 6 1" each select items 0, 1, 3, 4, 5, 6, and 7.

Besides the syntax rules, there are also some grammatical restrictions on the slot numbers:

- Once specified, a slot selection applies to all items to the right of the slot selections until the next slot selection or the end of the item list. For example, "1/0 15" and "1/0 1/15" are equivalent.
- If no slot number is specified, user port lists are specified by area number. For instance, "0, 16, 32" and "1/0, 2/0, 3/0" specify the same ports on a 16-port/blade system. On that same system, "1/0, 16, 32" is not a valid list: even though it is legal syntax, the ports do not exist.
- If no slot number is specified, all lists except user port lists will use the default slot 0.
- No list type except for user port lists might specify multiple conflicting slot numbers. For instance, "1/0, 2/0, 3/0" is a valid user port list but is not valid for any other type of list.
- In the case of conflicting settings within a single item list, an error is generated, as described earlier.
   In the case of multiple item list parameters, the last one on the command line overrides previous settings.

The exact type of list varies, depending on the test and the parameter; however, the most common are blade ports and user ports. A list of blade ports is most commonly used by ASIC-level tests such as **cmiTest** or **turboRamTest** and represents which ports on the current blade (specified with **--slot** # parameter) are tested. A list of user ports is used by the higher-level tests, such as **spinSilk** or **crossPortTest**, to specify which user-accessible external ports within the current switch (selected during telnet login) are tested. When specified in an item list, user ports might be specified by either the area portion of the ports Fibre Channel address or with slot/port notation. For nonblade systems, the port number on the silkscreen is the area number, so the two notations are identical.

The exact type of list required for any input parameter might be determined with the **diagCommandShow** *test* command. For item list parameters, the parameter type is PT\_LIST and the list type is one of those shown in Table 2-12.

Table 2-12 Object Descriptions

| Туре   | Grouping | Description                                 |
|--------|----------|---------------------------------------------|
| BPORTS | Blade    | Blade ports, internal and external ports    |
| UPORTS | Switch   | User ports, ports with external connections |
| QUADS  | Blade    | Quadrants, group of (normally four) ports   |
| CHIPS  | Blade    | Chips, ASICs within a blade                 |
| MINIS  | Blade    | Mini-switches                               |
| SLOTS  | Chassis  | Slots                                       |
| INDEX  | n.a.     | Anything                                    |

#### See Also

backport
camTest
centralMemoryTest
cmemRetentionTest
cmiTest
crossPortTest
diagCommandShow
portLoopbackTest
portRegTest
spinSilk
sramRetentionTest

## killTelnet

Terminates an open telnet session.

#### **Synopsis**

#### killtelnet

#### **Availability**

admin

#### Description

Use this command to terminate an open telnet session. The **killTelnet** command is an interactive menudriven command. Upon invocation, it lists all the current telnet and serial port login sessions. It lists information such as the session number, login name, idle time, IP address of the connection, and timestamp of when the login session was opened. A prompt is then displayed, at which point you can specify the session number of the connection you want to terminate.

#### Example

To terminate an open telnet connection:

```
switch:admin> killtelnet
Collecting login information....Done
                   List of telnet sessions (3 found)
 Session No USER
                             TTY
                                           IDLE FROM
     0 root0
1 admin0
2 admin0

      ttyS0
      1:17m
      -
      5:13pm

      pts/0
      16.00s
      192.168.130.29
      6:29pm

      pts/1
      3.00s
      192.168.130.29
      6:31pm

 Enter Session Number to terminate (q to quit) {\bf 1}
Collecting process information... Done.
         You have opted to terminate the telnet session:-
                 logged in as "admin0 ", from "192.168.130.29 "
                 since " 6:29pm" and has been inactive for "16.00s ",
                 the current command executed being: "-rbash ".
                 The device entry is: "pts/0 ".
         This action will effectively kill these process(es):-
                     USER
                                  PID ACCESS COMMAND
                     root 12868 f... login
root 12869 f... login
root 12877 f... rbash
/dev/pts/0
Please Ensure (Y/[N]): y
killing session.... Done!
Collecting login information....Done
                   List of telnet sessions (2 found)
 Session No USER TTY IDLE FROM LOGIN@
        root0 ttyS0 1:17m - admin0 pts/1 7.00s 192.168.130.29
     0
                                                                              5:13pm
 Enter Session Number to terminate (q to quit) q
```

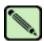

#### Note

The list of open sessions displayed with **killTelnet** includes the user's current session. Make sure you do not kill your own telnet session.

# licenseAdd

Adds license keys to switch.

Synopsis licenseadd "license"

Availability admin

**Description** Use this command to add license keys to the system.

Some features of the switch and the fabric to which it is connected are optional, licensed products. Without a license installed for such products, their services are not available.

A license key is a string of approximately 16 upper- and lowercase letters and numbers. Case is significant.

The license must be entered into the system exactly as issued. If entered incorrectly, the license might be accepted but the licensed products will not function. After entering the license, use the **licenseShow** command to check for correct function. If no licensed products are shown, then the license is invalid.

After entering a license, the licensed product is available immediately and the system does not need to be rebooted. There is an exception. For a trunking license to become effective, the trunk ports need to be refreshed using the commands **portDisable** and **portEnable** or the switch must be refreshed using the commands **switchDisable** and **switchEnable**.

**Operands** This command has the following operand:

license Specify a license key, in quotation marks. This operand is required.

**Example** To add a license key to the switch:

switch:admin> licenseadd "aBcDeFGh12345"
adding license key "aBcDeFGh12345"
done.

See Also licenseRemove

licenseShow

# licenseHelp

Displays commands used to administer license keys.

Synopsis licensehelp

**Availability** all users

**Description** Use this command to display a list of the commands used to administer license keys.

Operands none

**Example** To display license commands:

switch:admin> licensehelp

licenseAdd Add a license to this switch licenseIdShow Show system license ID

licenseRemove Remove a license from this switch

licenseShow Show current licenses

See Also licenseAdd

licenseIdShow licenseRemove licenseShow

# licenseldShow

Displays system license ID.

Synopsis licenseidshow

**Availability** all users

**Description** Use this command to display the license ID of SilkWorm 3900, SilkWorm 12000, or SilkWorm 24000

chassis.

Some features of the switch and the fabric are optional, licensed products. Without a license installed for such products, the services provided by these features are not available.

For the SilkWorm 12000, a single license enables both logical switches to use these products. The chassis is assigned a license ID from which a license is generated. Such licenses are locked and are only functional on the specific system for which they were issued.

This command displays to standard output the system license ID used for both generating and validating licenses on the system. The license ID format is eight pairs of hexadecimal values, separated by colons. Each hexadecimal value is between 00 (0) and FF (255).

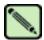

#### Note

While the format of this identifier might be similar or even identical to other identifiers in the system, no inferences should be made about the relationships between them as they are subject to change independently of one another.

Operands none

**Example** To display the license ID:

switch:admin> licenseidshow
a4:f8:69:33:22:00:ea:18

See Also licenseAdd

licenseHelp licenseRemove licenseShow

# **licenseRemove**

Removes the license key from a switch.

Synopsis licenseremove "license"

Availability admin

**Description** Use this command to remove an existing license key from a switch. The existing license key must be

entered exactly as shown by licenseShow, including case.

When the key has been entered, use the licenseShow command to verify that the key has been removed

and the licensed product uninstalled.

After removing a license key, the switch must be rebooted. With no license key, licenseShow displays

"No licenses."

**Operands** The following operand is required:

*license* Specify the license key, in quotation marks. This operand is required.

**Example** To remove a license key from the switch:

switch:admin> licenseremove "aBcDeFGh12345"
removing license-key "aBcDeFGh12345"
Committing configuration...done.

For license to take effect, Please reboot switch now....

See Also licenseAdd

licenseHelp licenseIdShow licenseShow

# **licenseShow**

Displays current license keys.

Synopsis licenseshow

**Availability** all users

**Description** Use this command to display current license keys, along with a list of licensed products enabled by

these keys. The message "No license installed on this switch" is displayed when no licenses are

installed.

Operands none

**Example** To display the installed license keys on a switch:

switch:admin> licenseshow

aBcDeFGh12345:

Web license Zoning license

Remote Switch license

Remote Fabric license Extended Fabric license

Extended Fabric licen
Fabric Watch license

Performance Monitor license

Trunking license Security license

See Also licenseAdd

licenseHelp

 ${\bf license Id Show}$ 

licenseRemove

# **linkCost**

Sets or prints the fabric shortest path first (FSPF) cost of a link.

**Synopsis** 

**linkcost** [slotnumber/][portnumber][, cost]

Availability

admin

## Description

Use this command to set or display the cost of an inter-switch link (ISL). The cost of a link is a dimensionless positive number. It is used by the FSPF path selection protocol to determine the path that a frame takes going from the source to the destination switch. The chosen path is the path with minimum cost. The cost of a path is the sum of the costs of all the ISLs traversed by the path. The cost of a path is also known as the "metric".

FSPF supports load sharing over a number of equal-cost paths.

Every ISL has a default cost that is inversely proportional to the bandwidth of the ISL. For a 1 Gb/sec ISL, the default cost is 1000. For a 2 Gbit/sec ISL, the default cost is 500.

All currently active ISLs have an additional suffix of E\_PORT attached to their interface numbers. If the link has a static cost assigned to it, then the link cost for that link has a suffix of STATIC attached to its link cost.

This command changes the actual link cost only; it does not affect the default cost. The interfaceShow command displays both the default and actual costs.

If no operands are specified, the command displays the actual cost of all the ISLs in the (logical) switch. Specify the [slotnumber/]portnumber operand to view the cost of that specific port. Specify the [slotnumber/]portnumber and cost operands to set the cost of a specific ISL.

Setting the cost to 0 removes a static cost from the database and reverts the cost of the link to its default value.

#### **Operands**

This command has the following operands:

slotnumber

portnumber

Specify the slot number for a SilkWorm 12000/24000 switch. For all other switches, this operand is not required. The slot number must be followed by a slash (/) and the port number, so that each port is represented by both slot number (1 through 4 or 7 through 10) and port number (0 through 15).

The SilkWorm 12000/24000 has a total of 10 slots. Slot numbers 5 and 6 are control processor cards; slots 1 through 4 and 7 through 10 are port cards. On each port card, there are 16 ports, counted from the bottom, numbered 0 to 15.

Specify the port to display or set the FSPF cost of a link. Valid values for port number

vary, depending on the switch type. This operand is optional.

If no operands are specified, the current values for all ports on the (logical) switch are displayed.

Specify the new cost of the link connected to the specified port number. This operand cost

is optional.

2-212

Fabric OS Reference Manual, v4.2.0 Publication Number: 53-0000519-07

# **Examples** To display the cost of a link and reset that cost:

```
switch:admin> linkcost
  9/1 (E_PORT)
                  500
  9/2
                  500
  9/3
                  500
  9/4
                  500
                  500
  9/5
  9/6
                  500
  9/7 (E_PORT)
                 500
 9/8
                 500
  9/9 (E_PORT) 1000
  9/10
                 500
  9/11
                 500
  9/12
                 500
  9/13
                 500
  9/14
                 500
  9/15 (E_PORT) 1000
--- <output truncated> ---
switch:admin> linkcost 9/1 1000
done.
```

#### See Also

interfaceShow lsdbShow topologyShow urouteShow

# 2

# login

# login

Logs in as new user

Synopsis login

**Availability** all users

**Description** Use this command to log in to the switch with another user name and password, without first logging

out from the original session. If the user was originally connected using a telnet or rlogin session, that

session is left open.

This command allows you to access commands that you cannot access at your current user level.

Operands none

**Example** To log in as admin from the login user:

switch:user> login
login: admin
Password:xxxxxx

See Also logout

# logout

Logs out from a telnet, rlogin, or serial port session.

Synopsis logout

**Availability** all users

**Description** Use this command to log out from a telnet, rlogin, or serial port session. Telnet and rlogin connections are closed and the serial port returns to the "login:" prompt.

The exit command is accepted as a synonym for logout, as is Ctrl-D at the beginning of a line.

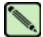

## Note

If you close a telnet or sectelnet session by clicking the "X" in the upper-right corner, the window closes but the session stays open until it times out. Trying to open another session before the timeout has completed causes an error message to display.

Operands none

**Example** To log out from an rlogin session:

switch:admin> logout
Connection to host lost.

See Also login

# **loopPortTest**

Functional test of L\_Port M->M path on a loop.

#### **Synopsis**

**loopporttest** [-nframes count][-ports itemlist][-seed payload\_pattern][-width pattern\_width]

## **Availability**

admin

## Description

Use this command to verify the operation of the switch by sending frames from port M's transmitter and looping the frames back through an external fiber cable, including all the devices on the loop, into port M's receiver. This exercises all the switch components, from the main board, to the SFP, to the fiber cable, to the SFPs (of the devices and the switch), and back to the main board.

The cables and SFPs connected should be of the same technology, meaning that a short wavelength SFPed (switch) port is connected to another short wavelength SFPed (device) port through a short wavelength cable; and a long wavelength port is connected to a long wavelength port; and a copper port is connected to a copper port.

Only one frame is transmitted and received at any one time. The port LEDs flicker green rapidly while the test is running.

The test method is as follows:

- 1. Determine which ports are L\_Ports.
- 2. Enable ports for cabled loopback mode.
- 3. Create a frame F of data size (1024 bytes).
- 4. Transmit frame F through port M, with D\_ID to the FL\_Port (AL\_PA = 0).
- 5. Pick up the frame from port M, the FL\_Port.
- 6. Check if any of the eight statistic error counters are nonzero: ENC\_in, CRC\_err, TruncFrm, FrmTooLong, BadEOF, Enc\_out, BadOrdSet, DiscC3.
- 7. Check if the transmit, receive, or class 3 receiver counters are stuck at some value.
- Check if the number of frames transmitted is not equal to the number of frames received.
- 9. Repeat Steps 3 through 8 for all ports present until either the number of frames requested is reached or all ports are marked bad.

You can specify a payload pattern to be used when executing this test. If the pattern is not specified, then at every 30 passes, a different data type is used to generate a new pattern to create the frame. The data pattern is generated based on each data type. Some data types might generate different data patterns on every pass. The data types are repeated every 210 pass.

## **Operands**

This command has the following operands:

**-nframes** *count* Specify the number of times (or number of frames per port) to execute this test. The default value is 10.

**-ports** *itemlist* Specify a list of user ports to test. By default, all user ports in the current slot are tested. Refer to **itemList** for more information on selecting ports.

## -seed payload\_pattern

Specify the seed pattern of the test packets. The data types are:

| 1 | CSPAT     | 0x7e, 0x7e, 0x7e, 0x7e, |
|---|-----------|-------------------------|
| 2 | BYTE_LFSR | 0x69, 0x01, 0x02, 0x05, |
| 3 | CHALF_SQ  | 0x4a, 0x4a, 0x4a, 0x4a, |
| 4 | QUAD_NOT  | 0x00, 0xff, 0x00, 0xff, |
| 5 | CQTR_SQ   | 0x78, 0x78, 0x78, 0x78, |
| 6 | CRPAT     | 0xbc, 0xbc, 0x23, 0x47, |
| 7 | RANDOM    | 0x25, 0x7f, 0x6e, 0x9a, |

## -width pattern\_width

Specify the width of the test pattern. Valid values include:

- 1 for byte
- 2 for word
- 3 for quad

This operand is optional.

## **Example** To perform a loopback port test:

```
switch:admin> loopporttest -ports 1/0-1/15

Running Loop Port Test ......
Test Complete: "loopporttest" Pass 10 of 10
Duration 0 hr, 0 min & 1 sec (0:0:0:127).
passed.
```

## **Diagnostics**

Following are possible error messages if failures are detected:

```
DATA
INIT
PORT DIED
EPI1_STATUS_ERR
ERR_STAT
ERR_STATS
ERR_STATS_2LONG
ERR_STATS_BADEOF
ERR_STATS_BADOS
ERR_STATS_C3DISC
ERR_STATS_CRC
ERR_STATS_ENCIN
ERR_STATS_ENCOUT
ERR_STATS_TRUNC
ERR_STAT_2LONG
ERR_STAT_BADEOF
ERR_STAT_BADOS
ERR_STAT_C3DISC
ERR_STAT_CRC
ERR_STAT_ENCIN
ERR_STAT_ENCOUT
ERR_STAT_TRUNC
FDET_PERR
FINISH_MSG_ERR
FTPRT_STATUS_ERR
```

# IoopPortTest

LESSN\_STATUS\_ERR MBUF\_STATE\_ERR MBUF\_STATUS\_ERR NO\_SEGMENT PORT\_ABSENT PORT\_ENABLE PORT\_M2M PORT\_STOPPED PORT\_WRONG RXQ\_FRAME\_ERR RXQ\_RAM\_PERR STATS STATS\_C3FRX STATS\_FRX STATS\_FTX TIMEOUT XMIT

## See Also

camTest
centralMemoryTest
cmemRetentionTest
cmiTest
crossPortTest
itemList
portLoopbackTest
portRegTest
spinSilk
sramRetentionTest

# **IsdbShow**

Displays the FSPF link state database.

Synopsis Iso

**lsdbshow** [domain]

**Availability** 

all users

**Description** 

Use this command to display an FSPF link state database record for switches in the fabric.

There are two types of database entries:

• The link state database entry, which is permanently allocated.

• The link state record (LSR), which is allocated when a switch is connected to the fabric.

The LSR describes the links between connected domains in a fabric. For a link to be reported in the LSR, the neighbor for that link must be in NB\_ST\_FULL state.

This command displays the content of both types of database entries, if both are present.

Without operands, this command displays the whole link state database.

The fields described in Table 2-13 display.

Table 2-13 IsdbShow Display Fields

| Field         | Description                                                                                                    |
|---------------|----------------------------------------------------------------------------------------------------|
| Domain        | Domain number described by this LSR. A (self) keyword after the domain number indicates that LSR describes the local switch. |
| lsrP          | Pointer to LSR.                                                                                                    |
| earlyAccLSRs  | Number of LSRs accepted, even though they were not sufficiently spaced apart.                                                |
| ignoredLSRs   | Number of LSRs not accepted because they were not sufficiently spaced apart.                                                 |
| lastIgnored   | Last time an LSR was ignored.                                                                                                |
| installTime   | Time this LSR was installed in the database, in seconds since boot.                                                          |
| lseFlags      | Internal variable.                                                                                                    |
| uOutIfs       | Internal variable                                                                                                    |
| uPathCost     | Internal variable.                                                                                                    |
| uOldHopCount  | Internal variable.                                                                                                    |
| uHopsFromRoot | Internal variable.                                                                                                    |
| mOutIfs       | Internal variable.                                                                                                    |
| parent        | Internal variable.                                                                                                    |
| mPathCos      | Internal variable.                                                                                                    |
| mHopsFromRoot | Internal variable.                                                                                                    |
| lsAge         | Age, in seconds, of this LSR. An LSR is removed from the database when its age exceeds 3600 seconds.                         |

Table 2-13 IsdbShow Display Fields (Continued)

| Field      | Description                                                                                    |
|------------|------------------------------------------------------------------------------------------------|
| reserved   | Reserved for future use.                                                                       |
| type       | Type of the LSR. Always 1.                                                                     |
| options    | Always 0.                                                                                      |
| lsId       | ID of this LSR. It is identical to the domain number.                                          |
| advertiser | ID (domain number) of the switch that originated this LSR.                                     |
| incarn     | Incarnation number of this LSR.                                                                |
| length     | Total length (in bytes) of this LSR. Includes header and link state information for all links. |
| chksum     | Checksum of total LSR, with exception of lsAge field.                                          |
| linkCnt    | Number of links in this LSR. Each link represents a neighbor in NB_ST_FULL state.              |
| flags      | Always 0.                                                                                      |
| LinkId     | ID of this link. It is the domain number of the switch on the other side of the link.          |
| out port   | Port number on the local switch.                                                               |
| rem port   | Port number of the port on the other side of the link.                                         |
| cost       | Cost of this link. The default cost for a 1 Gb/sec link is 1000.                               |
| costCnt    | Always 0.                                                                                      |
| type       | Always 1.                                                                                      |

# **Operands**

This command has the following operand:

domain Specify the domain number of the LSR to be displayed. This operand is optional.

## **Examples** To display the link state record for the local switch:

```
switch:admin> lsdbshow
Domain = 1 (self), Link State Database Entry pointer = 0x10080230
             = 0x10081210
lsrP
earlyAccLSRs = 0
ignoredLSRs = 0
lastIgnored = Never
                  = Never
= 0x12dbd46 (19774790)
installTime
lseFlags
                   = 0xa
uOutIfsP[0] = 0x00000000
uOutIfsP[1] = 0x00000000
uPathCost
                   = 0
uOldHopCount = 0
uHopsFromRoot = 0
mOutIfsP[0] = 0x00000000
mOutIfsP[1] = 0x00000002
parent = 0xf0
mPathCost = 0
mHopsFromRoot = 0
Link State Record:
Link State Record pointer = 0x10081210
              = 151
lsAge
reserved
                = 1
= 0x0
type
options
                     = 1
lsId
advertiser = 1
incarn = 0x80000010
length
chksum
                   = 0xa58f
linkCnt = 4, flags = 0x0
LinkId = 2, out port = 33, rem port = 29, cost = 1000, costCnt = 0, type = 1
LinkId = 2, out port = 39, rem port = 7, cost = 500, costCnt = 0, type = 1
LinkId = 2, out port = 57, rem port = 25, cost = 500, costCnt = 0, type = 1
LinkId = 2, out port = 60, rem port = 2, cost = 500, costCnt = 0, type = 1
--- <output truncated> ---
```

# See Also interfaceShow nbrStateShow

# memShow

Displays the amounts of free and used memory in a switch.

Synopsis memshow  $[-b \mid -k \mid -m]$ 

**Availability** all users

**Description** Use this command to display free and used memory in the switch, as well as the shared memory and

buffers used by the kernel.

**Operands** This command has the following operands:

**-b** Specify this operand to display memory usage in bytes.

**-k** Specify this operand to display memory usage in kilobytes.

**-m** Specify this operand to display memory usage in megabytes.

By default, memory usage is displayed in bytes.

**Example** To view the memory usage:

| switch:admin> memshow |                          |           |           |          |        |         |          |
|-----------------------|--------------------------|-----------|-----------|----------|--------|---------|----------|
|                       |                          | total     | used      | free     | shared | buffers | cached   |
|                       | Mem:                     | 129740800 | 112562176 | 17178624 | 0      | 139264  | 30396416 |
|                       | Swap:                    | 0         | 0         | 0        |        |         |          |
|                       | switch:admin> memshow -m |           |           |          |        |         |          |
|                       |                          | total     | used      | free     | shared | buffers | cached   |
|                       | Mem:                     | 123       | 107       | 16       | 0      | 0       | 28       |
|                       | Swap:                    | 0         | 0         | 0        |        |         |          |
|                       |                          |           |           |          |        |         |          |

See Also saveCore

# msCapabilityShow

Displays service support capability.

Synopsis mscapabilityshow

**Availability** all users

**Description** Use this command to query a fabric for service support capability. This command provides information on what services are supported fabric wide.

The following capabilities display:

Bit 0: Basic Fabric Configuration Service Supported.

This bit displays the switch's capability to support Management Server. This service is available on all Brocade switches. This service is described in the FC-GS MS specification.

Bit 1: Platform Service Supported.

This bit displays the fabric capability to support the Management Server Platform Service. If the service is supported, you can enable it through the **msPlMgmtActivate** command. This service is described in the FC-GS MS specification.

Bit 2: Topology Discovery Service Supported.

This bit displays the fabric capability to support the Management Server Topology Discovery Service. If the service is supported, you can enable it through the **mstdEnable "all"** command. This service is described in the FC-GS MS specification.

Bit 3: Unzoned Name Service Supported.

This bit displays the fabric capability to support the Unzoned Name Server. This service is described in the FC-GS MS specification.

Bit 4: Fabric Zone Service Supported.

This bit displays the fabric capability to support the Fabric Zone Service. This service is described in the FC-GS MS specification.

Bit 5: Fabric Lock Service Supported.

This service is not currently supported in Brocade switches; its value defaults to 0. This service is described in the FC-GS MS specification.

Bit 6: Time Service Supported.

This bit displays the fabric capability to support the Time Service. For more information, refer to the **tsClockServer** command. This service is described in the FC-GS MS specification.

Bit 7: RSCN Small Payload Supported.

This bit displays the fabric capability to support the RSCN Small Payload used by Name Server.

Bit 8: Reliable Commit Service (RCS) Supported.

The Reliable Commit Service (RCS) is an enhanced fabric-wide commit service used by Security, Zoning, and Management Server.

To read the capabilities for a fabric, the hexadecimal value must be converted into binary. The binary value is read from right to left. A value of 1 means the switch is capable of supporting a given service; a value of 0 means the switch is not capable of supporting that service. For example, a capability value of 0x0000019f would correspond to the following values:

```
Capability 8 7654 3210
Binary Value1 1 0 0 1 1 1 1 1
```

In the above example, only Bit 5, Fabric Lock Service, and Bit 6, Time Service, are not supported switch.

## Operands

none

## **Example**

To display Management Server capability on a fabric:

```
switch:admin> mscapabilityshow
     Switch WWN
                        Capability Switch Name
                        10:00:00:60:69:90:24:f0
                      0x0000019f "switch123"
10:00:00:60:69:90:31:f0
                        0x0000008f "switch321"
      Capability Bit Definitions:
             Bit 0: Basic Fabric Configuration Service Supported.
             Bit 1: Platform Service Supported.
             Bit 2: Topology Discovery Service Supported.
             Bit 3: Unzoned Name Service Supported.
             Bit 4: Fabric Zone Service Supported.
             Bit 5: Fabric Lock Service Supported.
             Bit 6: Time Service Supported.
             Bit 7: RSCN Small Payload Supported.
             Bit 8: Reliable Commit Service(RCS) Supported.
             Others: Reserved.
Done.
```

#### See Also

msPlatShow msPlClearDb msPlMgmtActivate msPlMgmtDeactivate mstdDisable mstdEnable mstdReadConfig

# msConfigure

Configures the management server.

Synopsis msconfigure

**Availability** admin

Description

Use this command to display and configure parameters for management server. The management server enables a management application to access and configure switches in the fabric. It is located at the Fibre Channel address, FFFFFAh.

If the access control list (ACL) is empty (default value), the management server is available to all systems connected in-band to the fabric. To restrict access, specify the World Wide Name (WWN) for one or more management applications; access is then restricted to those WWNs. Up to 16 maximum WWNs are supported in the ACL.

The ACL is implemented on a per-switch basis and should be configured on the switch to which the management application station is directly connected.

This command is interactive and provides the following choices:

- 0 Done
- 1 Display the access list
- 2 Add member based on its port/node WWN
- 3 Delete member based on its port/node WWN

If a change is made, you are prompted to save the changed ACL to nonvolatile memory. The saved ACL is restored on future reboot.

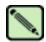

## Note

When security is enabled, this command cannot run on any switch, but the ACL is only displayed from the primary FCS.

Operands none

# **Example** To display the management server access control list:

```
switch:admin> msconfigure
0
        Done
1
       Display the access list
2
       Add member based on its Port/Node WWN
       Delete member based on its Port/Node WWN
select : (0..3) [1] 1
MS Access List consists of (5): {
20:01:00:60:69:00:60:10
20:02:00:60:69:00:60:10
20:03:00:60:69:00:60:10
20:02:00:60:69:00:60:03
20:02:00:60:69:00:60:15
        Done
1
        Display the access list
2
        Add member based on its Port/Node WWN
       Delete member based on its Port/Node WWN
3
select : (0..3) [1] 0
done ...
```

## See Also

msCapabilityShow msPlatShow msPlClearDb msPlMgmtActivate msPlMgmtDeactivate mstdDisable mstdEnable mstdReadConfig

# msPlatShow

Displays the management server platform database.

Synopsis msplatshow

**Availability** all users

**Description** Use this command to display information from the management server platform database. The display

shows the platform name and associated attributes of each object in the database.

Operands none

**Example** To display the management server platform database for a fabric:

```
switch:admin> msplatshow
Platform Name: [9] "first obj"
Platform Type: 5 : GATEWAY
Number of Associated M.A.: 1
Associated Management Addresses:
[35] "http://java.sun.com/products/plugin"
Number of Associated Node Names: 1
Associated Node Names:
10:00:00:60:69:20:15:71
Platform Name: [10] "second obj"
Platform Type: 7 : HOST_BUS_ADAPTER
Number of Associated M.A.: 1
Associated Management Addresses:
[30] "http://java.sun.com/products/1"
Number of Associated Node Names: 2
Associated Node Names:
10:00:00:60:69:20:15:79
10:00:00:60:69:20:15:75
```

# See Also msCapabilityShow

msPlClearDb msPlMgmtActivate msPlMgmtDeactivate

# msPlatShowDbCb

Displays management server (MS) platform service database control block.

Synopsis msplatshowdbcb

**Availability** all users

**Description** Use this command to display the control block fields associated with the platform database.

Management server is available in firmware v2.3 and above.

Operands none

**Example** Display the MS platform service database control block:

```
switch:admin> msplatshowdbcb
msPlDBCB.prevDList:
msPlDBCB.peerWwn == 00:00:00:00:00:00:00
msPlDBCB.psPeerWwn == 00:00:00:00:00:00:00
msPlDBCB.replicate == 0.
msPlDBCB.fabMaySeg == 255.
msPlDBCB.timeOutCnt == 0.
msPlDBCB.enabled == 0.
msPlDBCB.tid == (nil).
```

See Also msCapabilityShow

msConfigure msPlatShow msPlClearDb msPlMgmtActivate msPlMgmtDeactivate

# msPIClearDb

Clears the management server platform database on all switches in the fabric.

Synopsis msplcleardb

**Availability** admin

**Description** Use this command to clear the management server platform database on all switches in the fabric.

Because this operation is nonrecoverable (once issued, the database is erased), it should not be used unless it is intended to resolve a database conflict between two joining fabrics or to establish an entirely

new fabric with an empty database.

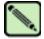

#### Note

When security is enabled, this command can be issued only from the primary FCS switch.

Operands none

**Example** To clear the management server platform database on all switches in the fabric:

```
switch:admin> msplcleardb
This will erase MS Platform Service Database in the entire fabric.
Would you like to continue this operation? (yes, y, no, n): [no] y
Request to MS Platform DB Clear operation in progress.....
*Fabric-wide MS Platform DB Clear operation in progress.....
```

#### See Also

msCapabilityShow msPlatShow msPlMgmtActivate msPlMgmtDeactivate

# msPIMgmtActivate

Activates the MS platform service on all switches in the fabric.

Synopsis msplmgmtactivate

**Availability** admin

**Description** Use this command to activate the MS platform service on all switches in the fabric. Run the

msCapabilityShow command before issuing this command. If any switch within the fabric is not capable of running the MS platform service, the msPlMgmtActivate command is rejected. When this command is issued, all the switches in the fabric will have the MS platform service enabled.

Once activated, even in the event of a reboot, the switch will initialize with the MS platform service enabled. By default, the MS platform service is disabled.

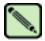

#### Note

When security is enabled, this command can be issued only from the primary FCS switch.

Operands none

**Example** To activate MS platform service on all switches in the fabric:

switch:admin> msplmgmtactivate

Request to activate MS Platform Service in progress.....

\*Completed activating MS Platform Service in the fabric!

See Also msCapabilityShow

msPlatShow msPlClearDb

msPlMgmtDeactivate

# msPIMgmtDeactivate

Deactivates the MS platform service on all switches in the fabric.

Synopsis msplmgmtdeactivate

Availability admin

**Description** Use this command to deactivate the MS platform service on all switches in the fabric. This command

deactivates the MS platform service on each switch in the fabric and commits the changes to the

nonvolatile storage of each switch.

Once deactivated, even in the event of a reboot, the switch initializes with the MS platform service disabled. By default, the MS platform service is disabled.

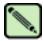

#### Note

When security is enabled, this command can be issued only from the primary FCS switch.

Operands

none

**Example** 

To deactivate the MS platform service on all switches in the fabric:

```
switch:admin> msplmgmtdeactivate

MS Platform Service is currently enabled.

This will erase MS Platform Service configuration information as well as database in the entire fabric.

Would you like to continue this operation? (yes, y, no, n): [no] y

Request to deactivate MS Platform Service in progress......

*Completed deactivating MS Platform Service in the fabric!
```

#### See Also

msCapabilityShow msPlatShow msPlClearDb msPlMgmtActivate

# mstdDisable

Disables the management server topology discovery service.

Synopsis mstddisable [ALL]

Availability admin

**Description** 

Use this command to disable the management server topology discovery service locally or fabric-wide. This command disables the topology discovery service on the local switch and commits the changes to nonvolatile memory of the local switch. If the **ALL** operand is used, the command is executed on the entire fabric.

Once disabled, even in the event of a power cycle, the switch boots up with the topology discovery service disabled.

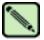

#### Note

The topology discovery service requires that attached devices (including switches) support the RNID ELS command.

When security is enabled, and using the **ALL** operand, this command can be issued only from the primary FCS switch.

## **Operands**

This command has the following operand:

ALL Specify ALL to disable the topology discovery service on all switches in the fabric. The operand ALL must be in capital letters. This operand is optional.

### **Example**

To disable the management server topology discovery service locally or fabric-wide:

```
switch:admin> mstddisable
This may erase all NID entries. Are you sure? (yes, y, no, n): [no] y

Request to disable MS Topology Discovery Service in progress....
*MS Topology Discovery disabled locally.

switch:admin> switch:admin> mstddisable ALL
This may erase all NID entries. Are you sure? (yes, y, no, n): [no] y

Request to disable MS Topology Discovery Service in progress....
*MS Topology Discovery disabled locally.
*MS Topology Discovery Disable Operation Complete!!
```

#### See Also

mstdEnable mstdReadConfig

# mstdEnable

Enables the management server topology discovery service.

Synopsis mst

mstdenable [ALL]

Availability

admin

**Description** 

Use this command to enable the management server topology discovery service locally or fabric-wide. This command enables the topology discovery service on the local switch and commits the changes to nonvolatile memory of the local switch. If the operand **ALL** is used, then the command is executed on the entire fabric.

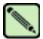

#### Note

The topology discovery service requires that attached devices (including switches) support the RNID ELS command.

When security is enabled, and using the **ALL** operand, this command can be issued only from the primary FCS switch.

## **Operands**

This command has the following operand:

**ALL** 

Specify **ALL** to enable the topology discovery service on all switches in the fabric. The operand **ALL** must be in capital letters. This operand is optional.

#### Example

To enable the management server topology discovery service locally or fabric-wide:

```
switch:admin> mstdenable

Request to enable MS Topology Discovery Service in progress....
*MS Topology Discovery enabled locally.

switch:admin> switch:admin> mstdenable ALL

Request to enable MS Topology Discovery Service in progress....
*MS Topology Discovery enabled locally.
*MS Topology Discovery Enable Operation Complete!!
```

#### See Also

mstdDisable mstdReadConfig

# mstdReadConfig

Displays the status of management server topology discovery service.

Synopsis mstdreadconfig

**Availability** all users

**Description** Use this command to check whether or not the management server topology discovery service is

enabled.

Operands none

**Example** To display the status of the topology discovery service:

switch:admin> mstdreadconfig

\*MS Topology Discovery is enabled.

See Also mstdDisable

mstdEnable

# myld

Displays the current login session details.

Synopsis myid

**Availability** admin

Description

Use this command to display the status of the system and the login session details.

The login session gives details of the following:

- CP/switch (or console/serial port) used to log in
- The IP address of the current login session for telnet or the name of the current console port or the serial port (if modem login used)
- The current CP's mode (Active, Standby, or Unknown)
- The current system status (Redundant, Non-Redundant, or Unknown).

Operands none

Example

To display current login information:

See Also version

# nbrStateShow

Displays FSPF neighbor's state.

**Synopsis nbrstateshow** [slotnumber/][portnumber]

Availability all users

**Description** Use this command to display information about neighbors to the local switch, or information about a

specific neighbor if a port number is supplied. A neighbor is a switch that is directly attached to the

local switch. The following fields display:

Local Domain ID Domain number of local switch.

Local Port E\_Port (interface) on local switch.

Domain Domain number of remote switch.

Remote Port E Port (interface) on remote switch.

State State of the neighbor. The E\_Port is used to route frames only if the neighbor is in

NB\_ST\_FULL state.

**Operands** This command has the following operand:

slotnumber Specify the slot number for a SilkWorm 12000/24000 switch. For all other switches,

this operand is not required. The slot number must be followed by a slash (/) and the port number, so that each port is represented by both slot number (1 through 4 or 7

through 10) and port number (0 through 15).

The SilkWorm 12000/24000 has a total of 10 slots. Slot numbers 5 and 6 are control processor cards; slots 1 through 4 and 7 through 10 are port cards. On each port card,

there are 16 ports, counted from the bottom, numbered 0 to 15.

portnumber Specify a port number. Valid values for port number vary, depending on the switch

type. This operand is optional.

**Examples** To display information about switches directly connected to the local switch:

switch:admin> nbrstateshow 1/3

Local Domain ID: 1

Local Port Domain Remote Port State

3 4 0 NB\_ST\_FULL

See Also interfaceShow

# nbrStatsClear

Resets FSPF interface counters.

**Synopsis nbrstatsclear** [slotnumber/][portnumber]

Availability admin

**Description** Use this command to reset the counters of FSPF frames transmitted and received on an interface.

Use this command with no operand to reset counters on all interfaces.

**Operands** This command has the following operand:

slotnumber Specify the slot number for a SilkWorm 12000/24000 switch. For all other switches,

this operand is not required. The slot number must be followed by a slash ( / ) and the port number, so that each port is represented by both slot number (1 through 4 or 7

through 10) and port number (0 through 15).

The SilkWorm 12000/24000 has a total of 10 slots. Slot numbers 5 and 6 are control processor cards; slots 1 through 4 and 7 through 10 are port cards. On each port card,

there are 16 ports, counted from the bottom, numbered 0 to 15.

portnumber Specify a port number. Valid values for port number vary, depending on the switch

type. This operand is optional.

When this command is specified with no operand, the statistics are cleared for all interfaces.

**Examples** To display how to reset the counters on slot 1 port 4:

switch:admin> nbrstatsclear 1/4

See Also interfaceShow

portShow switchShow

# nodeFind

Displays all the device PIDs matching a given WWN.

Synopsis nodefind "WWN"

**Availability** all users

**Description** Use this command to display the 24-bit Fibre Channel addresses of all the devices in the fabric that have

either a port World Wide Name or a node World Wide Name matching with the given World Wide

Name.

The message "No device is found with wwn xxxxxxxx" is displayed if there is no device matching the

given WWN. If matches are found, the command displays the number of devices found.

**Operands** This command has the following operand:

WWN Specify the World Wide Name that can be used to match the real device's port WWN

or node WWN. The World Wide Name must have eight colon-separated fields, each

consisting of one or two hexadecimal digits between 0 and ff, with no spaces.

**Example** To display all the device PIDs matching a given WWN:

switch:admin> nodefind "50:05:07:65:05:04:08:e5"
1 device is found with wwn 50:05:07:65:05:04:08:e5

See Also nsAllShow

nscamShow nsShow

# nsAliasShow

Displays local name server information, with aliases.

### Synopsis nsaliasshow [-r]

# Availability all users

# **Description**

Use this command to display local name server information with the added feature of displaying the defined configuration aliases to which the device belongs.

The following message is displayed if there is no information in this switch:

```
There is no entry in the Local Name Server
```

There still might be devices connected to other switches in the fabric. The command **nsAllShow** displays information from all switches.

The display resulting from this command is identical to the command **nsShow**, with the exception of an additional line listing to which the aliases the device belongs. If there are no defined configuration aliases for that device, no alias is displayed.

## **Options**

This command has the following option:

-r Specify this option to replace the TTL attribute output with SCR (state change registration) information in the display. SCR is the state change registration of a device. This value indicates what type of RSCN a device registers to receive.

### Example

To display local name server information with aliases:

```
switch:admin> nsaliasshow
Type Pid
          COS
                    PortName
                                            NodeName TTL(sec)
     011200;
2,3;10:00:00:60:69:00:ab:ba;10:00:00:60:69:00:ab:ba; 60
     FC4s: FCTP
     Fabric Port Name: 20:02:00:60:69:00:68:19
     Aliases:
     0214e4;
3;21:00:00:fa:ce:00:21:e1;20:00:00:fa:ce:00:21:e1; na
     FC4s: FCP [STOREX RS2999FCPH3
                                       CD091
     Fabric Port Name: 20:04:00:60:69:01:44:22
     Aliases: MyAlias1 MyAlias2
     021300;
3;10:00:00:60:69:00:02:d6;20:00:00:60:69:00:02:d6; na
     Fabric Port Name: 20:03:00:60:69:01:44:22
     Aliases: DeviceAlias
The Local Name Server has 3 entries
```

#### See Also

nsAllShow nsShow switchShow

# nsAllShow

Displays global name server information.

**Synopsis** nsallshow [type]

Availability all users

**Description** 

Use this command to display the 24-bit Fibre Channel addresses of all devices in all switches in the fabric. If the *type* operand is supplied, only devices of specified FC-PH type are displayed. If *type* is omitted, all devices are displayed.

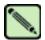

#### Note

Specifying the *type* operand causes the switch to send out a query to every switch in the fabric. On a large fabric you should *not* run a script that repeatedly issues the **nsAllShow** command with a *type* operand specified.

# **Operands**

This command has the following operand:

type

Specify the FC-PH type code. This operand is optional. The valid values for this operand are 0 to 255. Following are two specific FC-PH device type codes:

8 = FCP type device4, 5 = FC-IP type device

Other FC-PH types are displayed in the format "x ports supporting FC4 code," where x is the number of ports of a type and code is the FC-PH type code.

# **Example**

To display all devices in the fabric, followed by all type 8 (SCSI-FCP) devices and all type 5 (SCSI-FCIP) devices:

#### See Also

nsShow switchShow

# nscamShow

Displays information about remote devices in the name server cache.

Synopsis nscamshow

**Availability** all users

# **Description**

Use this command to display the local name server cache information about the devices discovered in the fabric by the name server cache manager.

The message "No Entry found!" displays if the name server cache manager does not discover new switches or new devices in the fabric.

For each remote switch found, the output of this command displays the domain number, state, revision, owner, and a list of devices for that domain number. For each device found in the devices list, the following information is displayed:

Type U for unknown, N for N\_Port, NL for NL\_Port

Pid The 24-bit Fibre Channel address

COS A list of classes of service supported by the device

PortName The device's port World Wide Name

NodeName The device's node World Wide Name

There might be additional lines if the device has registered FC4s supported and fabric port name.

#### Operands none

## **Example**

To display all switch and device entries discovered by the name server in the fabric:

```
switch:admin> nscamshow

nscam show for remote switches:

Switch entry for 2
state rev owner
known v250+ 0xfffc01

Device list: count 1
Type Pid COS PortName NodeName
N 021200; 2,3;10:00:00:60:69:00:ab:ba;10:00:00:60:69:00:ab:ba;
FC4s: FCIP Fabric Port Name: 20:02:00:60:69:00:68:19
```

### See Also

nsAllShow nsShow switchShow

# nsShow

Displays local name server information.

Synopsis nsshow [-r]

Availability all users

## **Description**

Use this command to display local name server information, including information about devices connected to this switch, and cached information about devices connected to other switches in the fabric.

The following message is displayed if there is no information in this switch:

There is no entry in the Local Name Server

There still might be devices connected to other switches in the fabric. The **nsAllShow** command displays information from all switches. Each line of output displays:

\* Indicates a cached entry from another switch.

Type U for unknown, N for N\_Port, NL for NL\_Port.

PID 24-bit Fibre Channel address.

COS List of classes of service supported by device.

PortName Device port World Wide Name.

NodeName Device node World Wide Name.

TTL Time-to-live (in seconds) for cached entries or NA (not applicable) if the entry is

local.

SCR State change registration of the device. This is displayed if the **-r** option is given.

There might be additional lines if the device has registered any of the following information (the switch automatically registers SCSI inquiry data for FCP target devices):

- FC4s supported
- IP address
- IPA
- Port and node symbolic names
- Fabric Port Name. This is the WWN of the port on the switch to which the device is physically connected.
- Hard address and/or port IP address

# **Options** This command has the following option:

-r Specify this option to replace the TTL attribute output with SCR (state change registration) information in the display. This value indicates what type of RSCN a device registers to receive.

# **Example** To display local name server information:

# See Also nsAllShow switchShow

# nsStatShow

Displays local name server statistical information.

Synopsis nsstatshow

**Availability** all users

**Description** Use this command to display local name server statistic information.

Operands none

**Example** To display local name server statistical information:

```
switch:admin> nsstatshow
Name Server Statistics {
         69 invoked
                                 2 invokedErr
                                                         0 noBuf
 Input
          0 discards
                                 0 errors
                                                        3 accepted
          0 rejected
 Output
          0 request
                                 0 errors
                                                        0 unexpected
          0 cached
                                 0 timedout
                                                         0 truncated
 Req. breakdown
                                 0 G?_NN
                                                        0 GID_NN
          0 G?_ID
          1 GID_FT
                                 4 GID_PT
                                                        0 GID_FF
          0 GPN_FT
                                 0 GNN_FT
                                                        0 GA_NXT
          1 R?_ID
                                 0 R?_NN
                                                        0 other
Name Server to Server Communication Statistics {
 Input
                                48 accepts
          0 requests
                                                        4 rejects
          0 requests
0 informs
                                 0 deletions
          2 ge_id
                                 0 ge_pn
                                                        0 ge_nn
 Output
         52 requests
                                52 accepts
                                                       15 rejects
          0 informs
                                 0 deletions
                                                        0 truncations
 Errors
          0 nobuf
                                 0 inErrors
                                                         0 inDiscards
          0 outErrors
                                 0 unexpected
```

#### See Also

nsAllShow nscamShow nsShow switchShow

# nsZoneMember

Displays the information of all the online devices zoned with the given device.

**Synopsis** nszonemember *OxPID* 

**Availability** all users

## **Description**

Use this command to display information about all the online devices zoned with the given device. Each line of output shows:

Type U for unknown, N for N\_Port, NL for NL\_Port

Pid The 24-bit Fibre Channel address

COS A list of classes of service supported by the device

PortName The device's port World Wide Name

NodeName The device's node World Wide Name

There might be additional lines if the device has registered any of the following information (the switch automatically registers SCSI inquiry data fro FCP target devices):

- FC4 supported
- IP address (node)
- IPA
- port and node symbolic name (local device only)
- fabric port name
- hard address and/or port IP address

# **Operands**

This command has the following operand:

OxPID Specify the port ID whose zoned devices are to be viewed. This operand is required.

#### **Example**

To display the information of all the online devices zoned with the given device:

```
switch:admin> nszonemember 0x0416e2
3 local zoned members:
Type Pid
                   PortName
         COS
                                          NodeName
   041901; 2,3;10:00:00:00:c9:26:0e:ae;20:00:00:c9:26:0e:ae; n
Fabric Port Name: 20:09:00:60:69:50:06:78
NL 0416e2;
             3;22:00:00:20:37:d9:6b:b3;20:00:00:20:37:d9:6b:b3; n
FC4s: FCP [SEAGATE ST318304FC
                                 00051
Fabric Port Name: 20:06:00:60:69:50:06:78
                3;22:00:00:20:37:d9:61:ac;20:00:00:20:37:d9:61:ac; n
NL 0416e4;
FC4s: FCP [SEAGATE ST318304FC
                                 00051
Fabric Port Name: 20:06:00:60:69:50:06:78
No remote zoned members
```

#### See Also

cfgShow nscamShow nsShow

# passwd

Changes the password for a user level.

**Synopsis** 

passwd ["user"]

Availability

all users

# Description

Use this command to change the password for the user currently logged in or for another user. To change the password for a specific user, enter the command with the optional "user" operand.

The hierarchy of user levels are (from greatest access to least) root, factory, admin, and user. Typically, all fabric management should be performed by admin.

When the root password is changed, all user levels currently logged in are terminated.

If the fabric is not in secure mode, the behavior of the command is as follows:

- If you are changing your own user-level password, you are prompted to enter the old password and, if your entry is valid, the new password.
- If a you are changing another user-level password, you are prompted to enter that user level's old password and, if your entry is valid, the new password.
- If you are logged in as the root user when changing another user-level password, you are not prompted to enter the old password.
- The command is disabled until you have changed all the login passwords from the manufacture default values.

If the fabric is in secure mode, the behavior of the command is as follows:

- If you change your current login level password, you are also prompted to change the passwords of all the user levels below your current level in the user-level hierarchy. For example, if you execute this command as admin, you are prompted to change the password of user, as user is below admin in the hierarchy. If you execute this command as root, you are prompted to change the passwords of factory, admin, and user. If the command is aborted at any point, the current passwords are not changed for any user level.
- The command can only be run on the primary FCS switch. The changed passwords will be
  distributed to all FCS switches. NonFCS switches will be updated if the password of the user
  account is changed.
- Changing the password of any user level will cause the login session of that account (if logged in) to be terminated.

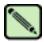

### Note

If the Security option is enabled on the fabric, this command is disabled on all switches except the primary FCS. Refer to the *Secure Fabric OS User's Guide* for more information.

A new password must follow these rules:

- Have 8 to 40 characters
- Not the same as the previous password

Use the following keys to control input:

Return

When entered at a prompt with no preceding input, accepts the default value (if applicable) and moves to the next prompt.

passwd **2** 

#### Ctrl-D (end of file)

When entered at a prompt with no preceding input, terminates the command without changing the password. This is valid on most computers; however, your settings could be different.

#### Operands

This command has the following operand:

user

Specify the name of the user, in quotation marks, for which you want to modify the password. This operand is optional. Valid values are root, factory, admin, or user.

You can only specify this operand when you are logged in as root, factory, or admin. If you try to change the password of a user level higher in the hierarchy (for example, you are admin and attempting to change the root password), you are prompted to enter the current password of that level. If you try to change the password of a user level lower in the hierarchy, you are not prompted to enter the current password.

#### **Example**

To change the password for the admin user:

switch:admin> passwd "admin"
Changing password for admin
Enter new password:
Re-type new password:
Password changed.
Saving password to stable storage.
Password saved to stable storage successfully.

#### **Diagnostics**

When failures are detected, the subtext might report one or more of the following error messages:

"user" is not a valid user name. You have not specified a user name that is a valid,

recognized user name on the system.

Permission denied. You do not have permission to change the login name or

password specified.

Incorrect password. You have not entered the correct password when prompted

for the old password.

Password unchanged. You have entered the carriage return special input case,

choosing not to change the password.

Passwords do not match. You have not correctly verified the new password.

# See Also

login logout

# pathInfo

Display routing and statistics information along a path.

**Synopsis pathinfo** [domain] [source\_port] [destination\_port] [-r]

Availability admin

Description

This command displays detailed routing information from a source port on the local switch to a destination port on another switch. This routing information describes the exact path that a user data stream takes to go from the source port to the destination port.

In addition, pathInfo can provide, upon request, statistics on every traversed ISL.

The routing and statistics information are provided by every switch along the path, based on the current routing tables information and statistics calculated continuously in real-time. Each switch represents one hop of the total path.

Other options allow the collection of information on the reverse path, or on a user selected path (source route).

For each hop, the routing information output includes the following:

Hop The hop number. The local switch is hop 0.

In Port The port that the frames come in from on this path. For hop 0, the source port.

The domain ID of the switch. Domain ID

Name The name of the switch.

Out Port The output port that the frames use to reach the next hop on this path. For the last hop,

the destination port.

BW The bandwidth of the output ISL, in Gb/sec. It does not apply to the embedded port.

Cost The cost of the ISL used by FSPF routing protocol. It only applies to an E\_Port.

For each hop, statistics are broken down into basic and extended. They are reported below the routing information, separated into input port statistics and output port statistics. For each port, they are further separated into transmit and receive statistics. Statistics are not reported for the embedded port.

Some statistics values are measured over multiple time intervals. For example, the output line utilization in Bytes/sec is calculated over both a 1 second period and over a 64 seconds period. This gives an idea of both the current line utilization, and the utilization over a longer period of time. The time interval is reported in parenthesis after the value's description.

Maximum hop count **pathInfo** uses a special frame that is sent hop by hop from the source switch to the destination switch, collecting routing and statistics information at every hop. In order to prevent such a frame to loop forever if an error occurs, a maximum number of hops for the frame to traverse is enforced. The hop count includes all hops in the direct path from source to destination, and also all the hops in the reverse path, if the tracing of the reverse path is requested. The default value for the maximum hop count is 25.

pathInfo

Basic statistics

Basic statistics report variables that give an indication of ISL congestion along the path. They include the following:

B/s Bytes per second.

Txcrdz The length of time in milliseconds that the port has been prevented from transmitting frames due to lack of buffer-to-buffer credit. It is an indication of downstream congestion. Note that other commands, such as portStatsShow, might express this value in units other than

milliseconds.

Extended statistics

Extended statistics report variables of general interest. They include the following:

F/s Frames per second.

Words Total number of 4-byte Fibre Channel words.

Frames Total number of frames.

Errors Total number of errors that might cause a frame not to be received

correctly. This includes CRC errors, bad EOF errors, frame truncated

errors, frame too short errors and encoding errors inside a frame.

Reverse path

In general, the path from port A on switch X to port B on switch Y might be different from the path from port B to port A. The difference could be in the links traversed between the same sequence of switches, or the reverse path might even involve different switches. The trace reverse path option allows the user to determine both routing and statistics information for the reverse path, in addition to those for the direct path.

to those for the direct path.

Source route

The source route option allows the user to specify a sequence of switches or ports that the pathinfo frame has to traverse to reach the destination. Therefore, the path might be different from the one the actual traffic from source to destination will take.

The source route is expressed as a sequence of switches, a sequence of output ports, or a combination thereof. The next hop in the source route is described by either the output port to be used to reach the next hop, or the domain ID of the next hop. In case both an output port and the next hop's domain ID are specified for a certain hop, the output port takes precedence.

The source route can specify a partial route from source to destination (in which case the remaining hops are chosen as the path from the input port on the first hop not listed in the source route to the destination), as a full route, or as an arbitrary route across the fabric. The maximum hop count is enforced.

If the source route does not specify all the switches along a section of the path, a further option allows to specify a strict vs. a loose path. A strict source route requires that only the specified switches are reported in the path description. If two switches are specified back to back in the source route descriptor, but are not directly connected, the switches in between will be ignored. In case of a loose source route, the switches in between will be reported. The concepts of strict and loose route apply to the portion(s) of the path described by domains, not to the part described by output ports.

# **Operands** The following operands are optional:

domain ID of the destination domain.

source port Port whose path to the destination domain is sought. It can be an F Port, E Port, or

embedded port (default).

destination\_port Port on the destination switch. pathInfo returns the state of the port.

**-r** Display reverse path in addition to forward path in output.

Without operands, pathInfo displays a menu in which the following parameters can be provided:

max hops The maximum number of hops that the **pathInfo** frame is allowed to traverse;

default is 25.

domain The ID of the destination domain; mandatory, no default.

source port The port whose path to the destination domain is sought. It can be an F\_Port or an

E\_Port; default is the embedded port.

destination port A port on the destination switch. pathInfo returns the state of the port, and all

requested statistics pertaining to the port; default is embedded port.

basic stats Requests the reporting of basic statistics on every link; default is no.

extended stats Requests the reporting of extended statistics on every link; default is no.

trace reverse path Provides path information from the destination port to the source port; default is

no.

source route Specifies a sequence of switches or ports that the **pathInfo** frame should

traverse; default is no

strict source rte Specifies that the source route must be followed strictly as indicated, skipping

possible intermediate switches.

Timeout The maximum time allowed to wait for the response; default is 5 seconds.

## **Example** To display the **pathInfo** command with all operands:

| swit                    | ch:admin> | pathInfo 9 | 1      |          |    |      |
|-------------------------|-----------|------------|--------|----------|----|------|
| Target port is Embedded |           |            |        |          |    |      |
| Нор                     | In Port   | Domain ID  | (Name) | Out Port | BW | Cost |
|                         |           |            |        |          |    |      |
| 0                       | E         | 9 (web     | 226)   | 2        | 1G | 1000 |
| 1                       | 3         | 10 (web    | 229)   | 8        | 1G | 1000 |
| 2                       | 8         | 8 (web     | 228)   | 9        | 1G | 1000 |
| 3                       | 6         | 91 (web    | 225)   | E        | _  | _    |
|                         |           |            |        |          |    |      |

To display the **pathInfo** command through the menu, including basic and extended statistics:

```
switch:admin> pathInfo
   Max hops: (1..127) [25]
   Domain: (1..239) [-1] 8
   Source port: (0..15) [-1]
   Destination port: (0..255) [-1]
   Basic stats (yes, y, no, n): [no] y
   Extended stats (yes, y, no, n): [no] y
   Trace reverse path (yes, y, no, n): [no]
   Source route (yes, y, no, n): [no]
   Timeout: (1..30) [5]
Target port is Embedded
Hop In Port Domain ID (Name) Out Port BW
                                            Cost
  E 9 (web226) 2 1G 1000
Port
                         Tx Rx Tx
                                                                Rx
    B/s (1s)
                                                   1
    B/s (64s)
                                                                 1
                                            0
0
0
0
2743
    Txcrdz (1s)
    Txcrdz (64s)
                                                           0
    F/s (1s)
    F/s (64s)
                                             2752748
219849
                                                          2822763
    Words
    Frames
                                                           50881
    Errors
                                                              0
Hop In Port Domain ID (Name) Out Port BW Cost
    ______
            10 (web229) 12 1G 1000
                         3
Port.
                                                    12
                             Rx Tx
                         Tx
                         _____
   B/s (1s) 36 76 0
B/s (64s) 5 5 5
Txcrdz (1s) 0 - 0
Txcrdz (64s) 0 - 0
F/s (1s) 1 1 0
F/s (64s) 0 0 0
Words 240434036 2294316 2119951
Frames 20025929 54999 162338
Errors - 4
                                                                5
                                                               0
                                                                0
                                                          2121767
                                                          56710
                                   4
                                                             0
    Hop In Port Domain ID (Name) Out Port BW Cost
     2 14 8 (web228) E -
Port
                           14
                         Tx
                                      Rx
                                                   Tx
                                                                Rx
   B/s (1s) 0
B/s (64s) 5
Txcrdz (1s) 0
Txcrdz (64s) 0
F/s (1s) 0
F/s (64s) 0
Words 20158695
Frames
                          0 0
                                       5
                               -
0
                   0
1021842
1665662
    Frames
    Errors
```

#### See Also portStatsShow

# pdShow

Displays data from a panic dump file.

**Synopsis pdshow** [panic-dump-file]

Availability admin

**Description** Use this command to display data from a panic dump file. The panic dump file contains information that might be useful to determine the cause of the system panic.

When executed without any arguments, this command displays output from the latest panic dump file available on the switch.

If a panic dump file is specified as an argument, the contents of that specific file are displayed.

**Operands** This command has the following operands:

panic-dump-file Specify the full path name of a panic dump file. This operand is optional.

**Example** To examine a panic dump file by the name **panic\_dump** located under the directory /**tmp**:

```
switch:admin> pdshow /tmp/panic_dump
               *** CAUTION ***
  * Host PLATFORM (current) is: 'Unknown'
    PLATFORM got from pd file is: 'SW12000'
    Some results shown may be incorrect and/or missing
    It is best if this command is run on same PLATFORM as that of pdfile
                      ******
   File :/core_files/panic/core.pd1038932352
   SECTION:PD_MISC
WatchDogRegister=0x0
Section=Startup time: Tue Dec 3 16:06:11 UTC 2002
Kernel=
           2.4.19
Fabric OS= v4.1.0_j_dist_1103
Made on= Tue Dec 3 19:07:13 2002
          Tue Dec 3 13:19:06 2002
Flash=
BootProm= 3.2.0
Section=HA show Output
--- <output truncated> ---
```

See Also portLogDump

saveCore

# perfAddEEMonitor

Adds an end-to-end monitor to a port.

**Synopsis** 

perfaddeemonitor [slotnumber/|portnumber "SourceID" "DestID"

**Availability** 

admin

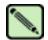

#### Note

This command requires a Performance Monitor license.

## **Description**

Use this command to add an end-to-end performance monitor to a port. The performance monitor counts the number of words received, number of words transmitted, and number of CRC errors detected using either of the following two conditions:

- For frames received at the port, the frame SID is the same as "SourceID" and frame DID is the same as "DestID", both RX\_COUNT and CRC\_COUNT will be updated accordingly. Note that the CRC\_COUNT will count the CRC errors detected with the frames received at or transmitted from the associated port.
- For frames transmitted from the port, the frame DID is the same as "SourceID" and frame SID is the same as "DestID", both TX\_COUNT and CRC\_COUNT will be updated accordingly.

Depending on the application, any port along the routing path can be selected for such monitoring.

End-to-End monitors traffic on the receiving port, respective to the "SourceID".

RX\_COUNT are associated with frames received at the port. CRC\_COUNT is associated with frames received at and transmitted from the port. TX\_COUNT is associated with frames transmitted from the port.

After a successful execution of this command, a monitor number is displayed. The monitor number is provided for easy manipulation of these performance monitors.

# **Operands**

This command has the following operands:

slotnumber Specify the slot number for a SilkWorm 12000/24000 switch. For all other switches,

this operand is not required. The slot number must be followed by a slash (/) and the port number, so that each port is represented by both slot number (1 through 4 or 7

through 10) and port number (0 through 15).

The SilkWorm 12000/24000 has a total of 10 slots. Slot numbers 5 and 6 are control processor cards; slots 1 through 4 and 7 through 10 are port cards. On each port card,

there are 16 ports, counted from the bottom, numbered 0 to 15.

portnumber Specify a port number. Valid values for port number vary, depending on the switch

type. This operand is required.

SourceID Specify the 3-byte SID (Source ID) of the originator device. It should be in

"0xDDAAPP" format, where DD is domain ID, AA is area ID and PP is AL\_PA ID. For example, 0x058e0f has a domain ID of 5, an area ID of 8e, and an AL\_PA ID of

f.

DestID Spe

Specify the 3-byte DID (destination ID) of the destination device. It should be in "0xDDAAPP" format, where DD is domain ID, AA is area ID and PP is AL\_PA ID. For example, 0x058e0f has a domain ID of 5, an area ID of 8e and an AL\_PA ID of f

**Example** To add an end-to-end monitor to blade 1 port 2:

switch:admin> perfaddeemonitor 1/2 "0x058e0f" "0x1182ef"
End-to-End monitor number 0 added.

See Also perfAddIPMonitor

perfAddReadMonitor perfAddRWMonitor perfAddSCSIMonitor perfAddUserMonitor perfAddWriteMonitor perfClearEEMonitor perfDelEEMonitor perfShowEEMonitor

# perfAddIPMonitor

Adds a filter-based monitor for IP frame count.

**Synopsis** 

perfaddipmonitor [slotnumber/|portnumber ["alias"]

**Availability** 

admin

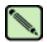

#### Note

This command requires a Performance Monitor license.

## **Description**

Use this command to define filter-based monitors to count the number of IP traffic frames. Only frames transmitted are counted.

After a successful execution of this command, a monitor number is displayed. The monitor number is provided for easy manipulation of these filter-based performance monitors. The optional user defined alias is also displayed, if one was specified. All valid monitor numbers and user-defined aliases can be displayed with the **perfShowFilterMonitor** command.

There is no need to define multiple IP frame monitors on a port.

# **Operands**

This command has the following operands:

slotnumber Specify the slot number for

Specify the slot number for a SilkWorm 12000/24000 switch. For all other switches, this operand is not required. The slot number must be followed by a slash (/) and the port number, so that each port is represented by both slot number (1 through 4 or 7

through 10) and port number (0 through 15).

The SilkWorm 12000/24000 has a total of 10 slots. Slot numbers 5 and 6 are control processor cards; slots 1 through 4 and 7 through 10 are port cards. On each port card,

there are 16 ports, counted from the bottom, numbered 0 to 15.

portnumber Specify a port number. Valid values for port number vary, depending on the switch

type. This operand is required.

alias Specify a name for this monitor. This character string can be a maximum of 10

characters long and must be enclosed in quotation marks. This operand is optional.

The default alias is IP FRAME.

#### Example

To add an IP monitor to a port:

switch:admin> perfaddipmonitor 1/4 "IP\_MONITOR"
IP traffic frame monitor #0 added

#### See Also

perfAddEEMonitor perfAddReadMonitor perfAddRWMonitor perfAddSCSIMonitor perfAddUserMonitor perfAddWriteMonitor

# perfAddReadMonitor

Adds a filter-based monitor for the SCSI read command.

**Synopsis** 

perfaddreadmonitor [slotnumber/|portnumber ["alias"]

Availability

admin

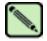

#### Note

This command requires a Performance Monitor license.

# **Description**

Use this command to define filter-based monitors to count the number of SCSI FCP Read commands in Fibre Channel frames. Only frames transmitted are counted.

After successful execution of this command, a monitor number is displayed. The monitor number is provided for easy manipulation of these filter-based performance monitors. The optional user defined alias is also displayed, if one was specified. All valid monitor numbers and user-defined aliases can be retrieved with the perfShowFilterMonitor command. The maximum number of filters is based on field ASCI resources per port including user-defined filters, read filters, write filters, read/write filters, SCSI frame monitor, and IP frame monitor.

### **Operands**

This command has the following operands:

slotnumber

Specify the slot number for a SilkWorm 12000/24000 switch. For all other switches, this operand is not required. The slot number must be followed by a slash (/) and the port number, so that each port is represented by both slot number (1 through 4 or 7 through 10) and port number (0 through 15).

The SilkWorm 12000/24000 has a total of 10 slots. Slot numbers 5 and 6 are control processor cards; slots 1 through 4 and 7 through 10 are port cards. On each port card,

there are 16 ports, counted from the bottom, numbered 0 to 15.

portnumber

Specify a port number. Valid values for port number vary, depending on the switch type. This operand is required.

alias

Specify a name for this monitor. The character string can be a maximum of 10 characters long and is truncated if more characters are specified. This operand must be enclosed in quotation marks. This operand is optional. The default alias is SCSI

Read.

## **Example**

To add an SCSI read monitor to a port:

switch:admin> perfaddreadmonitor 2/4 "SCSI\_R" SCSI Read filter monitor #2 added

#### See Also

perfAddEEMonitor perfAddIPMonitor perfAddRWMonitor perfAddSCSIMonitor perfAddUserMonitor perfAddWriteMonitor

# perfAddRWMonitor

Adds a monitor for the SCSI read and write commands.

**Synopsis** 

perfaddrwmonitor [slotnumber/|portnumber ["alias"]

**Availability** 

admin

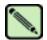

#### Note

This command requires a Performance Monitor license.

# Description

Use this command to define filter-based monitors to count the number of SCSI FCP Read and Write commands in Fibre Channel frames. Only frames transmitted are counted.

After a successful execution of this command, a monitor number is displayed. The monitor number is provided for easy manipulation of these filter-based performance monitors. The optional user-defined alias is also displayed, if one was specified. All valid monitor numbers and user-defined aliases can be retrieved with the **perfShowFilterMonitor** command.

The maximum number of filters is eight per port, including user-defined filters, read filters, write filters, read/write filters, SCSI frame monitor, and IP frame monitor.

#### **Operands**

This command has the following operands:

slotnumber

Specify the slot number for a SilkWorm 12000/24000 switch. For all other switches, this operand is not required. The slot number must be followed by a slash (/) and the port number, so that each port is represented by both slot number (1 through 4 or 7 through 10) and port number (0 through 15).

The SilkWorm 12000/24000 has a total of 10 slots. Slot numbers 5 and 6 are control processor cards; slots 1 through 4 and 7 through 10 are port cards. On each port card, there are 16 ports, counted from the bottom, numbered 0 to 15.

portnumber

Specify a port number. Valid values for port number vary, depending on the switch

type. This operand is required.

alias

Specify a name for this monitor. This character string can be a maximum of 10 characters long and is truncated if more characters are specified. This operand must be enclosed in quotation marks. This operand is optional. The default alias is

SCSI R/W.

#### Example

To add an SCSI read and write monitor to a port:

switch:admin> perfaddrwmonitor 2/4 "SCSI\_RW"
SCSI Read/Write monitor #1 is added

#### See Also

perfAddEEMonitor perfAddIPMonitor perfAddReadMonitor perfAddSCSIMonitor perfAddUserMonitor perfAddWriteMonitor

# perfAddSCSIMonitor

Adds a monitor for SCSI frame count.

**Synopsis** 

perfaddscsimonitor [slotnumber/]portnumber ["alias"]

**Availability** 

admin

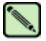

#### Note

This command requires a Performance Monitor license.

# Description

Use this command to define filter-based monitors to count the number of SCSI traffic frames. Only frames transmitted are counted.

After a successful execution of this command, a monitor number is displayed. The monitor number is provided for easy manipulation of these filter-based performance monitors. The optional user defined alias is also displayed, if one was specified. All valid monitor numbers and user-defined aliases can be retrieved with the **perfShowFilterMonitor** command.

There is no need to define multiple SCSI frame counters on a port.

# **Operands**

This command has the following operands:

slotnumber

Specify the slot number for a SilkWorm 12000/24000 switch. For all other switches, this operand is not required. The slot number must be followed by a slash (/) and the port number, so that each port is represented by both slot number (1 through 4 or 7 through 10) and port number (0 through 15).

The SilkWorm 12000/24000 has a total of 10 slots. Slot numbers 5 and 6 are control processor cards; slots 1 through 4 and 7 through 10 are port cards. On each port card, there are 16 ports, counted from the bottom, numbered 0 to 15.

portnumber

Specify a port number. Valid values for port number vary, depending on the switch type. This operand is required.

"alias"

Specify a name for this monitor. This character string can be a maximum of 10 characters long and is truncated if more characters are specified. This operand must be enclosed in quotation marks. This operand is optional. The default alias is SCSI

Frame.

#### **Example**

To add a SCSI traffic frame monitor to a port:

switch:admin> perfaddscsimonitor 2/4 "SCSI\_FR"
SCSI traffic frame monitor #0 added

### See Also

perfAddEEMonitor perfAddIPMonitor perfAddReadMonitor perfAddRWMonitor perfAddUserMonitor perfAddWriteMonitor

# perfAddUserMonitor

Adds a user-defined filter-based monitor.

**Synopsis** 

perfaddusermonitor [slotnumber/|portnumber "grouplist" ["alias"]

**Availability** 

admin

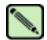

#### Note

This command requires a Performance Monitor license.

### **Description**

Use this command to define a special mechanism to qualify frames for statistics-gathering to fit your own special need. Only frames transmitted are counted.

Each group of elements with the same offset will have their comparison result (OR-ed) together before the combined result of each group gets (AND-ed) together for final comparison result. If the final result is logical 1, then the monitor counter will be increased by 1.

After a successful execution of this command, a monitor number is displayed. The monitor number is provided for easy manipulation of these filter-based performance monitors. The optional user-defined alias is also displayed, if one was specified. All valid monitor numbers and user-defined aliases can be retrieved with the **perfShowFilterMonitor** command.

The maximum number of filters is eight per port including user defined filters, read filters, write filters, read/write filters, SCSI frame monitor, and IP frame monitor. In addition, there should be no more than six different offsets for each filter and no more than four different values per offset defined by the user. Although you can only configure six unique offsets per port, multiple filters can have the same six offsets.

# **Operands**

This command has the following operands:

slotnumber

Specify the slot number for a SilkWorm 12000/24000 switch. For all other switches, this operand is not required. The slot number must be followed by a slash (/) and the port number, so that each port is represented by both slot number (1 through 4 or 7 through 10) and port number (0 through 15).

The SilkWorm 12000/24000 has a total of 10 slots. Slot numbers 5 and 6 are control processor cards; slots 1 through 4 and 7 through 10 are port cards. On each port card, there are 16 ports, counted from the bottom, numbered 0 to 15.

portnumber

Specify a port number. Valid values for port number vary, depending on the switch type. This operand is required.

"grouplist"

Specify up to six sets of offset, mask, and ValueList object of VL, separated by semicolons (;). The entire grouplist operand must be enclosed in quotation marks. This operand is required.

The grouplist operand must be specified in the following format:

"offset, Mask, ValueList; offset, Mask, ValueList"

For example:

"4, 0xff, 0x22; 12, 0xff, 0x01"

Fabric OS Reference Manual, v4.2.0 Publication Number: 53-0000519-07 The grouplist component values are as follows:

Offset - Specify the offset within the frame. Offset 0 is the first byte of the SOF, and offset 4 is the first byte of the frame header. The offset must be in decimal format. Valid values for offset are 0, [4-63]. Offset 0 is a special case that can be used to monitor the first four bytes SOFx frames. EOF cannot be monitored.

Mask - Specify the mask value to be applied (AND-ed) to frame contents.

ValueList - Specify up to four values that need to be captured from frame contents. The ValueList can be either hexadecimal or decimal format.

SOFx frames are considered a special case. The Offset is specified as 0x0; valueList values are specified with:

- 0 SOFf
- 1 SOFc1
- 2 SOFi1
- 3 SOFn1
- 4 SOFi2
- 5 SOFn2
- **6** SOFi3
- 7 SOFn3

"alias"

Specify a name for this monitor. This character string can be a maximum of 10 characters long and is truncated if more characters are specified. This operand must be enclosed in quotation marks. This operand is optional.

# **Example**

To add a filter-based monitor for all Extended Link Service requests (R\_CTL=0x22 and TYPE=0x01) to a port:

```
switch:admin> perfaddusermonitor 1/4 "4, 0xff, 0x22; 12, 0xff, 0x01"
User monitor #0 added
```

As a special case, to add a filter-based monitor for SOFi3 to a port:

```
switch:admin> perfaddusermonitor 1/4 "0, 0xff, 6"
User monitor #1 added
```

### See Also

perfAddEEMonitor perfAddIPMonitor perfAddReadMonitor perfAddRWMonitor perfAddSCSIMonitor perfAddWriteMonitor

# perfAddWriteMonitor

Adds a filter-based monitor for the SCSI write command.

**Synopsis** 

perfaddwritemonitor [slotnumber/]portnumber ["alias"]

**Availability** 

admin

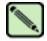

#### Note

This command requires a Performance Monitor license.

# **Description**

Use this command to define filter-based monitors to count the number of SCSI FCP write commands in Fibre Channel frames. Only frames transmitted are counted.

After a successful execution of this command, a monitor number is displayed. The monitor number is provided for easy manipulation of these filter-based performance monitors. The optional user-defined alias also is displayed, if one was specified. All valid monitor numbers and user-defined aliases can be retrieved with the **perfShowFilterMonitor** command. The maximum number of filters is eight per port, including user-defined filters, read filters, write filters, read/write filters, SCSI frame monitor, and IP frame monitor.

### **Operands**

This command has the following operands:

slotnumber

Specify the slot number for a SilkWorm 12000/24000 switch. For all other switches, this operand is not required. The slot number must be followed by a slash (/) and the port number, so that each port is represented by both slot number (1 through 4 or 7 through 10) and port number (0 through 15).

The SilkWorm 12000/24000 has a total of 10 slots. Slot numbers 5 and 6 are control processor cards; slots 1 through 4 and 7 through 10 are port cards. On each port card, there are 16 ports, counted from the bottom, numbered 0 to 15.

portnumber

Specify a port number. Valid values for port number vary, depending on the switch

type. This operand is required.

alias

Specify a name for this monitor. This character string can be a maximum of 10 characters long and is truncated if more characters are specified. This operand must be enclosed in quotation marks. This operand is optional. The default alias is

SCSI\_Write.

#### **Example**

To add an SCSI Write command monitor to a port:

switch:admin> perfaddwritemonitor 2/4 "SCSI\_W"
SCSI Write filter monitor #0 added

#### See Also

perfAddEEMonitor perfAddIPMonitor perfAddReadMonitor perfAddRWMonitor perfAddSCSIMonitor perfAddUserMonitor

# perfCfgClear

Clears the previously saved performance monitoring configuration settings from nonvolatile memory.

Synopsis perfcfgclear

Availability admin

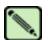

Note

This command requires a Performance Monitor license.

**Description** Use this command to clear the previously saved end-to-end and filter configuration settings of

performance monitoring from nonvolatile memory.

Operands none

**Example** To clear the performance monitoring information from nonvolatile memory:

switch:admin> perfcfgclear

This will clear Performance Monitoring settings in FLASH ROM.

The RAM settings won't change. Do you want to continue? (yes, y, no, n): [no] y

Please wait ...

Performance Monitoring configuration cleared from FLASH.

See Also perfCfgRestore

perfCfgSave

# perfCfgRestore

Restores performance monitoring configuration settings from nonvolatile memory.

Synopsis

perfcfgrestore

**Availability** 

admin

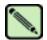

#### Note

This command requires a Performance Monitor license.

## **Description**

Use this command to restore the performance monitoring configuration information from nonvolatile memory. This does not restore the information cleared using the **perfCfgClear** command; rather, it restores the configuration on nonvolatile memory. Any configuration changes that were not saved are lost using the **perfCfgRestore** command.

**Operands** 

none

**Example** 

To restore the performance monitoring configuration information from nonvolatile memory:

```
switch:admin> perfcfgrestore

This will overwrite current Performance Monitoring settings in RAM. Do you want to continue? (yes, y, no, n): [no] y

Please wait ...

Performance monitoring configuration restored from FLASH ROM.
```

## See Also

perfCfgClear perfCfgSave

# perfCfgSave

Saves performance monitoring configuration settings to nonvolatile memory.

Synopsis perfcfgsave

**Availability** admin

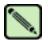

#### Note

This command requires a Performance Monitor license.

**Description** Use this command to save the current end-to-end and filter configuration settings of performance

monitoring into nonvolatile memory. This enables the performance monitoring configuration to be

saved across power cycles.

Operands none

**Example** To save the current performance monitoring configuration to firmware:

```
switch:admin> perfcfgsave
This will overwrite previously saved Performance Monitoring
settings in FLASH ROM. Do you want to continue? (yes, y, no, n): [no] y
Please wait ...
Performance monitoring configuration saved in FLASH ROM.
```

See Also perfCfgClear

perfCfgRestore

## perfClearEEMonitor

Clears statistics counters of an end-to-end monitor on a port.

**Synopsis** 

perfcleareemonitor [slotnumber/]portnumber [monitorId]

Availability

admin

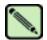

#### Note

This command requires a Performance Monitor license.

### **Description**

Use this command to clear statistics counters for all or a specified end-to-end monitor on a port.

After a successful execution of this command, a message displays, confirming that this monitor's counters have successfully been cleared. Prior to issuing this command, verify all the valid end-to-end monitor numbers on a specific port using the perfShowEEMonitor command to make sure that the right monitor's counters will be cleared.

## **Operands**

This command has the following operands:

slotnumber

Specify the slot number for a SilkWorm 12000/24000 switch. For all other switches, this operand is not required. The slot number must be followed by a slash (/) and the port number, so that each port is represented by both slot number (1 through 4 or 7 through 10) and port number (0 through 15).

The SilkWorm 12000/24000 has a total of 10 slots. Slot numbers 5 and 6 are control processor cards; slots 1 through 4 and 7 through 10 are port cards. On each port card,

there are 16 ports, counted from the bottom, numbered 0 to 15.

portnumber

Specify a port number. Valid values for port number vary, depending on the switch

type. This operand is required.

monitorId

Specify the monitor number you want to clear. Monitor numbers are defined when you create the monitor on a port. This operand is optional. If not specified, all monitor

counters on the port will be cleared.

## **Example**

To clear statistics counters for an end-to-end monitor:

```
switch:admin> perfcleareemonitor 1/2 5
End-to-End monitor number 5 counters are cleared
switch:admin>
switch:admin> perfcleareemonitor 1/2
This will clear ALL EE monitors' counters on port 2, continue? (yes, y, no, n):
[no] y
```

#### See Also

perfAddEEMonitor perfShowEEMonitor

## perfClearFilterMonitor

Clears statistics counters of a filter-based monitor.

**Synopsis** 

perfclearfiltermonitor [slotnumber/]portnumber [monitorId]

Availability

admin

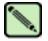

#### Note

This command requires a Performance Monitor license.

### **Description**

Use this command to clear statistics counters for all or a specified filter-based monitor.

After a successful execution of this command, a message displays, confirming that this monitor's counters have successfully been cleared. Prior to issuing this command, verify all the valid monitor numbers user-defined aliases on a specific port using the perfShowFilterMonitor command to make sure that the right monitor's counters are cleared.

## **Operands**

This command has the following operands:

slotnumber

Specify the slot number for a SilkWorm 12000/24000 switch. For all other switches, this operand is not required. The slot number must be followed by a slash (/) and the port number, so that each port is represented by both slot number (1 through 4 or 7 through 10) and port number (0 through 15).

The SilkWorm 12000/24000 has a total of 10 slots. Slot numbers 5 and 6 are control processor cards; slots 1 through 4 and 7 through 10 are port cards. On each port card,

there are 16 ports, counted from the bottom, numbered 0 to 15.

portnumber

Specify a port number. Valid values for port number vary, depending on the switch

type. This operand is required.

monitorId

Specify the monitor number you want to clear. Monitor numbers are defined when you create the monitor on a port. This operand is optional. If not specified, all monitor

counters on the port will be cleared.

## **Example**

To clear statistics counters for a filter-based monitor:

```
switch:admin> perfclearfiltermonitor 1/2 4
Filter-based monitor number 4 counters are cleared
switch:admin>
switch:admin> perfclearfiltermonitor 1/2
This will clear ALL filter-based monitors' counters on port 2, continue? (yes, y
, no, n): [no] y
```

#### See Also

perfAddUserMonitor perfShowFilterMonitor

## perfClrAlpaCrc

Clears an AL\_PA device's CRC count by the port and AL\_PA.

**Synopsis** 

perfclralpacrc [slotnumber/|portnumber [ALPA]

Availability

admin

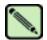

#### Note

This command requires a Performance Monitor license.

## **Description**

Use this command to clear a specific AL\_PA device's CRC error counter. If the AL\_PA is provided as an operand only the counters for that device are reset; if no AL PA is specified, this command clears the CRC counters for all AL PA devices on the specified port.

#### **Operands**

This command has the following operands:

slotnumber

Specify the slot number for a SilkWorm 12000/24000 switch. For all other switches, this operand is not required. The slot number must be followed by a slash (/) and the port number, so that each port is represented by both slot number (1 through 4 or 7 through 10) and port number (0 through 15).

The SilkWorm 12000/24000 has a total of 10 slots. Slot numbers 5 and 6 are control processor cards; slots 1 through 4 and 7 through 10 are port cards. On each port card, there are 16 ports, counted from the bottom, numbered 0 to 15.

portnumber

Specify a port number. Valid values for port number vary, depending on the switch

type. This operand is required.

**ALPA** 

Specify the AL\_PA address if you want to clear the CRC error counter for a particular

device. This operand is optional.

#### **Example**

To clear the CRC count on a particular AL\_PA on a port and then clear the CRC count for all AL\_PAs on a port:

```
switch:admin> perfclralpacrc 2/15 0x59
CRC error count at ALPA 0x59 on port 31 is cleared.
switch:admin>
switch:admin> perfclralpacrc 2/15
This will clear all ALPA CRC Counts on port 31
Do you want to continue? (yes, y, no, n)y
Please wait ...
All alpa CRC counts are cleared on port 31.
```

#### See Also perfShowAlpaCrc

## perfDelEEMonitor

Deletes an end-to-end monitor from a port.

**Synopsis** 

**perfdeleemonitor** [slotnumber/|portnumber [monitorId]

**Availability** 

admin

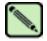

#### Note

This command requires a Performance Monitor license.

### **Description**

Use this command to delete an end-to-end monitor from a port.

After a successful execution of this command, a message displays, confirming that this monitor has successfully been deleted. Prior to issuing this command, verify all the valid end-to-end monitor numbers on a specific port using the perfShowFilterMonitor command to make sure that the right monitor is deleted.

## **Operands**

This command has the following operands:

slotnumber

Specify the slot number for a SilkWorm 12000/24000 switch. For all other switches, this operand is not required. The slot number must be followed by a slash (/) and the port number, so that each port is represented by both slot number (1 through 4 or 7 through 10) and port number (0 through 15).

The SilkWorm 12000/24000 has a total of 10 slots. Slot numbers 5 and 6 are control processor cards; slots 1 through 4 and 7 through 10 are port cards. On each port card,

there are 16 ports, counted from the bottom, numbered 0 to 15.

portnumber

Specify a port number. Valid values for port number vary, depending on the switch

type. This operand is required.

monitorId

Specify the monitor number you want to delete. Monitor numbers are defined when you create the monitor on a port. This operand is optional. When not specified, all monitors on the port are deleted.

## **Example**

To delete an end-to-end monitor on a port:

```
switch:admin> perfdeleemonitor 7/2 5
End-to-End monitor number 5 deleted
switch:admin>
switch:admin> perfdeleemonitor 7/2
This will remove ALL EE monitors on port 2, continue? (yes, y, no, n): [no] y
```

#### See Also

perfAddEEMonitor perfShowEEMonitor

## perfDelFilterMonitor

Deletes a filter-based monitor from a port.

**Synopsis** 

perfdelfiltermonitor [slotnumber/|portnumber [monitorid]

Availability

admin

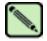

#### Note

This command requires a Performance Monitor license.

### **Description**

Use this command to delete a filter-based monitor from a port.

After a successful execution of this command, a message displays confirming that this monitor has successfully been deleted. Prior to issuing this command, verify all the valid monitor numbers and userdefined aliases on a specific port using the perfShowFilterMonitor command to make sure that the right monitor is deleted.

## **Operands**

This command has the following operands:

slotnumber

Specify the slot number for a SilkWorm 12000/24000 switch. For all other switches, this operand is not required. The slot number must be followed by a slash (/) and the port number, so that each port is represented by both slot number (1 through 4 or 7 through 10) and port number (0 through 15).

The SilkWorm 12000/24000 has a total of 10 slots. Slot numbers 5 and 6 are control processor cards; slots 1 through 4 and 7 through 10 are port cards. On each port card,

there are 16 ports, counted from the bottom, numbered 0 to 15.

portnumber

Specify a port number. Valid values for port number vary, depending on the switch type. This operand is required.

monitorid

Specify the monitor number you want to delete. Monitor numbers are defined when you create the monitor on a port. This operand is optional. If no operand is specified, all monitors on the port are deleted.

### **Example**

To delete filter monitor 4 from a port:

```
switch:admin> perfdelfiltermonitor 2/3 4
The specified filter-based monitor is deleted.
switch:admin> perfdelfiltermonitor 2/3
This will remove ALL monitors on port 19, continue? (yes, y, no, n): [no] y
```

#### See Also

perfAddUserMonitor perfShowFilterMonitor

## perfHelp

Displays performance monitoring help information.

Synopsis perfhelp

**Availability** all users

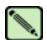

#### Note

This command requires a Performance Monitor license.

**Description** Use this command to display the available performance monitoring help commands.

Operands none

**Example** To display commands related to performance monitoring:

#### switch:admin> perfhelp

perfCfgSave Save Performance configuration to FLASH perfCfgRestore Restore Performance configuration from FLASH perfCfgClear Clear Performance settings from FLASH perfClrAlpaCrc Clear ALPA device's CRC count perfShowAlpaCrc Get ALPA CRC count by port and ALPA perfAddEEMonitor Add end-to-end monitor to a port perfDelEEMonitor Delete an end-to-end monitor on port perfClearEEMonitor Clear an end-to-end monitors' counters on a port perfShowEEMonitor Show user-defined end-to-end monitors perfSetPortEEMask Set overall mask for E-to-E monitors perfShowPortEEMask Show the current end-to-end mask perfAddUserMonitor Add filter-based monitor perfAddReadMonitor Add filter-based monitor - SCSI Read perfAddWriteMonitor Add filter-based monitor - SCSI Write perfAddRWMonitor Add monitor - SCSI Read and Write perfAddSCSIMonitor Add monitor for SCSI frame count perfAddIPMonitor Add monitor for IP traffic frame count perfDelFilterMonitor Delete filter-based monitor perfClearFilterMonitor Clear filter-based monitors' counters on a port Show filter-based monitors perfShowFilterMonitor

## perfSetPortEEMask

Set overall mask for end-to-end (EE) monitors.

**Synopsis** 

perfsetporteemask [slotnumber/]portnumber "TxSIDMsk" "TxDIDMsk" "RxSIDMsk" "RxDIDMsk"

**Availability** 

admin

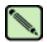

#### Note

This command requires a Performance Monitor license.

## **Description**

Use this command to set the mask for the EE monitors of a port. This command enables a user to selectively choose the kind of Fibre Channel frames in which the number of words are to be counted.

This command enables you to identify one or all of the address fields (Domain ID, Area ID, AL\_PA ID) of the SID or DID to trigger the monitor.

When a mask is set (0xff), the corresponding field will be used to trigger the monitor. If the mask is unset (0x00), the corresponding field will be ignored.

There is only one EE mask per port. The mask is applied to all eight EE monitors available on a port. The default EE mask value upon power-on is already set. When you change the mask, the counters are also reset to 0. Resetting the port mask deletes all EE counters.

### **Operands**

This command has the following operands:

slotnumber

Specify the slot number for a SilkWorm 12000/24000 switch. For all other switches, this operand is not required. The slot number must be followed by a slash (/) and the port number, so that each port is represented by both slot number (1 through 4 or 7 through 10) and port number (0 through 15).

The SilkWorm 12000/24000 has a total of 10 slots. Slot numbers 5 and 6 are control processor cards; slots 1 through 4 and 7 through 10 are port cards. On each port card, there are 16 ports, counted from the bottom, numbered 0 to 15.

portnumber

Specify a port number. Valid values for port number vary, depending on the switch type. This operand is required.

TxSIDMsk

Specify the source ID mask in "dd:aa:pp" format, where "dd" is the domain ID mask, "aa" is the area ID mask, and "pp" is AL\_PA ID mask. For example, "00:ff:00" uses TxSID area ID to trigger the EE monitor. *TxSIDMsk* stands for "transmitting source ID mask."

Specify the following values to turn on or off a specific field:

- O Specifies that the field does not trigger EE monitors.
- ff Specifies that the field does triggers EE monitors.

This operand must be enclosed in quotation marks. This operand is required.

**TxDIDMsk** 

Specify the destination ID mask in "dd:aa:pp" format. This operand must be enclosed in quotation marks. *TxDIDMsk* stands for "transmitting destination ID mask." This operand is required.

### perfSetPortEEMask

RxSIDMsk Specify the source ID mask in "dd:aa:pp" format. This operand must be enclosed in

quotation marks. RxSIDMsk stands for "receiving source ID mask." This operand is

required.

RxDIDMsk Specify the destination ID mask in "dd:aa:pp" format. This operand must be enclosed

in quotation marks. RxDIDMsk stands for "receiving destination ID mask." This

operand is required.

**Example** To set the overall mask for end-to-end monitors on a port:

switch:admin> perfsetporteemask 1/6 "00:00:00" "ff:ff:ff" "00:00:ff" "ff:00:00"
The EE mask on port 6 is set and EE counters are reset.

See Also perfAddEEMonitor

# perfShowAlpaCrc

Displays the AL\_PA CRC count by port or by AL\_PA.

**Synopsis** 

perfshowalpacrc [slotnumber/|portnumber [ALPA]

**Availability** 

all users

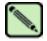

#### Note

This command requires a Performance Monitor license.

### **Description**

Use this command to display a specific AL\_PA device CRC error count by the port or AL\_PA. If the AL\_PA operand is specified, only the CRC count for that AL\_PA device is displayed. If the AL\_PA operand is not specified, the CRC count for all the AL\_PA devices on a specified port are displayed.

CRC count is a 64-bit counter. When the count is over 32 bits, the CRC count value is displayed in hexadecimal; otherwise, CRC count is displayed in decimal format.

#### **Operands**

This command has the following operands:

slotnumber

Specify the slot number for a SilkWorm 12000/24000 switch. For all other switches, this operand is not required. The slot number must be followed by a slash (/) and the port number, so that each port is represented by both slot number (1 through 4 or 7 through 10) and port number (0 through 15).

The SilkWorm 12000/24000 has a total of 10 slots. Slot numbers 5 and 6 are control processor cards; slots 1 through 4 and 7 through 10 are port cards. On each port card, there are 16 parts, counted from the bottom, numbered 0 to 15

there are 16 ports, counted from the bottom, numbered 0 to 15.

portnumber

Specify a port number. Valid values for port number vary, depending on the switch

type. This operand is required.

**ALPA** 

Specify the AL\_PA address if you want to get the CRC errors for a particular device.

This operand is optional.

### Example

To display the CRC error count for all AL\_PA devices on a port:

| switch:admin> | perfshowalpacrc 2/4 |
|---------------|---------------------|
| ALPA          | CRC_ERROR_COUNT     |
|               |                     |
| 0x01          | 0                   |
|               |                     |

### See Also

perfClrAlpaCrc

# perfShowEEMonitor

Displays end-to-end monitor information and frame traffic on a port.

**Synopsis perfshoweemonitor** [slotnumber/|portnumber [interval]

perishe vectioned [stemmeen]perinumeen [menva

Availability all users

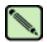

#### Note

This command requires a Performance Monitor license.

## Description

Use this command to display end-to-end monitor information and frame traffic on a port. This command can display (if no interval operand is specified):

Key The monitor number

SID Sending ID
DID Destination ID

Owner\_app Telnet or Web Tools

Owner\_ip\_addr The IP address of the originator that created the EE monitor

Tx\_count Number of FC words transmitted

Rx\_count Number of FC words received

Crc count Number of frames with CRC errors

If you do not specify a value for the interval operand, this command displays end-to-end monitor information and a cumulative count of the traffic detected by the monitor. If you specify a value for the interval operand, this command displays a snapshot of the traffic at the specified interval.

#### **Operands**

This command has the following operands:

slotnumber Specify the slot number for a SilkWorm 12000/24000 switch. For all other switches,

this operand is not required. The slot number must be followed by a slash (/) and the port number, so that each port is represented by both slot number (1 through 4 or 7

through 10) and port number (0 through 15).

The SilkWorm 12000/24000 has a total of 10 slots. Slot numbers 5 and 6 are control processor cards; slots 1 through 4 and 7 through 10 are port cards. On each port card,

there are 16 ports, counted from the bottom, numbered 0 to 15.

portnumber Specify a port number. Valid values for port number vary, depending on the switch

type. This operand is required.

interval Specify an interval, in seconds. This operand is optional.

## **Example** To display end-to-end monitor frame traffic on a port at an interval of every 6 seconds:

|      | h:admin> per<br>howeemonitor<br>0 |      |        |      | # 01 | f byt | es and | crc i | s # 0 | of crc | errors |       |     |
|------|-----------------------------------|------|--------|------|------|-------|--------|-------|-------|--------|--------|-------|-----|
| crc  | Tx Rx                             |      | Tx     | Rx   |      | Tx    | Rx     | crc   | Tx    | Rx     |        | Tx    | Rx  |
| ===: |                                   | ==== | =====  | ===  | ==== |       | ====   | ====: |       | ====   | =====  | ===== | === |
| 0    | 0 0                               | 0    | 0      | 0    | 0    | 0     | 0      | 0     | 0     | 0      | 0      | 0     | 0   |
| 0    | 53m 4.9m                          | 0    | 53m 4. | .9m  | 0    | 53m   | 4.9m   | 0     | 53m   | 4.9m   | 0      | 53m   | 0   |
| 0    | 53m 4.4m                          | 0    | 53m 4. | .4m  | 0    | 53m   | 4.4m   | 0     | 53m   | 4.4m   | 0      | 53m   | 0   |
| 0    | 53m 4.8m                          | 0    | 53m 4. | .8m  | 0    | 53m   | 4.8m   | 0     | 53m   | 4.8m   | 0      | 53m   | 0   |
| 0    | 53m 4.6m                          | 0    | 53m 4. | .6m  | 0    | 53m   | 4.6m   | 0     | 53m   | 4.6m   | 0      | 53m   | 0   |
| 0    | 53m 5.0m                          | 0    | 53m 5. | . 0m | 0    | 53m   | 5.0m   | 0     | 53m   | 5.0m   | 0      | 53m   | 0   |
| 0    | 53m 4.8m                          | 0    | 53m 4. | .8m  | 0    | 53m   | 4.8m   | 0     | 53m   | 4.8m   | 0      | 53m   | 0   |
| 0    | 53m 4.5m                          | 0    | 53m 4. | .5m  | 0    | 53m   | 4.5m   | 0     | 53m   | 4.5m   | 0      | 53m   | 0   |
| 0    | 52m 4.5m                          | 0    | 52m 4. | .5m  | 0    | 52m   | 4.5m   | 0     | 52m   | 4.5m   | 0      | 52m   | 0   |
| 0    | 52m 5.0m                          | 0    | 52m 5. | . 0m | 0    | 52m   | 5.0m   | 0     | 52m   | 5.0m   | 0      | 52m   | 0   |
| 0    | 52m 4.5m                          | 0    | 52m 4. | .5m  | 0    | 52m   | 4.5m   | 0     | 52m   | 4.5m   | 0      | 52m   | 0   |
| 0    | 52m 4.6m                          | 0    | 52m 4. | .6m  | 0    | 52m   | 4.6m   | 0     | 52m   | 4.6m   | 0      | 52m   | 0   |

To display EE monitors on a port:

|     |         |         |           | ned on port 53. |                     |                     |                                         |
|-----|---------|---------|-----------|-----------------|---------------------|---------------------|-----------------------------------------|
| KEY | SID     | DID     | OWNER_APP | OWNER_IP_ADDR   | TX_COUNT            | RX_COUNT            | CRC_COUNT                               |
|     |         |         |           |                 |                     |                     |                                         |
| 0   | 0x21300 | 0x21dda | TELNET    | N/A             | 0x00000004d0ba9915  | 0x0000000067229e65  | 0x00000000000000000                     |
| 1   | 0x21300 | 0x21ddc | TELNET    | N/A             | 0x00000004d0baa754  | 0x0000000067229e65  | 0x000000000000000000000000000000000000  |
| 2   | 0x21300 | 0x21de0 | TELNET    | N/A             | 0x00000004d0bab3a5  | 0x0000000067229e87  | 0x000000000000000000000000000000000000  |
| 3   | 0x21300 | 0x21de1 | TELNET    | N/A             | 0x00000004d0bac1e4  | 0x0000000067229e87  | 0x00000000000000000                     |
| 4   | 0x21300 | 0x21de2 | TELNET    | N/A             | 0x00000004d0bad086  | 0x0000000067229e87  | 0x0000000000000000                      |
| 5   | 0×11000 | 0x21fd6 | WEB TOOLS | 192.168.169.40  | 0x000000004d0bade54 | 0x00000000067229e87 | 0×0000000000000000000000000000000000000 |
| 6   | 0×11000 | 0x21fe0 | WEB TOOLS | 192 168 169 40  | 0x00000004d0baed41  | 0x0000000067229e98  | 0×0000000000000000000000000000000000000 |

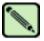

### Note

If you do not specify an interval, the EE-based monitor traffic count is displayed in 64-bit format and is cumulative.

## See Also perfAddEEMonitor

# perfShowFilterMonitor

Displays filter-based monitor information and frame traffic for a port.

**Synopsis perfshowfiltermonitor** [slotnumber/|portnumber [interval]

Availability all users

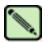

#### Note

This command requires a Performance Monitor license.

### **Description**

Use this command to display all the filter-based monitors defined on the specified port and the traffic count values. This command can display (if no interval operand is specified):

Key The monitor number

Alias The monitor alias name

Owner\_app Telnet or Web Tools

Owner\_ip\_addr The IP address of the originator that created the filter monitor

Frame\_count Cumulative 64-bit frame count

If you do not specify a value for the interval operand, this command displays a cumulative count of the traffic detected by the monitor. If you specify a value for the interval operand, this command displays a snapshot of the traffic at the specified interval.

### **Operands**

This command has the following operands:

slotnumber Specify the slot number for a SilkWorm 12000/24000 switch. For all other switches,

this operand is not required. The slot number must be followed by a slash (/) and the port number, so that each port is represented by both slot number (1 through 4 or 7

through 10) and port number (0 through 15).

The SilkWorm 12000/24000 has a total of 10 slots. Slot numbers 5 and 6 are control processor cards; slots 1 through 4 and 7 through 10 are port cards. On each port card,

there are 16 ports, counted from the bottom, numbered 0 to 15.

portnumber Specify a port number. Valid values for port number vary, depending on the switch

type. This operand is required.

interval Specify an interval in seconds. This operand is optional.

## **Example** To display filter monitor traffic on a port at an interval of every 6 seconds:

| 0       | 1     | 2     | 3       | 4       | 5     | 6     |
|---------|-------|-------|---------|---------|-------|-------|
| #Frames | #CMDs | #CMDs | #Frames | #Frames | #CMDs | #CMDs |
| 0       | 0     | 0     | 0       | 0       | 0     | 0     |
| 26k     | 187   | 681   | 682     | 682     | 494   | 187   |
| 26k     | 177   | 711   | 710     | 710     | 534   | 176   |
| 26k     | 184   | 734   | 734     | 734     | 550   | 184   |
| 26k     | 182   | 649   | 649     | 649     | 467   | 182   |
| 26k     | 188   | 754   | 755     | 755     | 567   | 184   |
| 26k     | 183   | 716   | 716     | 717     | 534   | 183   |
| 26k     | 167   | 657   | 656     | 655     | 488   | 167   |
| 26k     | 179   | 749   | 749     | 749     | 570   | 179   |
| 26k     | 164   | 752   | 752     | 752     | 588   | 164   |
| 26k     | 190   | 700   | 700     | 700     | 510   | 190   |
| 26k     | 181   | 701   | 701     | 701     | 520   | 181   |
| 26k     | 200   | 750   | 750     | 751     | 550   | 201   |
| 26k     | 180   | 692   | 692     | 691     | 512   | 179   |
| 26k     | 179   | 696   | 696     | 696     | 517   | 179   |
| 26k     | 187   | 720   | 720     | 720     | 533   | 187   |
| 26k     | 200   | 722   | 722     | 722     | 522   | 200   |
| 26k     | 204   | 717   | 717     | 717     | 513   | 204   |

To display filter monitor information on a port:

|     |           | > perfshowfilte<br>filter-based mo | rmonitor 2/5<br>nitors defined on po | ort 21.             |
|-----|-----------|------------------------------------|--------------------------------------|---------------------|
| KEY | ALIAS     | OWNER_APP                          | OWNER_IP_ADDR                        | FRAME_COUNT         |
| 0   | SCSI_Fram | me TELNET                          | N/A                                  | 0x000000000002c2229 |
| 1   | SCSI_WR   | TELNET                             | N/A                                  | 0x000000000000464a  |
| 2   | SCSI_RW   | TELNET                             | N/A                                  | 0x000000000000fd8c  |
| 3   | SCSI_RW   | WEB_TOOLS                          | 192.168.169.40                       | 0x0000000000007ba3  |
| 4   | SCSI_RW   | WEB_TOOLS                          | 192.168.169.190                      | 0x0000000000004f0e  |
| 5   | SCSI_RD   | WEB_TOOLS                          | 192.168.169.40                       | 0x0000000000002208  |
| 6   | SCSI_WR   | WEB_TOOLS                          | 192.168.169.40                       | 0x000000000000033a  |

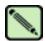

### Note

If you do not specify an interval, the filter-based monitor frame count is displayed in 64-bit format and is cumulative.

See Also perfAddUserMonitor

## perfShowPortEEMask

Displays the current end-to-end mask of a port.

**Synopsis** 

perfshowporteemask [slotnumber/|portnumber

**Availability** 

all users

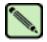

#### Note

This command requires a Performance Monitor license.

## Description

Use this command to display the current end-to-end mask of a port. There are only two commands that can modify the value of the EE mask: **perfSetPortEEMask** and **perfCfgRestore**.

The end-to-end mask has 12 fields:

TxSID Domain: TxSID Area: on TxSID ALPA: on TxDID Domain: on TxDID Area: TxDID ALPA: on RxSID Domain: on RxSID Area: on RxSID ALPA: on RxDID Domain: on RxDID Area: on RXDID ALPA:

The fields that are marked "on" are used to trigger end-to-end monitors. The default value of the EE mask is all fields set to "on."

#### **Operands**

This command has the following operand:

slotnumber

Specify the slot number for a SilkWorm 12000/24000 switch. For all other switches, this operand is not required. The slot number must be followed by a slash (/) and the port number, so that each port is represented by both slot number (1 through 4 or 7 through 10) and port number (0 through 15).

The SilkWorm 12000/24000 has a total of 10 slots. Slot numbers 5 and 6 are control processor cards; slots 1 through 4 and 7 through 10 are port cards. On each port card, there are 16 ports, counted from the bottom, numbered 0 to 15.

portnumber

Specify a port number. Valid values for port number vary, depending on the switch type. This operand is required.

## **Example** To display the end-to-end mask on a port:

```
switch:admin> perfshowporteemask 2/4
The EE mask onport 20 is set by application NONE

TxSID Domain: on
TxSID Area: on
TxSID ALPA: on
TxDID Domain: on
TxDID Area: on
TxDID Area: on
RxSID Domain: on
RxSID Domain: on
RxSID Area: on
RxSID Area: on
RxSID ALPA: on
RxDID Domain: on
RxDID Domain: on
RxDID ALPA: on
RxDID ALPA: on
```

#### See Also

perfAddEEMonitor perfDelEEMonitor perfSetPortEEMask perfShowEEMonitor perfShowPortEEMask

## pkiCreate

Creates public key infrastructure (PKI) objects.

Synopsis pkicreate

Availability admin

**Description** Use this co

On Use this command in nonsecure mode to create PKI objects:

- Switch private key and CSR
- Private key pass-phrase
- Install root certificate

This command does not create the switch certificate. The switch certificate should be obtained offline from Certificate Authority.

In secure mode, this command exits with a warning and does not create PKI objects.

Operands none

**Example** To create PKI objects in nonsecure mode:

```
switch:admin> pkicreate
Installing Private Key and Csr...
Switch key pair and CSR generated...
Installing Root Certificate...
```

If run in secure mode, the following error message is displayed:

```
switch:admin> pkicreate

Warning !! Switch is in secure mode.
Cannot create new Pki Objects. Exiting...
```

# pkiRemove

Remove existing public key infrastructure (PKI) objects.

Synopsis pkiremove

**Availability** admin

**Description** Use this command to remove PKI objects in nonsecure mode. It removes switch private key, private key

pass-phrase, CSR, root certificate, and switch certificate.

In secure mode, this command displays a message and does not remove PKI objects.

**Operands** None

**Example** To remove PKI objects in nonsecure mode:

```
switch:admin> pkiremove

WARNING!!!

Removing Pki objects will impair the security functionality
of this fibre channel switch. If you want secure mode enabled,
you will need to get the switch certificate again.

About to remove Pki objects.
ARE YOU SURE (yes, y, no, n): [no] y
All PKI objects removed.
```

If run in secure mode, the following error message is displayed:

```
switch:admin> pkiremove

This Switch is in secure mode.

Removing Pki objects is not allowed. Exiting...
```

# pkiShow

Displays existing public key infrastructure (PKI) objects.

Synopsis pkishow

Availability all users

**Description** Use this command to display existence of PKI objects, such as switch private key, private key pass-

phrase, CSR, root certificate, and switch certificate.

Operands none

**Example** To view PKI objects:

switch:admin> pkishow
Passphrase : Exist
Private Key : Exist
CSR : Exist
Certificate : Empty
Root Certificate: Exist

## portAlpaShow

Displays the AL\_PAs of a port.

**Synopsis portalpashow** [slotnumber/]portnumber

Availability all users

**Description** Use this command to display the AL\_PAs present in a port. If the port is not an active L\_Port or if it

does not have any AL\_PA, this command prints an error.

**Operands** This command has the following operands:

slotnumber Specify the slot number for a SilkWorm 12000/24000 switch. For all other switches,

this operand is not required. The slot number must be followed by a slash (/) and the port number, so that each port is represented by both slot number (1 through 4 or 7

through 10) and port number (0 through 15).

The SilkWorm 12000/24000 has a total of 10 slots. Slot numbers 5 and 6 are control processor cards; slots 1 through 4 and 7 through 10 are port cards. On each port card,

there are 16 ports, counted from the bottom, numbered 0 to 15.

portnumber Specify a port number. Valid values for port number vary, depending on the switch

type. This operand is optional.

**Example** To display the AL\_PAs of a port:

switch:user> portalpashow 4/14

AL\_PA type AL\_PA type AL\_PA type

0xe2 public 0xe4 public

See Also portCamShow

# portCamShow

Displays port-based filter CAM utilization.

**Synopsis portcamshow** [slotnumber/][portnumber]

Availability admin

**Description** Use this command to display the current filter CAM utilization of all ports or one port specified at input.

The following information is displayed:

SID used Display total number of CAM entries used by this port. Note that each CAM entry

(either SID or DID CAM) can be shared among ports in the same quad.

DID used Display total number of CAM entries used by this port. Note that each CAM entry

(either SID or DID CAM) can be shared among ports in the same quad.

SID entries Display all existing source ID entries within the CAM per quad. Note that each CAM

entry (either SID or DID CAM) can be shared among ports in the same quad.

DID entries Display all existing destination ID entries within the CAM per quad. Note that each

CAM entry (either SID or DID CAM) can be among ports in the same quad.

SID free Display the total number of free SID CAM entries per quad.

DID free DID CAM entries per quad.

**Operands** This command has the following operands:

slotnumber Specify the slot number for a SilkWorm 12000/24000 switch. For all other switches,

this operand is not required. The slot number must be followed by a slash (/) and the port number, so that each port is represented by both slot number (1 through 4 or 7

through 10) and port number (0 through 15).

The SilkWorm 12000/24000 has a total of 10 slots. Slot numbers 5 and 6 are control processor cards; slots 1 through 4 and 7 through 10 are port cards. On each port card,

there are 16 ports, counted from the bottom, numbered 0 to 15.

portnumber Specify a port number. Valid values for port number vary, depending on the switch

type. This operand is optional.

## **Example** To display the filter CAM utilization for all ports on a switch:

```
switch:admin> portcamshow
Ports of Slot 9
Port SID used DID used
0
    0 0
1
      0
              0
2
      0
              0
             0
3
      0
             0
4
      0
5
     0
             0
6
     0
             0
7
     0
             0
8
     0
             0
     0
9
             0
             0
     0
10
             0
11
      0
12
      0
             0
13
      0
             0
14
     0
15
     0
             0
Quad ports (SID Free, DID Free)
00-03 (64, 512) 04-07 (64, 512) 08-11 (64, 512) 12-15 (64, 512)
<output truncated>
```

To display the filter CAM utilization for a single port on a switch:

```
switch:admin> portcamshow 3/2

Area SID used DID used SID entries DID entries
34 3 1 350400 2b2200
2b1200
220400

Quad ports (SID Free, DID Free)
32-35 (511, 61)
```

#### See Also switchShow

# portCfgDefault

Restores the port configuration to default values.

**Synopsis** portcfgdefault [slotnumber/]portnumber

Availability admin

**Description** Use this command to reset any special configuration values on a port to their factory defaults. You can

view the current port configuration using the portCfgShow command.

**Operands** This command has the following operands:

slotnumber Specify the slot number for a SilkWorm 12000/24000 switch. For all other switches,

this operand is not required. The slot number must be followed by a slash (/) and the port number, so that each port is represented by both slot number (1 through 4 or 7

through 10) and port number (0 through 15).

The SilkWorm 12000/24000 has a total of 10 slots. Slot numbers 5 and 6 are control

processor cards; slots 1 through 4 and 7 through 10 are port cards. On each port card,

there are 16 ports, counted from the bottom, numbered 0 to 15.

portnumber Specify a port number. Valid values for port number vary, depending on the switch

type. This operand is required.

**Example** To reset a port to factory defaults:

switch:admin> portcfgdefault 1/3

See Also portCfgEPort

portCfgGPort

portCfgLongDistance

portCfgLPort

port Cfg Persistent Disable

portCfgPersistentEnable

portCfgShow portCfgSpeed

portCfgTrunkPort

2

# portCfgEPort

Enables or disables a port from becoming an E\_Port.

**Synopsis portcfgeport** [slotnumber/]portnumber, mode

Availability admin

**Description** Use this command to enable or disable a port from becoming an E\_Port. The E\_Port capability is enabled by default unless this command is used to disable it.

When a port is configured as a non-E\_Port through this command, an ISL connected to this port will be segmented. No data traffic between two switches will be routed through this port. Fabric management data, such as zoning information, will not be exchanged through this port either.

Regardless of how many E\_Ports are connected between two switches, the maximum routing paths are currently limited to eight E\_Ports.

The configuration is saved in the nonvolatile memory and is persistent across switch reboot or power cycle.

**Operands** This command has the following operands:

slotnumber Specify the slot number for a SilkWorm 12000/24000 switch. For all other switches,

this operand is not required. The slot number must be followed by a slash ( / ) and the port number, so that each port is represented by both slot number (1 through 4 or 7

through 10) and port number (0 through 15).

The SilkWorm 12000/24000 has a total of 10 slots. Slot numbers 5 and 6 are control processor cards; slots 1 through 4 and 7 through 10 are port cards. On each port card,

there are 16 ports, counted from the bottom, numbered 0 to 15.

portnumber Specify a port number. Valid values for port number vary, depending on the switch

type. This operand is required.

mode Specify 1 to enable the port to become an E\_Port. This is the default port state.

Specify 0 to disable the port from becoming an E\_Port. When the portnumber

operand is present, this operand must also be present.

When no operands are specified, the command displays the command syntax.

**Example** To disable a port from becoming an E\_Port:

switch:admin> portcfgeport 2/3, 0

See Also portShow

switchShow

## portCfgGPort

Designates a port as a locked G\_Port.

**Synopsis** portcfggport [slotnumber/portnumber, mode

Availability admin

**Description** Use this command to designate a port as a locked G\_Port. After this is done, the switch attempts to

initialize that port as an F\_Port only, and does not attempt loop initialization (FL\_Port) on the port. However, if the device attached to the port initiates loop communication, the switch responds accordingly and the port can then become an FL\_Port. Similarly, a port designated as a G\_Port can

become an E\_Port.

Locking a port as a G\_Port only changes the actions initiated by the switch; it does not change how the

switch responds to initialization requests.

The configuration is saved in the nonvolatile memory and is persistent across switch reboot or power

cycle.

**Operands** This command has the following operands:

slotnumber Specify the slot number for a SilkWorm 12000/24000 switch. For all other switches,

this operand is not required. The slot number must be followed by a slash (/) and the port number, so that each port is represented by both slot number (1 through 4 or 7

through 10) and port number (0 through 15).

The SilkWorm 12000/24000 has a total of 10 slots. Slot numbers 5 and 6 are control

processor cards; slots 1 through 4 and 7 through 10 are port cards. On each port card,

there are 16 ports, counted from the bottom, numbered 0 to 15.

portnumber Specify a port number. Valid values for port number vary, depending on the switch

type. This operand is required.

mode Specify a value of 1 to designate the port as a G\_Port or specify a value of 0 to

remove the G\_Port designation from the port. A value of 0 is the default port state.

This operand is required.

**Example** To configure a port as a locked G\_Port:

switch:admin> portcfggport 2/3, 1

See Also configure

portCfgShow portShow switchShow

## portCfgIsIMode

Enables or disables ISL R\_RDY mode on a port.

**Synopsis portcfgislmode** [*slotnumber*/]*portnumber*, [1 | 0]

Availability admin

### Description

Use this command to enable or disable ISL R\_RDY mode on a port. If enabling ISL R\_RDY mode on a port, make sure the PID format is consistent across the entire fabric. Refer to the **configure** command for more information on the core PID format.

ISL R\_RDY mode sends ELP with Flow Control Mode 02 and enables connectivity with WAN gateway products. If a port is ISL R\_RDY mode-enabled, it can only receive ELP with Flow Control Mode 02; ELP with Flow Control Mode 01 will segment the fabric.

This mode cannot detect the PID format of connected ports. If the PID formats for two ISL R\_RDY mode ports are not the same, zoning will drop frames.

This feature is persistent across reboots and does not require a license key.

Use the portCfgShow command to view whether ISL R\_RDY mode is enabled on a port.

### **Operands**

This command has the following operands:

slotnumber Specify the slot number for a SilkWorm 12000/24000 switch. For all other switches,

this operand is not required. The slot number must be followed by a slash ( / ) and the port number, so that each port is represented by both slot number (1 through 4 or 7

through 10) and port number (0 through 15).

The SilkWorm 12000/24000 has a total of 10 slots. Slot numbers 5 and 6 are control processor cards; slots 1 through 4 and 7 through 10 are port cards. On each port card,

there are 16 ports, counted from the bottom, numbered 0 to 15.

portnumber Specify a port number. Valid values for port number vary, depending on the switch

type. This operand is required.

[1 | 0] Specify 1 to enable ISL R\_RDY mode. Specify 0 to disable ISL R\_RDY mode. This

operand is required.

## **Example** To enable ISL R\_RDY mode on a port:

```
switch:admin> portcfgislmode 2/3, 1
ISL R_RDY Mode is enabled for port 3. Please make sure the PID
formats are consistent across the entire fabric.
```

To disable ISL R\_RDY mode on a port:

```
switch:admin> portcfgislmode 2/3, 0
```

### See Also portCfgShow

## portCfgLongDistance

Configures a port to support long-distance links.

**Synopsis** 

portcfglongdistance [slotnumber/]portnumber [ distance\_level] [vc\_translation\_link\_init]

**Availability** 

admin

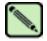

#### Note

This command requires an Extended Fabric license.

### **Description**

Use this command to allocate enough full-size frame buffers on a particular port to support a long-distance link up to 100 km. The port can only be used as an E\_Port. The configuration is saved in the nonvolatile memory and is persistent across switch reboot or power cycle.

The value of *distance\_level* can be one of the following (the numerical value representing each *distance\_level* is shown in parentheses):

- **L0** (0) Reconfigure the port to be a regular switch port. The number of buffers reserved for the port supports links up to 10 km.
- **L0.5** Level 0.5 (**portCfgShow** displays the two-letter code as LM) long distance, up to 25 km. A total of 15 or 30 full-size frame buffers will be reserved for the port at speeds of 1 Gbit/sec and 2 Gbit/sec, respectively.
- **L1** (1) Level 1 long distance, up to 50 km. A total of 24 or 50 full-size frame buffers will be reserved for the port at speeds of 1 Gbit/sec and 2 Gbit/sec, respectively.
- **L2** (2) Level 2 long distance, up to 100 km. A total of 58 or 63 full-size frame buffers will be reserved for the port at speeds of 1 Gbit/sec and 2 Gbit/sec, respectively.
- **LE** (3) Level E mode is for E\_Ports for distances beyond 5 km and up to 10 km, especially for 2G link speeds. A total of 7 or 13 full-size frame buffers will be reserved for the port at speeds of 1 Gbit/sec and 2 Gbit/sec, respectively. LE does not require an Extended Fabric license.
- LD Dynamic long-distance configuration. The buffer credits for the given E\_Port are automatically configured, based on the actual link distance. Up to a total of 63 full-size frame buffers will be reserved, depending upon the distance measured during E\_Port initialization.

The option "VC Translation Link Init" is used to enable the long-distance link initialization sequence. By default this option is set to 0 (disabled).

Pressing **Ctrl-D** cancels the configuration update.

When a port is configured to be a long-distance port, the output of **portShow** and **switchShow** displays the long-distance level. In the **portShow** output, the long-distance level is indicated as follows:

- L0 normal
- LE standard <= 10 km
- LM medium long <= 25 km
- L1  $long \le 50 \text{ km}$
- L2 super long  $\leq$  100 km
- LD auto

In the **switchShow** output, the long distance mode displays as "Lx", where x is the second letter in two-letter distance-level code described earlier; however, L0.5 mode displays L0.5.

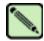

#### Note

Refer to the Brocade Distributed Fabrics User's Guide for more information.

Trunking is not supported with LE, L0.5, and L1 **portCfgLongDistance** modes. Trunking is supported for normal E\_Ports (referred to as L0 in **portCfgLongDistance** command) with LWL media up to 5 km at the full speed permitted by the link. With LWL media, the throughput begins to fall off beyond 5 km, due to normal latency effects.

## **Operands**

This command has the following operands:

slotnumber Specify the slot number for a SilkWorm 12000/24000 switch. For all other switches,

this operand is not required. The slot number must be followed by a slash (/) and the port number, so that each port is represented by both slot number (1 through 4 or 7

through 10) and port number (0 through 15).

The SilkWorm 12000/24000 has a total of 10 slots. Slot numbers 5 and 6 are control processor cards; slots 1 through 4 and 7 through 10 are port cards. On each port card,

there are 16 ports, counted from the bottom, numbered 0 to 15.

portnumber Specify a port number. Valid values for port number vary, depending on the switch

type. This operand is required.

distance This operand indicates the distance to the connected port. This operand is required.

The valid values for this operand are:

**L0** Reconfigure the port to be a regular switch port. The number of buffers

reserved for the port supports links up to 10 km.

Level E mode is for E\_Ports for distances beyond 5 km and up to 10 km,

especially for 2G link speeds.

**L0.5** Level 0.5 long distance, up to 25 km.

L1 Level 1 long distance, up to 50 km.

L2 Level 2 long distance, up to 100 km.

**LD** Automatic long distance configuration.

VC Translation Link Init

Specify 1 to activate long distance link initialization sequence. Specify 0 to deactivate this mode. The default value is 0 (disabled). This operand is optional.

#### Limitations

A quad is defined as a group of four adjacent ports that share a common pool of frame buffers. For example, ports 0-3 belong to a quad, ports 4-7, and so on.

Since the total number of frame buffers is can be shared on a quad base, when one of the ports in the quad is configured as a long-distance port, the remaining ports could be disabled due to lack of frame buffers. If a port is configured as a long-distance port and there are not enough frame buffers left in that quad, the port will not be initialized.

Refer to the *Brocade Distributed Fabrics User's Guide* for more information on limitations in port configurations.

### Example

To configure a port to support a 100 km link and be initialized using long-distance link initialization protocol:

```
switch:admin> portcfglongdistance 4/15 L2 1
done.
switch:admin> portshow 4/15
portCFlags: 0x1
portFlags: 0x20001
                     PRESENT LED
portType: 1.1
portState: 2    Offline
portPhys: 4 No_Light
portScn: 0
portId: 013f00
portWwn: 20:3f:00:60:69:00:02:48
Distance: super long <= 100km
portSpeed: 2Gbps
Frjt:
                                                                0
                                                   Fbsy:
                                                                0
```

### See Also

configure portCfgShow portShow switchShow

portCfgLPort

## portCigLPort

## portCfgLPort

Locks a port as an L\_Port.

**Synopsis** portcfglport [slotnumber/]portnumber, mode[, mode1] [, mode2]

Availability admin

**Description** Use this command to designate a port as an L\_Port. The switch then only attempts to initialize that port

as an FL\_Port. The switch never attempts point-to-point (F\_Port) initialization on the port. However, if the device attached to the port initiates point-to-point communication, the switch responds accordingly,

and the port might then become an F\_Port.

Similarly, being locked as an L\_Port does not prevent the port from becoming an E\_Port. Locking a port as an L\_Port only affects what actions the switch initiates; it does not change how the switch responds

to initialization requests.

**Operands** This command requires the following operands:

portnumber Specify a port number. Valid values for port number vary, depending on the switch

type. This operand is required.

mode Specify 1 to configure the specified port as a locked L\_Port. Specify 0 to deconfigure

the specified port from its previous role as a locked L\_Port. This operand is required.

The following operands are optional:

slotnumber Specify the slot number for a SilkWorm 12000/24000 switch. For all other switches,

this operand is not required. The slot number must be followed by a slash (/) and the port number, so that each port is represented by both slot number (1 through 4 or 7

through 10) and port number (0 through 15).

The SilkWorm 12000/24000 has a total of 10 slots. Slot numbers 5 and 6 are control processor cards; slots 1 through 4 and 7 through 10 are port cards. On each port card,

there are 16 ports, counted from the bottom, numbered 0 to 15.

model Specify 1 to configure the L\_Port as a private L\_Port (then FLOGI will be rejected).

Specify 0 to configure the L\_Port as a normal public L\_Port. The default value is 0.

mode2 Specify 1 to configure the L\_Port as a half-duplex L\_Port. Specify 0 to configure the

L Port as a full-duplex L Port. The default value is 0.

**Example** To configure a port as a locked L\_Port:

switch:admin> portcfglport 2/3, 1

See Also configure

portShow switchShow

## portCfgPersistentDisable

Disables a port persistently.

**Synopsis** portcfgpersistentdisable [slotnumber/]portnumber

Availability admin

Description

Use this command to persistently disable a port. Persistently disabled ports remain disabled across power cycles, switch reboots, and switch enables. By default, a port is enabled persistently. The change in configuration is effective immediately.

The persistent disable configuration overrides all other port configurations but it does not change the configuration of any other port settings. Use the **portCfgPersistentEnable** command to enable a port persistently. A persistent-enabled port reenables all previously set port configurations of that port.

The switch still runs power-on diagnostics and initializes a persistently disabled port. A persistently disabled port can temporarily be enabled by **portEnable** command. The **switchEnable** command does not enable the persistently disabled ports of that switch.

The persistent switch disable or enable configuration does not alter the persistent disable or enable configurations of the ports within the switch.

Like all other configurable port attributes, port persistent disable will not be affected by **portCfgDefault** command; however, it will be cleared by **portCfgDefault** command, because a port, by default, is enabled persistently.

## **Operands**

This command has the following operands:

slotnumber

Specify the slot number for a SilkWorm 12000/24000 switch. For all other switches, this operand is not required. The slot number must be followed by a slash (/) and the port number, so that each port is represented by both slot number (1 through 4 or 7 through 10) and port number (0 through 15).

The SilkWorm 12000/24000 has a total of 10 slots. Slot numbers 5 and 6 are control processor cards; slots 1 through 4 and 7 through 10 are port cards. On each port card, there are 16 ports, counted from the bottom, numbered 0 to 15.

portnumber

Specify a port number. Valid values for port number vary, depending on the switch type. This operand is required.

When no operand is specified, the command reports the current port persistent disable status for all ports in the switch. The value of YES is displayed for ports that are persistently disabled.

## **Example**

To configure a port as persistently disabled:

See Also configDefault

configShow configure portCfgDefault

portCfgPersistentEnable

portCfgShow portShow switchShow

## portCfgPersistentEnable

Enables a port persistently.

**Synopsis** portcfgpersistentenable [slotnumber/|portnumber

Availability admin

### Description

Use this command to persistently enable a port. Persistently enabled ports remain enabled across power cycles, switch reboots, and switch enables. By default, a port is enabled persistently. The change in configuration is effective immediately.

A persistent port enable reenables all previously set port configurations of that port. A persistently enabled port can temporarily be disabled by the **portDisable** or **switchDisable** command. The **switchDisable** command will also disable the persistently enabled ports of that switch.

The persistent switch disable or enable configuration does not alter the persistent disable or enable configurations of the ports within the switch.

The configuration commands **configDefault** and **portCfgDefault** do not modify the persistent enable attribute of a port.

### **Operands**

This command has the following operands:

slotnumber

Specify the slot number for a SilkWorm 12000/24000 switch. For all other switches, this operand is not required. The slot number must be followed by a slash (/) and the port number, so that each port is represented by both slot number (1 through 4 or 7 through 10) and port number (0 through 15).

The SilkWorm 12000/24000 has a total of 10 slots. Slot numbers 5 and 6 are control processor cards; slots 1 through 4 and 7 through 10 are port cards. On each port card, there are 16 ports, counted from the bottom, numbered 0 to 15.

portnumber

Specify a port number. Valid values for port number vary, depending on the switch type. This operand is required.

When no operand is specified, the command reports the current port persistent enabled status for all ports in the switch. The value of YES is displayed for ports that are persistently enabled.

#### **Example**

To configure a port as persistently enabled:

#### See Also

configDefault configShow configure portCfgDefault portCfgPersistentDisable portCfgShow portShow switchShow

## portCfgShow

Displays port configuration settings.

**Synopsis portcfgshow** [slotnumber/][portnumber]

**Availability** all users

Description

Use this command to display the current configuration of all ports. If no operand is specified, all the port configuration settings are displayed for that switch or for the SilkWorm 12000 logical switch.

The following configuration information is displayed:

- **Speed** mode is displayed as 1G, 2G, or AN (when in auto speed negotiation mode). This value is set by the **portCfgSpeed** command.
- **Trunk Port** mode is displayed as ON when port is set for trunking or blank (..) when trunking is disabled on the port. This value is set by the **portCfgTrunkPort** command.
- Long Distance mode displays as blank (..) when the mode is off, L1 when the link is up to 50 km, or L2 when the link is up to 100 km, and also supports LE, L0.5, and LD modes. This value is set by the portCfgLongDistance command.
- VC Link Init mode (virtual channel) is displayed as blank (..) when the long-distance link initialization option is turned off and (ON) when it is turned on for long distance mode. This value is set by the portCfgLongDistance command.
- Locked L\_Port mode is displayed as ON when port is locked to L\_Port only or blank (...) when
  L\_Port lock mode is disabled (and it behaves as a U\_Port). This value is set by the portCfgLPort
  command.
- Locked G\_Port mode is displayed as ON when port is locked to G\_Port only or blank (..) when G\_Port lock mode is disabled (and it behaves as a U\_Port). This value is set by the portCfgGPort command.
- **Disabled E\_Port** mode is displayed as ON when port is not allowed to be an E\_Port or blank (..) when the port is allowed to function as an E\_Port. This value is set by the **portCfgEPort** command.
- Mcast LoopBack mode is displayed as blank (..) when Mcast LoopBack mode is off, and (ON) when Mcast LoopBack mode is enabled. This value is set by the portcfgmcastloopback command.
- ISL R\_RDY Mode mode is displayed as ON when the port has been R\_RDY-mode enabled or blank (..) when the port is allowed to function as an E\_Port. This value is set by the portCfgIslMode command.
- Persistent Disable mode is displayed as ON when the port is disabled across reboots or power
  cycles or (..) when the port is allowed to function normally. This value is set by the
  portCfgPersistentDisable command.

## Operands

This command has the following operands:

slotnumber

Specify the slot number for a SilkWorm 12000/24000 switch. For all other switches, this operand is not required. The slot number must be followed by a slash (/) and the port number, so that each port is represented by both slot number (1 through 4 or 7 through 10) and port number (0 through 15).

The SilkWorm 12000/24000 has a total of 10 slots. Slot numbers 5 and 6 are control processor cards; slots 1 through 4 and 7 through 10 are port cards. On each port card, there are 16 ports, counted from the bottom, numbered 0 to 15.

portnumber

Specify a port number. Valid values for port number vary, depending on the switch type. This operand is optional.

## **Example** To display the configuration settings of ports in a SilkWorm 3900:

| switch:admin> por   |     | _    |    | 2          | 4    | _    | _   | -   |      | ^    | 1.0  | 11   | 1.0 | 1 2 | 1.4 | 1 - |
|---------------------|-----|------|----|------------|------|------|-----|-----|------|------|------|------|-----|-----|-----|-----|
| Ports of Slot 0     |     |      |    |            |      |      |     |     |      |      |      |      |     |     |     |     |
| Speed<br>Trunk Port |     |      |    |            |      |      |     |     |      |      |      |      |     |     |     |     |
| Trunk Port          | ON  | ON   | ON | ON         | ON   | ON   | ON  | ON  | ON   | ON   | ON   | ON   | ON  | ON  | ON  | ON  |
| Long Distance       |     |      |    |            |      |      |     |     |      |      |      |      |     |     |     |     |
| VC Link Init        |     |      |    |            |      |      |     |     |      |      |      |      |     |     |     |     |
| Locked L_Port       |     |      |    |            |      |      |     |     |      |      |      |      |     |     |     |     |
| Locked G_Port       |     |      |    |            |      |      |     |     |      |      |      |      |     |     |     |     |
| Disabled E_Port     |     | ON   |    |            |      |      |     |     |      |      |      |      |     |     |     |     |
| Mcast LoopBack      |     |      |    |            |      |      |     |     |      |      |      |      |     |     |     |     |
| ISL R_RDY Mode      |     |      |    |            |      |      |     |     |      |      |      |      |     |     |     |     |
| Persistent Disabl   | e   |      |    |            |      |      |     |     |      |      |      |      |     |     |     |     |
|                     |     |      |    |            |      |      |     |     |      |      |      |      |     |     |     |     |
| Ports of Slot 0     | 16  | 17   | 18 | 19         | 20   | 21   | 22  | 23  | 24   | 25   | 26   | 27   | 28  | 29  | 30  | 31  |
|                     | +   | +    | +  | +          | +    |      | +   | ++  | +    | +    | +    | +    |     | +   | +   | +   |
|                     |     |      |    |            |      |      |     |     | AN   |      |      |      |     |     |     |     |
| Trunk Port          | ON  | ON   | ON | ON         | ON   | ON   | ON  | ON  | ON   | ON   | ON   | ON   | ON  | ON  | ON  | ON  |
|                     |     |      |    |            |      |      |     |     |      |      |      |      |     |     |     |     |
| VC Link Init        |     |      |    |            |      |      |     |     |      |      |      |      |     |     |     |     |
| Locked L_Port       |     |      |    |            |      |      |     |     |      |      |      |      |     |     |     |     |
| Locked G_Port       |     |      |    |            |      |      |     |     |      |      |      |      |     |     |     |     |
| Disabled E_Port     |     |      |    |            |      |      |     |     |      |      |      |      |     |     |     |     |
| Mcast LoopBack      |     |      | ٠. | • •        |      |      |     |     |      |      |      |      |     |     |     |     |
| ISL R_RDY Mode      |     |      |    |            |      |      |     |     |      |      |      |      |     |     |     |     |
| Persistent Disabl   | е   | • •  |    | • •        | • •  |      | • • | • • | • •  | • •  | • •  | • •  | • • |     |     |     |
|                     | whe | ere  | AN | : Aut.c    | Near | otia | ate |     | :OFF | . ?? | ?:IN | IVAI | ID. |     |     |     |
|                     |     |      |    | L0.5       |      |      |     |     |      |      |      |      |     |     |     |     |
| switch:admin> por   | tcf | gsho |    |            |      |      |     |     |      |      |      |      |     |     |     |     |
| Area Number:        |     |      | -  | L5         |      |      |     |     |      |      |      |      |     |     |     |     |
| Speed Level:        |     |      | 7  | OTUA       |      |      |     |     |      |      |      |      |     |     |     |     |
| Trunk Port          |     |      | (  | ON         |      |      |     |     |      |      |      |      |     |     |     |     |
| Long Distance       |     |      | (  | OFF        |      |      |     |     |      |      |      |      |     |     |     |     |
| VC Link Init        |     |      | (  | OFF        |      |      |     |     |      |      |      |      |     |     |     |     |
| Locked L_Port       |     |      | (  | OFF        |      |      |     |     |      |      |      |      |     |     |     |     |
| Locked G_Port       |     |      | (  | OFF        |      |      |     |     |      |      |      |      |     |     |     |     |
| Disabled E_Port     |     |      | (  | OFF        |      |      |     |     |      |      |      |      |     |     |     |     |
| Mcast LoopBack      |     |      | (  | OFF        |      |      |     |     |      |      |      |      |     |     |     |     |
|                     |     |      |    |            |      |      |     |     |      |      |      |      |     |     |     |     |
| ISL R_RDY Mode      |     |      | (  | OFF        |      |      |     |     |      |      |      |      |     |     |     |     |
| _                   | e   |      |    | OFF<br>OFF |      |      |     |     |      |      |      |      |     |     |     |     |

### See Also

portCfgEPort portCfgGPort portCfgLongDistance portCfgLPort portCfgSpeed portCfgTrunkPort

# portCfgSpeed

Configures the port speed level.

**Synopsis** portcfgspeed [slotnumber/]portnumber, speed\_level

Availability admin

**Description** Use this command to configure the speed of a port to a particular level. After this command is issued,

the port is disabled and enabled so that the port comes up with the new speed setting. The configuration is saved in the nonvolatile memory and is persistent across switch reboot or power cycle.

If the command is specified without an operand, you are prompted to enter the speed value.

The output of the **portShow** command displays the current achieved speed of a port and the

portCfgShow command displays the user-desired speed setting for a port.

**Operands** This command has the following operands:

slotnumber Specify the slot number for a SilkWorm 12000/24000 switch. For all other switches,

this operand is not required. The slot number must be followed by a slash ( / ) and the port number, so that each port is represented by both slot number (1 through 4 or 7

through 10) and port number (0 through 15).

The SilkWorm 12000/24000 has a total of 10 slots. Slot numbers 5 and 6 are control processor cards; slots 1 through 4 and 7 through 10 are port cards. On each port card,

there are 16 ports, counted from the bottom, numbered 0 to 15.

portnumber Specify a port number. Valid values for port number vary, depending on the switch

type. This operand is required.

speed\_level Specify the speed of a port. This operand is required. Valid values are one of the

following:

0 Auto-sensing mode. The port automatically configures for the highest speed.

1 1-Gbit/sec mode. The port will be at fixed speed of 1 Gbit/sec.

2 2-Gbit/sec mode. The port will be at fixed speed of 2 Gbit/sec.

**Example** To configure the speed of a port to 2 Gbit/sec:

switch:admin> portcfgspeed 2/5, 2

See Also portShow

switchCfgSpeed

# portCfgTrunkPort

Configures a port to be enabled or disabled for trunking.

**Synopsis portcfgtrunkport** [slotnumber/|portnumber, mode

Availability admin

**Note:** This command requires a Trunking license.

**Description** Use this command to enable or disable a port for trunking.

**Operands** This command has the following operand:

slotnumber Specify the slot number for a SilkWorm 12000/24000 switch. For all other switches,

this operand is not required. The slot number must be followed by a slash ( / ) and the port number, so that each port is represented by both slot number (1 through 4 or 7

through 10) and port number (0 through 15).

The SilkWorm 12000/24000 has a total of 10 slots. Slot numbers 5 and 6 are control processor cards; slots 1 through 4 and 7 through 10 are port cards. On each port card,

there are 16 ports, counted from the bottom, numbered 0 to 15.

portnumber Specify a port number. Valid values for port number vary, depending on the switch

type. This operand is required.

mode Specify 1 to enable this port for trunking. Specify 0 to disable this port for trunking.

This operand is required.

**Example** To enable a port for trunking:

switch:admin> portcfgtrunkport 1/3, 1

done.

See Also portCfgShow

portShow switchCfgTrunk switchShow

# portDebug

Sets debug level and verbose level of port modules.

**Synopsis portdebug** *dbg\_lvl*, *vbs\_lvl* 

Availability admin

**Description** Use this command to set the debug level and verbose level of port modules.

**Operands** This command has the following operands:

dbg\_lvl Specify the debug level to be set for port modules. Valid values are 1 - 5.

vbs\_lvl Specify the verbose level to be set for port modules. Valid values are 1 - 5.

**Example** To set debug level and verbose level of port modules:

switch:admin> portdebug 3, 4

See Also dbgShow

### portDisable

Disables a switch port.

**Synopsis portdisable** [slotnumber/]portnumber

Availability admin

**Description** Use this command to disable a switch port. If the port is connected to another switch, the fabric might

reconfigure. If the port is connected to one or more devices, the devices can no longer communicate

with the fabric.

If the port was online before being disabled, a state transition will be indicated in the following ways:

RSCN, SNMP trap, Web pop-up window.

The front panel LED of a disabled port flashes yellow with a two second cycle.

**Operands** This command has the following operand:

slotnumber Specify the slot number for a SilkWorm 12000/24000 switch. For all other switches,

this operand is not required. The slot number must be followed by a slash (/) and the port number, so that each port is represented by both slot number (1 through 4 or 7

through 10) and port number (0 through 15).

The SilkWorm 12000/24000 has a total of 10 slots. Slot numbers 5 and 6 are control processor cards; slots 1 through 4 and 7 through 10 are port cards. On each port card,

there are 16 ports, counted from the bottom, numbered 0 to 15.

portnumber Specify a port number. Valid values for port number vary, depending on the switch

type. This operand is required.

**Example** To disable a port in a SilkWorm 12000/24000:

switch:admin> portdisable 2/4

To disable a port in a SilkWorm 3900:

switch:admin> portdisable 4

See Also portCfgPersistentDisable

portCfgPersistentEnable

portEnable portShow switchShow

# portEnable

Enables a switch port.

**Synopsis portenable** [slotnumber/|portnumber

Availability admin

**Description** Use this command to enable a switch port. If the port is connected to another switch, the fabric might

reconfigure. If the port is connected to one or more devices, the devices can communicate with the

fabric.

For ports that come online after being enabled, the following indications might be sent to indicate a state

transition: RSCN, SNMP trap, Web pop-up window.

The front panel LED of an enabled and online port is green.

**Operands** This command has the following operand:

slotnumber Specify the slot number for a SilkWorm 12000/24000 switch. For all other switches,

this operand is not required. The slot number must be followed by a slash (/) and the port number, so that each port is represented by both slot number (1 through 4 or 7

through 10) and port number (0 through 15).

The SilkWorm 12000/24000 has a total of 10 slots. Slot numbers 5 and 6 are control processor cards; slots 1 through 4 and 7 through 10 are port cards. On each port card,

there are 16 ports, counted from the bottom, numbered 0 to 15.

portnumber Specify a port number. Valid values for port number vary, depending on the switch

type. This operand is required.

**Example** To enable a port in a SilkWorm 12000/24000:

switch:admin> portenable 2/4

To enable a port in a SilkWorm 3900:

switch:admin> portenable 4

See Also portCfgPersistentDisable

portCfgPersistentEnable

portDisable portShow switchShow

# portErrShow

Displays port error summary.

Synopsis porterrshow

**Availability** all users

**Description** Use this command to display an error summary for all ports. The display contains one output line per

port and shows error counters in ones, thousands (K), or millions (M).

The following fields are displayed:

frames tx Frames transmitted frames rx Frames received

enc in Encoding errors inside frames

crc err Frames with CRC errors

too shrt Frames shorter than minimum too long Frames longer than maximum

bad eof Frames with bad end-of-frame delimiters

enc out Encoding error outside of frames

disc c3 Class 3 frames discarded

link fail Link failures (LF1 or LF2 states)

loss sync Loss of synchronization

loss sig Loss of signal

frjt Frames rejected with F\_RJT fbsy Frames busied with F\_BSY

Operands none

**Example** To display error counters for ports on a switch:

| switch:admin> porterrshow |       |      |      |      |      |      |       |       |      |       |       |      |      |      |
|---------------------------|-------|------|------|------|------|------|-------|-------|------|-------|-------|------|------|------|
|                           | fra   | ames | enc  | crc  | too  | too  | bad   | enc   | disc | link  | loss  | loss | frjt | fbsy |
|                           | tx    | rx   | in   | err  | shrt | long | eof   | out   | с3   | fail  | sync  | sig  |      |      |
| sig=                      | ===== |      | ==== | ==== |      |      | ===== | ===== | ==== | ===== | ====: |      |      | ===  |
| 0:                        | 22    | 24   | 0    | 0    | 0    | 0    | 0     | 1.5m  | 0    | 7     | 3     | 0    | 0    | 0    |
| 1:                        | 22    | 24   | 0    | 0    | 0    | 0    | 0     | 1.2m  | 0    | 7     | 3     | 0    | 0    | 0    |
| 2:                        | 0     | 0    | 0    | 0    | 0    | 0    | 0     | 0     | 0    | 0     | 0     | 0    | 0    | 0    |
| 3:                        | 0     | 0    | 0    | 0    | 0    | 0    | 0     | 0     | 0    | 0     | 0     | 0    | 0    | 0    |
| 4:                        | 149m  | 99m  | 0    | 0    | 0    | 0    | 0     | 448   | 0    | 7     | 6     | 0    | 0    | 0    |
| 5:                        | 149m  | 99m  | 0    | 0    | 0    | 0    | 0     | 395   | 0    | 7     | 6     | 0    | 0    | 0    |
| 6:                        | 147m  | 99m  | 0    | 0    | 0    | 0    | 0     | 706   | 0    | 7     | 6     | 0    | 0    | 0    |
| 7:                        | 150m  | 99m  | 0    | 0    | 0    | 0    | 0     | 160   | 0    | 7     | 5     | 0    | 0    | 0    |
| 8:                        | 0     | 0    | 0    | 0    | 0    | 0    | 0     | 0     | 0    | 0     | 0     | 0    | 0    | 0    |
| 9:                        | 0     | 0    | 0    | 0    | 0    | 0    | 0     | 0     | 0    | 0     | 0     | 0    | 0    | 0    |
| .0:                       | 0     | 0    | 0    | 0    | 0    | 0    | 0     | 0     | 0    | 0     | 0     | 0    | 0    | 0    |
| L1:                       | 0     | 0    | 0    | 0    | 0    | 0    | 0     | 0     | 0    | 0     | 0     | 2    | 0    | 0    |
| 2:                        | 0     | 0    | 0    | 0    | 0    | 0    | 0     | 0     | 0    | 0     | 0     | 2    | 0    | 0    |
| 3:                        | 0     | 0    | 0    | 0    | 0    | 0    | 0     | 0     | 0    | 0     | 0     | 2    | 0    | 0    |
| 4:                        | 0     | 0    | 0    | 0    | 0    | 0    | 0     | 0     | 0    | 0     | 0     | 2    | 0    | 0    |
| 5:                        | 0     | 0    | 0    | 0    | 0    | 0    | 0     | 0     | 0    | 0     | 0     | 0    | 0    | 0    |
| 32:                       | 0     | 0    | 0    | 0    | 0    | 0    | 0     | 0     | 0    | 0     | 0     | 0    | 0    | 0    |
| 3:                        | 0     | 0    | 0    | 0    | 0    | 0    | 0     | 0     | 0    | 0     | 0     | 0    | 0    | 0    |
| 4:                        | 0     | 0    | 0    | 0    | 0    | 0    | 0     | 0     | 0    | 0     | 0     | 0    | 0    | 0    |
| 5:                        | 0     | 0    | 0    | 0    | 0    | 0    | 0     | 0     | 0    | 0     | 0     | 0    | 0    | 0    |
| 6:                        | 0     | 0    | 0    | 0    | 0    | 0    | 0     | 0     | 0    | 0     | 0     | 0    | 0    | 0    |
| 7:                        | 0     | 0    | 0    | 0    | 0    | 0    | 0     | 0     | 0    | 0     | 0     | 0    | 0    | 0    |
| 88:                       | 0     | 0    | 0    | 0    | 0    | 0    | 0     | 0     | 0    | 0     | 0     | 0    | 0    | 0    |
| 9:                        | 0     | 0    | 0    | 0    | 0    | 0    | 0     | 0     | 0    | 0     | 0     | 0    | 0    | 0    |
| 0:                        | 99m   | 146m | 0    | 0    | 0    | 0    | 0     | 666   | 0    | 6     | 796   | 7    | 0    | 0    |
| 1:                        | 99m   | 149m | 0    | 0    | 0    | 0    | 0     | 15k   | . 0  | 2     | 303   | 4    | 0    | 0    |
| 2:                        | 99m   | 152m | 0    | 0    | 0    | 0    | 0     | 665   | 0    | 2     | 221   | 5    | 0    | 0    |
| 13:                       | 99m   | 147m | 0    | 0    | 0    | 0    | 0     | 16k   | . 0  | 2     | 144   | 4    | 0    | 0    |
| 4:                        | 0     | 0    | 0    | 0    | 0    | 0    | 0     | 0     | 0    | 0     | 0     | 0    | 0    | 0    |
| <u>ا</u> 5:               | 0     | 0    | 0    | 0    | 0    | 0    | 0     | 0     | 0    | 0     | 0     | 0    | 0    | 0    |
| 16:                       | 0     | 0    | 0    | 0    | 0    | 0    | 0     | 0     | 0    | 0     | 0     | 2    | 0    | 0    |
| 17:                       | 0     | 0    | 0    | 0    | 0    | 0    | 0     | 0     | 0    | 0     | 0     | 0    | 0    | 0    |
|                           |       |      |      |      |      |      |       |       |      |       |       |      |      |      |

See Also portShow portStatsShow

# portFlagsShow

Displays the port status bitmaps for all ports in a switch.

Synopsis portflagsshow

**Availability** all users

**description** Use this command to display the following status for a port:

SNMP Displays whether the port is online or offline.

Physical Displays the port physical status. Valid values are In\_Sync and No\_Light.

Flags Displays whether there is an SFP inserted in the port, whether the port is active, and

the port type.

Operands none

**Example** To display the port status for all ports in the switch:

| Slot Port SNMP            | Physical | Flags      |          |
|---------------------------|----------|------------|----------|
| 1 0 Online                | In_Sync  | PRESENT AC | TIVE     |
| ORT G_PORT LOGIN LED ACCE | PT       |            |          |
| 1 0nline                  | In_Sync  | PRESENT AC | TIVE     |
| ORT G_PORT LOGIN LED ACCE | PT       |            |          |
| 1 2 Online                | In_Sync  | PRESENT AC | TIVE F   |
| ORT G_PORT LOGIN LED ACCE |          |            |          |
| 1 3 Online                | In_Sync  | PRESENT AC | TIVE E   |
| ORT G_PORT LOGIN LED ACCE | PT       |            |          |
| 1 4 Online                | In_Sync  | PRESENT AC | TIVE E_  |
| ORT G_PORT LOGIN LED ACCE |          |            |          |
| 1 5 Online                | In_Sync  | PRESENT AC | TIVE E_  |
| ORT G_PORT LOGIN LED ACCE |          |            |          |
| 1 6 Online                |          | PRESENT AC | TIVE E_  |
| ORT G_PORT LOGIN LED ACCE |          |            |          |
| 1 7 Online                |          | PRESENT AC | TIVE E_E |
| ORT G_PORT LOGIN LED ACCE |          |            |          |
| 1 8 Offline               |          |            |          |
| 1 9 Offline               |          | PRESENT LE |          |
| 1 10 Offline              |          | PRESENT LE |          |
| 1 11 Offline              |          |            |          |
| 1 12 Online               |          | PRESENT AC | TIVE E_P |
| ORT G_PORT LOGIN LED ACCE |          |            |          |
| 1 13 Online               | In_Sync  | PRESENT AC | TIVE E_P |

# portLedTest

Cycles user port LEDs.

**Synopsis** portledtest [-npass count][-ports itemlist]

Availability admin

**Description** Use this command to exercise the user port LEDs in the current switch on and off by setting the ATTN

LEDs to green for the ON condition and unlighted for the OFF condition. The SPEED LEDs are initially set to black before the command execution. The SPEED LEDs are set to green once the

command is executing.

You must disable the current switch (using the **switchDisable** command) before running this command. After the command had completed, the ATTN LEDs flash amber, indicating that the command has finished and exited. You can enable the current switch (using the **switchEnable** command) to set the

ATTN LEDs back to black.

**Options** This command has the following operands:

**-npass** count Specify the number of times to perform this test. The default value is 10.

**-ports** itemlist Specify a list of user ports to run the test. If omitted, all the active ports in the switch

are assumed. For more information, refer to the itemList command.

**Examples** To test port LEDs:

switch:admin> portledtest -ports 1/1-1/5
passed.

See Also itemList

ledtest

switchDisable switchEnable

# portLogClear

Clears the port log.

Synopsis portlogclear

**Availability** admin

#### Description

Use this command to clear the port log. You might want to clear the port log before triggering an activity so that the log displays only the log events related to that activity.

If the port log is disabled, the following message appears as the first line.

```
WARNING: port log is disabled
```

If the port log is disabled, **portLogClear** enables it. Certain errors automatically disable the port log to preserve information needed to understand the error (new events are not collected so that existing information is not overwritten).

Operands none

#### **Example** To clear the port log:

```
switch:admin> portlogclear
switch:admin> portlogshow
port log is empty
```

#### **Diagnostics**

The following errors disable the port log:

```
FCIU, IUBAD
FCIU, IUCOUNT
FCPH, EXCHBAD
FCPH, EXCHFREE
NBFSM, DUPEPORTSCN
UCAST, RELICPDB
```

#### See Also

portLogDump portLogShow

# portLogConfigShow

Displays the current port log configuration.

Synopsis portlogconfigshow

Availability admin

**Description** Use this command to display the current port log configuration.

Operands none

**Example** To display the current port log configuration:

switch:admin> portlogconfigshow

See Also portLogResize

### portLogDump

Displays the port log without page breaks.

**Synopsis** portlogdump [count[, saved[, portid]]]

**Availability** all users

**Description** 

Use this command to display the port log, listing all entries in the log without page breaks. This command displays the same information as **portLogShow**, but **portLogShow** prompts the user to press **Enter** between each page.

Port logs are circular log files in the switch firmware, which can save up to 8000 entries per logical switch in v4.1.0. When the log is full, the newest log entries delete the oldest log entries. Port logs capture switch-to-device, device-to-switch, switch-to-switch, some device-to-device, and control information.

If the port log is disabled, the following message appears as the first line. Refer to **portLogClear** command for more information.

WARNING: port log is disabled

The following information displays for each log entry:

Time Displays the event date and time in milliseconds.

Task Displays the name of the internal switch procedure that logged the event.

Event Displays the task event that generated log entry.

Port # Displays the port number that logged the event.

Cmd Defined by the event. Refer to the *Fabric OS Procedures Guide* for more information.

Args Displays more information about the event.

For ioctl events, these are the I/O control arguments.

For Tx and Rx, these are the first two header words and word four of the FC-PH frame, along with the first word of the payload and internal decoding field.

For a full explanation of the information displayed by this command, refer to the *Fabric OS Procedures Guide*.

**Operands** This command has the following operands:

count Specify the maximum number of lines to be displayed. Only the most recent count

entries are displayed. This operand is optional.

saved Specify a nonzero value to display the saved port log from the last switch fault. Refer

to **upTime** for conditions that cause a fault. The operand *count* is ignored when

displaying the saved log. This operand is optional.

portid Specify the port to display. All other ports will not be displayed. This operand is

optional.

# **Example** To display the port log for a port:

|                                                                                           | portlogdum  | _     |      | _   |                                     |
|-------------------------------------------------------------------------------------------|-------------|-------|------|-----|-------------------------------------|
| time                                                                                      | task        | event | port | cmd | args                                |
| 16:44:21.490                                                                              | PORT        | Rx    | 41   | 40  | 02fffffd,00fffffd,0005ffff,14000000 |
| 16:44:21.490                                                                              | PORT        | Tx    | 41   | 0   | cOfffffd,00fffffd,00050541          |
| 16:44:32.503                                                                              | PORT        | Tx    | 41   | 40  | 02fffffd,00fffffd,0542ffff,14000000 |
| 16:44:32.506                                                                              | PORT        | Rx    | 41   | 0   | cOfffffd,00fffffd,05420006          |
| 16:44:42.340                                                                              | PORT        | Rx    | 41   | 40  | 02fffffd,00fffffd,0009ffff,14000000 |
| 16:44:42.340                                                                              | PORT        | Tx    | 41   | 0   | c0fffffd,00fffffd,00090545          |
|                                                                                           |             |       |      |     |                                     |
| <output td="" to<=""><td>runcated&gt; -</td><td></td><td></td><td></td><td></td></output> | runcated> - |       |      |     |                                     |

### See Also

portLogClear portLogShow upTime

# portLogDumpPort

Displays the port log of specified port, without page breaks.

Synopsis portlogdumpport portid

Availability all users

**Description** 

Use this command to display the port log of specified port. The command displays all entries in the log without any page breaks. It is identical to **portLogShowPort**, except that **portLogShowPort** prompts the user to press **Enter** between each page.

Port logs are circular log files in the switch firmware, which can save up to 8,000 entries per logical switch in v4.1.0. Once the log is full, the newest log entries delete the oldest log entries. Port logs capture switch-to-device, device-to-switch, switch-to-switch, some device-to-device1, and control information.

If the port log is disabled, the following message appears as the first line. Refer to **portLogClear** command for more information.

WARNING: port log is disabled

The following information displays for each log entry;

Time Displays the event date and time in milliseconds.

Task Displays the name of the internal switch procedure that logged the event.

Event Displays the task event that generated log entry.

Port # Displays the port number that logged the event.

Cmd Defined by the event. Refer to the *Fabric OS Procedures Guide* for more information.

Args Displays more information about the event.

For ioctl events, these are the I/O control arguments.

For Tx and Rx, these are the first two header words and word four of the FC-PH frame, along with the first word of the payload and internal decoding field.

For a full explanation of the information displayed by this command, refer to the *Fabric OS Procedures Guide*.

**Operands** 

This command has the following operand:

portid Specify the area number of port to display. If a port area number is specified, all other

ports on the switch are ignored. This operand is optional.

# **Example** To display the port log dump for a port:

| switch:admin> | portlogdum | pport 5 |      |     |                                     |
|---------------|------------|---------|------|-----|-------------------------------------|
| time          | task       | event   | port | cmd | args                                |
|               |            |         |      |     |                                     |
| 16:43:35.963  | PORT       | Rx      | 5    | 40  | 02fffffd,00fffffd,0a3bffff,14000000 |
| 16:43:35.963  | PORT       | Tx      | 5    | 0   | cOfffffd,00fffffd,0a3b0536          |
| 16:43:35.967  | PORT       | Tx      | 5    | 40  | 02fffffd,00fffffd,0537ffff,14000000 |
| 16:43:35.970  | PORT       | Rx      | 5    | 0   | cOfffffd,00fffffd,05370a3c          |
| 16:43:55.974  | PORT       | Rx      | 5    | 40  | 02fffffd,00fffffd,0a3fffff,14000000 |
| 16:43:55.974  | PORT       | Tx      | 5    | 0   | cOfffffd,00fffffd,0a3f053a          |
| 16:43:55.978  | PORT       | Tx      | 5    | 40  | 02fffffd,00fffffd,053bffff,14000000 |
| 16:43:55.980  | PORT       | Rx      | 5    | 0   | c0fffffd,00fffffd,053b0a40          |
| 16:43:57.772  | PORT       | Tx      | 5    | 20  | 02fffc08,00fffc04,053cffff,01000000 |
| 16:43:57.776  | PORT       | Rx      | 5    | 0   | c0fffc04,00fffc08,053c002a          |
| 16:43:57.781  | PORT       | Rx      | 5    | 132 | 03fffc04,00fffc08,053c002a,01000000 |

#### See Also

portLogClear portLogShow upTime

# portLogEventShow

Displays information about port log events.

 ${\bf Synopsis} \qquad portlog events how$ 

**Availability** admin

**Description** Use this command to display information about the ID associated with the various port log events and

whether the events are enabled or disabled.

Operands none

**Example** Display information about port log events:

|          | n:admin> <b>portlog</b> |          |
|----------|-------------------------|----------|
| ID       | Event-Name              | Disabled |
| 1        | start                   | 0        |
| 2        | disable                 | 0        |
| 3        | enable                  | 0        |
| 4        | ioctl                   | 0        |
| 5        | Tx                      | 0        |
| 6        | Tx1                     | 0        |
| 7        | Tx2                     | 0        |
| 8        | Tx3                     | 0        |
| 9        | Rx                      | 0        |
| 10       | Rx1                     | 0        |
| 11       | Rx2                     | 0        |
| 12       | Rx3                     | 0        |
| 13       | stats                   | 0        |
| 14       | scn                     | 0        |
| 15       | pstate                  | 0        |
| 16       | reject                  | 0        |
| 17<br>18 | busy<br>ctin            | 0        |
| 19       | ctout                   | 0        |
| 20       | errlog                  | 0        |
| 21       | loopscn                 | 0        |
| 22       | create                  | 0        |
| 23       | debug                   | 1        |
| 24       | nbrfsm                  | 0        |
| 25       | timer                   | 0        |
| 26       | sn                      | 0        |
| 27       | fcin                    | 0        |
| 28       | fcout                   | 0        |
| 29       | read                    | 0        |
| 30       | write                   | 0        |
| 31       | err                     | 0        |
| 32       | frame                   | 0        |
| 33       | msRemQ                  | 0        |
| 34       | msRemR                  | 0        |
| 35       | nsRemQ                  | 0        |
| 36       | nsRemR                  | 0        |
| 37       | rscn                    | 0        |
| 38       | state                   | 0        |
| 39       | xalloc                  | 0        |
| 40       | xfree                   | 0        |

```
40
       xfree
                      0
                       0
41
       xerr
                      0
42
       xstate
                      0
43
       seq
44
       seqst
                      0
45
       iu
                      0
46
                      0
       payload
47
                      0
       zone
48
                      0
       cmd
49
                      0
       event
50
       msg
                      0
51
       switch
                      0
                       0
52
       ficonq
```

#### See Also

 $\begin{array}{c} portLogTypeDisable\\ portLogTypeEnable \end{array}$ 

### portLoginShow

Displays port logins.

**Synopsis portloginshow** [slotnumber]portnumber

**Availability** all users

Type

**Description** Use this command to display port login information. Some information varies with the switch model

and port type. The following lines display:

Type of login:

fe FLOGI, fabric login to fabric F\_Port.

ff PLOGI, process login to specific N\_Ports or well-known address, such as name

fd FDISC, virtual N\_Port login.

PID The port's 24-bit D\_ID.

WWN The port's World Wide Name.

credit The credit for this login as appropriate. This is BB (buffer-to-buffer) credit for

FLOGIs and EE (end-to-end) credit for PLOGIs.

df\_sz The default frame size for this login.

cos Class of services supported. This can be a combination of the following bits:

4 Class of service includes class 2.

8 Class of service includes class 3.

There is further information about the login after the above columns. This can include the DID (destination identifier) that the port is logged on to.

**Operands** This command has the following operands:

slotnumber Specify the slot number for a SilkWorm 12000/24000 switch. For all other switches,

this operand is not required. The slot number must be followed by a slash ( / ) and the port number, so that each port is represented by both slot number (1 through 4 or 7

through 10) and port number (0 through 15).

The SilkWorm 12000/24000 has a total of 10 slots. Slot numbers 5 and 6 are control processor cards; slots 1 through 4 and 7 through 10 are port cards. On each port card,

there are 16 ports, counted from the bottom, numbered 0 to 15.

portnumber Specify a port number. Valid values for port number vary, depending on the switch

type.

### **Example** To display login information for port 23:

# See Also fcpProbeShow portShow

# 2

### portLogPdisc

# portLogPdisc

Sets or clears the debug\_pdisc\_flag.

Synopsis portlogpdisc lvl

Availability admin

**Description** Use this command to set or clear the debug\_pdisc\_flag.

**Operands** This command has the following operand:

lvl Specify either 0 to clear the flag or 1 to set the pdisc\_flag.

**Example** To set the pdisc\_flag:

switch:admin> portlogpdisc 1
PDISC log setting = 1

# portLogReset

Enables the port log facility.

Synopsis portlogreset

availability admin

**Description** Use this command to enable the port log facility.

Refer to portLogClear for events that might disable the port log facility.

Operands none

**Example** To enable the port log:

switch:admin> portlogreset

See Also portLogClear

# portLogResize

Resizes the port log to the specified number of entries.

**Synopsis** portlogresize num\_entries

availability admin

**Description** Use this command to resize the port log to specified number of entries. If *num\_entries* is less than the

already configured port log size, no change is effected.

**Operands** This command has the following operands:

num\_entries Specify the number of entries to which portlog needs to be resized. The valid range of

values is 8,192 to 16,384.

Operands none

**Example** To resize the portlog:

switch:admin> portlogresize 10000

See Also portLogDump

# portLogShow

Displays the port log.

**Synopsis** portlogshow [count, saved, portid]

**Availability** all users

**Description** Use this command to display the port log, page by page.

The **portLogShow** command displays the same information as **portLogDump**, but it enables you to press **Enter** after each page of output.

Port logs are circular log files in the switch firmware, which can save up to 8000 entries per logical switch in v4.1.x. When the log is full, the newest log entries delete the oldest log entries. Port logs capture switch-to-device, device-to-switch, switch-to-switch, some device-to-device, and control information.

If the port log is disabled, the following message displays as the first line. Refer to **portLogClear** command for more information.

WARNING: port log is disabled

The following information displays for each log entry:

Time Displays the event date and time in milliseconds.

Task Displays the name of the internal switch procedure that logged the event.

Event Displays the task event that generated log entry.

Port # Displays the port number that logged the event.

Cmd Defined by the event. Refer to the *Fabric OS Procedures Guide* for more information.

Args Displays more information about the event.

For ioctl events, these are the I/O control arguments.

For Tx and Rx, these are the first two header words and word four of the FC-PH frame, along with the first word of the payload and internal decoding field.

For a full explanation of the information displayed by this command, refer to the *Fabric OS Procedures Guide*.

#### **Operands** This command has the following operands:

count Specify the maximum number of lines to display. Only the most recent count entries

are displayed. This operand is optional.

saved Specify a nonzero value to display the saved port log from the last switch fault. Refer

to **upTime** for a list of conditions that cause a fault. *count* is ignored when displaying

the saved log. This operand is optional.

portid Specify the area number of port to be displayed. If a port area number is specified, all

other ports on the switch are ignored. This operand is optional.

# **Example** To view the port log for a port:

| switch:admin> |          | _     |      |     |                                      |
|---------------|----------|-------|------|-----|--------------------------------------|
| time          | task<br> | event | port |     | args                                 |
| 16:56:25.588  | PORT     | debug | 26   |     | 00c0ffee,00fd0188,00000000,00000001  |
| 16:56:35.470  | PORT     | Tx    | 26   | 40  | 02fffffd,00fffffd,0045ffff,14000000  |
| 16:56:35.480  | PORT     | debug | 26   |     | 00c0ffee,00fd018a,14000000,00000001  |
| 16:56:35.491  | PORT     | debug | 26   |     | aaaaaaa,00140000,00000000,00000000   |
| 16:56:35.491  | PORT     | debug | 26   |     | beb01020,00000186,00000000,ffffffff  |
| 16:56:35.492  | PORT     | Rx    | 26   | 0   | c0fffffd,00fffffd,00450045           |
| 16:56:45.592  | PORT     | debug | 26   |     | aaaaaaa,00140000,00000000,00000000   |
| 16:56:45.592  | PORT     | debug | 26   |     | beb01020,0000018c,00000000,ffffffff  |
| 16:56:45.592  | PORT     | Rx    | 26   | 40  | 02fffffd,00fffffd,0046ffff,14000000  |
| 16:56:45.592  | PORT     | Tx    | 26   | 0   | cOfffffd,00fffffd,00460046           |
| 16:56:45.593  | PORT     | debug | 26   |     | 00c0ffee,00fd0190,00000000,00000001  |
| 16:56:55.471  | PORT     | Tx    | 26   | 40  | 02fffffd,00fffffd,0047ffff,14000000  |
| 16:56:55.471  | PORT     | debug | 26   |     | 00c0ffee,00fd0192,14000000,00000001  |
| 16:56:55.473  | PORT     | debug | 26   |     | aaaaaaa,00140000,00000000,00000000   |
| 16:56:55.473  | PORT     | debug | 26   |     | beb01020,0000018e,00000000,fffffffff |
| 16:56:55.473  | PORT     | Rx    | 26   | 0   | c0fffffd,00fffffd,00470047           |
| 16:57:03.282  | PORT     | Tx    | 26   | 204 | 02fffc02,00fffc61,0048ffff,01000000  |
| 16:57:03.283  | PORT     | debug | 26   |     | 00c0ffee,00020196,01000000,00000001  |
| 16:57:03.284  | PORT     | debug | 26   |     | aaaaaaa,00140000,00000000,00000000   |
| 16:57:03.284  | PORT     | debug | 26   |     | beb01020,00000194,00000000,ffffffff  |
| 16:57:03.284  | PORT     | Rx    | 26   | 0   | c0fffc61,00fffc02,00480048           |
| 16:57:05.557  | PORT     | debug | 26   |     | aaaaaaaa,00140000,00000000,00000000  |
| 16:57:05.557  | PORT     | debug | 26   |     | beb01020,00000198,00000000,ffffffff  |
| 16:57:05.557  | PORT     | Rx    | 26   | 40  | 02fffffd,00fffffd,0049ffff,14000000  |
| 16:57:05.558  | PORT     | Tx    | 26   | 0   | c0fffffd,00fffffd,00490049           |
| 16:57:05.558  | PORT     | debug | 26   |     | 00c0ffee,00fd019c,00000000,00000001  |

### See Also

portLogClear portLogDump upTime

# portLogShowPort

Displays the port log of specified port, with page breaks.

**Synopsis** portlogshowport [portid]

**Availability** all users

**Description** Use this command to display the port log, showing 22 entries at a time. It is identical to

 ${\color{blue} portLogDumpPort}, except that {\color{blue} portLogDumpPort} does not prompt the user to press {\color{blue} Enter} between$ 

each page of output.

If the port log is disabled, the following message is printed as the first line (refer to **portLogClear** for

details):

WARNING: port log is disabled

Refer to the **portLogDump** command for more information on the data returned by this command.

**Operands** This command has the following operands:

portid Specify a nonzero value that specifies which port displays.

**Example** To display a port log for port 24:

| time         | task        | event. | oort. | cmd | args                                    |
|--------------|-------------|--------|-------|-----|-----------------------------------------|
| <br>         |             |        |       |     |                                         |
| 18:24:25.648 | PORT        | debug  | 59    |     | ccca0000,0000002c,0000001f,00000000     |
| 08:35:27.899 | tReceive    | pstate | 14    | LR2 |                                         |
| 08:35:27.916 | tReceive    | pstate | 14    | AC  |                                         |
| 08:35:28.416 | interrupt   | scn    | 14    | 1   |                                         |
| 08:35:28.433 | tFabric     | ioctl  | 14    | 90  | 101d9910,0                              |
| 08:35:28.433 | tFabric     | Tx     | 14    | 164 | 02fffffd,00fffffd,0005ffff,10000000     |
| 08:35:28.433 | tReceive    | Rx     | 14    | 0   | cOfffffd,00fffffd,00050006              |
| 08:35:28.433 | tReceive    | Rx     | 14    | 164 | 03fffffd,00fffffd,00050006,02000000     |
|              |             |        |       |     | , , , , , , , , , , , , , , , , , , , , |
| <0utput t    | runcated> - |        |       |     |                                         |

#### See Also

portLogClear portLogShow upTime

# portLogTypeDisable

Disables the port log of a specified type.

Synopsis portlogtypedisable type

Availability admin

**Description** Use this command to disable the port log for a specified port log type.

**Operands** This command has the following operand:

type Specify a nonzero value that corresponds to the port log type to be disabled. The

values corresponding to different log types can be obtained by running

portLogEventShow.

**Example** To disable event 2 from reporting to the portlog:

switch:admin> portlogtypedisable 2

See Also portLogEventShow

portLogTypeEnable

# portLogTypeEnable

Enables the port log of a specified type.

Synopsis portlogtypeenable type

Availability admin

**Description** Use this command to enable the port log for a specified port log type.

**Operands** This command has the following operand:

type Specify a nonzero value that corresponds to the port log type to be enabled. The

values corresponding to different log types can be obtained by running

portLogEventShow.

**Example** To enable event 2 to report to the port log:

switch:admin> portlogtypeenable 2

See Also portLogEventShow

portLogTypeD is able

### portLoopbackTest

Functional test of port N->N path.

#### **Synopsis**

portloopbacktest [--slot number][-nframes count][-lb\_mode mode][-spd\_mode mode]
[-ports itemlist]

#### **Availability**

admin

#### Description

Use this command to verify the functional operation of the switch by sending frames from the port N transmitter and looping them back into the same port N receiver. The loopback is done at the parallel loopback path. The path exercised in this test does not include the media or the fiber cable.

Only one frame is transmitted and received at a time. No external cable is required to run this test. The port LEDs flicker green rapidly while the test is running.

Following is the test method:

- 1. Set all ports for parallel loopback.
- 2. Create a frame F of maximum data size (2,112 bytes).
- 3. Transmit frame F through port N.
- 4. Pick up the frame from the same port N.
- 5. Check the eight statistic error counters for nonzero values:

```
ENC_in, CRC_err, TruncFrm, FrmTooLong, BadEOF, Enc_out, BadOrdSet, DiscC3
```

- 6. Check if the transmit, receive, or class 3 receiver counters are stuck at some value.
- 7. Check if the number of frames transmitted is not equal to the number of frames received.
- 8. Repeat Steps 2 through 7 for all ports present until:
  - The number of frames (or passcount) requested is reached.
  - All ports are marked bad.

At each pass, the frame is created from a different data type. If seven passes are requested, seven different data types are used in the test. If eight passes are requested, the first seven frames use unique data types, and the eighth is the same as the first. The seven data types are:

```
1) CSPAT: 0x7e, 0x7e, 0x7e, 0x7e, ...
2) BYTE_LFSR: 0x69, 0x01, 0x02, 0x05, ...
3) CHALF_SQ: 0x4a, 0x4a, 0x4a, 0x4a, ...
4) QUAD_NOT: 0x00, 0xff, 0x00, 0xff, ...
5) CQTR_SQ: 0x78, 0x78, 0x78, 0x78, ...
6) CRPAT: 0xbc, 0xbc, 0x23, 0x47, ...
7) RANDOM: 0x25, 0x7f, 0x6e, 0x9a, ...
```

Because this test does not include the media or the fiber cable in its test path, its results combined with the results of **crossPortTest** and **spinSilk** (both of which loop frames using an external loopback cable) can be used to determine which components of the switch are faulty.

#### **Operands**

This command has the following operands:

--slot number

Specify the slot number on which the diagnostic will operate. The ports specified will be relative to this slot number. The default is set to 0 and designed to operate on fixed-port-count products.

- **-nframes** *count* Specify the number of frames to send. The test will progress until the specified number of frames has been transmitted on each port. The default value is 10.
- **-lb\_mode** *mode* Specify the loopback mode for the test. By default, this test uses internal loopback. Valid values are as follows:
  - 1 Port Loopback (loopback plugs)
  - 2 External (SERDES) loopback
  - 5 Internal (parallel) loopback
- **-spd\_mode** *mode* Specify the speed mode for the test. For 1 Gbit/sec-only products, it is ignored. The exact operation of speed modes 3 through 6 depends upon the loopback mode selected. When speed modes 3 through 6 are used with cables, they must be connected *even* to *odd* or the test will fail.
  - 0 Set all ports' speed for autonegotiate.
  - 1 Set all ports' speed to lock at 1 Gbit/sec.
  - 2 Set all port's speed to lock at 2 Gbit/sec.

For **lb\_mode** == 0,1 the following speed modes are available to test the speed negotiation:

- 3 Set all even ports' speed for autonegotiate; set all odd ports' speed for 1 Gbit/sec.
- 4 Set all even ports' speed for autonegotiate; set all odd ports' speed for 2 Gbit/sec.
- 5 Set all odd ports' speed for autonegotiate; set all even ports' speed for 1 Gbit/sec.
- 6 Set all odd ports' speed for autonegotiate; set all even ports' speed for 2 Gbit/sec.

For **lbMode** == 2,3 the following speed modes are available to test FIFO underrun.

- 3,5 Set all even ports' speed for 2 Gbit/sec; set all odd ports' speed for 1 Gbit/sec.
- 4,6 Set all even ports' speed for 1 Gbit/sec; set all odd ports' speed for 2 Gbit/sec.

-ports itemlist

Specify a list of user ports to test. By default, all of the user ports in the current switch are tested. This option can be used to restrict testing to the specified ports.

#### **Example** To run a functional test of a connection:

```
switch:admin> portloopbacktest -ports 1/38-1/45 -nframes 1 -lb_mode 1
Running Port Loopback Test ....
passed.
```

#### **Diagnostics**

Following are possible error messages if failures are detected:

DATA
ERRSTAT
INIT
PORTDIED
STATS
TIMEOUT
XMIT

# 2

# portLoopbackTest

See Also camTest

 ${\color{red} \textbf{central}} {\color{blue} \textbf{MemoryTest}} \\ {\color{red} \textbf{cmemRetentionTest}} \\$ 

cmiTest crossPortTest itemList portRegTest spinSilk

sramRetentionTest

### portName

Assigns or displays a port name.

Synopsis

portname [slotnumber/]portnumber, "portname"

**Availability** 

admin

#### Description

Use this command to assign or display a port name. Both *port\_number* and *port\_name* operands are optional for this command.

With both the operands present, the port name string will be assigned to the port. With only the port name operand, the previously assigned port name will be displayed. With no operands, the port names of all the ports present will be displayed.

The port name is a string of 32 characters or fewer. It can consist of white spaces or printable characters, excluding the characters comma (,) and semicolon (;). By default, a port has no name until it is explicitly assigned by the user.

A null string (that is, no *port\_name* specified) is used as the default port name when a port has no user-assigned name. A port name can be reset to the default value by executing the **portName** command with the second operand a null string.

Like all other configurable port attributes, port name persists across reboots and power cycles. It will not be affected by **configDefault** command, but it will be cleared by **portCfgDefault**.

#### **Operands**

This command has the following operands:

slotnumber

Specify the slot number for a SilkWorm 12000/24000 switch. For all other switches, this operand is not required. The slot number must be followed by a slash (/) and the port number, so that each port is represented by both slot number (1 through 4 or 7 through 10) and port number (0 through 15).

The SilkWorm 12000/24000 has a total of 10 slots. Slot numbers 5 and 6 are control processor cards; slots 1 through 4 and 7 through 10 are port cards. On each port card, there are 16 ports, counted from the bottom, numbered 0 to 15.

portnumber

Specify a port number. Valid values for port number vary, depending on the switch type. This operand is optional.

portname

Specify a port name. The port name is a character string from 1 to 32 characters. This operand must be enclosed in quotation marks. This operand is optional.

#### **Example** To name to a port:

```
switch:admin> portname 1/3, "Tape drive 5"
Committing configuration...done.
Tape drive 5
switch:admin> portname 1/3
Tape drive 5
```

#### See Also

configDefault portCfgDefault portShow

# portPerfShow

Displays port throughput performance in bytes, kilobytes, or megabytes.

**Synopsis** portperfshow [interval]

**Availability** all users

**Description** Use this command to display throughput information for all ports on the switch (8 or 16 columns,

depending on the switch model). One output line is displayed per interval (or second if no interval is

specified) until return, Ctrl-C, or Ctrl-D is pressed.

This command displays the number of bytes received plus the number of bytes transmitted per interval.

Throughput values are displayed as either bytes, kilobytes (k), or megabytes (m).

**Operands** This command has the following operand:

interval Specify the interval, in seconds, between each sample. This operand is optional.

**Example** To display port throughput for a switch:

| switch:admin> portperfshow |    |    |       |       |    |       |       |     |       |      |       |       |       |       |          |
|----------------------------|----|----|-------|-------|----|-------|-------|-----|-------|------|-------|-------|-------|-------|----------|
| 0                          | 1  | 2  | 3     | 4     | 5  | 6     | 7     | 8   | 9     | 10   | 11    | 12    | 13    | 14    | 15 Total |
| 0                          | 0  | 0  | 0     | 0     | 0  | 0     | 0     | 0   | 0     | 0    | 408   | 0     | 0     | 0     | 0        |
| 16                         | 17 | 18 | 19    | 20    | 21 | 2.2   | 23    | 2.4 | 25    | 26   | 27    | 28    | 29    | 30    | 31       |
| =====                      |    |    | ====: | ===== |    | ====: | ====: |     | ===== | ==== | ===== | ===== | ===== | ===== | =======  |
| 0                          | 0  | 0  | 0     | 0     | 0  | 0     | 0     | 0   | 0     | 0    | 0     | 0     | 0     | 0     | 0 408    |

See Also portStatsShow

### portRegTest

Reads and writes test of the ASIC SRAMs and registers.

#### **Synopsis**

portregtest [--slot number][-ports itemlist][-skiptests mask][-verbose mode]

#### **Availability**

admin

#### **Description**

Use this command to verify that SRAM and register data bits in each ASIC can be independently written and read.

The test method used is to write a walking 1 pattern to each bit location. This is done by writing a pattern of 0x00000001 to register N. Read and ensure that the same pattern previously written is read back. Shift the pattern to the left by 1 bit (to 0x00000002)and, repeat the write, read, and compare cycle. Shift again and repeat until the last writable bit in register N is reached (0x80000000 for a 32-bit register).

For example, a 6-bit register is effectively tested with the following patterns:

| $0 \times 0001$ | $0 \times 0 0 0 2$ | $0 \times 0 0 0 4$ | 0x0008                  |
|-----------------|--------------------|--------------------|-------------------------|
| 0x0010          | 0x0020             | $0 \times 0040$    | $0 \times 0 0 \times 0$ |
| 0x0100          | 0x0200             | $0 \times 0400$    | 0x0800                  |
| 0x1000          | 0x2000             | 0x4000             | 0x8000                  |

Repeat these steps until all ASIC SRAMs and registers are tested.

#### **Operands**

This command has the following operands:

--slot number Specify the slot number on which the diagnostic will operate. The ports specified will

be relative to this slot number. The default is 0.

**-ports** itemlist Specify a list of blade ports to test. By default, all the blade ports in the specified slot

will be used. Refer to itemList for further details.

-skiptests mask A bit mask that defines which of the register test subtests to skip. By default, all

subtests will be performed. Valid mask values include one or more of the following:

0x2 Skip retry register test.

0x4 Skip statistics register test.

0x8 Skip walk-1 test.

0x10 Skip credit counter test.

**-verbose** *mode* Specify a nonzero value to enable verbose mode. The default value is to disable this

mode.

#### Example

To run a bit write/read test of the ASIC SRAMs and registers:

```
switch:admin> portregtest -ports 1/0-1/15
Running Port Register Test ....
Test Complete: "portregtest" Pass 1 of 1
Duration 0 hr, 0 min & 33 sec (0:0:33:447).
passed.
```

# 2

# portRegTest

**Diagnostics** When this command detects failure(s), the test might report one or more of the following error

messages:

BUS\_TIMEOUT REGERR REGERR\_UNRST

See Also camTest

centralMemoryTest cmemRetentionTest

cmiTest crossPortTest itemList

portLoop back Test

**spinSilk** 

sramRetentionTest

# portRouteShow

Displays routing tables for a port.

**Synopsis portrouteshow** [slotnumber/]portnumber

**Availability** all users

**Description** Use this command to display the port address ID and the contents of the following port routing tables:

External unicast routing table

Displays unicast frame routing to another switch element in the fabric in the following format:

domain\_number: ports\_bitmap

domain\_number is the switch element number that a unicast frame can reach from the portnumber port.

ports\_bitmap contains all output ports, in bitmap hex format, that can forward unicast frames from port number to domain number.

This table contains at least one entry for each active port:

local\_switch\_domain\_number: 0x10000

This is for routing unicast frames designated to the embedded port of the local switch element.

Internal unicast routing table

Lists all ports in the local switch that a unicast frame can reach from portnumber in the following format:

destination\_port: output\_ports\_bitmap

Because destination\_port is in the local switch, output\_ports\_bitmap usually contains one bit with a bit position number representing the destination\_port number.

Multicast routing table

Displays multicast frame routing to the destination multicast group, in the following format:

mcast\_group\_number: (mcast\_group\_id) ports\_bitmap

mcast\_group\_number is the multicast group number.

mcast\_group\_id is the multicast frame destination ID.

ports\_bitmap is a hex bitmap of all output port numbers that can forward a multicast frame from portnumber to mcast\_group\_id.

Broadcast routing table

A bitmap containing all ports reachable by a received broadcast frame. Bit 16 of the bitmap is always set to allow the switch element to receive broadcast frames.

#### **Operands** This con

This command has the following operands:

slotnumber Specify the slot number for a SilkWorm 12000/24000 switch. For all other switches,

this operand is not required. The slot number must be followed by a slash ( / ) and the port number, so that each port is represented by both slot number (1 through 4 or 7

through 10) and port number (0 through 15).

The SilkWorm 12000/24000 has a total of 10 slots. Slot numbers 5 and 6 are control processor cards; slots 1 through 4 and 7 through 10 are port cards. On each port card,

there are 16 ports, counted from the bottom, numbered 0 to 15.

portnumber Specify a port number. Valid values for port number vary, depending on the switch

type. This operand is required.

#### **Example** To display the routing tables for a port:

```
switch:admin> portrouteshow 7/15
port address ID: 0x030f00
external unicast routing table:
   1: 0x100 (vc=2)
   2: 0x100 (vc=2)
   3: 0x10000 (vc=0)
   4: 0x100 (vc=2)
   5: 0x1 (vc=4)
   6: 0x1 (vc=4)
   7: 0x1 (vc=4)
   8: 0x1 (vc=4)
   9: 0x100 (vc=2)
  10: 0x100 (vc=2)
  11: 0x100 (vc=2)
  12: 0x100 (vc=2)
 14: 0x100 (vc=2)
  15: 0x1 (vc=4)
  16: 0x100 (vc=2)
 17: 0x1 (vc=4)
  18: 0x100 (vc=2)
internal unicast routing table:
  15: 0x1000 (vc=5)
  47: 0x1 (vc=5)
multicast routing table:
broadcast routing table:
   0x10000
```

#### See Also

bcastShow fabricShow switchShow topologyShow urouteShow

# portShow

Displays port status.

**Synopsis portshow** [slotnumber/]portnumber

**Availability** all users

**Description** Use this command to display status information for a port, as shown in Table 2-14. Information varies with the switch model and port type.

Table 2-14 portshow Display Fields

| Field      | Description                              |                                     |  |
|------------|------------------------------------------|-------------------------------------|--|
| portCFlags | Port control flags.                      |                                     |  |
| portFlags  | Bit map of port status flags.            |                                     |  |
| portType   | Port type and revision numbers.          |                                     |  |
| portState  | Port SNMP state:                         |                                     |  |
|            | Online                                   | Up and running.                     |  |
|            | Offline                                  | Not online, portPhys gives details. |  |
|            | Testing                                  | Running diagnostics.                |  |
|            | Faulty                                   | Failed diagnostics.                 |  |
| portPhys   | Port physical state:                     |                                     |  |
|            | No_Card                                  | No interface card present.          |  |
|            | No_Module                                | No module (SFP or other) present.   |  |
|            | No_Light                                 | Module not receiving light.         |  |
|            | No_Sync                                  | Receiving light but out of sync.    |  |
|            | In_Sync                                  | Receiving light and in sync.        |  |
|            | Laser_Flt                                | Module is signaling a laser fault.  |  |
|            | Port_Flt                                 | Port marked faulty.                 |  |
|            | Diag_Flt                                 | Port failed diagnostics.            |  |
|            | Lock_Ref                                 | Locking to the reference signal.    |  |
| portScn    | Last state change notification for port. |                                     |  |
| portId     | 24-bit D_ID for port.                    |                                     |  |
| portWwn    | Port WWNs of device(s) connected.        |                                     |  |
| Distance   | The port's long-distance level.          |                                     |  |

**Table 2-14** portshow Display Fields (Continued)

| Field             | Description                                                                                                    |  |  |
|-------------------|----------------------------------------------------------------------------------------------------|--|--|
| Speed             | The port's fixed speed level or negotiated speed level:                                                                                                    |  |  |
|                   | 1Gbps Fixed speed of 1 Gbit/sec.                                                                                                    |  |  |
|                   | N1Gbps Negotiated speed of 1 Gbit/sec.                                                                                                    |  |  |
|                   | 2Gbps Fixed speed of 2 Gbit/sec.                                                                                                    |  |  |
|                   | N2Gbps Negotiated speed of 2 Gbit/sec.                                                                                                    |  |  |
|                   | Negotiating The speed of the port is being determined.                                                                                                    |  |  |
| Interrupts        | Total number of interrupts.                                                                                                    |  |  |
| Unknown           | Interrupts that are not counted elsewhere.                                                                                                    |  |  |
| Lli               | Low-level interface (physical state, primitive sequences).                                                                                                    |  |  |
| Proc_rqrd         | Frames delivered for embedded N_Port processing.                                                                                                    |  |  |
| Timed_out         | Frames that have timed out.                                                                                                    |  |  |
| Rx_flushed        | Frames requiring translation.                                                                                                    |  |  |
| Tx_unavail        | Frames returned from an unavailable transmitter.                                                                                                    |  |  |
| Free_buffer       | Free buffer available interrupts.                                                                                                    |  |  |
| Overrun           | Buffer overrun interrupts.                                                                                                    |  |  |
| Suspended         | Transmission suspended interrupts.                                                                                                    |  |  |
| Parity_err        | Real Tx data-parity error.                                                                                                    |  |  |
| 2ndary_parity_err | Secondary Tx data-parity error. These are not real Tx data-parity errors but rather forced by the ASIC due to certain central memory errors so that the transmitter will abort the frame. This field will only be displayed when there are errors. |  |  |
| CMI_bus_err       | Control message interface errors.                                                                                                    |  |  |

The second column displays link error status block counters.

The third column displays the number of F\_RJTs and F\_BSYs generated. For L\_Ports, the third column also displays the number of LIPs received, number of LIPs transmitted, and the last LIP received.

### **Operands**

This command has the following operands:

slotnumber Specify the slot number for a SilkWorm 12000/24000 switch. For all other switches,

this operand is not required. The slot number must be followed by a slash (/) and the port number, so that each port is represented by both slot number (1 through 4 or 7 through 10) and nort number (0 through 15)

through 10) and port number (0 through 15).

The SilkWorm 12000/24000 has a total of 10 slots. Slot numbers 5 and 6 are control processor cards; slots 1 through 4 and 7 through 10 are port cards. On each port card,

there are 16 ports, counted from the bottom, numbered 0 to 15.

portnumber Specify a port number. Valid values for port number vary, depending on the switch

type. This operand is required.

### **Example** To display the status for a specified E\_Port:

```
switch:admin> portshow 1/5
portName:
portDisableReason: None
portCFlags: 0x1
portFlags: 0xc228057
                     PRESENT ACTIVE E_PORT G_PORT U_PORT LOGIN LED ACCEPT
portType: 4.1
portState: 1     Online
portPhys: 6     In_Sync
portScn: 5 E_Port Trunk master port,
portId: 010500
portWwn: 20:05:00:60:69:80:03:32
portWwn of device(s) connected:
     None
Distance: normal
portSpeed: N2Gbps
Frjt:
                                                 Fbsy:
                                                              0
```

#### See Also switchShow

# portStats64Show

Displays the 64-bit hardware statistics for a port.

**Synopsis** portstats64show [slotnumber/]portnumber

Availability all users

**Description** Use this command to display the 64-bit hardware statistics for a port.

**Operands** This command has the following operands:

slotnumber Specify the slot number for a SilkWorm 12000/24000 switch. For all other switches,

this operand is not required. The slot number must be followed by a slash ( / ) and the port number, so that each port is represented by both slot number (1 through 4 or 7

through 10) and port number (0 through 15).

The SilkWorm 12000/24000 has a total of 10 slots. Slot numbers 5 and 6 are control processor cards; slots 1 through 4 and 7 through 10 are port cards. On each port card,

there are 16 ports, counted from the bottom, numbered 0 to 15.

portnumber Specify a port number. Valid values for port number vary, depending on the switch

type. This operand is required.

**Example** To display the 64-bit hardware statistics for a port:

```
switch:admin> portstats64show 9/1
stat64_wtx
                Ω
                            top_int : 4-byte words transmitted
                           bottom int : 4-byte words transmitted
stat64_wrx
                           top_int : 4-byte words received
                           bottom_int : 4-byte words received
stat64_ftx
                           top_int : Frames transmitted
                0
                           bottom_int : Frames transmitted
stat64 frx
                0
                            top int : Frames received
                           bottom_int : Frames received
stat64_c2_frx
                0
                            top_int : Class 2 frames received
                0
                           bottom_int : Class 2 frames received
                           top_int : Class 3 frames received
stat64_c3_frx
                Ω
                           bottom_int : Class 3 frames received
--- <output truncated> ---
```

#### See Also

portStatsClear portStatsShow

# portStatsClear

Clears the hardware statistics of a specified switch port.

**Synopsis** portstatsclear [slotnumber/]portnumber

Availability admin

**Description** Use this command to clear the hardware statistics for a specified switch port. At the same time, this

command also clears the hardware statistics for the associated ports in the target port quad.

**Operands** This command has the following operands:

slotnumber Specify the slot number for a SilkWorm 12000/24000 switch. For all other switches,

this operand is not required. The slot number must be followed by a slash (/) and the port number, so that each port is represented by both slot number (1 through 4 or 7

through 10) and port number (0 through 15).

The SilkWorm 12000/24000 has a total of 10 slots. Slot numbers 5 and 6 are control processor cards; slots 1 through 4 and 7 through 10 are port cards. On each port card,

there are 16 ports, counted from the bottom, numbered 0 to 15.

portnumber Specify a port number. Valid values for port number vary, depending on the switch

type. This operand is required.

**Example** To clear the hardware statistics for a port:

switch:admin> portstatsclear 8/5

See Also portStatsShow

# portStatsShow

Displays port hardware statistics.

**Synopsis** portstatsshow [slotnumber/|portnumber

**Availability** all users

Description Use this command to display port hardware statistics counters.

> stat\_wtx 4-byte words transmitted. stat\_wrx 4-byte words received. stat\_ftx Frames transmitted. stat\_frx Frames received.

> stat\_c2\_frx Class 2 frames received. stat\_c3\_frx Class 3 frames received.

stat\_lc\_rx Link control frames received. stat\_mc\_rx Multicast frames received.

stat\_mc\_to Multicast timeouts.

stat\_mc\_tx Multicast frames transmitted. tim\_rdy\_pri Time R\_RDY high priority.

tim\_txcrd\_z Time BB credit zero.

er\_enc\_in Encoding errors inside frames.

er\_crc Frames with CRC errors.

er\_trunc Frames shorter than minimum. er\_toolong Frames longer than maximum. er\_bad\_eof Frames with bad end-of-frame. er\_enc\_out Encoding error outside frames. er\_disc\_c3 Class 3 frames discarded.

fl\_open Number of OPNyx sent. fl\_opened Number of OPNyx received.

fl\_openfr Number of OPNfr sent.

fl\_cls\_idle CLS sent due to loop idle. fl\_cls\_rx CLS received when OPEN.

fl\_bb\_stall OPN/CLS BB\_Credit stalls. fl\_cf\_alloc

fl\_cf\_opn CFIFOs delivered when OPENED.

Number of CFIFOs allocated.

fl\_cf\_full Number of CFIFOs full stalls. fl\_cf\_na CFIFO not available stalls.

fl\_trig\_age Number of age count triggers.

fl\_trig\_lp Number of loop not busy triggers.

open Number of times the FL Port entered OPEN state.

transfer Number of times the FL\_Port entered TRANSFER state.

opened Number of times the FL\_Port entered OPENED state.

starve\_stop Loop tenancies stopped due to starvation.

fl\_tenancy Number of times FL\_Port had loop tenancy.

nl\_tenancy Number of times NL\_Port had loop tenancy.

frame\_nozone Frames rejected due to zone protection.

### **Operands** This command has the following operands:

slotnumber Specify the slot number for a SilkWorm 12000/24000 switch. For all other switches,

this operand is not required. The slot number must be followed by a slash (/) and the port number, so that each port is represented by both slot number (1 through 4 or 7

through 10) and port number (0 through 15).

The SilkWorm 12000/24000 has a total of 10 slots. Slot numbers 5 and 6 are control processor cards; slots 1 through 4 and 7 through 10 are port cards. On each port card,

there are 16 ports, counted from the bottom, numbered 0 to 15.

portnumber Specify a port number. Valid values for port number vary, depending on the switch

type. This operand is required.

# **Example** To display the basic set of statistics for a port:

| switch:admin> | portstatsshow | 7/15                                |
|---------------|---------------|-------------------------------------|
| stat wtx      | 2528          | 4-byte words transmitted            |
| stat wrx      | 3272          | 4-byte words received               |
| stat_wix      |               | Frames transmitted                  |
| stat_rex      |               | Frames received                     |
| stat_c2_frx   |               | Class 2 frames received             |
| stat_c2_frx   |               | Class 3 frames received             |
| stat_c5_rrx   | 0             | Link control frames received        |
| stat_mc_rx    | 0             | Multicast frames received           |
|               |               | Multicast timeouts                  |
| stat_mc_to    |               | Multicast frames transmitted        |
| stat_mc_tx    | · ·           |                                     |
| tim_rdy_pri   |               | Time R_RDY high priority            |
| tim_txcrd_z   | 31            | Time BB_credit zero                 |
| er_enc_in     | 0             | Encoding errors inside of frames    |
| er_crc        | 0             | Frames with CRC errors              |
| er_trunc      | 0             | Frames shorter than minimum         |
| er_toolong    | 0             | Frames longer than maximum          |
| er_bad_eof    | 0             | Frames with bad end-of-frame        |
| er_enc_out    | 18            | Encoding error outside of frames    |
| er_disc_c3    | 0             | Class 3 frames discarded            |
| open          | 106           | loop_open                           |
| transfer      | 106           | loop_transfer                       |
| opened        | 104           | FL_Port opened                      |
| starve_stop   | 0             | tenancies stopped due to starvation |
| fl_tenancy    | 565           | number of times FL has the tenancy  |
| nl_tenancy    | 48            | number of times NL has the tenancy  |

# See Also po

portErrShow portShow

portSwap

# portSwap

Swaps area numbers of two switch ports.

**Synopsis** portswap [slotnumber/]port1 [slotnumber/]port2

Availability admin

**Description** Use this command to swap area numbers for a pair of switch ports. Both switch ports must be disabled

prior to executing this command.

**Operands** This command has the following operands:

slotnumber Specify the slot number for a SilkWorm 12000/24000 switch. For all other switches,

this operand is not required. The slot number must be followed by a slash (/) and the port number, so that each port is represented by both slot number (1 through 4 or 7

through 10) and port number (0 through 15).

The SilkWorm 12000/24000 has a total of 10 slots. Slot numbers 5 and 6 are control processor cards; slots 1 through 4 and 7 through 10 are port cards. On each port card,

there are 16 ports, counted from the bottom, numbered 0 to 15.

port1 Specify the number of the port for which you want to swap the area ID number.

Specify the number of the port for which you want to swap the port1 area ID number.

**Example** To swaps area numbers between a pair of ports:

switch:admin> portswap 1/2 2/5

See Also portDisable

portEnable portShow portSwapShow switchShow

# portSwapDisable

Disables the portswap feature.

Synopsis portswapdisable

Availability admin

**Description** Use this command to disable the portswap feature. The **portSwap** command cannot be used after this

feature is disabled.

Operands none

**Example** To disable the portswap feature:

switch:admin> portswapdisable

done.

See Also portDisable

portEnable portShow

portSwapEnable portSwapShow switchShow

# portSwapEnable

Enables the portswap feature.

Synopsis portswapenable

Availability admin

**Description** Use this command to enable the portswap feature. The **portSwap** command cannot be used unless the

feature is first enabled with this command.

Operands none

**Example** To enable the portswap feature:

switch:admin> portswapenable

done.

See Also portDisable

portEnable portShow

portSwapDisable portSwapShow switchShow

# portSwapShow

Displays information for any ports for which area ID numbers have been swapped.

Synopsis portswapshow

**Availability** admin

**Description** Use this command to display port and area information for those ports whose area number is different

from the default area number. The default area number of a port is same as its switch port number.

Operands none

**Example** To display information for port area IDs that have been swapped:

switch:admin> portswapshow
PortSwap is enabled

No ports have been swapped

See Also errShow

portDisable portEnable portShow portSwap

portSwapDisable portSwapEnable switchShow

# portTest

Performs a functional test of a switch in a live fabric.

### **Synopsis**

porttest [-ports itemlist][-iteration count][-userdelay time][-timeout time][-pattern pattern]
[-patsize size][-seed seed][-listtype porttype]

#### **Availability**

admin

### Description

Use this command to isolate problems to a single replaceable element and isolate problems to near-end terminal equipment, far-end terminal equipment, or transmission line. Diagnostics can be executed every day or on demand.

This command verifies the intended functional operation of the switch by sending frames from port M's transmitter, and looping the frames back through an external fiber cable into port M's receiver, thus exercising all the switch components from the main board, to the GBIC, to the fiber cable, to the SFPs (of the devices and the switch), and back to the main board.

The cables and SFPs connected should be of the same technology: a short-wavelength SFP (switch) port is connected to another short-wavelength SFP (device) port using a short-wavelength cable; a long wavelength port is connected to a long-wavelength port, and a copper port is connected to a copper port.

Only one frame is transmitted and received at a time. The port LEDs flicker green while the test is running.

The following port types are supported:

- E\_Ports
- F\_Ports (must support ELS ECHO)
- L\_Ports
- N->N loopback ports

This command will not run on any other port type.

The command performs the following actions:

- 1. Initiate tests on certain ports (portTest command).
- 2. Stop active tests on certain ports (stopPortTest command).
- 3. Get the snapshot of the test result (portTestShow command).

Once **portTest** is triggered, you can use **stopPortTest** to stop the test. Refer to the **stopPortTest** command for more information.

View the current progress of **portTest** by running **portTestShow**. Refer to the **portTestShow** command for more information.

If there is a port type change during **portTest** execution, the test will continue on a given port as long as it can be supported and it is asked to do so. If a request was made to test all possible ports on a given switch, **portTest** will start a new test using the new port type to start a appropriate test.

### **Options**

This command has the following options:

-ports itemlist

Specify a list of user ports to test. By default, all the user ports in the current slot will be assumed. You can set the current slot by issuing **setslot** command. Refer to **itemList** help pages for further details.

 $\textbf{-iteration} \ count \quad \text{Specify the number of times (or number of frames per port) to execute this test.}$ 

Default value is 20. Valid values are:

0 Run the test on timeout mode.

-1 Run indefinitely.

**-userdelay** time Specify the delay between frames sent by **portTest**, in minutes. The default value is

10 minutes.

**-timeout** time Specify the number of seconds to run the test. Setting the iteration to 0 will set the

**portTest** into timeout mode. The default value is 0.

**-pattern** Specify the pattern of the test packets payload. Default pattern type is RANDOM.

Twenty types of predefined patterns are provided with the test. Use the

dataTypeShow command to view the types of pattern that are supported with

portTest.

**-patsize** size Specify the size of the pattern. Default size of the pattern is 1024 bytes. Valid range of

values are 4 bytes through 2112 bytes.

**-seed** seed Specify the seed pattern to be used with pattern. Default seed value is 0xaa.

-listtype porttype

Specify the type of ports to run **portTest**. The following values are predefined for *porttype*:

-1 All ports.

-2 All L Ports.

-3 All F\_Ports.

-4 All E Ports.

-5 All Loopback ports.

The default value is -1.

**Example** To run a functional test on an active switch:

switch:admin> porttest -ports 1/1-1/3

#### See Also crossPortTest

fportTest loopPortTest portLoopbackTest portTestShow spinFab stopPortTest

# portTestShow

Displays information from **portTest**.

### **Synopsis** porttestshow [-ports itemlist]

### Availability admin

#### **Description**

Use this command to display a snapshot of information from **portTest**. The following information displays:

- 1. Pass/Fail information on a given port.
- 2. Port type tested.
- 3. Current State of portTest (NO TEST, TESTING, or TEST DONE).
- 4. Type of ports asked to test (ALL\_PORTS, ALL\_E\_PORTS, ALL\_L\_PORTS, ALL\_LB\_PORTS, or SINGLE\_PORT).
- 5. Pattern used in testing.
- 6. Seed used in testing.
- 7. User Delay value.
- 8. Total iteration asked to test.
- 9. Current test iteration.
- 10. Total Fails on this test.
- 11. Consecutive Fails on this test.
- 12. **portTest** Start Time.
- 13. **portTest** Stop Time.
- 14. Timeout value.
- 15. Error code if any.

## **Options**

This command has the following option:

**-ports** *itemlist* Specify a list of user ports to test. By default, all the user ports in the current slot will be assumed. Refer to **itemList** help pages for further details.

### **Example** To display information from **portTest**:

```
switch:admin> porttestshow 1
    Port 1 : PASS
    PortType: OTHER
                                      PortState: NO TEST
    PortInternalState: INIT
                                             PortTypeToTest: NO_TEST
    Pattern: 0x0
                    Seed: 0x0
                                                UserDelay: 0
    TotalIteration: 0
                                      CurrentIteration: 0
                                      ConsecutiveFail: 0
    TotalFail: 0
    StartTime: NONE
    StopTime: NONE
    Timeout: 0
                                      ErrorCode: 0
```

# 2

# portTestShow

See Also crossPortTest

fportTest loopPortTest portLoopbackTest portTest

spinFab stopPortTest

# powerOffListSet

Sets slot power-off list order.

### Synopsis powerofflistset

Availability admin

### Description

Use this command to set the physical power-off slot order. The system-available power is compared to the system-demand power to determine if there is enough power to operate. If there is less power available than the demand, the power-off list is processed until there is enough power for the system to operate. The format of the display varies, depending on the switch model and the number of slots present.

When this command is executed, the first item displayed is the current power-off list order. Then you are prompted to make any changes and the new power-off list order is displayed. The command prompts you to verify and commit the changes.

### Operands

none

## **Example**

To modify the power-off list order:

```
switch:admin> powerofflistset
Slot
      Current POL
10
    1st
 9
          2nd
 8
          3rd
 7
          4th
 4
          5th
 3
          6th
 2
          7th
 1
          8th
1st slot to be power off: (1..10) [10] 7
2nd slot to be power off: (1..10) [9] 8
3rd slot to be power off: (1..10) [9]
4th slot to be power off: (1..10) [10]
5th slot to be power off: (1..4) [4] 1
6th slot to be power off: (2..4) [3] 2
7th slot to be power off: (3..4) [3]
8th slot to be power off: (4..4) [4]
Old POL New POL Power Off Order
 10 7 1st
  9
           8
                         2nd
  8
            9
                         3rd
            10
                         4th
  4
            1
                         5th
            2
  3
                         6th
  2
            3
                         7th
                         8th
Proceed to change the POL order? (yes, y, no, n): [no] y
```

# 2

# powerOffListSet

See Also chassisShow

powerOffListShow

psShow slotPowerOff slotPowerOn slotShow

# powerOffListShow

Displays slot power-off list order.

Synopsis powerofflistshow

Availability all users

**Description** Use this command to display the order in which the physical slots will be powered off. The system-

available power is compared to the system demand power to determine if there is enough power to operate. If there is less power available than the demand, then the power-off list is processed until there is enough power for the system to operate. The format of the display varies, depending on the switch

model and the number of slots present.

Operands none

**Example** To display the slot power off list order:

```
switch:admin> powerofflistshow

Slot 10 will be powered off 1st
Slot 9 will be powered off 2nd
Slot 8 will be powered off 3rd
Slot 7 will be powered off 4th
Slot 4 will be powered off 5th
Slot 3 will be powered off 6th
Slot 2 will be powered off 7th
Slot 1 will be powered off 8th
```

### See Also chassisShow

powerOffListSet psShow slotPowerOff slotPowerOn slotShow

# psShow

Displays power supply status.

Synopsis psshow

**Availability** all users

**Description** Use this command to display the current status of the switch power supplies.

The format of the display varies according to the switch model and number of power supplies present. Depending upon switch model, OEM serial ID data displays after each power supply status line.

The status of each supply is shown as:

OK Power supply functioning correctly.

absent Power supply not present.

Unknown Unknown power supply unit installed.

Predicting Failure Power supply is present but predicting failure.

faulty Power supply present but faulty (no power cable, power switch turned off, fuse

blown, or other internal error).

Operands none

**Example** To view the status of the power supply for the current switch:

```
Power Supply #1 is OK
DELTA DPS-1001AB-1E 23000000601 S1 IXD0116000747
Power Supply #2 is absent
Power Supply #3 is OK
DELTA DPS-1001AB-1E 23000000601 S1 IXD0116000757
Power Supply #4 is absent
```

### See Also

fanShow tempShow

# ptDataShow

Displays port data structures.

Synopsis ptdatashow [slot/]port

Availability all users

**Description** Use this command to display port data structures.

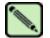

#### Note

This command is not intended for normal user operation and is available to provide supplemental information during system debug.

#### **Operands**

This command has the following operands:

slot Specify the slot number for a SilkWorm 12000/24000 switch. For all other switches,

this operand is not required. The slot number must be followed by a slash (/) and the port number, so that each port is represented by both slot number (1 through 4 or 7

through 10) and port number (0 through 15).

The SilkWorm 12000/24000 has a total of 10 slots. Slot numbers 5 and 6 are control processor cards; slots 1 through 4 and 7 through 10 are port cards. On each port card,

there are 16 ports, counted from the bottom, numbered 0 to 15.

port Specify a port number. Valid values for port number vary, depending on the switch

type. This operand is required.

### Example

To display the port data structure for slot 1 port 1:

```
switch:admin> ptdatashow 1/1
Port Data Structure for slot: 1, port: 1
Bloom Data Pointers: bloomp = 0xc6eb7200 (fbloomp = 0x00000000)
           0xc9b17000 blm_proc_dir
                                                  0xc50d9f20
blm_regs

        0xc04f0000
        fab_Iop
        0xc04f0050

        0xc5702c00
        chblm
        0xc661b5a0

fab_ptr
qdblm
                  0xc5701760 blm_miniS_handle 0xc57012e0
Bloom Local Variables
blm_type = 0x00000012 G_PORT E_PORTto stop
blm_state = 0x00000001 ONLINE p_phstate = IN_SYNC
blm_flags = 0x00000000 NORMAL
lab_mode = 0x00
                        EFD
blm_port_type = Intra-blade
                             blm_rev
blm_initialized 0 my_domain
                                                 1
                               blm_chip_idx 1
blm_quad_idx 1
                                blm_blade_idx
blm_miniS_idx
                1
--- <output truncated> ---
```

# ptPhantomShow

Displays the content addressable memory (CAM) tables.

**Synopsis ptphantomshow** [slot/]port

Availability all users

**Description** Use this command to display the CAM tables.

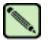

#### Note

This command is not intended for normal user operation and is available to provide supplemental information during system debug.

#### **Operands**

This command has the following operands:

slot Specify the slot number for a SilkWorm 12000/24000 switch. For all other switches,

this operand is not required. The slot number must be followed by a slash (/) and the port number, so that each port is represented by both slot number (1 through 4 or 7

through 10) and port number (0 through 15).

The SilkWorm 12000/24000 has a total of 10 slots. Slot numbers 5 and 6 are control processor cards; slots 1 through 4 and 7 through 10 are port cards. On each port card,

there are 16 ports, counted from the bottom, numbered 0 to 15.

port Specify a port number. Valid values for port number vary, depending on the switch

type. This operand is required.

### **Example**

To display the port routing tables for slot 2 port 1:

```
switch:admin> ptphantomshow 2/1
Port Routing table for slot: 2, port: 1

The following alpas are private on some switch ports:
(alpa, UI port bitmap on the blade)

plt_cam table and plt_alpa table:
index sid plt_alpas .....

plt_did table for this port:
ali alpa sid ali alpa sid .....
```

# ptPropShow

Displays port properties.

Synopsis ptpropshow [slot/]port | [slot] -all

Availability all users

**Description** Use this command to display the ASIC port properties for the specified port.

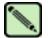

#### Note

This command is not intended for normal user operation and is available to provide supplemental information during system debug.

## **Operands**

This command has the following operands:

slot Specify the slot number for a SilkWorm 12000/24000 switch. For all other switches,

this operand is not required. The slot number must be followed by a slash ( / ) and the port number, so that each port is represented by both slot number (1 through 4 or 7

through 10) and port number (0 through 15).

The SilkWorm 12000/24000 has a total of 10 slots. Slot numbers 5 and 6 are control processor cards; slots 1 through 4 and 7 through 10 are port cards. On each port card,

there are 16 ports, counted from the bottom, numbered 0 to 15.

port Specify a port number. Valid values for port number vary, depending on the switch

type. This operand is required.

[slot] -all Specify which slot to operate on. All ports in the slot will be displayed. If slot is not

specified, the current slot will be assumed. This operand is optional.

#### **Example** To display the port properties for slot 1 port 2:

```
switch:admin> ptpropshow 1/2
Port Property for slot: 1, port: 2

P2: [be,3,2],SP,CAP:[1,1,1,(1,1,0)],WWN: 00:00:00:00:00:00:00
```

#### See Also

### chipPropShow ptRegShow

# ptRegShow

Displays ASIC port registers.

**Synopsis** ptpropshow [slot/]port

Availability all users

**Description** Use this command to display the contents of port registers.

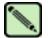

#### Note

This command is not intended for normal user operation and is available to provide supplemental information during system debug.

### **Operands**

This command has the following operands:

slot Specify the slot number for a SilkWorm 12000/24000 switch. For all other switches,

this operand is not required. The slot number must be followed by a slash ( / ) and the port number, so that each port is represented by both slot number (1 through 4 or 7

through 10) and port number (0 through 15).

The SilkWorm 12000/24000 has a total of 10 slots. Slot numbers 5 and 6 are control processor cards; slots 1 through 4 and 7 through 10 are port cards. On each port card,

there are 16 ports, counted from the bottom, numbered 0 to 15.

port Specify a port number. Valid values for port number vary, depending on the switch

type. This operand is required.

### **Example**

To display the port registers for slot 1 port 1:

```
switch:admin> ptregshow 1/1
Port Registers for slot: 1, port: 1
0xc9b17000: chip_id
                          0104
                                        0xc9b17002: port_config
0xc9b17004: did_vc_map
                          0800
                                        0xc9b17008: int_mask
                                                                   064f
0xc9b1700a: int_status
                          1020
                                        0xc9b1700c: err_status
                                                                   0003
0xc9b1700e: vc_config
                                        0xc9b17010: buf error
                                                                   00000000
                          00c0
0xc9b17014: mem_bufline
                          80008000
                                        0xc9b17018: mem_ctl
                                                                   1024
0xc9b1701a: mem_offset
                          0000
                                        0xc9b1701c: port_ctl
                                                                   0000
0xc9b1701e: quad_imask
                          c003
                                        0xc9b17020: port_addr
                                                                   00010000
0xc9b17024: lli_status
                          00040007
                                        0xc9b17028: lli_ctl
                                                                   00080180
                                        0xc9b17030: lli_mask
0xc9b1702c: lli_def
                          00000000
                                                                   00020000
0xc9b17034: prescaler0
                           000a
                                        0xc9b17036: tod0
                                                                   0104
0xc9b17038: toc0
                           0007
                                        0xc9b1703a: toc1
                                                                   0000
0xc9b1703c: toc_ctl
                           0000
                                        0xc9b17044: putq_stat
                                                                   ffffffff
--- <output truncated> ---
```

# ptRouteShow

Displays port routing properties.

**Synopsis** ptrouteshow [slot/]port

Availability all users

**Description** Use this command to display the ASIC routing table contents.

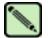

#### Note

This command is not intended for normal user operation and is available to provide supplemental information during system debug.

## **Operands**

This command has the following operands:

slot Specify the slot number for a SilkWorm 12000/24000 switch. For all other switches,

this operand is not required. The slot number must be followed by a slash (/) and the port number, so that each port is represented by both slot number (1 through 4 or 7

through 10) and port number (0 through 15).

The SilkWorm 12000/24000 has a total of 10 slots. Slot numbers 5 and 6 are control processor cards; slots 1 through 4 and 7 through 10 are port cards. On each port card,

there are 16 ports, counted from the bottom, numbered 0 to 15.

port Specify a port number. Valid values for port number vary, depending on the switch

type. This operand is required.

### **Example** To display the port routing properties for slot 1 port 3:

```
switch:admin> ptrouteshow 1/3
Port Routing table for slot: 1, port: 3

port address ID: 0x130000
external unicast routing table:
internal unicast routing table:
multicast routing table:
broadcast routing table:
```

#### See Also portRouteShow

# ptStatsShow

Display port statistics properties.

**Synopsis** ptstatsshow [slot/]port

Availability all users

**Description** Use this command to display the port statistic properties for the specified port.

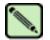

#### Note

This command is not intended for normal user operation and is available to provide supplemental information during system debug.

### **Operands**

This command has the following operands:

slot Specify the slot number for a SilkWorm 12000/24000 switch. For all other switches,

this operand is not required. The slot number must be followed by a slash (/) and the port number, so that each port is represented by both slot number (1 through 4 or 7

through 10) and port number (0 through 15).

The SilkWorm 12000/24000 has a total of 10 slots. Slot numbers 5 and 6 are control processor cards; slots 1 through 4 and 7 through 10 are port cards. On each port card,

there are 16 ports, counted from the bottom, numbered 0 to 15.

port Specify a port number. Valid values for port number vary, depending on the switch

type. This operand is required.

### Example

To view port statistics properties on slot 1 port 3:

```
switch:admin> ptstatsshow 1/3
Port Statistics for slot: 1, port: 3
Connection type: BE
Configured Speed: 2
Interrupts: 60
                        Link failure:
                                             0
Unknown: 2
                        Loss_of_sync:
Lli:
             20
                         Loss_of_sig:
Lli:
Proc_rqrd: 40
Timed_out: 0
Rx_flushed: 0
                        Protocol_err:
                                             0
                         Invalid_word:
                                             Ω
                          Invalid crc:
                                             0
Tx_unavail:
              0
                          Delim_err:
Free_buffer:
              0
                          Address_err:
                                             0
Overrun:
              0
                          Lr_in:
                                             0
Suspended:
             0
                         Lr_out:
                                             0
Parity_err: 0
                        Ols_in:
                                             0
2_parity_err: 0
                         Ols_out:
CMI_bus_err: 0
--- <output truncated> ---
```

#### See Also

portStatsShow

# quietMode

Sets or clears the shell quiet mode.

**Synopsis** quietmode [mode]

**Availability** all users (display)

admin (set/clear)

**Description** This command affects the output displayed on the switch console (telnet session *only*).

By default, quiet mode is off and all switch tasks can send output to the console. Some output is caused

by asynchronous events, such as the fabric reconfiguring or devices logging in.

When quiet mode is on, only output produced by shell commands displays; all asynchronous output produced by other tasks suppresses. This is useful when driving a telnet session through a script that

might not expect any asynchronous output.

**Operands** The following operand is optional:

mode 0 clears quiet mode and all tasks print to the console; 1 sets quiet mode and only shell

commands print.

The current value displays if no operand is specified.

**Example** To display the current mode and then set it to on:

```
switch:admin> quietMode
quietMode: On

Usage: quietMode 0|1
0: to turn it off
1: to turn it on

switch:admin> quietMode 0
Quietmode is disabled.
```

# reboot

Reboots the switch.

Synopsis

reboot

Availability admin

**Description** Use this command to reboot the switch. The reboot takes effect immediately as the switch resets and executes the normal power-on booting sequence.

While the switch is rebooting, the command line session is closed and all Fibre Channel ports are inactive. If the switch was part of a fabric, the remaining switches reconfigure.

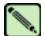

#### Note

For the SilkWorm 12000, the **reboot** command reboots both logical switches and the active CP. If you are logged in to the standby CP, only that CP reboots and not the switches. For a SilkWorm 24000, only the active CP reboots. A confirmation message displays to verify that you want to reboot.

Operands none

**Example** To reboot the switch:

switch:admin> reboot
Rebooting...

See Also fastBoot

switchReboot

# routeHelp

Displays routing help commands.

Synopsis routehelp

Availability all users

**Description** Use this command to display routing help commands.

Operands none

**Example** To view a list of routing related commands:

#### switch:admin> routehelp

bcastShow Print broadcast tree information dlsReset Turn off Dynamic Load Sharing dlsSet Turn on Dynamic Load Sharing dlsShow Print state of Dynamic Load Sharing fspfShow Print FSPF global information interfaceShow Print FSPF interface information iodReset Turn off In-Order Delivery iodSet Turn on In-Order Delivery Print state of In-Order Delivery iodShow linkCost Set or print the FSPF cost of a link LSDbShow Print Link State Database entry nbrStateShow Print neighbor's summary information
nbrStatsClear Reset FSPF neighbor's counters
topologyShow topologyShow Print paths to domain(s) uRouteConfig Configure static unicast route uRouteRemove Remove static unicast route uRouteShow Print port's unicast routing info

See Also bcastShow

interfaceShow urouteShow

### saveCore

Saves or removes core files created by daemons.

### **Synopsis**

To FTP core files:

 $savecore \ [[\textbf{-f} < \hspace{-0.1cm}\textit{core-file-list}>]... \ | \ \textbf{-F}] \ [\textbf{-h} \ \textit{ip-address}] \ [\textbf{-u} \ \textit{user\_name} \ | \ \textbf{-a}] \ [\textbf{-p} \ \textit{password}]$ 

[**-d** remote\_directory]

To remove core files:

**savecore** [[**-r** < core-files-directory-list>]... | **-R** ]

To list core files:

savecore -l

#### **Availability**

admin

### **Description**

Use this command to FTP core files, to remove core files, or to list core files. With no arguments, **saveCore** enters interactive mode.

#### **Options**

This command has the following options:

**-h** *ip-address* Specify a host name if FTP requires it.

**-u** user\_name Specify a user name for the host name; default is anonymous.

**-p** password Specify a password for the user name.

-a Specify to use anonymous FTP to download the core files. This option cannot be used

with the **-u** option.

-d remote\_directory

Specify the name of the remote directory into which the core files are copied. The directory will be created if it does not already exist. It is assumed that the user has sufficient privilege to create files at this location.

-f core-file-directory-list

Specify a list of the core file directories to transfer to a remote site. This list can be comma-separated directory list or just a single directory name. Only the standard core files directories can be specified (/core\_files and /mnt/core\_files); all other files or directories are ignored.

**-R** Specify this option to remove all core files.

**-r** <*core-files-directory-list*>

Specify this option to remove core files under the directory list given. Removes all the core files under the listed directories. The directory list is a comma-separated list of core files directory and other files, if any, will be ignored. No confirmation will be made before removal.

-l Specify this option to list all core files.

### **Example** To list all core files in a CP:

```
switch:admin> savecore -1
/core_files/panic/core.873
/core_files/zoned/core.1234
/core_files/zoned/core.5678
/mnt/core_files/nsd/core.873
/mnt/core_files/panic/core.873
```

To remove selected core files from a CP:

```
switch:admin> savecore -r /core_files/panic/,/core_files/zoned/,/mnt/core_files/nsd/
Removing: /core_files/panic/
Removing: /core_files/zoned/
Removing: /mnt/core_files/nsd/
```

To remove selected core files from the CP (using multiple **-r** operands):

```
switch:admin> savecore -r /core_files/panic/ -r /core_files/zoned/,/mnt/core_files
/nsd/
Removing: /core_files/panic/
Removing: /core_files/zoned/
Removing: /mnt/core_files/nsd/
```

To remove all core files:

```
switch:admin> savecore -R
removing core files under: /core_files/panic
removing core files under: /core_files/zoned
removing core files under: /mnt/core_files/nsd
removing core files under: /mnt/core_files/panic
```

To FTP all core files:

To FTP selected core file directories:

```
switch:admin> savecore -h 192.168.204.188 -u jsmith -d core_files_here -p password
-f /core_files/zoned/,/mnt/core_files/nsd/
/core_files/zoned//core.1234: 1.12 kB 382.60 B/s
/core_files/zoned//core.5678: 1.12 kB 381.95 B/s
/mnt/core_files/nsd//core.873: 1.12 kB 382.53 B/s
Files transferred successfully!
```

To remove all core files using the savecore management utility:

```
switch:admin> savecore
following 1 directories contains core files:
       [ ]0: /mnt/core_files/panic
        Welcome to core files management utility.
        1(or R): Remove all core files
        2(or F): FTP all core files
        3(or r): Remove marked files
        4(or f): FTP marked files
        5(or m): Mark Files for action
        6(or u): Un Mark Files for action
        9(or e): Exit
Your choice: 1
       /mnt/core_files/panic
       You have opted to remove ALL core files:-
Please confirm (Y/[N]): y
Removing files....
removing core files under: /mnt/core_files/panic
Done!
switch:admin>
switch:admin> savecore
No core files found!
```

To FTP core files using the savecore management utility:

```
switch:admin> savecore
following 1 directories contains core files:
        [ ]0: /core_files/zoned
        Welcome to core files management utility.
        Menu
        1(or R): Remove all core files
        2(or F): FTP all core files
        3(or r): Remove marked files
        4(or f): FTP marked files
        5(or m): Mark Files for action
        6(or u): Un Mark Files for action
        9(or e): Exit
Your choice: F
/core_files/zoned
You have opted to FTP these core files:-
Please confirm (Y/[N]): y
Destination IP Address? 192.168.10.10
User Name [anonymous]? jsmith
Remote Directory [.]? brcd
Password: *******
/core_files/zoned/core.8323:
                                               1.12 kB 382.40 B/s
Files transferred successfully!
```

To remove core files from a selected directory:

```
switch:admin> savecore
following 2 directories contains core files:
       [ ]0: /core_files/nsd
        [ ]1: /core_files/zoned
Welcome to core files management utility.
        Menu
        1(or R): Remove all core files
        2(or F): FTP all core files
        3(or r): Remove marked files
        4(or f): FTP marked files
        5(or m): Mark Files for action
        6(or u): Un Mark Files for action
        9(or e): Exit
Your choice: m
Enter File Number to mark: 1
Enter CR To Continue....
following 2 directories contains core files:
       [ ]0: /core_files/nsd
        [*]1: /core_files/zoned
Welcome to core files management utility.
        Menu
        1(or R): Remove all core files
        2(or F): FTP all core files
        3(or r): Remove marked files
        4(or f): FTP marked files
        5(or m): Mark Files for action
        6(or u): Un Mark Files for action
        9(or e): Exit
Your choice: {\bf r}
        /core_files/zoned
                You have opted to remove core files under these directories:-
Please confirm (Y/[N]): y
Removing files....
removing core files under: /core_files/zoned
Done!
```

## secActiveSize

Displays the size of the active security database.

Synopsis secactivesize

**Availability** admin

**Description** 

Use this command to display the size of the active security database as "transaction" and "committed." The "transaction" is the memory allocated by the security daemon to store the data. It is very close to the size sent to other switches and the size of defined security policies. The "committed" is how much space on disk it takes to store this information.

The "commit size" has a maximum of 64K. The "transaction size" has a maximum of 62K. If the commit size value is greater than 16 KB, then a 2.6 switch will not accept the data.

This command is intended strictly for debugging purposes by technical support staff. The information displayed might not be supported between releases and is subject to change arbitrarily.

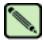

#### Note

When security mode is enabled, this command can be issued from any switch in the fabric.

Operands none

Example

To display the size of the active security database:

primaryfcs:admin> secactivesize
Size of Active Security Database:
 committed: 1088 bytes (max 65536)
 transaction: 59 bytes

See Also

secDefineSize secGlobalShow

# secDefineSize

Displays the size of the defined security database.

Synopsis secdefinesize

**Availability** admin

**Description** 

Use this command to display the size of the active security database as "transaction" and "committed." The "transaction" is the memory allocated by the security daemon to store the data. It's very close to the size sent to other switches and the size of defined security policies. The "committed" is how much space on disk it takes to store this information.

The "commit size" has a maximum of 64K. The "transaction size" has a maximum of 62K. If the commit size value is greater than 16 KB, then a 2.6 switch will not accept the data.

This command is intended strictly for debugging purposes by technical support staff. The information displayed might not be supported between releases and is subject to change arbitrarily.

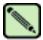

#### Note

When security mode is enabled, this command can be issued from any switch in the fabric.

Operands none

\_ . .

**Example** To display the size of the defined security database:

primaryfcs:admin> secdefinesize
Size of Defined Security Database:
 committed: 1088 bytes (max 65536)
 transaction: 59 bytes

See Also

secActiveSize secGlobalShow

# secFabricShow

Displays security-related fabric information.

Synopsis secfabricshow

**Availability** all users

**Description** This command displays the security-related information about the fabric.

The information displayed is as follows:

Role Displays whether the switch is the primary FCS, backup FCS, or not FCS.

WWN Displays the World Wide Name of the switch.

DId Displays the domain of the switch.

Status Displays the security state of the switch:

Ready This switch is in a stable state.

Busy This switch is updating its security database.

Error This switch's security database is inconsistent with the primary FCS.

Enet IP Addr Displays the Ethernet IP address.

Name Displays the switch name.

NoResp Displays if the switch did not respond to the status query.

Unknown Displays if the switch is in an unknown state.

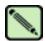

#### Note

When security mode is enabled, this command can be issued from any switch in the fabric.

#### Operands no

none

#### Example

To display security-related fabric information on the primary FCS switch:

### See Also

secPolicyDump secPolicyShow

## secFcsFailover

Enables a backup FCS switch to take over as primary FCS switch.

Synopsis secfcsfailover

**Availability** admin

**Description** Use this command to enable a backup FCS switch to take over as the primary FCS switch.

This command can be issued only on a backup FCS switch. After this command is issued, the primary FCS switch aborts its current transaction and moves the backup FCS switch to the top of the FCS list. The former primary FCS switch then activates the new policy set and the former backup FCS switch becomes the new primary FCS switch in the fabric.

The purpose of this command is to recover from a scenario in which all available access to the primary FCS switch is lost, such as the Ethernet and serial connections.

Operands none

**Example** To enable a backup FCS switch to take over as the primary FCS switch:

```
switch:admin> secfcsfailover

This switch is about to become the Primary FCS switch.

All transactions of the current Primary FCS switch will be aborted.

ARE YOU SURE (yes, y, no, n): [no] y

WARNING!!!

The FCS policy of Active and Defined Policy sets have been changed.

Review them before you issue secPolicyActivate again.
```

### See Also secFabricShow

secModeDisable secModeEnable secModeShow

# secGlobalShow

Displays the current internal security state information.

Synopsis secglobalshow

Availability admin

**Description** 

Use this command to display security server (secd) specific information as a snapshot of its current state. The information can include some of the following:

- The version and general information
- The current status of the RCS transaction
- The active and defined sizes of the security database

This command is intended strictly for debugging purposes by technical support staff only. The information displayed might not be supported between releases and is subject to change arbitrarily.

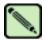

## Note

When security mode is enabled, this command can be issued from any switch in the fabric.

**Operands** 

none

# **Example** To view the current security state:

```
primaryfcs:admin> secglobalshow
----General Security Infor---
flag 1, saveflag 1
transId 0
Queue Size 0
final Rca 0
reliablemsg 0
reliablePhase 0
Primary pub key: Exist
Primary Version 2
Primary WWN 10:00:00:60:69:90:02:53
Stamp 763828637
----The latest RCS STATUS----
RCS was enabled
sec_aca: free
RCS latest Phase: Completion
RCS Message ==> RCS transaction completes.
----DataBase STATUS----
Retry 0
Security Active DataSize 59 bytes
Active Sum 9c2a
Security Defined DataSize 59 bytes
Define Sum 9c2a
Zone Size 432 bytes
Zone sum 1855
sec_db: free
primaryDLPhase 6
----wwnDL State----
domain 107 state 6
pid
      tid key sec usec
              6151 87052037 1048204774
6151 87052037 1048204774
6151 87052037 1048204775
      769
                                                                    173586
      769
                                                                    173648
      769
                                                                    441107
```

### See Also

secActiveSize secDefineSize

# secHelp

Displays information about security telnet commands.

**Synopsis** sechelp

**Availability** all users

Description Use this command to display a list of security telnet commands.

**Operands** none

**Example** To display a list of security telnet commands:

switch:admin> sechelp

secFabricShow Display security related fabric information Force primary role to this FCS switch

secTd2Table

secFCSFailover

secModeEnable

secModeDisable

Disable security mode

Show current mode of security mode of security mode

secModeShow Show current mode of security
secNonFCSPasswd Set non FCS password
secPolicyAbort Abort changes to defined policy
secPolicyActivate Activate all policy sets
secPolicyAdd Add members to a policy
secPolicyCreate Create a policy
secPolicyDelete Delete a policy
secPolicyFCSMove Move a FCS member in the FCS list
secPolicyRemove Remove members from a policy
secPolicySave Save all policy sets and send to switches
secPolicyDump Dump all policies
secStatsReset Reset security statistics
pisplay security statistics secStatsShow secTempPasswdSet secTempPasswdReset secTransAbort secVersionReset Set temporary password Reset temporary password Abort current transaction secVersionReset Reset version stamp

# secModeDisable

Disables security mode.

Synopsis secmodedisable

**Availability** admin

**Description** Use this command to disable security mode on all switches in the fabric. This command deletes both the

defined and active security database.

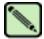

### Note

When security mode is enabled, this command can be issued only from the primary FCS switch.

Operands none

**Example** To disable security mode:

primaryfcs:admin> secmodedisable
Warning!!!
About to disable security.
ARE YOU SURE (yes, y, no, n): [no] y
Committing configuration...done.
Removing Active FMPS...
done
Removing Defined FMPS...
done
Disconnecting current session.

### See Also

secFabricShow secModeEnable secModeShow

# secModeEnable

Enables security mode.

**Synopsis** 

**secmodeenable** ["fcsmember;fcsmember"]

**Availability** 

admin

Description

Use this command to enable security mode on all switches in the fabric. This command fails if any switch in the fabric is not capable of enforcing the security policies defined in the security database. If no operand is specified the command becomes interactive.

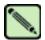

### Note

**sectelnet** must be used to open a secure telnet session into a switch.

This command sets up security in the fabric by:

- Activating security mode on all switches in the fabric.
- Creating the security database, populated with a list of FCS switches in the FCS\_POLICY.
- Distributing the security database to all switches in the fabric.
- Resetting the root, factory, admin, and user account passwords on all FCS switches.
- Resetting the admin account password on all non-FCS switches.
- Disabling the root, factory, and user accounts on all non-FCS switches in the fabric.

The administrator is prompted to enter passwords for the following accounts:

- factory
- root
- admin
- user

If the fabric is not in secure mode and one or more specified FCS switches is present in the fabric, the command must be issued on the first active FCS in the list.

If the fabric is not in secure mode and no specified FCS switches are present in the fabric, the command can be issued on any switch.

If the fabric is not in secure mode and this command is issued, the switch reboots.

If the fabric is in secure mode and no FCS switches are present in the fabric, the command can be issued on any switch. This is used to recover a secure fabric that has no FCS switch.

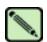

### Note

Ensure that all users (using Fabric OS CLI or Web Tools) are logged off the fabric before enabling security mode; otherwise, users on non-FCS switches have their telnet sessions terminate.

A maximum of 80 WWNs can be specified in the FCS policy using the **secModeEnable** command. To add more WWNs use the **secPolicyAdd** command.

## **Operands** This command has the following operand:

fcsmember

Specify a list of FCS switches. The list of member switches must be enclosed in quotation marks, and each member switch must be separated from the others by semicolons. The members can be specified using domain, WWN, or switch name format, as follows:

"5; 10:00:00:60:69:00:00:20; star1"

If a member is specified by domain or switch name, the switch must be in the fabric or the command fails.

This operand is optional. If no operand is specified, the session becomes interactive and you are prompted to enter FCS member values.

### **Example**

To enable a security policy that includes three FCS switches specified by domain, WWN address, and switch name:

```
fcsprimary:admin> secmodeenable
Your use of the certificate-based security features of the software
installed on this equipment is subject to the End User License Agreement
provided with the equipment and the Certification Practices Statement,
which you may review at http://www.switchkeyactivation.com/cps. By using
these security features, you are consenting to be bound by the terms of
these documents. If you do not agree to the terms of these documents,
promptly contact the entity from which you obtained this software and do
not use these security features.
Do you agree to these terms? (yes, y, no, n): [no] y
This is an interactive session to create a FCS list.
Current FCS list is empty
Enter WWN, Domain, or switch name(Leave blank when done): 2
Switch WWN is 10:00:00:60:69:11:fc:53
Current FCS list:
  10:00:00:60:69:11:fc:53
Enter WWN, Domain, or switch name(Leave blank when done): 1
Switch WWN is 10:00:00:60:69:11:fc:55
Current FCS list:
  10:00:00:60:69:11:fc:53
  10:00:00:60:69:11:fc:55
Enter WWN, Domain, or switch name(Leave blank when done):
Are you done? (yes, y, no, n): [no] y
Is the FCS correct? (yes, y, no, n): [no] y
New FCS switch root password:
Password must differ by at least 1 position
New FCS switch root password:
Re-enter new password:
New FCS switch factory password:
Re-enter new password:
New FCS switch admin password:
Re-enter new password:
New FCS switch user password:
Re-enter new password:
New Non FCS switch admin password:
Re-enter new password:
Saving passwd...done.
Saving Defined FMPS ...
done
Saving Active FMPS ...
done
Committing configuration...done.
Secure mode is enabled.
Saving passwd...done.
Rebooting...
```

## See Also

secFabricShow secModeDisable secModeShow

# secModeShow

Displays whether security mode is enabled or disabled.

Synopsis secmodeshow

**Availability** all users

Description

Use this command to display the current security mode of the fabric. The fabric can be in secure mode or nonsecure mode. If the fabric is in secure mode, the following information displays:

Version stamp Displays the current version and build date and time of the security database.

FCS switches Displays a list of FCS switches.

Primary Displays whether the switch is a primary FCS or backup FCS.

WWN Displays the WWN of the FCS switch.

DID Displays the domain of the FCS switch.

swName Displays the alias name of the FCS switch.

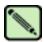

### Note

When security mode is enabled, this command can be executed on any switch in fabric.

Operands none

**Example** 

To display the current security mode of a fabric:

### See Also

secFabricShow secModeDisable secModeEnable

# secNonFcsPasswd

Sets the admin password for non-FCS switches.

Synopsis secnonfcspasswd

**Availability** admin

**Description** Use this command to change the admin password on all non-FCS switches in the fabric. This command can be issued only from the primary FCS switch in secure mode. The changed passwords are persistent

across reboots. All non-FCS switches that join the fabric in the future inherit this new password.

The password must be between 8 and 40 characters long and can consist of any combination of alphanumeric characters.

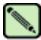

### Note

When security mode is enabled, this command can be issued only from the primary FCS switch.

Make sure no users are logged in to the network when this command is executed, otherwise, users on non-FCS switches sessions terminate.

Operands none

**Example** To set the admin password for all non-FCS switches in the fabric:

primaryfcs:admin> secnonfcspasswd

Non FCS switch password: Re-enter new password:

Committing configuration...done.

See Also passwd

secModeDisable secModeEnable secModeShow secTempPasswdSet

# secPolicyAbort

Aborts all changes to the defined database that have not been saved.

Synopsis secpolicyabort

**Availability** admin

**Description** Use this command to abort all changes to the defined security database that have not been saved to flash

memory.

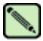

Note

When security mode is enabled, this command can be issued only from the primary FCS switch.

Operands none

**Example** To abort all changes that have not been saved to flash memory:

primaryfcs:admin> secpolicyabort
Unsaved data has been aborted.
primaryfcs:admin> secpolicyabort

No new data to abort.

See Also secPolicyActivate

secPolicyAdd secPolicyCreate secPolicyDelete secPolicyDump secPolicyRemove secPolicySave secStatsShow

# secPolicyActivate

Applies defined policy set to all switches in the fabric.

Synopsis secpolicyactivate

Availability admin

**Description** Use this command to activate the current defined security policy to all switches in the fabric. After

activation, the defined policy set becomes the active policy set.

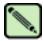

### Note

When security mode is enabled, this command can be issued only from the primary FCS switch.

Operands none

**Example** To activate the defined security policy set to all switches in the fabric:

```
primaryfcs:admin> secpolicyactivate
About to overwrite the current Active data.
ARE YOU SURE (yes, y, no, n): [no] y
Committing configuration...done.
Saving Defined FMPS ...
done
Saving Active FMPS ...
done
```

## See Also

```
secPolicyAbort
secPolicyAdd
secPolicyCreate
secPolicyDelete
secPolicyDump
secPolicyRemove
secPolicySave
secStatsShow
```

# secPolicyAdd

Adds members to an existing policy.

Synopsis secpolicyadd "name", "member; member"

**Availability** admin

**Description** Use this command to add members to an existing access policy. The new members must not already be members within the policy or the command fails.

Each policy corresponds to a management method. The list of members of a policy acts as an access control list for that management method. When security is first enabled using the **secModeEnable** command, only the FCS\_POLICY exists. Before a policy is created, there is no enforcement for that management method; all access is granted. After a policy has been created and a member has been added to the policy, that policy becomes closed to all access except from included members. If all members are then deleted from the policy, all access is denied for that management access method (the DCC\_POLICY is an exception).

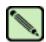

### Note

When security mode is enabled, this command can be issued only from the primary FCS switch.

## **Operands**

This command has the following operands:

name

Specify the name of an existing policy to which you want to add members. Valid values for this operand are:

- DCC\_POLICY\_nnn
- FCS\_POLICY
- TELNET\_POLICY
- HTTP POLICY
- API\_POLICY
- RSNMP\_POLICY
- WSNMP\_POLICY
- SES\_POLICY
- MS\_POLICY
- SERIAL\_POLICY
- FRONTPANEL\_POLICY
- SCC\_POLICY
- OPTIONS POLICY

The specified policy name must be capitalized.

The DCC\_POLICY\_I name has the common prefix DCC\_POLICY\_ followed by a string of user-defined characters. These characters do not have to be capitalized like regular policy names, but they are case sensitive.

member

Specify a list of member switches for the security policy. The members must be enclosed in quotation marks and separated by semicolons. Depending on the policy type, members can be specified using IP address, WWN, domain, switch name, or other.

## **IP Address Member Policy Types**

The following policy types require members be specified by IP address:

- TELNET POLICY
- HTTP\_POLICY
- API\_POLICY
- RSNMP POLICY
- WSNMP\_POLICY

These policy types require member IPs to be specified in dot notation (for example, 124.23.56.122). If 0 is specified in one of the octets, any number can be matched.

## **WWN Member Policy Types**

The following policy types require members be specified by WWN address:

- FCS POLICY
- SES\_POLICY
- · MS POLICY
- SERIAL\_POLICY
- FRONTPANEL\_POLICY
- SCC\_POLICY

These policy types require members be specified as WWN strings, domain IDs, or switch names. If domain ID, or switch names are used, the switches associated must be present in the fabric or the command fails.

## **DCC POLICY Members**

The DCC\_POLICY\_nnn is a list of devices associated with a specific switch and port combination. An empty DCC\_POLICY does not stop access to the switch. The device is specified with a WWN string. The switch and port combination must be in the following format:

<switch><port>

<switch> can be specified using WWN, domain, or switch name.

<port> can be specified by port numbers separated by commas and enclosed in either brackets or parenthesis: for example, (2, 4, 6). Ports enclosed in brackets will include the devices currently attached to those ports.

The following examples illustrate several ways to specify the port values:

- (1-6) Selects ports 1 through 6.
- (\*) Selects all ports on the switch.
- [3, 9] Selects ports 3 and 9 and all devices attached to those ports.
- [1-3, 5] Selects ports 1 through 3 and 5 and all devices attached to those ports.
- [\*] Selects all ports on the switch and devices currently attached to those ports.

### **OPTIONS POLICY members**

"NoNodeWWNZoning" is the only option.

# **Example** To add a member to the MS\_POLICY using the device WWN:

```
primaryfcs:admin> secpolicyadd "MS_POLICY", "12:24:45:10:0a:67:00:40"
Member(s) have been added to MS_POLICY.
```

To add an SNMP manager to WSNMP\_POLICY:

```
primaryfcs:admin> secpolicyadd "WSNMP_POLICY", "192.168.5.21"
Member(s) have been added to WSNMP_POLICY.
```

## See Also

secPolicyAbort secPolicyActivate secPolicyCreate secPolicyDelete secPolicyDump secPolicyRemove secPolicySave secStatsShow

# secPolicyCreate

Creates a new policy.

**Synopsis secpolicycreate** *name*[, "*member*; *member*"]

Availability admin

**Description** Use this command to create a new policy. All policies can be created only once, except for the DCC\_POLICY\_nnn. Each DCC\_POLICY\_nnn must each have a unique name.

Adding members while creating a policy is optional. You can add members to a policy later, using the **secPolicyAdd** command.

Each policy corresponds to a management method. The list of members of a policy acts as an access control list for that management method. When security mode is first enabled using the **secModeEnable** command, only the FCS\_POLICY exists. Before a policy is created, there is no enforcement for that management method; all access is granted. After a policy has been created and a member has been added to the policy, that policy becomes closed to all access except from included members. If all members are then deleted from the policy, all access is denied for that management access method.

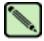

### Note

name

The FCS\_POLICY can only be created when enabling security mode using the **secModeEnable** command.

If a TELNET\_POLICY or SERIAL\_POLICY is created, that ends the current **sectelnet** or serial session and a warning is issued.

Specify the name of a policy you want to create. Valid values for this operand are:

When security mode is enabled, this command can be issued only from the primary FCS switch.

### **Operands**

This command has the following operands:

*C* 1

- DCC\_POLICY\_nnn
- TELNET\_POLICY
- HTTP\_POLICY
- API\_POLICY
- RSNMP\_POLICY
- WSNMP\_POLICY
- SES POLICY
- MS\_POLICY
- SERIAL\_POLICY
- FRONTPANEL\_POLICY
- SCC\_POLICY
- OPTIONS\_POLICY

The specified policy name must be capitalized.

The DCC\_POLICY\_nnn name has the common prefix DCC\_POLICY\_ followed by a string of user-defined characters. These characters do not have to be capitalized like regular policy names. Valid values for DCC\_POLICY\_nnn are user defined alphanumeric or underscore characters. The maximum length is 30 characters, including the prefix DCC\_POLICY\_.

member

Specify a list of members for the security policy. The members must be enclosed in quotation marks and separated by semicolons. Depending on the policy type, members can be specified using IP address, WWN, domain, or switch name.

### **IP Address Member Policy Types**

The following policy types require members be specified by IP address:

- TELNET POLICY
- HTTP POLICY
- API POLICY
- RSNMP POLICY
- WSNMP\_POLICY

These policy types require member IDs in dot notation (for example, 124.23.56.122). If 0 is specified in one of the octets, any number can be matched.

### **WWN Member Policy Types**

The following policy types require members be specified by WWN address:

- SES POLICY
- MS POLICY
- SERIAL\_POLICY
- FRONTPANEL\_POLICY

These policy types require member IDs be specified as WWN strings, domains, or switch names. If domain, or switch names are used, the switches associated must be present in the fabric or the command fails.

## DCC\_POLICY Members

The DCC\_Policy\_nnn is a list of devices associated with a specific switch and port combination. The device is specified with a WWN string. The switch and port combination must be in the following format:

<switch><port>

<switch> can be specified using WWN, domain, or switch name.

<port> can be specified by port numbers separated by commas and enclosed in
either brackets or parenthesis: for example, (2, 4, 6). Ports enclosed in brackets will
include the devices currently attached to those ports.

The following examples illustrate several ways to specify the port values:

- (1-6) Selects ports 1 through 6.
- (\*) Selects all ports on the switch.
- [3, 9] Selects ports 3 and 9 and all devices attached to those ports.
- [1-3, 5] Selects ports 1 through 3 and 5 and all devices attached to those ports.
- [\*] Selects all ports on the switch and devices currently attached to those ports.

Fabric OS Reference Manual, v4.2.0 Publication Number: 53-0000519-07

## **OPTIONS\_POLICY members**

"NoNodeWWNZoning" is the only option.

### **SCC POLICY Members**

This policy type requires member IDs to be specified as WWN strings, domains, or switch names. If domain or switch names are used, the switches associated must be present in the fabric or the command fails.

To add all switches in the current fabric as members of the SCC\_POLICY, enter an asterisk (\*) as the member value. This feature cannot be used by the other security telnet commands.

## **Example**

To create a new, single MS\_POLICY that enables access through a device that has WWN of 12:24:45:10:0a:67:00:40.:

```
primaryfcs:admin> secpolicycreate "MS_POLICY", "12:24:45:10:0a:67:00:40" MS_POLICY has been created.
```

To create a new front panel policy that only enables domains 3 and 4 to use the front panel:

```
primaryfcs:admin> secpolicycreate "FRONTPANEL_POLICY", "3; 4"
FRONTPANEL_POLICY has been created.
```

To create a device policy to allow two devices to attach to domain 3 ports 1 and 3 (the WWN of first device is 11:22:33:44:55:66:77:aa and the WWN of second device is 11:22:33:44:55:66:77:bb):

```
primaryfcs:admin> secpolicycreate "DCC_POLICY_aB_7",
"11:22:33:44:55:66:77:aa;11:22:33:44:55:66:77:bb;3[1,3]"
DCC_POLICY_abc has been created.
```

To create a telnet policy to allow anyone on the 192.168.5.0/24 network to access the fabric through sectelnet:

```
primaryfcs:admin> secpolicycreate "TELNET_POLICY", "192.168.5.0"
TELNET_POLICY has been created.
```

### See Also

secPolicyAbort secPolicyActivate secPolicyDelete secPolicyDump secPolicyRemove secPolicySave secStatsShow

# secPolicyDelete

Deletes an existing policy.

Synopsis secpolicydelete "name"

Availability admin

Description

Use this command to delete an existing defined policy. The FCS\_POLICY cannot be deleted through this command, since this policy must exist to maintain security mode.

Each policy corresponds to a management method. The list of members of a policy acts as an access control list for that management method. When security mode is first enabled using the **secModeEnable** command, only the FCS\_POLICY exists. Before a policy is created, there is no enforcement for that management method; all access is granted. After a policy has been created and a member has been added to the policy, that policy becomes closed to all access except from included members. If the policy is deleted all access is granted.

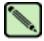

### Note

When security mode is enabled, this command can be issued only from the primary FCS switch.

### **Operands**

This command has the following operands:

name

Specify the name of a security policy to delete. The policy name must be enclosed in quotation marks. Valid security policy names are:

- DCC POLICY nnn
- TELNET\_POLICY
- HTTP\_POLICY
- API\_POLICY
- RSNMP\_POLICY
- WSNMP\_POLICY
- SES POLICY
- MS\_POLICY
- SERIAL\_POLICY
- FRONTPANEL\_POLICY
- SCC\_POLICY
- OPTIONS\_POLICY

The specified policy name must be capitalized.

The DCC\_POLICY\_nnn name has the common prefix DCC\_POLICY\_ followed by a string of user defined characters. These characters do not have to be capitalized like regular policy names.

This operand is required.

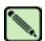

### Note

After security policy is deleted, fabric-wide switch access through that method is unrestricted.

# secPolicyDelete

## **Example** To delete an existing security policy:

primaryfcs:admin> secpolicydelete "MS\_POLICY"
About to delete policy MS\_POLICY.
Are you sure (yes, y, no, n):[no] y
MS\_POLICY has been deleted.

# See Also secPolicyAbort

secPolicyActivate secPolicyAdd secPolicyCreate secPolicyDump secPolicyRemove secPolicySave secStatsShow

# secPolicyDump

Displays all members of existing policies.

**Synopsis secpolicydump** [*listtype*[, *name*]]

Availability all users

**Description** Use this command to display, without page breaks, the members of an existing policy in the active and

defined (saved) databases.

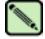

### Note

When security mode is enabled, this command can be executed on any FCS switch in fabric.

## Operands

This command has the following operands:

listtype Specify which database to display. The name for active database is "Active"; the

name for saved, defined database is "Defined". If not specified, all databases are

displayed.

This operand is optional. An asterisk (\*) can be used to specify both active and

defined.

*name* Specify the name of a security policy you would like to view. Valid values for this operand are:

• DCC POLICY nnn

- FCS\_POLICY
- TELNET\_POLICY
- HTTP\_POLICY
- API\_POLICY
- RSNMP\_POLICY
- WSNMP\_POLICY
- SES\_POLICY
- MS\_POLICY
- SERIAL\_POLICY
- FRONTPANEL\_POLICY
- SCC\_POLICY
- OPTIONS\_POLICY

The specified policy name must be capitalized.

The DCC\_POLICY\_nnn name has the common prefix DCC\_POLICY\_ followed by a string of user defined characters. These characters do not have to be capitalized like regular policy names.

This operand is optional.

## Example

To view all security policy information from all databases (active, updating, and defined) without page breaks:

```
primaryfcs:admin> secpolicydump
             DEFINED POLICY SET
FCS_POLICY
                                     DId swName
  Pos Primary WWN
    1 Yes 10:00:00:60:69:30:15:5c 1 primaryfcs
HTTP_POLICY
  IpAddr
  192.155.52.0
            ACTIVE POLICY SET
FCS_POLICY
  Pos Primary WWN
                                      DId swName
    1 Yes 10:00:00:60:69:30:15:5c 1 primaryfcs
HTTP_POLICY
  IpAddr
  192.155.52.0
  192.155.53.1
  192.155.54.2
  192.155.55.3
```

To view all security policy information for the TELNET\_POLICY, without page breaks:

```
primaryfcs:admin> secpolicydump "*", "TELNET_POLICY"

DEFINED POLICY SET

TELNET_POLICY
IpAddr

192.155.52.13
192.155.52.11

ACTIVE POLICY SET

TELNET_POLICY
IpAddr

192.155.52.0
```

See Also secPolicyAbort

secPolicyActivate secPolicyAdd secPolicyCreate secPolicyDelete secPolicyRemove secPolicySave secStatsShow

# secPolicyFcsMove

Moves a member in the FCS policy.

**Synopsis** secpolicyfcsmove [From, To]

Availability admin

**Description** 

Use this command to move an FCS member from one position to another in the FCS list. Only one FCS can be moved at a time. The first FCS switch in the list that is also present in the fabric is the primary FCS.

If no parameters are specified, the command becomes interactive, prompting you to supply valid values for the operands.

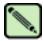

#### Note

This command must be issued from the primary FCS switch. If a backup FCS is moved to the first position, it becomes the primary FCS after activation.

### **Operands**

This command has the following operands:

From Specify the position number of the FCS switch you want to move.

To Specify the position to which you want to move the FCS switch.

If no operand is specified, the command becomes interactive and you are prompted for values.

## **Example**

To move backup FCS switch at position 2 to position 3 in the FCS list:

```
switch5:admin> secpolicyfcsmove
Pos Primary WWN
                                 DId swName.
_____
 1 Yes 10:00:00:60:69:10:02:18 1 switch5.
    No 10:00:00:60:69:00:00:5a 2 switch60.
 2
            10:00:00:60:69:00:00:13
                                  3 switch73.
Please enter position you'd like to move from : (1..3) [1] 2
Please enter position you'd like to move to : (1..3) [1] 3
              DEFINED POLICY SET
FCS_POLICY
     Primary WWN
                                  DId swName
Pos
            10:00:00:60:69:10:02:18
 2
     No
            10:00:00:60:69:00:00:13
                                   3 switch73.
            10:00:00:60:69:00:00:5a
                                   2 switch60.
 3
     No
```

See Also

secFabricShow secPolicyAbort secPolicyActivate secPolicyAdd secPolicyCreate secPolicyDelete secPolicyDump secPolicyRemove secPolicySave secStatsShow

# secPolicyRemove

Removes members from an existing policy.

**Synopsis** secpolicyremove "name", "member;member"

Availability admin

**Description** Use this command to remove members from an existing security policy. If a policy is empty after

removing all members, all accesses to the policy are disallowed (the DCC\_POLICY and

 $OPTIONS\_POLICY \ are \ exceptions). \ You \ cannot \ remove \ all \ members \ from \ FCS\_POLICY, \ and \ you$ 

cannot remove the FCS members from SCC\_POLICY.

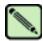

### Note

When security mode is enabled, this command can be issued only from the primary FCS switch.

## **Operands**

This command has the following operands:

name

Specify the name of an existing policy you want to remove members from. Valid values for this operand are:

- DCC\_POLICY\_nnn
- FCS POLICY
- TELNET\_POLICY
- HTTP POLICY
- API\_POLICY
- RSNMP\_POLICY
- WSNMP\_POLICY
- SES\_POLICY
- MS\_POLICY
- SERIAL\_POLICY
- FRONTPANEL\_POLICY
- SCC POLICY
- OPTIONS\_POLICY

The specified policy name must be capitalized.

The DCC\_POLICY policy name has the common prefix DCC\_POLICY\_ followed by a string of user defined characters. These characters do not have to be capitalized like regular policy names, but are case sensitive.

This operand is required.

member

Specify a member or list of members to delete from the policy. The members must be enclosed in quotation marks and separated by semicolons. This operand is required. Depending on the policy type, members can be specified using IP address, WWN, domain, or switch name.

## **IP Address Member Policy Types**

The following policy types require members be specified by IP address:

- TELNET POLICY
- HTTP\_POLICY
- API POLICY
- RSNMP POLICY
- WSNMP POLICY

These policy types require member IDs in dot notation (for example, 124.23.56.122). If 0 is specified in one of the octets, it means any number can be matched.

## **WWN Member Policy Types**

The following policy types require members be specified by WWN address:

- FCS POLICY
- SES POLICY
- MS\_POLICY
- SERIAL\_POLICY
- FRONTPANEL\_POLICY
- SCC POLICY

These policy types require member IDs be specified as WWN strings, domains, or switch names. If domain or switch names are used, the switches associated must be present in the fabric or the command fails.

### **DCC\_POLICY Members**

The DCC\_Policy\_nnn is a list of devices associated with a specific switch and port combination. The device is specified with a WWN string. The switch and port combination must be specified in the following format:

```
<switch><port>
```

<switch> can be specified using WWN, domain, or switch name.

<port> can be specified by port number separated by commas, and enclosed in either brackets or parenthesis: for example, (2, 4, 6). Ports enclosed in brackets will include the devices currently attached to those ports. The following examples illustrate several ways to specify the port values:

- (1-6) Selects ports 1 through 6.
- (\*) Selects all ports on the switch.
- [3, 9] Selects ports 3 and 9 and all devices attached to those ports.
- [1-3, 5] Selects ports 1 through 3 and 5 and all devices attached to those ports.
- [\*] Selects all ports on the switch and devices currently attached to those ports.

### **OPTIONS\_POLICY members**

"NoNodeWWNZoning" is the only option.

## **Example** To remove a member that has a WWN of 12:24:45:10:0a:67:00:40 from MS policy:

primaryfcs:admin> secpolicyremove "MS\_POLICY", "12:24:45:10:0a:67:00:40"
Member(s) have been removed from MS POLICY. .

# 2

# secPolicyRemove

See Also secPolicyAbort

secPolicyActivate secPolicyAdd secPolicyCreate secPolicyDelete secPolicyDump secPolicySave secStatsShow

# secPolicySave

Saves a defined security policy to flash memory on all switches in the fabric.

Synopsis secpolicysave

**Availability** admin

**Description** Use this command to save a defined security policy to flash memory of all switches in the fabric.

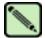

### Note

When security mode is enabled, this command can be issued only from the primary FCS switch.

Operands none

**Example** To save new policy set in all switches in the fabric:

primaryfcs:admin> secpolicysave
Committing configuration...done.
Saving Define FMPS ...

done

See Also secPolicyAbort

secPolicyActivate secPolicyAdd secPolicyCreate secPolicyDelete secPolicyDump secPolicyRemove secStatsShow

# secPolicyShow

Displays an existing security policy.

**Synopsis secpolicyshow** [*listtype*[, *name*]]

**Availability** all users

**Description** 

Use this command to display the members of an existing policy in the active or defined security policy database. Users can specify which database to display. If a database is not specified, all databases are displayed.

Users can specify to view a security policy by name. If no name is specified, all policies are displayed.

This command displays the policy database one page at a time. Use **secPolicyDump** to display the policy database without page breaks.

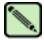

### Note

When security mode is enabled, this command can be executed on any FCS switch in fabric.

## **Operands**

This command has the following operands:

listtype

Specify which database to display. The name for active database is "Active"; the name for saved, defined database is "Defined". This operand must be enclosed in quotation marks. If not specified, all databases are displayed.

This operand is optional. Use an asterisk (\*) to specify both active and defined.

name

Specify the name of a security policy you would like to view. Valid values for this operand are:

- DCC\_POLICY\_nnn
- FCS\_POLICY
- TELNET\_POLICY
- HTTP POLICY
- API\_POLICY
- RSNMP\_POLICY
- WSNMP POLICY
- SES\_POLICY
- MS\_POLICY
- SERIAL\_POLICY
- FRONTPANEL\_POLICY
- SCC\_POLICY
- OPTIONS\_POLICY

The specified policy name must be capitalized.

The DCC\_POLICY\_nnn name has the common prefix DCC\_POLICY\_ followed by a string of user defined characters. These characters do not have to be capitalized like regular policy names, but is case sensitive.

This operand is optional.

# **Example** To display all security policies from all databases:

```
primaryfcs:admin> secpolicyshow "active"
            ACTIVE POLICY SET
FCS_POLICY
  Pos Primary WWN
                                      DId swName
    1 Yes 10:00:00:60:69:30:15:5c 1 primaryfcs
HTTP_POLICY
  IpAddr
  192.155.52.0
primaryfcs:admin>
primaryfcs:admin> secpolicyshow "defined"
            DEFINED POLICY SET
FCS_POLICY
                                      DId swName
  Pos Primary WWN
    1 Yes 10:00:00:60:69:30:15:5c 1 primaryfcs
HTTP_POLICY
  IpAddr
  192.155.52.0
  192.155.53.1
  192.155.54.2
  192.155.55.3
  192.155.56.4
```

### See Also

secPolicyAbort secPolicyActivate secPolicyAdd secPolicyCreate secPolicyDelete secPolicyDump secPolicyRemove secPolicySave

# secStatsReset

Resets one or all security statistics to 0.

**Synopsis** secstatsreset [name][,list]

Availability admin

**Description** Use this command to reset one or all security statistics to 0. This command can be issued to any switch.

If issued on the primary FCS switch, this command can reset security statistics for any or all switches in

primary FCS, specify an asterisk (\*) to represent all security policies. Valid values for

the fabric.

**Operands** This command has the following operands:

name Specify the name of a security statistic you would like to reset. If executed on the

this operand are:

TELNET\_POLICY

HTTP\_POLICY

API\_POLICY

RSNMP\_POLICY

WSNMP\_POLICY

SES POLICY

MS\_POLICY

SERIAL\_POLICY

• FRONTPANEL POLICY

SCC\_POLICY

DCC\_POLICY

LOGIN

INVALID TS

• INVALID\_SIGN

INVALID\_CERT

SLAP FAIL

SLAP\_BAD\_PKT

TS\_OUT\_SYNC

NO\_FCS

INCOMP DB

ILLEGAL\_CMD

The specified policy name must be all capitalized.

To access DCC policies, enter DCC\_POLICY. Violations are not tracked for individual DCC policies. The statistics for all DCC\_POLICY violations are grouped together.

This operand is optional and the default is all statistics. If the list operand is specified, this operand is required.

list

Specify a list of domains on which to reset the security statistics. Specify an asterisk (\*) to represent all switches in the fabric or specify a list of domains, separated by semicolons. This operand is optional and the default value is the local switch.

## **Example** To reset all statistics on the local switch:

```
primaryfcs:admin> secstatsreset

About to reset all security counters.

Are you sure (yes, y, no, n):[no] y

Security statistics reset to zero.
```

To reset DCC\_POLICY statistics on domains 1 and 69:

```
primaryfcs:admin> secstatsreset "DCC_POLICY", "1;69"
Reset DCC_POLICY statistic.
```

### See Also

secFabricShow secStatsShow

# secStatsShow

Displays one or all security statistics.

**Synopsis** secstatsshow [name][, list]

Availability admin

**Description** Use this command to display one or all security statistics. This command can be issued to any switch. If

issued on the primary FCS switch, this command can retrieve and display the security statistics for any

or all switches in the fabric.

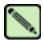

### Note

When security mode is enabled, this command can be issued from any switch in the fabric.

### **Operands** This con

This command has the following operands:

name

Specify the name of a security statistic you would like to view. If executed on the primary FCS, specify an asterisk (\*) to represent all security policies. Valid values for this operand are:

- TELNET\_POLICY
- HTTP\_POLICY
- API\_POLICY
- RSNMP\_POLICY
- WSNMP\_POLICY
- SES\_POLICY
- MS\_POLICY
- SERIAL\_POLICY
- FRONTPANEL\_POLICY
- SCC\_POLICY
- DCC\_POLICY
- LOGIN
- INVALID\_TS
- INVALID\_SIGN
- INVALID\_CERT
- SLAP FAIL
- SLAP\_BAD\_PKT
- TS\_OUT\_SYNC
- NO\_FCS
- INCOMP\_DB
- ILLEGAL\_CMD

The specified policy name must be all capitalized.

To access DCC policies, enter DCC\_POLICY. Violations are not tracked for individual DCC policies. The statistics for all DCC\_POLICY violations are grouped together.

This operand is optional and the default is all statistics. If the *list* operand is specified, then this operand is required.

list

Specify a list of domains to display the security statistics on. Specify an asterisk (\*) to represent all switches in the fabric or specify a list of domains separated by semicolons. This operand is optional and the default value is the local switch.

## Example

To display the MS\_POLICY statistics on the local switch:

```
primaryfcs:admin> secstatsshow "MS_POLICY"

Name Value

============

MS 20
```

To display statistic information for TELNET\_POLICY for all switches in the fabric:

```
primaryfcs:admin> secstatsshow "TELNET_POLICY", "*"
Fabric Statistics:
Domain 1:
Name Value
-----
TELNET_POLICY
         Ω
Domain 69:
Name Value
_____
TELNET_POLICY
          0
Domain 70:
         Value
Name
_____
TELNET_POLICY
          0
```

## See Also

secFabricShow secStatsReset

# secTempPasswdReset

Resets a temporary password on a remote switch.

**Synopsis** sectemppasswdreset [domain[, "login\_name"]]

Availability admin

**Description** Use this command to remove temporary passwords that were set up using **secTempPasswdSet** 

command.

If a login name is not supplied, all passwords on the switch identified by the specified domain are refreshed. If the domain is also not supplied, all temporary passwords for all login levels are removed from every switch in the fabric.

Each switch has four accounts: root, factory, admin, and user. Root and factory accounts are disabled for non-FCS switches. If they are temporarily activated by **secTempPasswdSet**, those accounts are disabled by **secTempPasswdReset** or rebooting the switch.

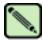

### Note

When security mode is enabled, this command can be issued only from the primary FCS switch.

## **Operands** This command has the following operands:

domain Specify the domain of the switch from which the temporary passwords are to be

removed. This operand is optional.

login\_name Specify the name of the login account from which the temporary password are

removed. This operand is optional.

## **Example** To remove temporary passwords:

```
primaryfcs:admin> sectemppasswdreset 2, "root"
Account root has been successfully disabled on domain 2

primaryfcs:admin> sectemppasswdreset 2

Restoring password of every account on domain 2

Temporary password of each account on domain 2 has been successfully reset (if switch is non fcs switch it will further display).

Root and factory accounts on domain 2 have been disabled.

primaryfcs:admin> sectemppasswdreset

All temporary passwords or account settings have been restored to fabric-wide secure settings.

Passwords of permanent accounts have been reset to fabric-wide values. Root and factory accounts on each Non FCS switch have been disabled.
```

### See Also

secModeEnable secModeShow secNonFcsPasswd secswitchpasswd

### secTempPasswdSet

Sets a temporary password on a remote switch.

Synopsis

sectemppasswdset domain, login\_name

**Availability** 

admin

#### **Description**

Use this command to set a unique temporary password for a given account on a specific switch in the fabric. Use the **secTempPasswdReset** command to remove the temporary password or reboot the switch.

You can change any password on any switch. To change the password of an account that has higher level than that of the current user logged in to the primary FCS switch, you must enter the password of the same level account on the primary FCS switch.

The password setup on the target is not persistent and will be reset to the secure fabric-wide setting when this target switch is rebooted or when **secTempPasswdReset** is run on primary FCS switch.

Each switch has four accounts: root, factory, admin, and user. Root and factory accounts are disabled for non-FCS switches. This command can enable the root or factory account on a non-FCS switch when you specify a password for those accounts.

The password should between 8 and 40 characters.

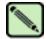

### Note

When security mode is enabled, this command can be issued only from the primary FCS switch.

### **Operands**

This command has the following operands:

domain Specify the domain of a switch for which you want to change the password. This

operand is required.

login name Specify the login name for which you want to change the password. This operand is

required.

### Example

To set the password on a remote switch with a Domain of 2:

```
primaryfcs:admin> sectemppasswdset 2, "root"
Please provide password of root on primary FCS switch
in order to change this password: *******
Set remote switch root password: *******
Re-enter new password: *******
Account root has been successfully enabled on domain 2
```

### See Also

passwd secModeDisable secModeEnable secModeShow secNonFcsPasswd secTempPasswdReset

### secTransAbort

Aborts current security transaction.

Synopsis sectransabort

**Availability** admin

**Description** Use this command to abort the current transaction. This command is used to recover from management

application problems. This command will abort all current changes that have not been committed or

activated.

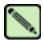

#### Note

When security mode is enabled, this command can be executed from any switch in the fabric.

Operands none

**Example** To abort the current security transaction:

primaryfcs:admin> sectransabort
Transaction has been aborted.

See Also secPolicyAbort

secPolicyActivate

secPolicyAdd

secPolicyCreate

secPolicyDelete

secPolicyDump

secPolicyRemove

secPolicySave

secStatsShow

### secVersionReset

Resets the version stamp to 0.

### **Synopsis**

secversionreset

### **Availability**

admin

### **Description**

Use this command to reset the version stamp of all switches in a fabric to 0, so that it can be joined to another secure fabric.

When merging two or more secure fabrics:

- 1. Determine which secure fabric will become the FCS\_POLICY controller fabric: the dominant fabric to which all other secure fabrics will be merged.
- Use the secPolicyAdd, secPolicyRemove, and secPolicyActivate commands to modify the FCS\_POLICY of the merging fabrics to match the FCS\_POLICY of the controller fabric. All secure fabrics to be merged must have identical FCS\_POLICY lists. The FCS policies of merged fabrics must match exactly; they must contain the same FCS members and in the same order, or the merge will fail.
- 3. Reset the version stamp using the **secVersionReset** command on each secure fabric to be merged into the controller fabric. The controller fabric does not require a version reset.
- 4. Cascade the fabrics together. When the secure fabrics merge, the primary FCS switch in the controller fabric propagates its security policies across the newly formed fabric.

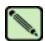

#### Note

When security mode is enabled, this command can be issued only from the primary FCS switch, a non-FCS when there is no FCS switch in the fabric, or from a disabled switch.

### **Operands**

none

#### **Example**

To reset the version stamp to 0:

```
primaryfcs:admin> secversionreset
About to reset version stamp to 0.
Are you sure (yes, y, no, n):[no] y
Committing configuration... done.
Security Policy Version Stamp has been set to 0.
```

#### See Also

secFabricShow secModeDisable secModeEnable secModeShow secTransAbort

### sensorShow

Displays sensor readings for the SilkWorm 12000 and 24000.

#### **Synopsis**

sensorshow

### **Availability**

all users

### **Description**

Use this command to display the current temperature, fan, and power supply status and readings from sensors located on the switch. The actual location of the sensors varies, depending on the switch type.

In the SilkWorm 12000, the information returned with **sensorShow** is specific to the logical switch you are logged in to:

- If you are logged in to logical switch 0, sensors 1 through 4 are for switch blade slots 1 through 4, respectively. Sensors 5 and 6 are for the two CPs in slots 5 and 6, respectively.
- If you are logged in to logical switch 1, sensors 1 and 2 are for the two CPs in slots 5 and 6, respectively. Sensors 3 through 6 are for switch blade slots 7 through 10, respectively.
- Regardless of logical switch, sensors 7 through 9 are for the three chassis fans, left to right, and sensors 10 through 13 are for the four chassis power supplies, bottom to top.

### **Operands**

none

### **Example**

To view the sensor values in a SilkWorm 12000/24000:

```
switch:admin> sensorshow

sensor 1: (Temperature) is Ok, value is 39 C

sensor 2: (Temperature) is Absent

sensor 3: (Temperature) is Absent

sensor 4: (Temperature) is Absent

sensor 5: (Temperature) is Ok, value is 26 C

sensor 6: (Temperature) is Ok, value is 27 C

sensor 7: (Fan ) is Ok, speed is 2537 RPM

sensor 8: (Fan ) is Ok, speed is 2537 RPM

sensor 9: (Fan ) is Ok, speed is 2556 RPM

sensor 10: (Power Supply ) is Ok

sensor 11: (Power Supply ) is Absent

sensor 12: (Power Supply ) is Ok

sensor 13: (Power Supply ) is Absent
```

#### See Also

fanShow tempShow

### setDbg

Sets debug level of the specified module.

**Synopsis** setdbg module\_name level

Availability admin

**Description** Use this command to set the debug level of a specified module.

**Operands** This command has the following operands:

module\_name Specify the name of the module for which you want to view the debug and verbosity

levels. Module names are case sensitive. This operand is optional.

level Specify the debug level for the specified module. This operand is required.

**Example** To set debug level of module named NS to value 3:

switch:admin> setdbg NS 3

See Also dbgShow

## 2

### setErrLvI

### setErrLvI

Sets the error level of the specified module.

**Synopsis** seterrlvl module\_name level

Availability admin

**Description** Use this command to set the error level of a specified module.

**Operands** This command has the following operands:

module\_name Specify the name of the module where the error level is to be set. Module names are

case sensitive. This operand is required.

level Specify the error level for the module. This operand is required.

**Example** To set error level of module named NS to value 3:

switch:admin> seterrlvl NS 3

See Also dbgShow

### setEsdMode

Enables or disables ESD mode.

**Synopsis** setesdmode [mode | -show]

Availability admin

**Description** Use this command to enable or disable ESD mode. The mode is saved in nonvolatile memory and stays

in that mode until the next execution of **setEsdMode**.

The mode becomes active as soon as this command is executed. It does not require a reboot to take

effect.

ESD mode modifies the behavior of the diagnostic test methods and post scripts. The exact behavior varies but most commonly consists of disabling the ports defined with **diagsetports** when **spinSilk** or

other functional tests are run for ESD or EMI testing purposes.

**Operands** This command has the following operands:

mode Specify 1 to enable ESD mode, 0 to disable ESD mode. This operand is optional.

**-show** Specify this operand to display the current mode setting. This operand is optional.

If no operand is specified, the current value displays.

**Example** To set ESD mode:

```
switch:admin> setesdmode
Esd Mode is 0 (Disabled).
switch:admin> setesdmode 1
Config update Succeeded
Esd Mode is now 1 (Enabled).
```

See Also spinSilk

### setGbicMode

Enables or disables media mode.

**Synopsis** setmediamode [mode | -show]

setsfpmode [mode | -show]
setsfpmode [mode | -show]

**Availability** admin

**Description** Use these commands to enable media mode (GBIC or SFP) if the mode value is nonzero and disable the

media mode if the mode value is 0. The mode is saved in flash memory and stays in that mode until the next execution of **setMediaMode**, **setSfpMode**, or **setGbicMode**. The mode becomes active as soon as

this command is executed. It does not require a reboot to take effect.

Media mode modifies the behavior of the diagnostic test methods so that ports without media installed are not tested. Normally, tests such as **crossPortTest** or **spinSilk** fail if any port is not operating properly, but with media mode enabled, the functional tests are skipped on ports that do not contain

media.

**Operands** This command has the following operands:

mode Specify 1 to enable media mode or 0 to disable media mode. If no mode is specified,

the current value is displayed. Any other value will enable media mode.

**-show** Specify the **-show** operand to display the current setting. This operand is optional.

**Example** To enable or disable media mode:

```
switch:admin> setgbicmode 1
GBIC mode is now 1 (Enabled).
switch:admin> setsfpmode 0
SFP mode is now 0 (disabled).
switch:admin> setmediamode -show
Media mode is now 0 (disabled).
```

See Also crossPortTest

itemList spinSilk

### setMediaMode

Enables or disables media mode.

**Synopsis** setmediamode [mode | -show]

setsfpmode [mode | -show] setsfpmode [mode | -show]

**Availability** admin

Description

Use these commands to enable media mode (GBIC or SFP) if the mode value is nonzero and disable the media mode if the mode value is 0. The mode is saved in flash memory and stays in that mode until the next execution of **setMediaMode**, **setSfpMode**, or **setGbicMode**. The mode becomes active as soon as this command is executed. It does not require a reboot to take effect.

Media mode modifies the behavior of the diagnostic test methods so that ports without media installed are not tested. Normally, tests such as **crossPortTest** or **spinSilk** fail if any port is not operating properly, but with media mode enabled, the functional tests are skipped on ports that do not contain media.

**Operands** 

This command has the following operands:

mode Specify 1 to enable media mode or 0 to disable media mode. If no mode is specified,

the current value is displayed. Any other value will enable media mode.

**-show** Specify the **-show** operand to display the current setting. This operand is optional.

**Example** 

To enable or disable media mode:

```
switch:admin> setgbicmode 1
GBIC mode is now 1 (Enabled).
switch:admin> setsfpmode 0
SFP mode is now 0 (disabled).
switch:admin> setmediamode -show
Media mode is now 0 (disabled).
```

### See Also

crossPortTest itemList spinSilk

### setSfpMode

Enables or disables media mode.

**Synopsis** setmediamode [mode | -show]

setsfpmode [mode | -show]
setsfpmode [mode | -show]

**Availability** admin

**Description** Use these commands to enable media mode (GBIC or SFP) if the mode value is nonzero and disable the

media mode if the mode value is 0. The mode is saved in flash memory and stays in that mode until the next execution of **setMediaMode**, **setSfpMode**, or **setGbicMode**. The mode becomes active as soon as

this command is executed. It does not require a reboot to take effect.

Media mode modifies the behavior of the diagnostic test methods so that ports without media installed are not tested. Normally, tests such as **crossPortTest** or **spinSilk** fail if any port is not operating properly, but with media mode enabled, the functional tests are skipped on ports that do not contain

media.

**Operands** This command has the following operands:

mode Specify 1 to enable media mode or 0 to disable media mode. If no mode is specified,

the current value is displayed. Any other value will enable media mode.

**-show** Specify the **-show** operand to display the current setting. This operand is optional.

**Example** To enable or disable media mode:

```
switch:admin> setgbicmode 1
GBIC mode is now 1 (Enabled).
switch:admin> setsfpmode 0
SFP mode is now 0 (disabled).
switch:admin> setmediamode -show
Media mode is now 0 (disabled).
```

See Also crossPortTest

itemList spinSilk

### setSplbMode

Enables or disables two-port loopback.

**Synopsis** setsplbmode [mode | -show]

Availability admin

### **Description**

Use this command to enable or disable SPLB mode. The mode is saved in nonvolatile memory and stays in that mode until the next execution of **setSfpMode**. The mode becomes active as soon as this command is executed. It does not require a reboot to take effect.

The SPLB mode, when enabled, forces the **spinSilk** command to disable two-port loopback for M->M connected ports. This might be useful to isolate internal switch problems from SFP problems since the internal paths are used much less with SPLB mode enabled.

Disabling SPLB mode, forces the **spinSilk** command to circulate frames between pairs of M->M connected ports as follows:

```
P1 TX >>> P1 RX -> P2 TX >>> P2 RX -> P1 TX >>> is a cable or internal loopback .
-> is a routing table entry.
```

The connections between pairs of M->M ports will be chosen to exercise the connections between as many chips (or bloom quadrants) as possible, subject to the setting of allow\_intra\_chip and the availability of pairs of M->M ports.

Any ports that are cross-cabled will be routed to each other in the normal manner, regardless of the setting of SPLB mode:

```
P1 TX >>> P2 RX -> P1 TX P2 TX >>> P1 RX -> P2 TX
```

### **Operands**

**Example** 

This command has the following operands:

mode Specify 1 to enable SPLB mode or 0 to disable SPLB mode. If no mode is specified, the current value is displayed. This operand is optional.

Specify the **-show** operand to display the current setting. This operand is optional.

-show

To enable or disable a two-port loopback:

```
switch:admin> setsplbmode 1
Config update Succeed.
SPLB mode is now 1 (Enabled).
switch:admin> setSplbMode 0
Config update Succeed.
SPLB mode is now 0 (disabled).
```

#### See Also

setSfpMode spinSilk

## 2

### setVerbose

### setVerbose

Specifies module verbose level.

**Synopsis** setverbose module\_name, level

Availability admin

**Description** Use this command to set the verbose level of the specified module.

**Operands** This command has the following operands:

*module\_name* Specify the name of the module for which verbose level is to be set.

level Specify the verbose level.

**Example** To set the verbose level of module named NS to value 3:

switch:admin> setverbose NS 3

See Also dbgShow

### sfpShow

Displays serial ID SFP information.

**Synopsis sfpshow** [*slotnumber*/][*portnumber*][**-all**]

**Availability** all users

**Description** Use this command to display information about serial identification SFPs (also known as module definition "4" SFPs). These SFPs provide extended information that describes the SFPs capabilities,

interfaces, manufacturer, and other information.

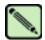

#### Note

SFPs are polled by a background process. The **sfpShow** command retrieves the latest information from cache. The cache values for each SFP are updated when the SFP is hot plugged, when it is removed, or when the Fabric OS polls the SFPs. In the SilkWorm 12000/24000, if there is a lot of activity on the switch, poll updates might take several minutes.

Use this command with no operand to display a summary of all SFPs in the switch. The summary displays the SFP type (refer to **switchShow** for an explanation of the two-letter codes) and, for serial ID SFP, the vendor name and SFP serial number.

Use this command with the *slot* and *portnumber* operands to display detailed information about the serial ID SFP in that port. Use the **-all** operand to display detailed information for all available SFPs.

For Finisar "smart" SFPs, five additional fields display: module temperature, voltage, received optical power, transmitted optical power (longwave only), and laser diode drive current.

### **Operands**

This command has the following operands:

slotnumber Specify the slot number for a SilkWorm 12000/24000 switch. For all other switches,

this operand is not required. The slot number must be followed by a slash (/) and the port number, so that each port is represented by both slot number (1 through 4 or 7

through 10) and port number (0 through 15).

The SilkWorm 12000/24000 has a total of 10 slots. Slot numbers 5 and 6 are control processor cards; slots 1 through 4 and 7 through 10 are port cards. On each port card,

there are 16 ports, counted from the bottom, numbered 0 to 15.

portnumber Specify a port number. Valid values for port number vary, depending on the switch

type. This operand is optional.

-all Displays detailed data for all available SFPs on the switch.

### **Example** To display SFP summary information followed by detailed information for an SFP:

```
Area 0: id (sw) Vendor: AGILENT Serial No: A00149567
Area 1: id (sw) Vendor: AGILENT Serial No: A00149567
Area 2: id (sw) Vendor: AGILENT Serial No: A00149568
Area 3: id (sw) Vendor: AGILENT Serial No: A00149568
Area 3: id (sw) Vendor: AGILENT Serial No: A0018567
Area 4: id (sw) Vendor: AGILENT Serial No: A00149623
Area 5: id (sw) Vendor: AGILENT Serial No: A00149623
Area 6: id (sw) Vendor: AGILENT Serial No: A00149623
Area 7: id (sw) Vendor: AGILENT Serial No: A00108932
Area 8: id (sw) Vendor: AGILENT Serial No: A00108932
Area 8: id (sw) Vendor: AGILENT Serial No: A00079899
Area 10: id (sw) Vendor: AGILENT Serial No: A00079899
Area 10: id (sw) Vendor: AGILENT Serial No: A00079919
Area 11: id (sw) Vendor: AGILENT Serial No: A00079917
Area 12: id (sw) Vendor: AGILENT Serial No: A00079917
Area 13: id (sw) Vendor: AGILENT Serial No: A00079918
Area 14: id (sw) Vendor: AGILENT Serial No: A00079918
Area 15: id (sw) Vendor: AGILENT Serial No: A00079348
Area 16: id (sw) Vendor: AGILENT Serial No: A00079348
Area 17: id (sw) Vendor: AGILENT Serial No: A00079843
Area 18: id (sw) Vendor: AGILENT Serial No: A00079843
Area 19: id (sw) Vendor: AGILENT Serial No: A00079337
Area 19: id (sw) Vendor: AGILENT Serial No: A00079837
Area 19: id (sw) Vendor: AGILENT Serial No: A00079937
Area 19: id (sw) Vendor: AGILENT Serial No: A00079937
Area 20: id (sw) Vendor: AGILENT Serial No: A00079832
Area 21: id (sw) Vendor: AGILENT Serial No: A00079832
Area 22: id (sw) Vendor: AGILENT Serial No: A00079832
Area 23: id (sw) Vendor: AGILENT Serial No: A00079832
Area 24: id (sw) Vendor: AGILENT Serial No: A00079832
Area 25: id (sw) Vendor: AGILENT Serial No: A00084644
Area 26: id (sw) Vendor: AGILENT Serial No: A00084644
Area 27: id (sw) Vendor: AGILENT Serial No: A00084644
Area 28: id (sw) Vendor: AGILENT Serial No: A00084644
Area 29: id (sw) Vendor: AGILENT Serial No: A00084644
Area 29: id (sw) Vendor: AGILENT Serial No: A00079318
Area 30: id (sw) Vendor: AGILENT Serial No: A00079318
```

### To display detailed SFP information for a SilkWorm 12000/24000:

```
switch:admin> sfpshow 1/3
Identifier: 3 SFP
Connector: 7
Transceiver: 050c402000000000 100,200_MB/s M5,M6 sw Inter_dist
Encoding: 1 8B10B
Baud Rate: 21 (units 100 megabaud)
Length 9u: 0 (units 100 meters)
Length 50u: 30 (units 10 meters)
                (units 10 meters)
Length 625u: 13
Length Cu: 0 (units 1 meter)
Vendor Name: FINISAR CORP.
Vendor OUI: 00:90:65
Vendor PN: FTRJ-8519-3-2.5
Vendor Rev: X1
Options: 0012 Loss_of_Sig,Tx_Disable
BR Max:
            0
BR Min:
Serial No: H112YFR
Date Code: 010418
```

### See Also switchShow

### shellFlowControlDisable

Disables XON/XOFF flow control to the shell task.

Synopsis shellflowcontroldisable

**Availability** admin

**Description** Use this command to disable XON/XOFF flow control to the shell task. Disabling XON/XOFF flow

control is the recommended behavior for the switch. Flow control disables for both serial port and telnet

access into the command shell.

Once disabled, even in the event of a power failure, the switch boots up with XON/XOFF flow control

disabled.

Operands none

**Example** To disable flow control:

switch:admin> shellflowcontroldisable
Committing configuration...done.

See Also shellFlowControlEnable

### shellFlowControlEnable

Disables XON/XOFF flow control to the shell task.

Synopsis shellflowcontrolenable

**Availability** admin

**Description** Use this command to enable XON/XOFF flow control to the shell task. Disabling XON/XOFF flow

control is the recommended behavior for the switch; however, if it becomes necessary to enable XON/XOFF flow control, it can be done with this command. Flow control enables for both serial port and

telnet access into the command shell.

Once enabled, even in the event of a power failure, the switch boots up with XON/XOFF flow control

enabled.

Operands none

**Example** To enable flow control:

switch:admin> shellflowcontrolenable
Committing configuration...done.

See Also shellFlowControlDisable

slotOff

### slotOff

Disables a blade slot.

Synopsis slotoff slot

Availability admin

**Description** Use this command to disable a nonfaulty blade unit while leaving the blade unit powered on.

**Operands** This command has the following operand:

slot Specify the physical slot number of the blade to be disabled. This operand is required.

**Example** To power off blade unit 3:

switch:admin> slotoff 3
Slot 3 is being disabled.

See Also slotOn

# 2 slotOn

### slotOn

Enables a blade slot.

Synopsis sloton slot

Availability admin

**Description** Use this command to reenable a blade unit that was previously disabled.

**Operands** This command has the following operand:

slot Specify the physical slot number of the blade to be enabled. This operand is required.

**Example** To power off blade unit 3:

switch:admin> sloton 3
Slot 3 is being enabled.

See Also slotOff

### slotPowerOff

Powers off a blade unit.

Synopsis slotpoweroff slot

Availability admin

**Description** Use this command to turn off the power to a blade unit. The slot must have a valid blade unit present

and the blade unit must be of a type that can be powered off.

**Operands** This command has the following operand:

slot Specify the physical slot number of the blade to be powered down. This operand is

required.

**Example** To power off blade unit 3:

switch:admin> slotpoweroff 3
Slot 3 is being powered off

See Also slotPowerOn

### slotPowerOn

Powers on a blade unit.

Synopsis slotpoweron slot

Availability admin

**Description** Use this command to turn on the power to a blade unit. The slot must have a valid blade unit present and

the blade unit must be currently powered off.

**Operands** This command has the following operand:

slot Specify the physical slot number of the blade to be powered on. This operand is

required.

**Example** To power on blade unit 3:

switch:admin> slotpoweron 3

Powering on slot 3.

See Also slotPowerOff

### slotShow

Displays slot status.

**Synopsis** slotshow

**Availability** all users

**Description** 

Use this command to inventory and display the current status of each slot in the system. The format of the display includes a header and four fields for each slot. This command is supported only on the SilkWorm 12000 and 24000. The fields and their possible values are as follows:

Slot Displays the physical slot number.

Blade Type Displays the blade type:

**SW BLADE** 

The blade is a switch.

CP BLADE

The blade is a control processor.

**UNKNOWN** 

Blade not present or its type is not recognized.

ID Displays the hardware ID of the blade type.

- 1 represents a SilkWorm 12000 CP BLADE
- 2 represents a SilkWorm 12000 SW BLADE
- 4 represents a SilkWorm 24000 SW BLADE
- 5 represents a SilkWorm 24000 CP BLADE

Status Displays the status of the blade:

**VACANT** 

The slot is empty.

INSERTED, NOT POWERED ON

The blade is present in the slot but is turned off.

**DIAG RUNNING POST1** 

The blade is present, powered on, and running the POST1 (power-on self-test 1).

**DIAG RUNNING POST2** 

The blade is present, powered on, and running the POST2 (power-on self-test 2).

**ENABLED** 

The blade is on and enabled.

**DISABLED** 

The blade is powered on but disabled.

**FAULTY** 

The blade is faulty because an error was detected.

UNKNOWN

The blade is inserted but its state cannot be determined.

**Operands** none

### **Example** To display a blade inventory and status:

| switch:admin> slotshow |            |    |                          |
|------------------------|------------|----|--------------------------|
| Slot                   | Blade Type | ID | Status                   |
|                        |            |    | ·                        |
| 1                      | SW BLADE   | 2  | FAULTY                   |
| 2                      | SW BLADE   | 2  | DISABLED                 |
| 3                      | SW BLADE   | 2  | ENABLED                  |
| 4                      | SW BLADE   | 2  | DIAG RUNNING POST2       |
| 5                      | CP BLADE   | 1  | ENABLED                  |
| 6                      | CP BLADE   | 1  | ENABLED                  |
| 7                      | UNKNOWN    |    | VACANT                   |
| 8                      | SW BLADE   | 2  | DIAG RUNNING POST1       |
| 9                      | SW BLADE   | 2  | INSERTED, NOT POWERED ON |
| 10                     | UNKNOWN    |    | VACANT                   |

### See Also chassisShow

slotOff slotOn slotPowerOff slotPowerOn

### snmpMibCapSet

Views and modifies options for configuring SNMP MIB trap capability.

Synopsis snmpmibcapset

Availability admin

Description

This command enables a user to turn on or off certain MIBs and traps. This command also enables a user to turn on or off group information and SSN in SW trap messages. It first displays current settings and then prompts the user to change the values for each parameter.

FA-MIB Specifying **yes** means the user can access FA-MIB variables with an SNMP manager.

The default value is **yes**.

HA-MIB Specifying **yes** means the user can access HA-MIB variables with an SNMP manager.

The default value is yes.

SW-TRAP Specifying **yes** means the SNMP management application can receive SW-TRAPS

from the switch. The default value is yes.

FA-TRAP Specifying yes means the SNMP management application can receive FA-TRAPS

from the switch. The default value is **yes**.

SW-EXTTRAP Specifying yes means the SNMP management application can receive SW-

EXTTRAPS from the switch. The default value is yes.

HA-TRAP Specifying **yes** means the SNMP management application can receive HA-TRAPS

from the switch. The default value is **yes**.

Operands none

**Example** 

To view or modify the options for configuring SNMP MIB traps:

```
switch:admin> snmpmibcapset
The SNMP Mib/Trap Capability has been set to support
FE-MIB SW-MIB FA-MIB FICON-MIB HA-MIB SW-TRAP FA-TRAP FICON-TRAP HA-TRAP
FA-MIB (yes, y, no, n): [yes]
FICON-MIB (yes, y, no, n): [yes]
HA-MIB (yes, y, no, n): [yes]
SW-TRAP (yes, y, no, n): [yes]
FA-TRAP (yes, y, no, n): [yes]
SW-EXTTRAP (yes, y, no, n): [no] y
FICON-TRAP (yes, y, no, n): [yes]
HA-TRAP (yes, y, no, n): [yes]
```

See Also

agtCfgDefault agtCfgSet agtCfgShow

### spinFab

Tests for cascaded switch ISL links.

Synopsis

spinfab [-nmegs count][-ports itemlist][-setfail mode][-domain value]

**Availability** 

admin

Description

Use this command to verify the intended functional operation of the ISL links between switches. At the maximum speed of 2 Gbit/sec, set the routing hardware such that test frames received by each E\_Port retransmit on the same E\_Port. Next, send several frames to the neighbor port attached to each active E\_Port specified. The default action for such frames is to route them back to the sender, which never occurs for normal traffic. The frames circulate until the test stops them.

The frames are continuously transmitted and received in all ports in parallel. The port LEDs flicker green rapidly while the test is running. While the frames are circulating, the RX frame count and port CRC and encoder error statistics will be monitored and errors will be generated if a port stops or a low-level error occurs. Every one million frames, the circulating frames will be captured to verify that they are still circulating and that they are still in-order. In this manner, the entire path to the remote switch might be verified, as can be the proper in-order delivery operation of any trunk groups present.

The switch will remain in normal operation while this test is running; however, some performance degradation will occur due to the ISL links being saturated with test frames. Because of this, you should use caution when running this test on live fabrics. Consider only testing one trunk group or ISL link at a time, and do not run the tests for extended periods of time.

This test is best combined with the online **crossPortTest** for ISL link-failure isolation. If this test fails, replace the cable with a loop-back plug and run **crossPortTest** to verify the local switch and media. If these pass, the fault lies in the cable or remote switch and media.

The frames are continuously transmitted and received in all ports in parallel. The port LEDs flicker green rapidly while the test is running.

### **Operands**

This command has the following operands:

-nmegs count

Specify in millions the number of frames to send. The test will progress until the specified number of frames has been transmitted on each port. The default value is 10 million frames.

This command only approximately counts the frames and the actual number of frames sent will be slightly larger, particularly at 2 Gbit/sec link speeds.

-ports itemlist

Specify a list of user ports to test. By default, all of the ISL ports in the current switch will be tested. Refer to **itemList** help pages for further details.

-setfail mode

Instruct **spinFab** how to mark failed ports. If set to 1, it will mark failing ports as FAILED. If set to 0, it will not mark failed ports as FAILED. It is to minimize the impact on live fabrics. This test normally logs errors but does not set the port status to FAILED. This parameter is provided to force the failing ports to be marked as FAILED in the same manner as other diagnostics. In test or qualification environments without live traffic, this might be useful with large values of **-nmegs** count. This mode is disabled by default.

-domain value

Specify a remote domain to which the switch is connected. The default is to automatically determine the remote domain number. This might not work properly in certain conditions.

### **Example** To test cascading ISL links:

### **Diagnostics**

When it detects failure(s), the test might report one or more of the following error messages:

```
DATA
ERR_STAT
ERR_STATS
ERR_STATS_2LONG
ERR_STATS_BADEOF
ERR_STATS_BADOS
ERR_STATS_C3DISC
ERR_STATS_CRC
ERR_STATS_ENCIN
ERR_STATS_ENCOUT
ERR_STATS_TRUNC
ERR_STAT_2LONG
ERR_STAT_BADEOF
ERR_STAT_BADOS
ERR_STAT_C3DISC
ERR_STAT_CRC
ERR_STAT_ENCIN
ERR_STAT_ENCOUT
ERR STAT TRUNC
FINISH_MSG_ERR
INIT
MBUF_STATE_ERR
NO_SEGMENT
PORT_ABSENT
PORT_DIED
PORT_ENABLE
PORT_M2M
PORT_STOPPED
PORT_WRONG
RXQ_RAM_PERR
STATS
STATS_C3FRX
STATS_FRX
STATS_FTX
TIMEOUT
XMIT
```

### See Also

camTest
centralMemoryTest
cmemRetentionTest
cmiTest
crossPortTest
itemList
portLoopbackTest
spinSilk
sramRetentionTest

### spinSilk

Performs a functional test of internal and external transmit and receive paths at full speed.

#### **Synopsis**

spinsilk [-nmegs count][-lb\_mode mode][-spd\_mode mode][-verbose mode][-ports itemlist]

### **Availability**

admin

### **Description**

This command verifies the functional operation of the switch by setting up the routing hardware so that frames received by port M are retransmitted through port N. Likewise frames received by port N are retransmitted through port M. Each port M sends one frame to its partner port N through an external fiber cable, exercising all of the switch components.

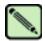

#### Note

The **spinSilk** command cannot be executed on an operational switch. You must first disable the switch using the **switchDisable** command.

The cables can be connected to any port combination with the condition that the cables and SFPs connected are of the same technology. For example, a short-wavelength SFP port must be connected to another short-wavelength SFP port through a short-wavelength cable.

Optimum test coverage occurs with lb\_mode 1, M->M loopback plugs and **splbmode** disabled. In this case every port will exchange frames with every other port and all of the ASIC to ASIC connections are tested.

The frames are continuously transmitted and received in all ports in parallel. The port LEDs flicker green rapidly while the test is running.

At each pass, the frame is created from a different data type. There are seven data types:

- CSPAT: 0x7e, 0x7e, 0x7e, 0x7e, ...
- BYTE\_LFSR: 0x69, 0x01, 0x02, 0x05, ...
- CHALF SQ: 0x4a, 0x4a, 0x4a, 0x4a, ...
- QUAD\_NOT: 0x00, 0xff, 0x00, 0xff, ...
- COTR SO: 0x78, 0x78, 0x78, 0x78, ...
- CRPAT: 0xbc, 0xbc, 0x23, 0x47, ...
- RANDOM: 0x25, 0x7f, 0x6e, 0x9a, ...

If seven passes are requested, the seven different data types are used in the test. If eight passes are requested, the first seven frames use unique data types, and the eighth is the same as the first.

### spinSilk Modes

These are the test modes. These modes can be used together to test specific ports:

- Loopback mode
- SFP mode

### **Loopback Mode**

There are four loopback modes that can be used when executing the **spinSilk** command. The modes are specified by entering:

- **0** for cable mode. This loopback mode is the default mode and tests only M->N connections. It requires that the user connect a cable from one port to a different port.
- 1 for single port also loopback mode. This loopback mode tests M->N and M->M connections.

If M->N cable connections are used the **spinSilk** command operates identically in lb\_mode **0** and lb\_mode 1.

If M->M loopback plugs are used with SPLB mode disabled, the **spinSilk** command will circulate frames between pairs of M->M connected ports as follows:

```
P1 TX >>> P1 RX -> P2 TX >>> P2 RX -> P1 TX
```

>>> is a cable or internal loopback.

-> is a routing table entry.

The connections between pairs of M->M ports are chosen to exercise the connections between as many ASICs as possible subject to the availability of pairs of M->M ports.

In mode 1 with SPLB mode disabled the **spinSilk** command only circulates frames within each single port and none of the ASIC to ASIC connections are tested. This mode should only be used for fault isolation.

- 2 for external loopback mode. The external loopback test creates a test loop between two ports on different ASICs and also tests the Serializer Deserializer functionality.
- 5 for internal loopback mode. The internal loopback test creates a test loop between two ports on a single ASIC.

Refer to the **setSplbMode** command for more information on how the loopback mode setting changes the execution of this command.

### **GBIC/SFP Mode**

If the **spinSilk** command is executed with GBIC mode activated, only ports containing GBICs are tested. To activate GBIC mode, execute the following command prior to executing the **spinSilk** command:

```
switch:admin> setsfpmode 1
```

The state of the GBIC mode is saved in nonvolatile memory and remains active over a reboot until it is disabled as follows:

```
switch:admin> setsfpmode 0
```

Prior to running this command make sure you disable the switch, set the GBIC mode to 1, and install loopback cables on all GBIC ports you want to test.

Because this test includes the GBIC and the fiber cable in its test path, use the results from this test in conjunction with the results from **crossPortTest** and **portLoopbackTest** to determine those switch components are not functioning properly.

### **Operands**

This command has the following operands:

-nmegs count

Specify the number of million frames to send. The test will progress until the specified number of frames has been transmitted on each port. The default value is 10, so the number of frames sent will be at least 10 million.

-lb mode mode

Specify the loopback point for the test. By default, **spinSilk** uses loopback plugs as described above. However for debug purposes you can select other loopback modes as follows:

- 0: Cable Loopback.
- 1: Port Loopback (loopback plugs).
- 2: External (SERDES) loopback.
- 3: Silkscreen loopback.
- 4: Serial link wrapback.
- 5: Internal (parallel) loopback.

### -spd\_mode mode

Specify the speed mode for the test. For 1 Gbit/sec only products it is ignored. The exact operation of modes 3 through 6 depends upon the loopback mode selected. When speed modes 3 through 6 are used with cables, they must be connected EVEN to ODD or the test will fail.

- 0: set all ports' speed for auto-negotiate.
- 1: set all ports' speed to lock at 1 Gbit/sec.
- 2: set all port's speed to lock at 2 Gbit/sec.

For **lbMode** == 0,1 the following speed modes are available to test the speed negotiation:

- 3: set all even ports' speed for auto-negotiate, set all odd ports' speed for 1 Gbit/sec.
- 4: set all even ports' speed for auto-negotiate, set all odd ports' speed for 2 Gbit/sec.
- 5: set all odd ports' speed for auto-negotiate, set all even ports' speed for 1 Gbit/sec.
- 6: set all odd ports' speed for auto-negotiate, set all even ports' speed for 2 Gbit/sec.

For **lbMode**== 2,3 the following speed modes are available to test fifo underrun.

- 3,5: set all even ports' speed for 2 Gbit/sec, set all odd ports' speed for 1 Gbit/sec.
- 4,6: set all even ports' speed for 1 Gbit/sec, set all odd ports' speed for 2 Gbit/sec.

-verbose mode

Specify a nonzero value, to display more detailed information during the test. This mode should be used for debugging purpose. This operand is optional.

-ports itemlist

Specify a list of user ports to test. By default all of the user ports in the current switch are tested. This option might be used to restrict testing to the specified ports.

### **Example** To run **spinSilk** on a switch:

```
switch:admin> spinsilk -ports 1/0 - 1/2
Running Spin Silk .....
One moment please ...Ports Segmented (0)
switchName: switch
switchType: 10.1
switchState: Offline
switchRole: Disabled
switchDomain: 1 (unconfirmed)
switchId: fffc01
switchWwn: 10:00:00:60:69:80:03:0c
switchBeacon: OFF
blade1: Beacon: OFF
blade2: Beacon: OFF
blade3: Beacon: OFF
blade4: Beacon: OFF
Area Slot Port Gbic Speed State
0 1 0 id 2G Online Testing .....
1 1 id 2G Online Testing .....
     1 2 id 2G Online Testing .....
<output truncated>
```

### **Diagnostics**

Below are the possible error messages if failures are detected:

```
DATA
EPI1_STATUS_ERR
ERR_STAT
ERR_STATS
ERR_STATS_2LONG
ERR STATS BADEOF
ERR_STATS_BADOS
ERR_STATS_C3DISC
ERR_STATS_CRC
ERR_STATS_ENCIN
ERR_STATS_ENCOUT
ERR_STATS_TRUNC
ERR_STAT_2LONG
ERR_STAT_BADEOF
ERR_STAT_BADOS
ERR_STAT_C3DISC
ERR_STAT_CRC
ERR_STAT_ENCIN
ERR_STAT_ENCOUT
ERR_STAT_TRUNC
FDET_PERR
FINISH_MSG_ERR
FTPRT_STATUS_ERR
INIT
LESSN_STATUS_ERR
MBUF_STATE_ERR
MBUF_STATUS_ERRBAR>
NO_SEGMENT
PORT_ABSENT
PORT_DIED
PORT_ENABLE
PORT_M2M
PORT_STOPPED
PORT_WRONG
RXQ_FRAME_ERR
```

## 2

### spinSilk

RXQ\_RAM\_PERR STATS STATS\_C3FRX STATS\_FRX STATS\_FTX TIMEOUT XMIT

### See Also

backport camTest centralMemoryTest cmemRetentionTest cmiTest crossPortTest itemList portLoopbackTest portRegTest sramRetentionTest

### sramRetentionTest

Performs a data retention test of the miscellaneous SRAMs in ASIC.

**Synopsis** 

sramretentiontest [--slot number][-passent count][-ports itemlist][-skip bitmask][-delay value]

**Availability** 

admin

### Description

Use this command to verify that data written into the miscellaneous SRAMs in the ASIC are retained after a 10 second wait. The method used is to write a fill pattern to all SRAMs, wait 10 seconds, and then read all SRAMs, checking that the data read matches the data previously written. Then the test is repeated using the inverted version of the pattern. The test will use four QUAD\_FILL patterns and one QUAD\_RAMP pattern with random seed. The first four QUAD\_FILL patterns are:

0xffffffff
0x5555555
0x33333333
0x0f0f0f0f0f0f

For details about the patterns used in diagnostic tests, refer to the **dataTypeShow** command.

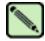

### Note

The **sramRetentionTest** command cannot be executed on an operational switch. You must first disable the switch using the **switchDisable** command.

### **Operands**

This command has the following operand:

**--slot** number Specify the slot number on which the diagnostic will operate. The ports specified will

be relative to this slot number. The default is set to 0 and designed to operate on fixed-

port-count products.

**-passcnt** count Specify the number of times to execute this test. The default value is 1.

**-ports** itemlist Specify a list of blade ports to test. By default, all the blade ports in the specified slot

will be used. Refer to **itemList** for more details.

-skip bitmask Specify a patterns to skip in the test. This command will use the data patterns

described above by default. Using this option, the user can intentionally skip one or

more pattern(s) if needed.

**-delay** value Specify the delay between the read and write in seconds. The default value is 10

seconds.

### **Example**

To run a data retention test:

switch:admin> sramretentiontest
Running SRAM Retention Test ... passed.

#### **Diagnostics**

Below are the possible error messages if failures are detected:

BUS\_TIMEOUT REGERR REGERR\_UNRST

## 2

### sramRetentionTest

See Also centralMemoryTest

cmiTest filterTest portLoopbackTest portRegTest spinSilk turboRamTest

### statsTest

Runs a statistics counter diagnostic test.

#### **Synopsis**

statstest [-passcnt count][-ports itemlist]

### **Availability**

admin

### Description

Use this command to verify the 2 Gbit/sec ASIC statistics counter logic. It can run on every base port of quadrant, and send the frame through internal loopback with no CRC data to induce the CRC error. This command is also run from **camTest**.

This test covers the following statistics counter functionality:

- 1. The number of received frames with CRC error that matched the SID-DID pair specified in the LINK table. There are a total 16 of these statistics counters (0-15), respectively.
- 2. The number of received words in frames that matched the SID-DID pair specified in the LINK table. There are a total 16 of these statistics counters (0-15), respectively.
- 3. The number of transmitted words in frames that matched the SID-DID pair specified in the LINK table. There are a total 16 of these statistics counters (0-15), respectively.
- 4. The number of frames with CRC error that matched the corresponding ALI (0-127), respectively.

This command cannot be executed on an operational switch. You must first disable the switch using the **switchDisable** command.

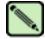

#### Note

There is a LINK table that stores 16 pairs of SID-DID address. Each of the SID-DID pair is named a LINK. This table is used for gathering statistics that match the LINK.

### **Operands**

This command has the following operands:

**-passent** *count* Specify the number of times to perform this test. The default value is 1. This operand

is optional.

**-ports** itemlist Specify a list of user ports to run the test. If omitted, all the user ports in the switch

will be assumed. Refer to itemList for more information about selecting ports. This

operand is optional.

#### **Example**

To run a statistics counter test on a switch:

```
switch:admin> statstest -passcnt 1 -ports 1/0-15
Running Statistics Counter Test ...... passed.
```

### **Diagnostics**

When it detects failures, the subtest might report one or more of the following error messages:

```
DIAG-STSINIT
DIAG-STSNULL
DIAG-STSSID
DIAG-STSXMIT
DIAG-STSRCV
DIAG-STSFRMCNT
DIAG-STSWRDCNT
DIAG-STSALPACNT
```

## 2

### statsTest

See Also centralMemoryTest

cmiTest filterTest portLoopbackTest portRegTest spinSilk

sramRetentionTest turboRamTest

### stopPortTest

Terminates the running **portTest**.

**Synopsis** stopporttest [-ports itemlist]

**Availability** admin

**Description** Use this command to stop the currently running **portTest**. Refer to the **portTest** command for more

information. If portTest is running on a non-singlemode, use stopPortTest to stop the test.

**Operands** This command has the following operand:

**-ports** itemlist Specify a list of user ports to test. By default all the user ports in the current slot will

be assumed. Refer to **itemList** help pages for further details.

**Example** To stop the **portTest** command:

switch:admin> stopporttest

See Also crossPortTest

fportTest loopPortTest portLoopbackTest

portTest portTestShow spinFab

### supportShow

Prints switch information for debugging purposes.

Synopsis

For a SilkWorm 12000 and 24000:

supportshow [slotnumber[/port1-port2]] [lines]

For a SilkWorm 3900:

supportshow [port1-port2] [lines]

**Availability** 

all users

### **Description**

Use this command to display support information from groups of preselected Fabric OS and Linux commands. You can specify the range of ports for which this information is display. Refer to Chapter 7, "supportShow Reference", for more information.

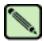

#### Note

The output from this command can be very long.

These commands are organization by groups, but note that the order of the groups listed below is not the same as executed by the command.

The commands have been arranged in groups identified as follows:

• OS (ENABLED by default) - Linux commands are not documented in this manual.

mii-tool

du

ps

rpm

dmesg

fstab

mtab

various proc entries

find core files

• exception (ENABLED by default)

errDump

• port (ENABLED by default)

```
diagShow (per-slot)
portShow (per-slot)
portLoginShow (per-slot)
portregshow (per-slot)
portRouteShow (per-slot)
```

• fabric (ENABLED by default)

fabricShow islShow trunkShow topologyShow fabStateShow fabSwitchShow fabPortShow fspfShow

fcplogshow

zone-stateshow

 ${\bf portZoneShow}$ 

portCamShow

cfgShow

cfgSize

rcssmshow

rcsinfoshow

rcsregistryshow

• services (ENABLED by default)

fdmiCacheShow

fdmiShow

ficonDbg dump rnid

ficonDbg log

ficonDbg rnid

ficonShow ilir

ficonShow lirr

ficonShow rlir

ficonShow rnid

ficonShow switchrnid

nsShow

nsAllShow

nscamShow

• security (ENABLED by default)

secModeShow secStatsShow secFabricShow

• network (ENABLED by default)

bootenv

sin

df

ifconfig

route

hostname

• portlog (ENABLED by default)

portLogDump

system (ENABLED by default)

myId version firmwareShow upTime switchStatusShow switchShow haDump (includes haShow and ipaddrShow) tempShow sensorShow **psShow** licenseShow portFlagsShow portCfgShow portErrShow **fwSamShow** agtCfgShow slotShow (product-dependent) **fwAlarmsFilterShow** chassisShow timeout historyShow portSwapShow configShow

extend (DISABLED by default)

buffers (per-port)
credits (per-port)
data (per-port)
phantom (per-port)
properties (per-port)
statistics (per-port)

• filter (DISABLED by default). This group has lengthy output.

filterportshow (per-port)

• perfmon (DISABLED by default).

ps\_dump (per-port) This group has lengthy output.

### **Operands**

This command has the following operands:

slotnumber

Specify the slot number for a SilkWorm 12000/24000 switch. For all other switches, this operand is not required. The slot number must be followed by a slash (/) and the port number, so that each port is represented by both slot number (1 through 4 or 7 through 10) and port number (0 through 15).

The SilkWorm 12000/24000 has a total of 10 slots. Slot numbers 5 and 6 are control processor cards; slots 1 through 4 and 7 through 10 are port cards. On each port card, there are 16 ports, counted from the bottom, numbered 0 to 15.

port1-port2 Specifies the first port of a range of ports to display information. Enter the port area

number. Both *port1* and *port2* must be provided if a range of ports is specified. For the Silkworm 12000/24000, a slot number is required if a port-range is specified. If no

range is specified, then all the ports for the slot or switch are specified.

lines Specifies the number of lines of **portLogDump** output to display. This operand is

optional.

### **Example** To display switch information for debugging:

```
switch:admin> supportshow 1/1-3
supportshow groups enabled: system
version:
Kernel:
         2.4.19
Fabric OS: v4.1.0
Made on: Fri Jan 10 01:06:10 2003
Flash:
           Thu Jan 17 00:06:52 2003
BootProm:
           3.2.1
uptime:
10:49am up 3:25, 1 user, load average: 1.55, 1.20, 1.11
switchshow:
switchName:
              switch
              10.1
switchType:
switchState:
              Online
switchMode:
              Native
switchRole:
              Principal
switchDomain: 1
switchId:
             fffc01
switchWwn:
             10:00:00:60:69:80:03:0c
zoning:
              OFF
switchBeacon: OFF
bladel Beacon: OFF
---<output truncated>---
```

### See Also

 $supportShowCfgDisable\\ supportShowCfgEnable\\ supportShowCfgShow$ 

## supportShowCfgDisable

Disables a group of commands under the **supportShow** command.

Synopsis supportshowcfgdisable [os | exception | port | fabric | services | security | network | portlog | system

extend | filter | perfmon]

Availability admin

**Description** Use this command to disable a group of commands under the **supportShow** command. Use the

supportShowCfgEnable command to enable groups of commands. Refer to Chapter 7, "supportShow

Reference", for more information

**Operands** This command has the following operand:

commgroup Specify a command group to disable that group from displaying under the

**supportShow** command. The operand must be entered exactly as shown. At least one group must be specified. The groups are as follows:

• os

exception

port

• fabric

services

security

network

portlog

• system

extend

• filter

perfmon

**Example** To disable the os group of commands under the **supportShow** command:

switch:admin> supportshowcfgdisable os

Config update Succeeded

See Also supportShow

supportShowCfgEnable supportShowCfgShow

## supportShowCfgEnable

Enables a group of commands under the **supportShow** command.

Synopsis supportshowcfgenable [os | exception | port | fabric | services | security | network | portlog | system

extend | filter | perfmon]

Availability admin

**Description** Use this command to enable a group of commands under the **supportShow** command. Use the

supportShowCfgDisable command to disable groups of commands. Refer to Chapter 7, "supportShow

Reference", for more information

**Operands** This command has the following operands:

commgroup Specify a command group to enable that group to display under the **supportShow** command. The operand must be entered exactly as shown. Only one group can be specified. The groups are as follows:

os

exception

port

• fabric

• services

security

network

portlog

• system

extend

• filter

perfmon

**Example** To enable a group of commands under the **supportShow** command:

switch:admin> supportshowcfgenable os
Config update Succeeded

See Also supportShow

supportShowCfgDisable supportShowCfgShow

## supportShowCfgShow

Displays the groups of commands enabled for display by the **supportShow** command.

Synopsis supportshowcfgshow

**Availability** admin

**Description** Use this command to display the groups of commands enabled for display by the **supportShow** 

command. Use the **supportShowCfgEnable** and the **supportShowCfgDisable** commands to modify which groups are displayed. Refer to Chapter 7, "supportShow Reference", for more information

Operands none

**Example** To display which groups of commands are enabled in the **supportShow** command:

```
switch:admin> supportshowcfgshow
      enabled
 exception enabled
port enabled fabric enabled
 services enabled
security enabled
network
          enabled
portlog enabled
 system
         enabled
 extend disabled
 filter
          disabled
          disabled
perfmon
```

See Also supportShow

 ${\color{blue} \textbf{supportShowCfgDisable} \\ \textbf{supportShowCfgEnable} \\$ 

### switchBeacon

Sets switch beaconing mode on or off.

**Synopsis** switchbeacon [mode]

Availability admin

Description

Use this command to enable or disable the switch beaconing mode. When beaconing mode is turned on, the port LEDs flash amber in a running pattern. The user sees a running pattern in amber LEDs, from left to right and right to left. The pattern continues until turned off by the user.

Beaconing mode affects only the port LEDs. Other commands are still executable and functional. The normal flashing LED pattern (associated with an active, faulty or disabled port) is suppressed and the beaconing pattern is shown. However, if diagnostic frame based tests (**portLoopbackTest**, **crossPortTest**, and **spinSilk**) are executed, two patterns are interleaved. The diagnostic test flickers the LEDs green and simultaneously the beaconing mode runs the LEDs amber.

Use the **switchShow** command to display the status of beaconing.

**Operands** 

This command has the following operand:

mode Specify 1 to enable beaconmode or 0 to disable beaconmode. This operand is

optional.

If no operand is specified the current value is displayed.

**Example** 

To turn beaconing mode ON:

switch:admin> switchbeacon 1

To turn beaconing mode OFF:

switch:admin> switchbeacon 0

See Also switchShow

## switchCfgPersistentDisable

Disables switch persistently.

Synopsis switchcfgpersistentdisable

Availability admin

### Description

Use this command to persistently disable the switch. The persistently disabled switch remains disabled across power cycles and switch reboots. It will not participate in fabric reconfiguration and will remain isolated from the rest of the topology. By default a switch is enabled persistently.

When this command is executed, it will become effective immediately by disabling the switch, if it is not already disabled.

The persistent switch disable configuration overrides all other switch configurations but it does not alter any of them. The **switchCfgPersistentEnable** command will enable the switch persistently. The persistent switch enable will also reenable all previously set switch configurations.

The persistent switch disable configuration will override port persistent enable configurations but it will not alter them.

The persistently disabled switch will still run the power on diagnostics and initialize all the ports.

A persistently disabled switch can temporarily be enabled by **switchEnable** command until next switch disable, power cycle, or switch reboot.

Operands none

#### **Example** To disable a switch persistently:

```
switch:admin> switchcfgpersistentdisable
Committing configuration...done.
Command in progress . . . . . . . done
```

### See Also configShow

configure
portCfgPersistentDisable
portCfgPersistentEnable
portCfgShow
portShow
switchCfgPersistentEnable
switchShow

## switchCfgPersistentEnable

Enables a switch persistently.

Synopsis switchcfgpersistentenable

Availability admin

**Description** 

Use this command to persistently enable the switch. The persistently enabled switch remains enabled across power cycles and switch reboots. By default a switch is enabled persistently.

When this command is executed, it will be effective immediately by enabling the switch, if it is not already enabled.

The persistent switch disable configuration overrides all other switch configurations but it does not alter any of them. The persistent switch enable will also reenable all previously set switch configurations.

A persistently enabled switch can temporarily be disabled by **switchDisable** command until next switch enable, power cycle, or switch reboot.

The persistent switch disable or enable configuration does not alter the persistent disable or enable configurations of the ports within the switch.

Operands none

**Example** To configure the switch as persistently enabled:

```
switch:admin> switchcfgpersistentenable
Committing configuration...done.
Command in progress . . . . . . . done
```

### See Also configShow

configure
portCfgPersistentDisable
portCfgPersistentEnable
portCfgShow
portShow
switchCfgPersistentDisable
switchShow

## switchCfgSpeed

Configures all ports of the switch to a particular speed level.

Synopsis switchcfgspeed speed\_level

Availability admin

**Description** Use this command to configure the speed of all the ports on a switch to a particular level. The configuration is saved in the nonvolatile memory and persists across switch reboot or power cycle.

The output of **portShow** and **portCfgShow** displays the speed level. In the **portShow** output, the speed level is indicated as the current port speed of "1Gbs" or "2Gbs". In the **portCfgShow** output, the speed

level is indicated as "1G", "2G", or "AN" (auto-negotiate).

**Operands** This command has the following operand:

speed\_level Specify the speed of a port. This operand is required. Valid values are one of the following:

0 Auto-sensing mode. The port automatically configures for the highest speed.

1 1-Gbit/sec mode. The port will be at fixed speed of 1 Gbit/sec.

2 2-Gbit/sec mode. The port will be at fixed speed of 2 Gbit/sec.

**Example** To set the speed level for all ports on a switch:

switch:admin> switchcfgspeed 2
done.

See Also portCfgSpeed

switchShow

## switchCfgTrunk

Enables or disables trunking on all the ports of a switch.

Synopsis switchcfgtrunk mode

**Availability** admin

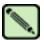

Note

This command requires the Trunking license.

**Description** Use this command to enable or disable trunking on all the ports of a switch.

**Operands** This command has the following operand:

mode Specify 1 to enable trunking on all the ports on this switch. Specify 0 to disable

trunking on all the ports on this switch. This operand is required.

**Example** To enable trunking on a switch:

switch:admin> switchcfgtrunk 1

done.

See Also portCfgShow

portCfgTrunkPort

portShow switchShow

## 2

#### switchDisable

### switchDisable

Disables the switch.

Synopsis switchdisable

**Availability** admin

**Description** Use this command to disable the switch. All Fibre Channel ports are taken offline; if the switch was part

of a fabric, the remaining switches reconfigure.

The switch must be disabled before making configuration changes (using **configure** or **configDefault**) or before running many of the diagnostic tests. All commands that require the switch to be disabled send

an error if invoked while the switch is enabled.

The switch does not need to be disabled before rebooting or powering off.

As each port is disabled, the front panel LED changes to a slow flashing yellow.

Operands none

**Example** To disable the switch:

switch:admin> switchdisable

See Also switchEnable

switchShow

### switchEnable

Enables the switch.

Synopsis switchenable

**Availability** admin

Description

Use this command to enable the switch. All Fibre Channel ports that passed POST are enabled. They can come online if connected to a device, or remain offline if disconnected. A switch might need to be enabled if it was previously disabled to make configuration changes or to run diagnostics.

If the switch is connected to a fabric, it rejoins the fabric. When this command is issued, the 10 second fabric stability count down is displayed. If this switch remains the principal switch at the end of the count down, then it assigns itself a domain ID. If another switch assumes the principal role, then this switch becomes a subordinate switch, and accepts a domain ID from the principal. Refer to FC-SW for a complete description of this process.

As each port is enabled, the front panel LED changes to green for online ports, black for disconnected ports, or yellow for un-initialized ports.

Operands none

**Example** To enable a switch:

```
switch:admin> switchenable
10 9 8 7 6 5 4 3 2 1
fabric: Principal switch
fabric: Domain 1
```

See Also

switchDisable switchShow

### switchName

Displays or sets the switch name.

**Synopsis** switchname ["newname"]

Availability all users (display)

admin (set)

### Description

Use this command to display or set the switch name. All switches have a symbolic name that is primarily used for switch management. This name is also shown in the Fabric OS CLI prompt, under each switch icon on the Fabric Web page, and in the output of various Fabric OS commands, such as fabricShow.

Enter this command with no operand to display the current switch name.

Use this command with the *newname* operand to assign a new switch name. Switch names can be up to 15 characters long, must begin with an alpha character, and can consist of any combination of alphanumeric, and underscore characters.

Changing the switch name causes a domain address format RSCN to be issued (refer to FC-FLA for a description of RSCNs).

The switch's name also might be changed using Web Tools.

**Operands** This command has the following operand:

newname Specify a new name for the switch, in quotation marks. This operand is optional.

**Example** To change a switch name to sw10:

```
switch:admin> switchname "sw10"
Committing configuration...
Done.
sw10:admin
```

#### See Also fabricShow

switchShow

### switchReboot

Halts and brings down the operational SilkWorm 12000 switch.

Synopsis switchreboot

Availability admin

**Description** 

This command reboots the operational switch without disrupting the other switch in the SilkWorm 12000 chassis. This command will be used by the administrator when he cannot determine the problem with the switch and want to bring it back to an operational state with out disturbing the software state of the system in general.

This command is equal to running switchShutdown and switchStart.

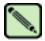

#### Note

For the SilkWorm 12000, the **switchReboot** command reboots only the logical switch you are currently logged into, the other logical switch and both CPs remain unaffected.

Operands none

**Example** To bring down an operational switch:

```
switch:admin> switchreboot
Selecting i2c bus...Done.
Stopping all switch daemons...Done.
Releasing i2c bus...Done.
Powering off slot 7...Done.
Checking all slots are powered off....Done.
Cleaning up kernel modules...Done.
Initializing kernel modules...Done.
setup FCIP IP: ifconfig fcl ip=192.168.69.190, netmask=255.255.255.0
Starting all switch daemons...Done.
Powering on slot 7...Done.
Checking diagnostics.....
Start Apache -- /etc/rc.d/init.d/httpd.sh start 1 192.168.174.95 192.168.69.190
Start snmpd -- /etc/rc.d/init.d/snmpd.sh start 1
starting http server [1] ...
.Starting snmpd:\n
SNMP Research SNMP Agent Resident Module Version 15.2.1.3
Copyright 1989, 1990, 1991, 1992, 1993, 1994, 1995, 1996, 1997, 1998, 1999 SNMP
Research, Inc..
/fabos/webtools/bin/apachectl.1 start: httpd started
```

#### See Also

switchShutdown switchStart

### switchShow

Displays switch and port status.

**Synopsis** switchshow [-portcount]

Availability all users

**Description** Use this command to display switch and port status information. Information might vary by switch

model. The first section provides switch summary information; it is followed by a section covering

summary information by port.

Switch summary information:

switchName Displays the switch symbolic name.

switchType Displays the switch model number:

switchState Displays the switch state: online, offline, testing, faulty.

switchRole Displays the switch role: principal, subordinate, disabled.

switchDomain Displays the switch domain ID: 0-31 or 1-239.

switchId Displays the switch embedded port D\_ID.

switchWwn Displays the switch World Wide Name.

switchBeacon Displays the switch's beaconing state (either on or off).

blade\_n:Beacon Displays the blade's beaconing state (either on or off). Each blade is numbered by its

position in the SilkWorm 12000/24000 chassis (from 1 to 10).

The switch summary is followed by one line per port:

Part of the 24-bit port ID, which consists of domain, area number, and optional Area

AL\_PA.

Slot Slot number. The SilkWorm 12000/24000 has 10 slots numbered from 1 to 4 and 7 to

10. Slots 5 and 6 are control processor cards.

Port Port number. Valid values vary, depending on the switch type. The SilkWorm 12000/

24000 has 16 ports per slot, and ports are numbered from 0 to 15.

Media Type Media type:

> -- no module present sw - shortwave laser lw - longwave laser cu - copper

id - serial ID

Speed The speed of the port:

> 1/8G - 125 Mbps 1/4G - 250 Mbps 1/2G - 500 Mbps

1G - 1 Gbit/sec fixed transfer speed

2G - 2 Gbit/sec fixed transfer speed

N1 - 1 Gbit/sec negotiated transfer speed

N2 - 2 Gbit/sec negotiated transfer speed

AN - Auto negotiating

State Port state information:

No\_Card - no interface card present

No\_Module - no module (SFP or other) present

No\_Light - module not receiving light

No\_Sync - module receiving light but out of sync In\_Sync - module receiving light and in sync Laser\_Flt - module signaling a laser fault

Port\_Flt - port marked faulty
Diag Flt - port failed diagnostics

Lock\_Ref - locking to the reference signal

Testing - running diagnostics Online - port is up and running

comment The comment field might be blank, or it might display:

Disabled - port is disabled

Bypassed - port is bypassed (loop only)

Loopback - port is in loopback mode

E\_Port - fabric port, shows WWN and name of attached switch

F\_Port - point-to-point port, shows WWN of attached N\_Port

G\_Port - point-to-point but not yet E\_port or F\_Port

L\_Port - loop port, shows number of NL\_Ports

(Trunk master) - This port is the master port in a group of trunking ports

(Trunk port, master is port #x) - This port is configured as a trunking port, the master port is port number x.

(upstream) - This E\_Port is an upstream path towards the principal switch of the fabric.

(downstream) - This E\_Port is a downstream path away from the principal switch of the fabric.

WWN - This is the WWN of the switch connected to the E\_Port.

"switch\_name" - This is the switch name of the connected switch.

**Operands** -portcount Returns the number of ports on the switch.

### **Example** To display a SilkWorm 12000:

```
switch:admin> switchshow
switchName:
               switch
switchType:
               10.1
switchState:
               Online
switchRole:
               Subordinate
switchDomain:
              4
switchId:
               fffc04
               10:00:00:60:69:00:54:e9
switchWwn:
switchBeacon: OFF
blade7 Beacon: OFF
blade9 Beacon: OFF
Area Slot Port Gbic Speed State
 0
      7
           0
               --
                     N2
                          No_Module
 1
      7
           1
                     N2
                          No_Module
  2
           2
                     N2
                          No_Module
              id
 3
      7
           3
                     N2
                          No_Light
               id
                          Online
                                    E-Port (Trunk port, master is Slot 7 Port
 4
           4
                     N2
  5)
 5
      7
           5
               id
                          Online
                                    E-Port 10:00:00:60:69:00:54:e8 "san94" (up
stream)(Trunk master)
  6
      7
           6
               id
                     N2
                          Online
                                    E-Port (Trunk port, master is Slot 7 Port
  5)
 7
      7
           7
               id
                     N2
                          Online
                                   E-Port (Trunk port, master is Slot 7 Port
  5)
 8
           8
                     N2
                          No_Module
 9
           9
               ___
                          No_Module
                     N2
 10
      7
          10
                     N2
                          No_Module
 11
      7
          11
                    N2
                          No_Module
 12
      7
          12 id
                   N2
                          No_Light
                          No_Light
 13
      7
          13
              id
                   N2
                          No_Light
 14
      7
          14
               id
                    N2
 15
      7
          15
               id
                    N2
                          Online L-Port 8 public
 32
                          No_Module
      9
           0
               --
                     N2
 33
      9
           1
               --
                     N2
                          No_Module
                          No_Module
 34
      9
           2
                     N2
 35
      9
                          No_Module
           3
               --
                     N2
 36
      9
           4
                     N2
                          No_Module
 37
      9
           5
                     N2
                          No_Module
 38
       9
           6
                     N2
                          No_Module
 39
      9
           7
                     N2
                          No_Module
               --
      9
                          Online E-Port (Trunk port, master is Slot 9 Port
 40
               id
                     N2
           8
  9)
 41
       9
           9
               id
                     N2
                          Online
                                    E-Port 10:00:00:60:69:50:08:d5 "sqad11" (d
ownstream)(Trunk master)
                                    E-Port (Trunk port, master is Slot 9 Port
      9
                          Online
 42
          10
              id
                    N2
  9)
 43
      9
          11
               id
                     N2
                          Online
                                   E-Port (Trunk port, master is Slot 9 Port
  9)
 44
       9
          12
               --
                     N2
                          No_Module
                          No_Module
       9
                     N2
 45
          13
               --
       9
                     N2
                          No_Module
 46
          14
 47
       9
          15
               id
                     N2
                          Online F-Port 10:00:00:00:c9:27:2e:9b
```

#### See Also

switchDisable switchEnable switchName

### switchShutdown

Halts the operational SilkWorm 12000 switch.

Synopsis switchshutdown

Availability admin

Description

Use this command to halt the switch operation without disrupting the other switch in the chassis. This command disables a logical switch in a SilkWorm 12000 without disturbing the software state of the system in general.

This command has to be used in combination with switchStart.

This command will bring down all the daemons associated with the switch; free the resources and object states associated with the switch to a clear state and will disable all the ports/blades associated with the switch.

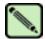

#### Note

This command is not supported on the SilkWorm 24000 and nonblade systems.

Operands none

Example

To bring down the current logical switch without disrupting the other switch in the chassis:

```
switch:admin> switchshutdown

Stopping all switch daemons...Done.

Powering off slot 1...Done.

Powering off slot 4...Done.

Checking all slots are powered off...Done.

Cleaning up kernel modules...Done.
```

### See Also

switchReboot switchStart

### switchStart

Initializes the SilkWorm 12000 switch to operational.

Synopsis switchstart

Availability admin

Description

This command initializes the switch without disrupting the other switch in the chassis. This command enables a logical switch in a SilkWorm 12000 without disturbing the software state of the system in general.

This command has to be used in combination with switchShutdown.

This command will start all the daemons associated with the switch; initialize the object states associated with the switch to a clear state and will enable all the ports/blades associated with the switch.

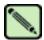

#### Note

This command is not supported on the SilkWorm 24000 and nonblade systems.

Operands none

**Example** 

To initialize the logical switch to operational:

```
switch:admin> switchstart
Initializing kernel modules...Done.
Starting all switch daemons...Done.
Powering on slot 1...Done.
Powering on slot 4...Done.
Checking diagnostics...Done.
setup FCIP IP: ifconfig fc0 ip=0.0.0.0, netmask=255.255.255.0
```

### See Also

switchReboot switchShutdown

## switchStatusPolicySet

Sets the policy parameters that determine the overall switch status.

Synopsis switchstatuspolicyset

**Availability** admin

Description

Use this command to set the policy parameters for calculating the overall status of the switch enclosure. The policy parameter values determine how many failed or faulty units of each contributor are allowed before triggering a status change in the switch from HEALTHY to MARGINAL or DOWN.

The command prints the current parameters in a three column table format. The first column specifies the contributor; the second column specifies the minimum number that contributes to the DOWN/FAILED status; the third column specifies the minimum number that contributes to the MARGINAL/WARNING status. This command then prompts the user to change the values for each policy parameter. The default values for the policy parameters are as follows:

Table 2-15 Contributor Value and Status

| Contributor   | Default Value for DOWN                                                       | Default Value for MARGINAL |
|---------------|------------------------------------------------------------------------------|----------------------------|
| FaultyPorts   | 2                                                                            | 1                          |
| MissingSFPs   | 0                                                                            | 0                          |
| PowerSupplies | 2 in the SilkWorm 3900<br>3 in the SilkWorm 12000<br>2 in the SilkWorm 24000 | 1                          |
| Temperatures  | 2                                                                            | 1                          |
| Fans          | 2                                                                            | 1                          |
| PortStatus    | 0                                                                            | 0                          |
| ISLStatus     | 2                                                                            | 1                          |

Any single contributor can force the overall status of the switch to MARGINAL or DOWN. For example, assuming that the switch contributor values are set to the default values, if there is 1 faulty port in a switch, then this contributor would set the overall switch status to MARGINAL. If 2 ports were faulty, then this contributor would set the overall switch status to DOWN.

This command enables you to set a threshold for each contributor, so that a certain number of failures are required to change the overall status of the switch.

If the value of a policy parameter is set to 0, it means that this factor is not used to determine the status of the switch. If the range of values for a particular contributor are set to 0 for both MARGINAL and DOWN, that contributor is not used in the calculation of the overall switch status.

ISLS tatus monitors ISLs that are part of a defined switch group. The status of other ISLs on the same switch but outside of the group definition will not be considered when calculating switch status. If no switch groups are defined on this switch, then these ISLStatus settings will have no effect on switch status.

The ISLStatus does not affect the status of the switch as quickly as the other contributors. It might take a few minutes for a switch group ISL status change to affect the state of the switch.

When **PortStatus** monitoring is set to values of (0,0), port status changes are not logged to the event log and console. Similarly, SFP removal does not generate a message to the event log and console if **MissingSFPs** is set to (0,0). By configuring these options, the user can more closely monitor for port status and/or removal of SFPs.

### Operands none

**Example** To change the number of faulty ports that define Down and Marginal:

```
switch:admin> switchstatuspolicyset
To change the overall switch status policy parameters
The current overall switch status policy parameters:
             Down Marginal
     FaultyPorts 2 1
MissingSFPs 0 0
    PowerSupplies 2
                             1
                           1
     Temperatures 2
            Fans 2
                           1
       PortStatus 0
        ISLStatus 0
                            0
Note that the value, 0, for a parameter, means that it is
NOT used in the calculation.
** In addition, if the range of settable values in the prompt is (0..0),
** the policy parameter is NOT applicable to the switch.
** Simply hit the Return key.
The minimum number of
  FaultyPorts contributing to
                       DOWN status: (0..32) [2] 3
  FaultyPorts contributing to
                      MARGINAL status: (0..32) [1] 2
  MissingSFPs contributing to
                       DOWN status: (0..32) [0]
  MissingSFPs contributing to
                      MARGINAL status: (0..32) [0]
  Bad PowerSupplies contributing to
                      DOWN status: (0..2) [2]
  Bad PowerSupplies contributing to
                      MARGINAL status: (0..2) [1]
  Bad Temperatures contributing to
                      DOWN status: (0..5) [2]
  Bad Temperatures contributing to
                       MARGINAL status: (0..5) [1]
  Bad Fans contributing to
                       DOWN status: (0..6) [2]
  Bad Fans contributing to
                      MARGINAL status: (0..6) [1]
  Down PortStatus contributing to
                      DOWN status: (0..32) [0]
  Down PortStatus contributing to
                      MARGINAL status: (0..32) [0]
  down ISLStatus contributing to
                      DOWN status: (0..32) [0]
  down ISLStatus contributing to
                      MARGINAL status: (0..32) [0]
Policy parameter set has been changed
```

#### See Also

switchStatusPolicyShow switchStatusShow

## switchStatusPolicyShow

Displays the policy parameters that determine the overall switch status.

Synopsis switchstatuspolicyshow

**Availability** all users

Description

Use this command to view the current policy parameters set for the switch. These policy parameters determine the number of failed or nonoperational units allowed for each contributor before triggering a status change in the switch.

The command will print the current parameters in a three column table format. The first column specifies the contributor; the second column specifies the minimum number that contributes to the DOWN/FAILED status; the third column specifies the minimum number that contributes to the MARGINAL/WARNING status. The default values for the policy parameters are as follows:

Table 2-16 Contributor Value and Status

| Contributor   | Default Value for DOWN                                                       | Default Value for MARGINAL |
|---------------|------------------------------------------------------------------------------|----------------------------|
| FaultyPorts   | 2                                                                            | 1                          |
| MissingSFPs   | 0                                                                            | 0                          |
| PowerSupplies | 2 in the SilkWorm 3900<br>3 in the SilkWorm 12000<br>2 in the SilkWorm 24000 | 1                          |
| Temperatures  | 2                                                                            | 1                          |
| Fans          | 2                                                                            | 1                          |
| PortStatus    | 0                                                                            | 0                          |
| ISLStatus     | 2                                                                            | 1                          |

The policy parameters determine the number of failed or non-operational units for each contributor that trigger a status change in the switch. For example, if the FaultyPorts DOWN parameter is set to 3, and 3 ports fail in the switch, then the status of the switch changes to DOWN.

Operands none

**Example** 

To display the switch status policy:

```
switch:admin> switchstatuspolicyshow
The current overall switch status policy parameters:
            Down Marginal
      FaultyPorts 2
                           1
      MissingSFPs 0
                           0
    PowerSupplies 2
                           1
     Temperatures 2
                           1
            Fans 2
                           1
       PortStatus 0
                           0
        ISLStatus 0
```

See Also

switchStatusPolicySet switchStatusShow

### switchStatusShow

Displays the overall status of the switch.

### Synopsis switchstatusshow

### Availability all users

### **Description**

Use this command to display the overall status of the switch. The overall status is calculated based on the most severe status of all contributors:

- Internal Switch Status
- Faulty Ports
- Missing SFPs
- Power Supplies
- Fans
- Temperatures
- Port Status

The overall status can be one of the following:

- Healthy/OK every contributor is healthy
- Marginal/Warning one or more components are causing a warning status
- Down/Failed one or more contributors have failed

If the overall status is not HEALTHY/OK, the contributing factors are listed.

### Operands none

### **Example**

Of the following two status examples, the first displays a switch with a status of MARGINAL, the second displays the same switch after all the errors have been fixed:

```
switch:admin> switchstatusshow
The overall switch status is Marginal/Warning
Contributing factors:
* 1 missing power supply triggered the Marginal/Warning status
* 1 bad fans, 2 good fans triggered the Marginal/Warning status
* 1 missing SFP triggered the Marginal/Warning status

switch:admin> switchstatusshow
The overall switch status is HEALTHY/OK
```

#### See Also

switchStatusPolicySet switchStatusPolicyShow

## switchUptime

Displays the amount of time the switch has been operating.

Synopsis switchuptime

**Availability** all users

**Description** Use this command to display the current time and the amount of time the switch has been operational.

Operands none

**Example** To view the uptime for the switch:

switch:admin> switchuptime
2:00pm up for 17 hrs 44 mins

See Also switchReboot

switchShutdown switchStart

## syslogDlpAdd

Adds the IP address of a syslog daemon.

Synopsis syslogdipadd ip\_address

**Availability** admin

**Description** Use this command to add the IP address of a syslog daemon, that is, the IP address of the server which

is running the syslogd process. Syslog daemon (syslogd) is a process available on most UNIX systems that reads and forwards system messages to the appropriate log files or users, depending on the system

configuration.

When one or more IP addresses are configured, the switch forwards all error log entries to the syslogd

on the specified server(s). Up to six servers are supported.

**Operands** This command has the following operand:

*ip\_address* Specify the IP address of the server running syslogd. This operand is required.

**Example** To add the address 192.168.1.60 to the list of machines to which system messages are sent:

switch:admin> syslogdipadd 192.168.1.60

See Also errshow

syslogDIpRemove syslogDIpShow

## syslogDlpRemove

Removes the IP address of a syslog daemon.

Synopsis syslogdipremove ip\_address

Availability admin

**Description** Use this command to remove the IP address of a syslog daemon, that is, the IP address of the server

which is running the syslogd process.

**Operands** This command has the following operand:

*ip\_address* Specify the IP address of the server running syslogd. This operand is required.

**Example** To remove the address 192.168.1.60 from the list of machines to which system messages are sent:

switch:admin> syslogdipremove 192.168.1.60

See Also errShow

 $\begin{array}{c} syslog DIp Add \\ syslog DIp Show \end{array}$ 

## syslogDlpShow

Displays all syslog daemon IP addresses.

Synopsis syslogdipshow

**Availability** all users

**Description** Use this command to display all syslog daemon IP addresses in the configuration database.

Operands none

**Example** To display all syslog daemon IP addresses:

```
switch:admin> syslogdipshow
syslog.IP.address.1: 192.168.1.60
syslog.IP.address.2: 192.168.1.88
syslog.IP.address.3: 192.168.2.77
```

See Also errShow

 $\begin{array}{c} syslog DIp Add \\ syslog DIp Remove \end{array}$ 

## systemVerification

Runs a suit of diagnostic tests on all switches in a fabric.

**Synopsis** system verification [-parameters | -short] [[-fru type] -unit id]

Availability admin

**Description** 

Use this command to run a comprehensive system-wide test of all switches in a system. It will initiate a burn-in run on all switches within the current system. The optional **-fru** and **-unit** parameters allow you to focus the testing to a single blade in a multiblade system.

The run can be terminated by issuing a **Ctrl-C** from the initiating terminal. All of the burn-in features are operational during the **systemVerification** command. The **burninerrshow** displays the stored burn-in errlogs, the logs by blade are saved in /var/log/switchburnin.<switch>.<slot> files. On the fixed-port-count products, the slot defaults to 0.

The command monitors the testing, and terminates the burn-in activity if all the elements fail. Each failing slot only outputs the first observed failure. Since this monitoring is a polling activity, the command number output might not be the exact command number that failed. After the testing terminates, **burninstatus** command is output, and the **burninerrshow** messages for the failing slots are output. If all slots pass, then only the **burninstatus** command output displays.

The burn-in tests are designed to operate with switches connected to a fabric and restricts the frame loopback to inside the unit. If loopback plugs are installed in all ports, the burn-in parameter min\_lb\_mode can be changes to 1 to test the Fibre Channel through the loopback plug.

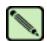

#### Note

This command is specifically designed to operate and diagnose both logical switches of a SilkWorm 12000 simultaneously. This command only needs to be run against one logical switch, and both logical switches will be verified. Running this test on both logical switches at the same time causes a duplication of the verification diagnostic to be run, and an oversubscription of free memory.

#### **Options**

This command has the following options:

*-parameters* Invokes the **diagSetCycle** command before starting the burn-in run. This will allow

users to modify the burn-in parameters prior to the run. These **diagSetCycle** parameters are copied to all switches in the system and override the original settings in the database. If the **diagSetCycle** parameter is not specified, then the run will use the previously stored values. This option does not performs a **burninerrclear** 

operation prior to starting the testing operation.

-short Sets the burn-in parameters that control the number of frames to 1. The primary use

for this command is for software regression testing, or a quick validation that all hardware is operational. The shorter test cycle will not have enough test time to detect intermittent errors. This option performs a **burninerrclear** operation prior to starting

the testing operation.

**-fru** *type* Use to focus testing on a single FRU in the system. The valid options for *type* are

BLADE, PS, FAN, and WWN; however, only BLADE is supported at this time. Since only one FRU type is supported, this parameter is optional, but **-unit** is required for

single FRU testing.

**-unit** id Use to focus testing on a single FRU in the system. The id for a FRU type of BLADE

correlates to the slot number of the FRU to be tested.

### **Diagnostics**

Each diagnostic test in this suit might report its own set of error messages when it detects failure(s). Refer to the Diagnostics section of individual diagnostic test help pages. These messages are only available in the log file.

#### **Example** To initiat

To initiate a system verification test on all switches in the fabric:

```
switch:admin> systemverification -short
    systemverification: Setting parameters for short run.
    systemverification: burnin parameters.
    CURRENT - KEYWORD : DEFAULT
1
     number_of_runs
         - vib : 2
     - cnermal : 10
SYSTEMVERIFICATION - law
                          - label : BURNIN
          - min_lb_mode : 2
           - tbr_passes : 1
     1
                         : 1
     1
          - prt_on
          - cntmem_on : 1
          - cmi_on
                         : 1
     1
          - retention_on : 1
     1
           - cam_on : 1
     1
           - flt_passes
     1
           - sta_passes
                          : 25
           - plb_nframes : 100
     1
           - txd_nframes : 50
     1
           - xpt_nframes : 200
     1
           - bpt_nframes : 20
           - slk_nmegs : 50
     1
           bpt_all_nframes
                                  : 30
           - slk_all_nmegs : 50
    systemverification: Arming the burnin run on switch 0.
    systemverification: Starting burnin on Switch 0
    systemverification: Monitoring progress of the burnin activity.
    systemverification: Outputting Status
    State
                  Status Run
                                 Cmd
                                         TotCmds Script
    COMPLETED
                   PASS
                          1
                                  22
                                         22
                                               switchburnin.sh
```

#### See Also

burninerrclear burninstatus diagSetBurnin diagSetCycle

## tempShow

Displays temperature readings.

Synopsis

tempshow

**Availability** 

all users

**Description** 

Use this command to display the current temperature readings of all temperature sensors in a switch. Each temperature sensor has an index. The indices start from 1. There can be more than one sensor per slot. The slot number to which a sensor belongs is displayed in the column next to the index. The temperature readings are given in both Centigrade and Fahrenheit.

Refer to the Hardware Reference Manual for your switch to determine the normal temperature range values.

**Operands** 

none

**Example** 

To display a SilkWorm 12000:

| switch | :admin> | tempshow |            |            |
|--------|---------|----------|------------|------------|
| Index  | Slot    | State    | Centigrade | Fahrenheit |
| 1      | <br>1   | 0k       | 47         | 116        |
| 2      | 2       | Absent   |            |            |
| 3      | 3       | Absent   |            |            |
| 4      | 4       | Ok       | 46         | 114        |
| 5      | 5       | Ok       | 33         | 91         |
| 6      | 6       | Ok       | 33         | 91         |

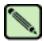

### Note

For the SilkWorm 12000, this command only returns the temperature sensor values for the logical switch you are logged into, not for the entire chassis.

To display a SilkWorm 3900:

| switch | :admin> | tempshow |            |            |
|--------|---------|----------|------------|------------|
| Index  | Slot    | State    | Centigrade | Fahrenheit |
| 1      | 0       | 0k       | 39         | 102        |
| 2      | 0       | Ok       | 41         | 105        |
| 3      | 0       | Ok       | 27         | 80         |
| 4      | 0       | Ok       | 39         | 102        |
| 5      | 0       | Ok       | 42         | 107        |
|        |         |          |            |            |

### See Also

fanShow psShow sensorShow slotShow

### timeout

Sets or displays the IDLE timeout value for a login session.

**Synopsis timeout** [timeval]

**Availability** admin (show / set)

all users (for viewing only)

**Description** Use this command with no operands to display the current telnet timeout value. Use this command with

an operand to sets the idle timeout value to the specified minutes. Using a timeout value of 0 will

disable the timeout functionality so that login sessions would never be disconnected.

**Operands** This command has the following operand:

timeval Specify the number of minutes for the telnet timeout value. This operand is optional.

**Example** To set the idle timeout to 10 minutes:

 $\verb|switch:admin> timeout 10|\\$ 

IDLE Timeout Changed to 10 minutes

The modified IDLE Timeout will be in effect after NEXT login

## topologyShow

Displays the unicast fabric topology.

**Synopsis topologyshow** [domainnumber]

**Availability** all users

**Description** Use this command to display the fabric topology, as it appears to the local switch.

This includes:

• A list of all domains that are part of the fabric, and to each of those domains, all possible paths from the local switch.

• For each path - cost, the number of hops from the local switch to the destination switch, and a summary of all ports are routed through that path.

A path is described by the output port that a frame addressed to a certain domain will be forwarded to by the switches' routing hardware, in order to reach the domain.

With the domain number specified, this command displays the topology information for the specified destination domain.

The display contains the following fields:

Local Domain ID Domain number of local switch.

Domain Domain number of destination switch.

Metric Cost of reaching destination domain.

Name The name of the destination switch.

Path Count The number of currently active paths to the destination domain.

Hops The maximum number of hops to reach destination domain.

Out Port Port that incoming frame will be forwarded to, in order to reach the destination

domain.

In Ports Input ports that use the corresponding Out Port to reach the destination domain.

This is the same information provided by **portRouteShow** and **urouteShow**.

Total Bandwidth The maximum bandwidth of the out port.

Bandwidth Demand The maximum bandwidth demand by the in ports.

Flags Always 'D', indicating a dynamic path. A dynamic path is discovered

automatically by the FSPF path selection protocol.

**Operands** This command has the following operand:

domainnumber Specify the destination domain for which topology information is to be displayed.

This operand is optional. When no domain number is specified, this command

displays the topology information of all the domains in the fabric.

### **Examples** To display the unicast fabric topology:

```
switch:admin> topologyshow
2 domains in the fabric; Local Domain ID: 1
Domain: 6
              500
Metric:
Path Count: 4
       Hops:
                               1
       Out Port:
                              60
                              None
       In Ports:
       Total Bandwidth: 2 Gbps
Bandwidth Demand: 0 %
       Flags:
                              D
                               1
       Hops:
        Out Port:
        In Ports:
                               None
        Total Bandwidth:
                               2 Gbps
                             0 %
        Bandwidth Demand:
        Flags:
                               D
        Hops:
                               1
        Out Port:
                             62
                              None
        In Ports:
        In Ports: None
Total Bandwidth: 2 Gbps
Bandwidth Demand: 0 %
        Flags:
                                D
                              1
        Hops:
        Out Port:
        In Ports:
                              None
        Total Bandwidth: 2 Gbps Bandwidth Demand: 0 %
        Flags:
                                D
```

# See Also portRouteShow urouteShow

## trackChangesHelp

Displays information on track-changes feature commands.

Synopsis trackchangeshelp

**Availability** all users

**Description** Use this command to display information about the track-changes commands.

**Example** To display information on the track-changes feature commands:

switch:admin> trackchangeshelp

trackChangesSet Configure alert for login/logout/config update

trackChangesShow Displays status of track changes

See Also trackChangesSet

trackChangesShow

## trackChangesSet

Enables configuring of track-changes feature.

#### **Synopsis**

**trackchangesset** [mode][, snmptrapmode]

### **Availability**

admin

### **Description**

This command enables or disables the track-changes feature. An SNMP-TRAP mode can also be enabled. Trackable changes are:

- Successful login
- Unsuccessful login
- Logout
- Config file change from task
- Track-changes on
- Track-changes off

The output from the track-changes feature is dumped to the error log for the switch. Use the **errDump** command or **errShow** command to view the error log.

### **Operands**

This command has the following operands:

mode Specify 1 to enable the track-changes feature or specify 0 to disable the feature. The

default (if no operand is specified) is to disable the track-changes feature. This

operand is optional.

snmptrapmode Specify 1 to enable errors to be sent to the SNMP-TRAP in addition to the errlog or

specify 0 to disable the SNMP-TRAP messages. The default (if no operand is specified) is to disable SNMP-TRAP messages. This operand is optional.

#### **Example**

To enable the track-changes feature:

```
switch:admin> trackchangesset 1, 1
Committing configuration...done.
switch:admin> trackchangesshow
Track changes status: ON
Track changes generate SNMP-TRAP: YES
```

#### See Also

agtCfgSet agtCfgShow trackChangesHelp trackChangesShow

## trackChangesShow

Displays status of track-changes feature.

Synopsis trackchangesshow

**Availability** all users

**Description** Use this command to display status of the track-changes feature. It displays if the feature is turned on or

off and if SNMP traps are generated.

The output from the track-changes feature is dumped to the error log for the switch. Use the errDump

command or errShow command to view the error log.

Operands none

**Example** To display the status of the track-changes feature:

switch:admin> trackchangesshow
Track changes status: ON

Track changes generate SNMP-TRAP: YES

See Also trackChangesHelp

trackChangesSet

## trunkDebug

Debugs a trunk link failure.

#### **Synopsis**

trunkdebug port1, port2

#### **Availability**

admin

## Description

Use this command to debug a trunk link failure. This command reports one of the following messages based on the trunking properties of the two specified ports:

- Switch does not support trunking
- Trunking license required
- port<port\_id> is not E\_Port
- port<port\_id> trunking disabled
- port<port id> speed is not 2G
- port<port\_id> and port<port\_id> are not on same quad
- port<port\_id> and port<port\_id> connect to different switches
- port<port\_id> is not Trunking port due to: E\_Port being disabled, or trunking might be disabled at remote port
- port<port\_id> and port<port\_id> can't trunk, please check link length to make sure difference is less than 400 m

#### **Operands**

This command has the following operands:

port1 Specify the area number of port1. Use the **switchShow** command to view the area

numbers for a port. This operand is required.

port2 Specify the area number of port2. Use the **switchShow** command to view the area

numbers for a port. This operand is required.

## Example

To debug a trunk connection:

```
switch:admin> trunkdebug 3, 4
port 3 is not E port
```

#### See Also

portCfgTrunkPort switchCfgTrunk trunkShow

## trunkShow

Displays trunking information.

Synopsis trunkshow

Availability all users

**Description** Use this command to display trunking information. The following fields display:

Trunking Group Number Displays each trunking group on a switch. All the ports that are part of this

trunking group are displayed.

Port to port connections Displays the port-to-port trunking connections.

WWN Displays the WWN of the connected port.

deskew The time difference for traffic to travel over each ISL as compared to the

shortest ISL in the group. The number corresponds to nanoseconds divided by 10. The firmware automatically sets the minimum deskew value of the

shortest ISL to 15.

Master Displays whether this trunking port connection is the master port connection

for the trunking group.

Operands none

**Example** To display trunking information for a switch:

```
switch:admin> trunkshow
 1: 2 -> 60
             10:00:00:60:69:80:4f:85
                                        deskew 16
                                                    MASTER
             10:00:00:60:69:80:4f:85
    3 -> 61
                                        deskew 15
                                        deskew 17
 2: 7 -> 39
             10:00:00:60:69:80:4f:85
                                                    MASTER
   6 -> 38
             10:00:00:60:69:80:4f:85
                                        deskew 16
   5 -> 36
             10:00:00:60:69:80:4f:85
                                        deskew 16
   4 -> 37
             10:00:00:60:69:80:4f:85
                                        deskew 15
3:24 -> 56
             10:00:00:60:69:80:4f:85
                                        deskew 16
                                                    MASTER
             10:00:00:60:69:80:4f:85
   25 -> 57
                                        deskew 15
 4:29 -> 33
             10:00:00:60:69:80:4f:85
                                        deskew 16
                                                    MASTER
  28 -> 32
             10:00:00:60:69:80:4f:85
                                        deskew 15
```

See Also portCfgTrunkPort switchCfgTrunk

## tsClockServer

Displays or set the NTP Server address.

Synopsis tsclockserver [ipaddr]

Availability all users (display)

admin (set)

#### Description

Use this command to synchronize the local time of the principal or primary FCS switch to an external NTP server.

The time server daemon synchronizes fabric time by sending updates of the principal or primary FCS local switch time periodically to every switch in the fabric. The time server daemon runs on all switches in the fabric, but only the principal switch (when the security feature not enabled), or the primary FCS switch (when the security feature is enabled) connect to the NTP server, and broadcast time service updates.

All switches in the fabric maintain the current clock server IP address in nonvolatile memory. By default this value is "LOCL". Changes to the clock server IP address on the principal or primary FCS switch are propagated to all switches in the fabric.

Use this command with no parameters to display the current clock server IP address being used. Specify the *ipaddr* operand to set the clock server IP address, and enable fabric wide clock synchronization with the specified clock server.

The NTP server used MUST support a full NTP client. Fabric OS v3.1.0 and v2.6.1 have an SNTP client and hence will accept an SNTP or NTP server but v4.1.0 has an NTP client; so for the proper functioning of a mixed fabric with external time synchronization it is necessary an NTP server that supports a full NTP client be used.

The *ipaddr* specified should be the IP address of an NTP server and should be accessible from the switch. When a clock server IP address other than LOCL is specified but is not used by the fabric, a warning is displayed and logged. When a clock server IP address other than LOCL is specified, the **date** command will be restricted to display only. Refer to the **date** command for more details.

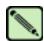

#### Note

When secure mode is enabled, this command can be run on all switches to view the NTP server's IP address. You can only modify the NTP server's IP address on the primary FCS switch.

#### **Operands**

This command has the following operand:

ipaddr Specify the IP address of the NTP server. This operand is optional. By default this

value is "LOCL".

If no operand is specified the current value displays.

## **Example**

To display the current clock server value (LOCL), set the value to an NTP server at the specified IP address, and then verify that the new IP address was saved:

switch:admin> tsclockserver
LOCL
switch:admin> tsclockserver "123.123.123."
Updating Clock Server configuration...done.
switch:admin> tsclockserver
123.123.123.123.

## See Also date

# 2 tsHelp

## tsHelp

Displays the time service commands.

Synopsis tshelp

**Availability** all users

**Description** Use this command to display a list of time service commands.

**Example** To display a list of time service commands:

switch:admin> tshelp

tsTimeZone Display or set the system Time Zone tsClockServer Display or set the NTP Server address

## tsTimeZone

Displays or sets the system time zone.

**Synopsis** *tstimezone* [houroffset [, minuteoffset]]

Availability all users (display)

admin (set)

**Description** Use this command to display or set the system time zone.

All switches maintain the current time zone setup in nonvolatile memory. Changing the time zone on a switch updates the local time zone setup and is reflected in local time calculations.

All switches are by default in the 0,0 time zone, that is GMT. If all switches in a fabric are in one time zone, it is possible to leave the time zone setup at the default.

Time zone is used only in computing local time which is used for error reporting and logging. An incorrect time zone setup will not affect the switch operation in any way.

Enter this command with no parameters, to display the time zone setup. With the valid parameters, it sets the time zone for an individual switch.

Negative *houroffset* values mean the local time is behind GMT.

Example: -8,0 is GMT-08:00

Positive houroffset values mean the local time is ahead of GMT.

Example: 3, 0 is GMT+03:00

#### **Operands** This command has the following operands:

houroffset Specify the number of hours relative to GMT. This operand must be specified as an

integer. Valid values are -12 through 12. This operand is optional.

minuteoffset Specify the number of minutes relative to the hourOffset. This operand must be

specified as an integer. Valid values are -30, 0, or 30. This operand is optional.

## **Examples** To display the current time zone setup, then changes them to GMT-3:30:

```
switch:admin> tstimezone
Time Zone Hour Offset: 0
Time Zone Minute Offset: 0
switch:admin> tstimezone -3, -30
Updating Time Zone configuration...done.
switch:admin> tstimezone
Time Zone Hour Offset: -3
Time Zone Minute Offset: -30
```

#### See Also date

## turboRamTest

Performs a turbo SRAM logic test for 2 Gbit/sec ASICs.

## **Synopsis**

**turboramtest** [--slot number][-passent count][-ports itemlist]

#### **Availability**

admin

### Description

This command verifies the on chip SRAM located in the 2 Gbit/sec ASIC using the turbo-ram BIST circuitry. These same SRAMS are tested by **portRegTest** and **sramRetentionTest** using PCI operations, but for this test the BIST controller is able to perform the SRAM write and read operations at a much faster rate. It is also able to test one SRAM in each quadrant of every chip in parallel.

The test flow for each SRAM is as follows:

- 1. Fill RAM with alternating FFFF 0000 pattern. (Subtest 1: turboram memory fill)
- 2. For each incrementing address read FFFF 0000 pattern and write 0000 FFFF. (Subtest 2: turbo-ram r-m-w inc 1)
- 3. For each incrementing address read 0000 FFFF pattern and write FFFF 0000. (Subtest 3: turbo-ram r-m-w inc 2)
- 4. For each decrementing address read FFFF 0000 pattern and write 0000 FFFF. (Subtest 4: turbo-ram r-m-w dec 1)
- 5. For each decrementing address read 0000 FFFF pattern and write FFFF 0000. (Subtest 5: turbo-ram r-m-w dec 2)
- 6. Repeat Steps 1-5 with AAAA 5555 pattern.

#### **Operands**

This command has the following operands:

--slot number

Specify the slot number for a SilkWorm 12000/24000 switch. For all other switches, this operand is not required. The slot number must be followed by a slash (/) and the port number, so that each port is represented by both slot number (1 through 4 or 7 through 10) and port number (0 through 15).

The SilkWorm 12000/24000 has a total of 10 slots. Slot numbers 5 and 6 are control processor cards; slots 1 through 4 and 7 through 10 are port cards. On each port card, there are 16 ports, counted from the bottom, numbered 0 to 15.

This operand is not required for switches that do not have slots.

-passent count

Specify the number of times to perform this test. The default value is 1. This operand is optional.

-ports itemlist

Specify a list of blade ports to test. By default, all the blade ports in the specified slot are tested. Refer to the **itemList** command help page for more information. This

operand is optional.

#### Example

To execute this test:

```
switch:admin> turboramtest -passcnt 2 -ports 2/0-2/63
Running Turbo RAM Test ...... passed.
```

**Diagnostics** When it detects failure(s), the subtest might report one or more of the following error messages:

DIAG-WTEST
DIAG-INC\_RWTEST
DIAG-DEC\_RWTEST
DIAG-RAMINIT\_TO

See Also camTest

central Memory Test

cmiTest portRegTest sramRetentionTest

## txdPath

Performs a functional test of ASIC pair TXA, TXD connections.

#### **Synopsis**

 $\textbf{txdpath} \ [\textbf{--slot} \ number] [\textbf{-nframes} \ count] [\textbf{-lb\_mode} \ mode] [\textbf{-spd\_mode} \ mode] [\textbf{-nonstop} \ mode] \\ [\textbf{-ports} \ itemlist]$ 

#### **Availability**

admin

#### Description

Use this command to verify the TXA, TXD, and CMI data paths between the chips within a mini-switch. This is done by configuring all of the ports on the mini-switch in internal loopback and sending a frame from each quadrant to each other port on the same mini-switch. The frame starts from the CPU and is transmitted by the first port which also receives the frame and deposits it in central memory. The second port then reads the frame from central memory using it's own TXA,TXD path. The frame is then looped back one more time and is sent back to the CPU where it is compared with the transmitted data.

Only one frame is transmitted and received at any one time. External cable is not required to run this test. The port LEDs flicker green rapidly while the test is running. The test method is as follows:

- 1. Set all ports present for parallel loopback. Then for each pair of source quadrants and destination ports:
- 2. Set up source port to route frames to destination port and destination port to route frames to CPU.
- 3. Transmit frame F via source port.
- 4. Pick up the frame from destination port.
- 5. Check if any of the 8 statistic error counters are nonzero:

```
ENC_in, CRC_err, TruncFrm, FrmTooLong, BadEOF, Enc_out, BadOrdSet, DiscC3.
```

- 6. Repeat Steps 2 through 5 for all ports present until:
  - The number of frames (or **-nmegs** *count*) requested is reached,
  - All ports are marked bad.

At each pass, a different data type is used to create the frame from a palette of 7; meaning if a pass of 7 is requested, 7 different frames are used in the test. If 8 passes, the first 7 frames are unique, and the 8th is the same as the first. The data palette of 7 are:

```
1. CSPAT: 0x7e, 0x7e, 0x7e, 0x7e, ...
```

- 2. BYTE\_LFSR: 0x69, 0x01, 0x02, 0x05, ...
- 3. CHALF\_SQ: 0x4a, 0x4a, 0x4a, 0x4a, ...
- 4. QUAD\_NOT: 0x00, 0xff, 0x00, 0xff, ...
- 5. CQTR\_SQ: 0x78, 0x78, 0x78, 0x78, ...
- 6. CRPAT: 0xbc, 0xbc, 0x23, 0x47, ...
- 7. RANDOM: 0x25, 0x7f, 0x6e, 0x9a, ...

If seven passes are requested, the seven different data types are used in the test. If eight passes are requested, the first seven frames use unique data type.

The following operands are optional.

#### **Options** This command has the following options:

--slot number

This option specifies the slot number that the diagnostic will operate on. The ports specified will be relative to this slot number. The default is set to 0 and

designed to operate on fixed-port-count products.

-nmegs count Specify the number of million frames to send. The test will progress until the specified number of frames has been transmitted on each port. The default value is 10,

so the number of frames sent will be at least 10 million.

**-lb mode** Specify the loopback point for the test. By default, this command uses loopback plugs as described above. However for debug purposes you can select other loopback

modes as follows:

0: Cable Loopback.

1: Port Loopback (loopback plugs).

2: External (SERDES) loopback.

3: Silkscreen loopback.

4: Serial link wrapback.

5: Internal (parallel) loopback.

#### -spd\_mode mode

Specify the speed mode for the test. For 1 Gbit/sec only products it is ignored. The exact operation of modes 3 through 6 depends upon the loopback mode selected. When speed modes 3 through 6 are used with cables, they must be connected EVEN to ODD or the test will fail.

- 0: set all ports' speed for auto-negotiate.
- 1: set all ports' speed to lock at 1 Gbit/sec.
- 2: set all port's speed to lock at 2 Gbit/sec.

For **lbMode** == 0,1 the following speed modes are available to test the speed negotiation:

- 3: set all even ports' speed for auto-negotiate, set all odd ports' speed for 1 Gbit/sec.
- 4: set all even ports' speed for auto-negotiate, set all odd ports' speed for 2 Gbit/sec.
- 5: set all odd ports' speed for auto-negotiate, set all even ports' speed for 1 Gbit/sec.
- 6: set all odd ports' speed for auto-negotiate, set all even ports' speed for 2 Gbit/sec.

For **lbMode**== 2,3 the following speed modes are available to test fifo underrun.

- 3,5: set all even ports' speed for 2 Gbit/sec, set all odd ports' speed for 1 Gbit/sec.
- 4,6: set all even ports' speed for 1 Gbit/sec, set all odd ports' speed for 2 Gbit/sec.

#### **-nonstop** *mode*

Specify the non-stop mode. If set to nonzero value, test will not stop on the first error. The default value is 0.

#### -ports itemlist

Specify a list of user ports to test. By default all of the user ports in the current switch are tested. This option might be used to restrict testing to the specified ports.

## **Example** To run the **txdPath** test:

```
switch:admin> txdpath
Running TX Data Path Test ....
Test Complete: "txdpath" Pass 10 of 10
Duration 0 hr, 0 min & 47 sec (0:0:47:645).
```

## **Diagnostics**

When it detects failure(s), the test might report one or more of the following error messages:

DATA
ERRSTAT
INIT
PORTDIED
STATS
TIMEOUT
XMIT

## See Also

backport

**spinSilk** 

camTest
centralMemoryTest
cmemRetentionTest
cmiTest
crossPortTest
itemList
portLoopbackTest
portRegTest

sramRetentionTest

## upTime

Displays length of time the system has been operational.

#### Synopsis uptime

#### Availability all users

#### **Description**

Use this command to display the length of time the system has been in operation (also known as "up time"), the total cumulative amount of "up time" since the system was first powered-on, the date and time of the last reboot, and the reason for the last reboot.

For up and powered-on times less than 60 seconds, the time is displayed in seconds. For times greater than or equal to 60 seconds, the time is displayed in minutes. The output format adjusts accordingly.

The reason for the last switch reboot is also recorded in the error log. Reasons are listed below. Not all the below responses are applicable to all switch models:

Unknown Reason is unknown.

Bus time-out\* Port ASIC was accessed and no response was received.

Bus error\* Non-existent system address was accessed.

Panic\* Firmware detected a critical hardware error or an internal inconsistency.

Fault\* CPU signaled a fault condition (critical firmware error).

Power-on Last reboot was caused by a power-on.

Watchdog\* Watchdog timer caused a reset.

PushButtons Push buttons 1 and 3 were depressed for two seconds, causing a system reset.

Reboot Last reboot was caused by a user (from any management interface).

Powerfail NMI\* Power supply caused a nonmaskable interrupt.

Watchdog NMI\* Watchdog timer caused a nonmaskable interrupt.

PushButton NMI\*Push buttons 2 and 4 were depressed for two seconds, causing a nonmaskable interrupt.

Software NMI\* Firmware caused a nonmaskable interrupt.

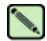

#### Note

The items marked with an asterisk (\*) are usually caused by hardware or firmware failures. Information on the failure is stored in the switch. Follow the procedures in the switch manual.

#### Operands none

## **Example** To display the length of time the system has been operational:

```
switch:admin> uptime
12:03am up 4:56, 3 users, load average: 1.17, 1.08, 1.08
```

#### See Also date

fastBoot reboot

## urouteConfig

Configures a static route.

**Synopsis** 

urouteconfig InArea Domain OutArea

**Availability** 

admin

#### **Description**

Use this command to configure static routes. A static route is a route that is assigned to a specific path, and will not change when a topology change occurs, unless the path used by the route becomes unavailable.

After this command is issued, and if OutArea is a usable port, all frames coming in from *InArea* port addressed to *Domain* will be forwarded through *OutArea* port.

If *OutArea* port is not usable, then the routing assignment is not affected by this command. When *OutArea* port becomes usable again, the static route assignment for *InArea* is enforced.

OutArea port is usable if it is on a minimum cost path to the destination domain.

*InArea* port can be either an F\_Port or an E\_Port.

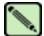

#### Note

When using static routes, load sharing might be affected. The switch attempts to achieve optimum load sharing, but if too many routes are statically configured to use the same **output** port, a fair load sharing might not be achievable.

In order to prevent routing loops, static route configuration using a non-minimum cost path is not allowed. If an attempt is made to configure such a route, the user is queried on whether or not the entry should be saved in the database.

#### **Operands**

This command has the following operands:

*InArea* Specify the port to be statically routed. This operand is required.

Domain Specify the destination domain. This operand is required.

OutArea Specify the output port where traffic is forwarded. This operand is required.

#### **Examples**

To configures a static route for all traffic coming in from port 1 and addressed to domain 2 to go through port 5:

```
switch:admin> urouteconfig 1 2 5
done.
switch:admin> configshow route
route.delayRerout:0
route.embeddedPortBcast:1
route.stickyRoutes:0
```

#### See Also

configShow interfaceShow urouteRemove urouteShow

## urouteRemove

Removes a static route.

Synopsis urouteremove InArea Domain

Availability admin

**Description** Use this command to remove a previously configured static route.

After this command is issued, the route to *Domain* for *InArea* might or might not change. It changes if the previous static route was not along a minimum cost path. Also, after this command is issued, the

load sharing to *Domain* is re-evaluated.

InArea can be either an F\_Port or an E\_Port.

**Operands** This command has the following operands:

*InArea* The port that is statically routed. This operand is required.

Domain The destination domain. This operand is required.

**Examples** To remove a static route for all traffic coming in from port 1 and addressed to domain 2:

switch:admin> urouteremove 1 2
done.

See Also configShow

urouteConfig urouteShow

## urouteShow

Displays unicast routing information.

**Synopsis urouteshow** [slotnumber/][portnumber][, domainnumber]

**Availability** all users

Description

Use this command to display the unicast routing information for a port, as it is known by the FSPF path selection and routing task. The routing information describes how a frame that is received from a port on the local switch is to be routed to reach a destination switch.

When no operand is specified, this command displays the routing information for all the active ports on the local switch, to all the domains in the fabric.

When only slot number and port number are specified, this command displays the routing information for the specified port to all the domains connected to it.

When slot number, port number, and domain number are all specified, this command only displays the routing information for the specified port to the specified domain.

The following information displays:

Local Domain ID: Domain number of local switch.

In Port: Port from which a frame is received.

Domain: Destination domain of incoming frame.

Out Port: Port to which the incoming frame is to be forwarded.

Metric: Cost of reaching the destination domain.

Hops: Maximum number of hops required to reach the destination domain.

Flags: Indicates if route is dynamic (D) or static (S). A dynamic route is discovered

automatically by the FSPF path selection protocol. A static route is assigned

using the command **urouteConfig**.

Next (Dom, Port): Domain and port number of the next hop. These are the domain number and the

port number of the switch to which Out Port is connected.

The information provided by this command should match what is provided by **portRouteShow** and **topologyShow**.

**Operands** 

This command has the following operands:

slotnumber Specify the slot number for a SilkWorm 12000/24000 switch. For all other switches,

this operand is not required. The slot number must be followed by a slash (/) and the port number, so that each port is represented by both slot number (1 through 4 or 7

through 10) and port number (0 through 15).

The SilkWorm 12000/24000 has a total of 10 slots. Slot numbers 5 and 6 are control processor cards; slots 1 through 4 and 7 through 10 are port cards. On each port card,

there are 16 ports, counted from the bottom, numbered 0 to 15.

portnumber Specify a port number. Valid values for port number vary, depending on the switch

type. This operand is optional.

domainnumber Displays routing information for the specified domain. This operand is optional. This operand should only be specified when the port number is specified.

If no operand is specified, this command displays routing information for all active ports on the local switch, to all the domains in the fabric.

#### **Examples**

The first example displays the routing information of all the active ports, the second command displays the routing information of port 11 on slot 1, and the third command displays the routing information of port 11 to domain 4 only.

|                                           |                                                            |                                         |                                   | _              | _               | Next (Dom, Port)                         |
|-------------------------------------------|------------------------------------------------------------|-----------------------------------------|-----------------------------------|----------------|-----------------|------------------------------------------|
| 0                                         |                                                            | 11                                      |                                   |                |                 |                                          |
| .1                                        |                                                            | 0                                       |                                   |                | D               |                                          |
|                                           |                                                            |                                         | 500                               |                | D               | 4,0                                      |
| .6                                        | 1                                                          | 27                                      | 1000                              | 1              | D               | 1,1                                      |
| 27                                        | 2                                                          | 16                                      | 1500                              | 2              | D               | 4,16                                     |
|                                           | 4                                                          | 0                                       | 500                               | 1              | D               | 4,0                                      |
|                                           | dmin> urout                                                | eshow 1/11                              |                                   |                |                 |                                          |
| local Do<br>In Port                       | main ID: 3<br>Domain                                       | Out Port                                |                                   | _              |                 | Next (Dom, Port)                         |
| Local Dom<br>In Port                      | main ID: 3<br>Domain                                       |                                         |                                   |                |                 |                                          |
| Local Dom<br>In Port                      | main ID: 3  Domain  2                                      | Out Port                                | 1500                              | 2              | D               | 4,16                                     |
| Local Do<br>In Port<br><br>11<br>switch:a | main ID: 3  Domain  2  4                                   | Out Port                                | 1500<br>500                       | 2              | D               | 4,16                                     |
| Local Doo<br>In Port<br>11                | main ID: 3  Domain  2  4  dmin> urout Local Domain  Domain | Out Port  16 16 16  eshow 1/11, n ID: 3 | 1500<br>500<br><b>4</b><br>Metric | 2<br>1<br>Hops | D<br>D<br>Flags | 4,16<br>4,16<br>4,16<br>Next (Dom, Port) |

#### See Also

portRouteShow topologyShow urouteConfig urouteRemove

## version

Displays firmware version information.

**Synopsis** version

**Availability** all users

**Description** Use this command to display firmware version information and build dates.

The following is displayed:

Kernel: Displays the version of switch kernel operating system;

Fabric OS: Displays the version of switch Fabric OS;

Made on: Displays the build date of firmware running in switch;

Flash: Displays the build date of firmware stored in flash proms;

BootProm: Displays the version of the firmware stored in the boot PROM.

Usually the Made on and Flash dates are the same, since the switch starts running flash firmware at power-on. However, in the time period between **firmwareDownload** and the next **reboot**, the dates can

differ.

**Operands** none

**Example** To display the firmware version information on a SilkWorm 3900:

> switch:admin> version 2.4.19 Kernel: Fabric OS: v4.1.0

Mon Oct 7 09:27:16 2002 Made on: Tue Oct 8 12:13:47 2002 Flash:

3.1.18 BootProm:

See Also firmwareDownload

reboot

#### wwn

Displays a switch World Wide Name (WWN).

Synopsis wwn

**Availability** factory or root only (set)

all users (display)

Description

Use this command to modify or display the WWN of a switch. All switches have a numeric address that is the unique fibre channel address used for communicating with the switch. The wwn is shown in the output of the **switchShow** command.

This command with no parameters displays the current WWN value.

This command with a parameter sets the switch's WWN to the new value. WWN names must have eight colon-separated fields each consisting of 1 or 2 hexadecimal digits between 0 and off, with no spaces.

After the world wide name is changed, the user is prompted to reboot the switch. The name will not take effect until the switch restarts.

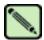

#### Note

When security mode is enabled, this command can be issued only from the primary FCS switch.

Operands none

**Example** To display the switch WWN:

switch:admin> wwn
10:00:00:60:69:00:54:e9

See Also switchShow

## zoneAdd

Adds a member to the zone.

**Synopsis** 

zoneadd "zoneName", "member;member"

**Availability** 

admin

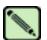

#### Note

This command requires a Zoning license.

## **Description**

Use this command to add one or more members to an existing zone.

This command changes the defined configuration. For the change to be preserved across switch reboots, it must be saved to nonvolatile memory using the **cfgSave** command. For the change to become effective, an appropriate zone configuration must be enabled using the **cfgEnable** command.

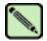

#### Note

When security mode is enabled, this command can be issued only from the primary FCS switch.

## **Operands**

The following operands are required:

zoneName

Specify the name of an existing zone, in quotation marks. This operand is required.

member

Specify a member or list of members to be added, in quotation marks, separated by semicolons. Valid values can be one or more of the following:

- A switch domain and port area number pair. For example, "2, 20". View the area numbers for ports using the **switchShow** command.
- Node or port WWN.
- QuickLoop AL PA
- Zone alias name

#### **Example**

To add aliases for three disk arrays to "Blue\_zone":

switch:admin> zoneadd "Blue\_Zone", "array3; array4; array5"

#### See Also

zoneCreate zoneDelete zoneRemove zoneShow

### zoneCreate

Creates a zone.

**Synopsis** 

zonecreate "zonename", "member;member"

**Availability** 

admin

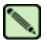

Note

This command requires a Zoning license.

#### Description

Use this command to create a new zone.

A zone name is a C-style name beginning with a letter and followed by any number of letters, digits, and underscore characters. Names are case sensitive; for example, "Zone\_1" indicates a different zone than "zone\_1". Spaces are ignored. Zone names are limited to 64 characters.

The zone member list must have at least one member (empty lists are not allowed). The members are described by a list of member definitions separated by semicolons.

Specify ports by domain and port area number. The values are entered as a pair of numbers "s,p" where "s" is the switch number (domain ID) and "p" is the port area number. For example,

"2, 20" specifies port area number 20 on switch domain 2. When a zone member is specified by port area number, then all devices connected to that port are in the zone. If this port is an arbitrated loop, then all devices on the loop are in the zone.

Specify a *World Wide Name* as eight hex numbers separated by colons, for example "10:00:00:60:69:00:00:8a". Zoning compares the WWN with the node and port names presented by a device in a login frame (FLOGI or PLOGI). When a zone member is specified by node name, then all ports on that device are in the zone. When a zone member is specified by port name, then only that single device port is in the zone.

Specify a *QuickLoop AL\_PA* as a QuickLoop name followed by a list of AL\_PAs, for example "qloop1[01,02]". QuickLoop names have the same format as zone names, and are created with the qloopCreate command to define a switch or pair of switches that form the QuickLoop.

Specify a zone alias name using the same format as a zone name. It is created with the **aliCreate** command. The alias must resolve to a list of one or more of the following:

- A switch domain and port area number pair. View the area numbers for ports using the switchShow command.
- World Wide Names
- QuickLoop AL\_PAs

The types of zone members used to define a zone might be mixed. For example, a zone defined with the following members: "2,12; 2,14; 10:00:00:60:69:00:00:8a" would contain all devices connected to switch 2, ports 12 and 14, and to the device with the World Wide Name "10:00:00:60:69:00:00:8a" (either node name or port name), at the port in the fabric to which it is connected.

This command changes the defined configuration. For the change to be preserved across switch reboots, it must be saved to nonvolatile memory using the **cfgSave** command. For the change to become effective, an appropriate zone configuration must be enabled using the **cfgEnable** command.

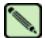

#### Note

Use this command to create a "broadcast" zone. This is a special zone used to specify those nodes that can receive broadcast traffic. Broadcast traffic is usually meant for servers and not for storage devices. This zone must be named "broadcast". Only one "broadcast" zone can exist within a fabric. This type of zone is hardware enforced; the switch controls data transfer to a port.

When security mode is enabled, this command can be issued only from the primary FCS switch.

#### **Operands**

The following operands are required:

zonename

Name for a zone to be created, in quotation marks. This name cannot be used for any other zone object. Zone names are limited to 64 characters.

member

List of members to be included in zone, in quotation marks, separated by semicolons. Can be one or more of the following:

- A switch domain and port area number pair. For example, "2, 20". View the area numbers for ports using the **switchShow** command.
- World Wide Names
- QuickLoop AL\_PAs
- Zone alias names

#### **Example**

To create three zones using a combination of port numbers and zone aliases:

```
switch:admin> zonecreate "Red_zone", "1,0; loop1"
switch:admin> zonecreate "Blue_zone", "1,1; array1; 1,2; array2"
switch:admin> zonecreate "Green_zone", "1,0; loop1; 1,2; array2"
```

### See Also

zoneAdd zoneDelete zoneRemove zoneShow

## zoneDelete

Deletes a zone.

Synopsis zonedelete "zonename"

**Availability** admin

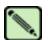

#### Note

This command requires a Zoning license.

## **Description** Use this command to delete a zone.

This command changes the defined configuration. For the change to be preserved across switch reboots, it must be saved to nonvolatile memory using the **cfgSave** command. For the change to become effective, an appropriate zone configuration must be enabled using the **cfgEnable** command.

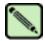

#### Note

When security mode is enabled, this command can be issued only from the primary FCS switch.

## **Operands** This command has the following operands:

zonename Name of the zone to be deleted, in quotation marks. This operand is required.

#### **Example** To delete the zone "Blue\_zone":

switch:admin> zonedelete "Blue\_zone"

## See Also zoneAdd

zoneCreate zoneRemove zoneShow

## zoneHelp

Displays help information for zone commands.

Synopsis zonehelp

**Availability** all users

**Description** Use this command to display help information for zone commands.

Operands none

**Example** To display zone command help information:

| 1 | To display zone command help information. |                                                 |  |  |
|---|-------------------------------------------|-------------------------------------------------|--|--|
|   | switch:admin> zonehelp                    |                                                 |  |  |
|   | aliAdd                                    | Add a member to a zone alias                    |  |  |
|   | aliCreate                                 | Create a zone alias                             |  |  |
|   | aliDelete                                 | Delete a zone alias                             |  |  |
|   | aliRemove                                 | Remove a member from a zone alias               |  |  |
|   | aliShow                                   | Print zone alias information                    |  |  |
|   |                                           |                                                 |  |  |
|   | cfgAdd                                    | Add a member to a configuration                 |  |  |
|   | cfgCreate                                 | Create a zone configuration                     |  |  |
|   | cfgDelete                                 | Delete a zone configuration                     |  |  |
|   | cfgRemove                                 | Remove a member from a configuration            |  |  |
|   | cfgShow                                   | Print zone configuration information            |  |  |
|   |                                           |                                                 |  |  |
|   | qloopAdd                                  | Add a member to a gloop                         |  |  |
|   | qloopCreate                               | Create a qloop                                  |  |  |
|   | qloopDelete                               | Delete a qloop                                  |  |  |
|   | qloopRemove                               | Remove a member from a qloop                    |  |  |
|   | qloopShow                                 | Print qloop information                         |  |  |
|   |                                           |                                                 |  |  |
|   | zoneAdd                                   | Add a member to a zone                          |  |  |
|   | zoneCreate                                | Create a zone                                   |  |  |
|   | zoneDelete                                | Delete a zone                                   |  |  |
|   | zoneRemove                                | Remove a member from a zone                     |  |  |
|   | zoneShow                                  | Print zone information                          |  |  |
|   | fazoneAdd                                 | Add a member to a fabric assist zone            |  |  |
|   | fazoneCreate                              | Create a fabric assist zone                     |  |  |
|   | fazoneDelete                              | Delete a fabric assist zone                     |  |  |
|   | fazoneRemove                              | Remove a member from a fabric assist zone       |  |  |
|   | fazoneShow                                | Print Fabric Assist Zone information            |  |  |
|   |                                           |                                                 |  |  |
|   | cfgClear                                  | Clear all zone configurations                   |  |  |
|   | cfgDisable                                | Disable a zone configuration                    |  |  |
|   | cfgEnable                                 | Enable a zone configuration                     |  |  |
|   | cfgSave                                   | Save zone configurations in flash               |  |  |
|   |                                           | Delete al la debella de la debella de           |  |  |
|   | cfgSize                                   | Print size details of zone database             |  |  |
|   | cfgTransAbort                             | Abort zone configuration transaction            |  |  |
|   | cfgTransShow                              | Print zone configurations in transaction buffer |  |  |
|   |                                           |                                                 |  |  |

## zoneRemove

Removes a member from a zone.

**Synopsis** 

zoneremove "zonename", "member;member"

**Availability** 

admin

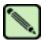

#### Note

This command requires a Zoning license.

#### **Description**

Use this command to remove one or more members from an existing zone.

The member list is located by an exact string match, therefore, it is important to maintain the order when removing multiple members. For example, if a zone contains "array2; array3"; array4", removing "array3; array4" succeeds. but removing "array4; array3" fails.

If all members are removed, the zone is deleted.

This command changes the defined configuration. For the change to be preserved across switch reboots, it must be saved to nonvolatile memory using the **cfgSave** command. For the change to become effective, an appropriate zone configuration must be enabled using the **cfgEnable** command.

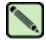

#### Note

When security mode is enabled, this command can be issued only from the primary FCS switch.

#### **Operands**

The following operands are required:

"zonename" Name of the zone, in quotation marks.

"member"

List of members to be removed from zone, in quotation marks, separated by semicolons. Can be one or more of the following:

- A switch domain and port area number pair. For example, enter "2,20" to view the area numbers for ports using the **switchShow** command.
- World Wide Names
- QuickLoop AL\_PAs
- Zone alias names

### Example

To remove "array2" from "Blue\_zone":

```
switch:admin> zoneremove "Blue_zone", "array2"
switch:admin> zoneremove "Blue_zone", "2,20"
```

#### See Also

zoneAdd zoneCreate zoneDelete zoneShow

## zoneShow

Displays zone information.

**Synopsis** 

zoneshow ["pattern"][, mode]

**Availability** 

all users

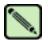

#### Note

This command requires a Zoning license.

## **Description**

Use this command to display zone configuration information.

If no parameters are specified, all zone configuration information (both defined and enabled) is displayed. Refer to **cfgShow** for a description of this display.

If a parameter is specified, it is used as a pattern to match zone configuration names, and those that match in the defined configuration are displayed.

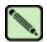

#### Note

When security mode is enabled, this command can be issued only from the primary FCS switch.

#### **Operands**

The following operand is optional:

pattern

A POSIX-style regular expression used to match zone configuration names. The pattern must be enclosed in quotation marks. Patterns might contain:

- Question mark "?" that matches any single character.
- Asterisk "\*" that matches any string of characters.
- Ranges which match any character within the range. For example, [0-9] or [a-f].

mode

Specify 0 to display the contents of the transaction buffer (the contents of the current transaction), or specify 1 to display the contents of the nonvolatile memory. The default value is 0. This operand is optional.

## **Example**

To display all zones beginning with the letters "A" through "C":

```
switch:admin> zoneshow "[A-C]*"
zone: Blue_zone 1,1; array1; 1,2; array2
```

#### See Also

zoneAdd zoneCreate zoneDelete zoneRemove

## Licensed Product Commands

This chapter summarizes the commands that are only available with a license key.

- "Advanced Zoning Commands" on page 3-1
- "QuickLoop Fabric Assist Mode Commands" on page 3-2
- "Extended Fabrics Command" on page 3-2
- "Fabric Watch Commands" on page 3-3
- "ISL Trunking Commands" on page 3-3
- "Advanced Performance Monitoring Commands" on page 3-4
- "Secure Fabric OS Commands" on page 3-5

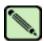

#### Note

For more information about Zoning, QuickLoop, Extended Fabrics, Fabric Watch, Trunking, or Performance Monitoring refer to the specific user guide for that feature.

## **Advanced Zoning Commands**

The following commands are available with the purchase of a Brocade Advanced Zoning license key. For detailed information about zoning refer to the *Brocade Advanced Zoning User's Guide*.

Table 3-1 Zoning Commands

| Command                   | Description                        |  |
|---------------------------|------------------------------------|--|
| Zone Alias                |                                    |  |
| aliAdd                    | Add a member to a zone alias.      |  |
| aliCreate                 | Create a zone alias.               |  |
| aliDelete                 | Delete a zone alias.               |  |
| aliRemove                 | Remove a member from a zone alias. |  |
| Zoning                    |                                    |  |
| zoneAdd                   | Add a member to a zone.            |  |
| zoneCreate                | Create a zone.                     |  |
| zoneDelete                | Delete a zone.                     |  |
| zoneRemove                | Remove a member from a zone.       |  |
| <b>Zone Configuration</b> |                                    |  |

Fabric OS Reference Manual, v4.2.0 Publication Number: 53-0000519-07

Table 3-1 Zoning Commands (Continued)

| Command         | Description                               |
|-----------------|-------------------------------------------|
| cfgAdd          | Add a zone to a zone configuration.       |
| cfgCreate       | Create a zone configuration.              |
| cfgDelete       | Delete a zone configuration.              |
| cfgRemove       | Remove a zone from a zone configuration.  |
| Zone Management |                                           |
| cfgClear        | Clear all zone configurations.            |
| cfgDisable      | Disable a zone configuration.             |
| cfgEnable       | Enable a zone configuration.              |
| cfgSave         | Save zone configurations in flash memory. |
| cfgTransAbort   | Aborts the current zoning transaction.    |

# **QuickLoop Fabric Assist Mode Commands**

The following commands are for QuickLoop Fabric Assist Mode. For detailed information about QuickLoop Fabric Assist refer to the *Brocade QuickLoop User's Guide*.

 Table 3-2
 QuickLoop Fabric Assist Mode Commands

| Command      | Description                                                             |
|--------------|-------------------------------------------------------------------------|
| faZoneAdd    | Add member(s) to an existing QuickLoop Fabric Assist zone.              |
| faZoneCreate | Creates a QLFA zone.                                                    |
| faZoneDelete | Delete an existing QuickLoop Fabric Assist zone.                        |
| faZoneRemove | Remove member or members from an existing QuickLoop Fabric Assist zone. |

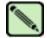

#### Note

The Quickloop Fabric Assist Mode feature is not available on Fabric OS v4.x.

## **Extended Fabrics Command**

The following commands are available with the purchase of a Brocade Extended Fabrics license key. For detailed information about Extended Fabrics refer to the *Brocade Distributed Fabrics User's Guide*.

Table 3-3 Extended Fabric Commands

| Command             | Description                                      |
|---------------------|--------------------------------------------------|
| portCfgLongDistance | Configure a port to support long distance links. |

## **Fabric Watch Commands**

The following commands are available with the purchase of a Brocade Fabric Watch license key. For detailed information about Fabric Watch refer to the *Brocade Fabric Watch User's Guide*.

Table 3-4 Fabric Watch Commands

| Command            | Description                                                                   |
|--------------------|-------------------------------------------------------------------------------|
| fwClassInit        | Initialize all classes under Fabric Watch.                                    |
| fwConfigReload     | Reload the Fabric Watch configuration.                                        |
| fwConfigure        | Display and enable modification of the Fabric Watch configuration and status. |
| fwShow             | Display the thresholds monitored by Fabric Watch.                             |
| fwAlarmsFilterSet  | Enable or disable alarms for Fabric Watch.                                    |
| fwAlarmsFilterShow | Display alarm filtering for Fabric Watch.                                     |
| fwFruCfg           | Display and changes FRU state alert configuration.                            |
| fwMailCfg          | Configure email alerts in Fabric Watch.                                       |
| fwSetToDefault     | Set boundary and alarm levels to the default values.                          |
| fwSetToCustom      | Set boundary and alarm levels to custom values.                               |

# **ISL Trunking Commands**

The following commands are available with the purchase of a Brocade Trunking license key. For more detailed information about trunking refer to the *Brocade ISL Trunking User's Guide*.

 Table 3-5
 Brocade Trunking Commands

| Command          | Description                      |
|------------------|----------------------------------|
| portCfgTrunkPort | Configure a port for trunking.   |
| switchCfgTrunk   | Configure a switch for trunking. |
| trunkDebug       | Debug a trunk link failure.      |

# **Advanced Performance Monitoring Commands**

The following commands are available with the purchase of a Brocade Advanced Performance Monitoring license key. For more detailed information about Performance Monitoring refer to the *Brocade Advanced Performance Monitoring User's Guide*.

 Table 3-6
 Performance Monitoring Commands

| Command                | Description                                                        |
|------------------------|--------------------------------------------------------------------|
| perfAddEEMonitor       | Add an end-to-end monitor to a port.                               |
| perfAddIPMonitor       | Add an IP monitor to a port.                                       |
| perfAddReadMonitor     | Add a SCSI Read monitor to a port.                                 |
| perfAddRWMonitor       | Add a SCSI Read and Write monitor to a port.                       |
| perfAddSCSIMonitor     | Add a SCSI traffic frame monitor to a port.                        |
| perfAddUserMonitor     | Add a user-defined monitor to a port.                              |
| perfAddWriteMonitor    | Add a SCSI Write monitor to a port.                                |
| perfCfgClear           | Clear the performance monitoring settings from flash memory.       |
| perfCfgRestore         | Restore performance monitoring settings from flash memory.         |
| perfCfgSave            | Save the current performance monitoring settings to flash memory.  |
| perfClearEEMonitor     | Clear statistics counters of an end-to-end (EE) monitor on a port. |
| perfClearFilterMonitor | Clear statistics counters of a filter-based monitor.               |
| perfClrAlpaCrc         | Clear an AL_PA device CRC count by the port and AL_PA.             |
| perfDelEEMonitor       | Delete an end-to-end monitor on port.                              |
| perfDelFilterMonitor   | Delete a filter-based monitor.                                     |
| perfSetPortEEMask      | Set overall mask for end-to-end (EE) monitors.                     |
| perfShowAlpaCrc        | Display the AL_PA CRC count by port or by AL_PA.                   |
| perfShowEEMonitor      | Display user-defined end-to-end monitors on a port.                |
| perfShowFilterMonitor  | Display filter-based monitors for a port.                          |
| perfShowPortEEMask     | Display the current end-to-end mask of a port.                     |

# **Secure Fabric OS Commands**

The following commands are available with the purchase of a Brocade Security license key. For more detailed information about trunking refer to the *Brocade Secure Fabric OS User's Guide*.

 Table 3-7
 Brocade Secure Fabric OS Commands

| Command            | Description                                                                   |
|--------------------|-------------------------------------------------------------------------------|
| secFabricShow      | Displays security related fabric information.                                 |
| secFcsFailover     | Enables a backup FCS switch to take over as primary FCS switch.               |
| secHelp            | Display information about security telnet commands.                           |
| secModeEnable      | Enable security mode.                                                         |
| secModeDisable     | Disable security mode.                                                        |
| secModeShow        | Display if security mode is enabled or disabled.                              |
| secNonFcsPasswd    | Set the admin password for non-FCS switches.                                  |
| secPolicyAbort     | Aborts all changes to the defined database that have not been saved.          |
| secPolicyActivate  | Apply defined policy set to all switches in the fabric.                       |
| secPolicyAdd       | Add members to an existing policy.                                            |
| secPolicyCreate    | Create a new policy.                                                          |
| secPolicyDelete    | Delete an existing policy.                                                    |
| secPolicyDump      | Display all members of existing policies.                                     |
| secPolicyFcsMove   | Move a member in the FCS policy.                                              |
| secPolicyRemove    | Remove members from an existing policy.                                       |
| secPolicySave      | Save a defined security policy to flash memory on all switches in the fabric. |
| secPolicyShow      | Display an existing security policy.                                          |
| secStatsReset      | Reset security statistic for a policy or all policies to 0.                   |
| secStatsShow       | Display security statistic for a policy or for all policies.                  |
| secTempPasswdReset | Reset a password on a remote switch.                                          |
| secTempPasswdSet   | Set a temporary password on a remote switch.                                  |
| secTransAbort      | Abort current security transaction.                                           |
| secVersionReset    | Reset the version stamp to 0.                                                 |

Chapter

4

This chapter summarizes the commands that are only available on the primary FCS when the security feature is installed and enabled.

# **Commands Exclusive to the Primary FCS**

The following commands are available only on the primary FCS when security is installed and enabled.

Table 4-1 Commands Exclusive to the Primary FCS

| Command       | Notes                                                                                                    |
|---------------|----------------------------------------------------------------------------------------------------|
| agtCfgSet     | Can be run on all switches, but it needs to be run on the primary FCS to modify community strings                           |
| agtCfgDefault | Must be run from the primary FCS switch.                                                                                    |
| aliAdd        | Must be run from the primary FCS switch.                                                                                    |
| aliCreate     | Must be run from the primary FCS switch.                                                                                    |
| aliDelete     | Must be run from the primary FCS switch.                                                                                    |
| aliRemove     | Must be run from the primary FCS switch.                                                                                    |
| aliShow       | Must be run from the primary FCS switch.                                                                                    |
| cfgAdd        | Must be run from the primary FCS switch.                                                                                    |
| cfgClear      | Must be run from the primary FCS switch.                                                                                    |
| cfgCreate     | Must be run from the primary FCS switch.                                                                                    |
| cfgDelete     | Must be run from the primary FCS switch.                                                                                    |
| cfgDisable    | Must be run from the primary FCS switch.                                                                                    |
| cfgEnable     | Must be run from the primary FCS switch.                                                                                    |
| cfgRemove     | Must be run from the primary FCS switch.                                                                                    |
| cfgSave       | Must be run from the primary FCS switch.                                                                                    |
| cfgShow       | Can be run on all FCS switches.                                                                                             |
| cfgTransAbort | Must be run from the primary FCS switch.                                                                                    |
| cfgTransShow  | Must be run from the primary FCS switch.                                                                                    |
| date          | This command can be run on all switches to view the current date. You can only modify the date from the primary FCS switch. |

 Table 4-1
 Commands Exclusive to the Primary FCS (Continued)

| Command            | Notes                                                                                                    |
|--------------------|----------------------------------------------------------------------------------------------------|
| faZoneAdd          | Must be run from the primary FCS switch.                                                                                                   |
| faZoneCreate       | Must be run from the primary FCS switch.                                                                                                   |
| faZoneDelete       | Must be run from the primary FCS switch.                                                                                                   |
| faZoneRemove       | Must be run from the primary FCS switch.                                                                                                   |
| faZoneShow         | Must be run from the primary FCS switch.                                                                                                   |
| msConfigure        | Can be run on all switches, but it does not display ACL in secure mode.                                                                    |
| msPlMgmtDeactivate | Must be run from the primary FCS switch.                                                                                                   |
| msPlMgmtActivate   | Must be run from the primary FCS switch.                                                                                                   |
| msPlClearDb        | Must be run from the primary FCS switch.                                                                                                   |
| mstdDisable        | mstddisable "ALL" must be run from the primary FCS switch.                                                                                 |
| mstdEnable         | mstdenable "ALL" must be run from the primary FCS switch.                                                                                  |
| passwd             | Must be run from the primary FCS switch.                                                                                                   |
| secFabricShow      | Must be run from the primary FCS switch.                                                                                                   |
| secModeDisable     | Must be run from the primary FCS switch.                                                                                                   |
| secNonFcsPasswd    | Must be run from the primary FCS switch.                                                                                                   |
| secPolicyAbort     | Must be run from the primary FCS switch.                                                                                                   |
| secPolicyActivate  | Must be run from the primary FCS switch.                                                                                                   |
| secPolicyAdd       | Must be run from the primary FCS switch.                                                                                                   |
| secPolicyCreate    | Must be run from the primary FCS switch.                                                                                                   |
| secPolicyDelete    | Must be run from the primary FCS switch.                                                                                                   |
| secPolicyDump      | Can be run on all FCS switches.                                                                                                    |
| secPolicyFcsMove   | Must be run from the primary FCS switch.                                                                                                   |
| secPolicyRemove    | Must be run from the primary FCS switch.                                                                                                   |
| secPolicySave      | Must be run from the primary FCS switch.                                                                                                   |
| secPolicyShow      | Can be run on all FCS switches.                                                                                                    |
| secTempPasswdSet   | Must be run from the primary FCS switch.                                                                                                   |
| secTempPasswdReset | Must be run from the primary FCS switch.                                                                                                   |
| secVersionReset    | Must be run from the primary FCS switch. Can also be run on a single non-FCS switch which is segmented from a fabric.                      |
| tsClockServer      | Can be run on all switches to view the NTP server's IP address. You can only modify the NTP server's IP address on the primary FCS switch. |
| wwn                | This command can be run on all switches to view the WWN. With security enabled the WWN of a switch cannot be modified.                     |
| zoneAdd            | Must be run from the primary FCS switch.                                                                                                   |

 Table 4-1
 Commands Exclusive to the Primary FCS (Continued)

| Command    | Notes                                    |  |
|------------|------------------------------------------|--|
| zoneCreate | Must be run from the primary FCS switch. |  |
| zoneDelete | Must be run from the primary FCS switch. |  |
| zoneRemove | Must be run from the primary FCS switch. |  |
| zoneShow   | Must be run from the primary FCS switch. |  |

# Commands Unique to Fabric OS v4.2.0

This chapter summarizes the commands that are unique to one or the other versions of the Fabric OS.

## **Command and Fabric OS Versions**

The following commands are found either in v4.2.0 or v3.1.0 but not both.

**Table 5-1** Command Comparison between Fabric OS v3.1.0 and v4.2.0

| Found Only in v4.2.0 | Found Only in v3.1.0 |
|----------------------|----------------------|
|                      | aliasdelete          |
|                      | aliasjoin            |
|                      | aliaspurge           |
|                      | aliasshow            |
| backplaneTest        |                      |
| backport             |                      |
|                      | backspace            |
| bladeBeacon          |                      |
| bladeDisable         |                      |
| bladeDisable         |                      |
| bladeEnable          |                      |
| bladePropShow        |                      |
|                      | bsn                  |
| chassisName          |                      |
| chassisShow          |                      |
| chipPropShow         |                      |
| chipRegShow          |                      |
| diagCommandShow      |                      |
| diagEsdPorts         |                      |
| diagFailLimit        |                      |

Fabric OS Reference Manual, v4.2.0 Publication Number: 53-0000519-07

 Table 5-1
 Command Comparison between Fabric OS v3.1.0 and v4.2.0 (Continued)

| Found Only in v4.2.0 | Found Only in v3.1.0 |
|----------------------|----------------------|
| diagLoopId           |                      |
| diagModePr           |                      |
| diagPost             |                      |
| diagRetry            |                      |
| diagShowTime         |                      |
| diagSilkworm         |                      |
| diagSilkworm         |                      |
| errSaveLvlSet        |                      |
| errSaveLvlShow       |                      |
| errNvLogSizeSet      |                      |
| errNvLogSizeShow     |                      |
| fabPortShow          |                      |
| fabStateClear        |                      |
| fabStateShow         |                      |
| fabSwitchShow        |                      |
| fanDisable           |                      |
| fanEnable            |                      |
|                      | fashow               |
| fastatsshow          |                      |
| ficonClear           |                      |
| ficonHelp            |                      |
| ficonShow            |                      |
| firmwareCommit       |                      |
| firmwareRestore      |                      |
| fruReplace           |                      |
| fwFruCfg             |                      |
|                      | gbicshow             |
| haDisable            |                      |
| haDump               |                      |
| haEnable             |                      |
| haFailover           |                      |
| haShow               |                      |
| haSyncStart          |                      |

 Table 5-1
 Command Comparison between Fabric OS v3.1.0 and v4.2.0 (Continued)

| Found Only in v4.2.0 | Found Only in v3.1.0 |
|----------------------|----------------------|
| haSyncStop           |                      |
| historyLastShow      |                      |
| historyMode          |                      |
| historyShow          |                      |
|                      | ifshow               |
| itemList             |                      |
| killTelnet           |                      |
| licenseIdShow        |                      |
|                      | mcastshow            |
| myId                 |                      |
|                      | paritycheck          |
| pdShow               |                      |
| pkiCreate            |                      |
| pkiRemove            |                      |
| pkiShow              |                      |
|                      | portcamshow          |
| portLogEventShow     |                      |
| portLogReset         |                      |
| portLogResize        |                      |
| portLogTypeDisable   |                      |
| portLogTypeEnable    |                      |
| portStats64Show      |                      |
| portSwap             |                      |
| portSwapDisable      |                      |
| portSwapEnable       |                      |
| portSwapShow         |                      |
| powerOffListSet      |                      |
| powerOffListShow     |                      |
| ptDataShow           |                      |
| ptPhantomShow        |                      |
| ptPropShow           |                      |
| ptRegShow            |                      |
| ptRouteShow          |                      |

 Table 5-1
 Command Comparison between Fabric OS v3.1.0 and v4.2.0 (Continued)

| Found Only in v4.2.0 | Found Only in v3.1.0 |
|----------------------|----------------------|
| ptStatsShow          |                      |
|                      | qldisable            |
|                      | qlenable             |
|                      | qlpartner            |
|                      | qlportdisable        |
|                      | qlportenable         |
|                      | qlportshowall        |
|                      | qlshow               |
|                      | qlstatsshow          |
|                      | quietmode            |
|                      | ramtest              |
| saveCore             |                      |
| setErrLvl            |                      |
| setEsdMode           |                      |
| slotOff              |                      |
| slotOn               |                      |
| slotPowerOff         |                      |
| slotPowerOn          |                      |
| slotShow             |                      |
|                      | ssn                  |
| switchDisable        |                      |
| switchReboot         |                      |
| switchShutdown       |                      |
| switchStart          |                      |
| switchUptime         |                      |
| systemVerification   |                      |

This chapter lists the commands available when logged in to the active CP and standby CP in a SilkWorm 12000 or 24000.

## **Commands Supported on the Active CP**

When logged in to the active CP on a SilkWorm 12000, you must specify the logical switch number to which you are connecting. This guarantees that any commands you execute are run on the desired logical switch. Once you have selected a logical switch, the full set of commands for your user level are available.

## **Commands Supported on the Standby CP**

The following commands are supported when logged into the standby CP.

Table 6-1 Commands Supported on the Standby CP

| Command                | Description                                          |
|------------------------|------------------------------------------------------|
| date                   | Print/set the system date and time.                  |
| errClear               | Clear error log.                                     |
| errDump                | Print error log (no page breaks).                    |
| errNvLogSizeSet        | Resize nonvolatile (persistent) error log.           |
| errNvLogSizeShow       | Display persistent error log configuration.          |
| errSaveLvlSet          | Set error save level.                                |
| errSaveLvlShow         | Get error save level.                                |
| errShow                | Print error log.                                     |
| fastBoot               | Reboot this switch, bypassing POST.                  |
| firmwareCommit         | Commit firmware to stable storage.                   |
| firmwareDownload       | Download firmware into switch.                       |
| firmwareDownloadStatus | Display the progress and status of firmwaredownload. |
| firmwareRestore        | Restore the old firmware in the switch.              |
| firmwareShow           | Display firmware versions in the switch.             |

Fabric OS Reference Manual, v4.2.0 Publication Number: 53-0000519-07

 Table 6-1
 Commands Supported on the Standby CP (Continued)

| Command    | Description                                              |
|------------|----------------------------------------------------------|
| h          | Print shell history.                                     |
| haDump     | Dump HA debug data.                                      |
| haShow     | Print High Availability status.                          |
| help       | Print this list.                                         |
| ifModeSet  | Set the link operating mode for a network interface.     |
| ifModeShow | Display the link operating mode for a network interface. |
| killTelnet | Terminate telnet/serial login sessions interactively.    |
| memShow    | Display memory usage in the system.                      |
| myId       | Display the current login session details.               |
| pdShow     | Display information from panic dump file.                |
| reboot     | Reboot the standby CP.                                   |
| saveCore   | FTP or remove core files generated by daemons.           |
| switchName | Print this switch's name.                                |
| tsTimeZone | Display time zone.                                       |
| upTime     | Print how long switch has been up.                       |
| version    | Print firmware version.                                  |

Chapter

7

This chapter explains the information displayed by the **supportShow** command. This chapter has the following sections:

- "supportShow Control Commands" on page 7-1
- "supportShow Command Groups" on page 7-1
- "Proc Entry Information Displayed" on page 7-4

## supportShow Control Commands

The **supportShow** command is used to display support information by executing groups of preselected Fabric OS and Linux commands. The information displayed by the **supportShow** command can be controlled by a set of control commands:

#### supportShowCfgShow

Display which groups of commands are enabled to display under **supportShow**.

#### supportShowCfgEnable

Enable a group of commands to display under **supportShow**.

#### ${\bf support Show Cfg Disable}$

Disable a group of commands from displaying under **supportShow**.

## supportShow Command Groups

Table 7-1 displays the command groups under supportshow, and which Fabric OS or Linux commands are executed by that group.

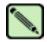

#### Note

Many of the commands executed by **supportShow** are intended for support use only. These commands are not intended for end-users.

 Table 7-1
 supportShow Command Groups

| Command Group | Fabric OS v3.1.0                                                                                    | Fabric OS v4.2.0                                                                                                    |
|---------------|----------------------------------------------------------------------------------------------------|----------------------------------------------------------------------------------------------------|
| os            | mqshow i memShow mallocshow fastcheckheap                                                           | mii-tool —vv /usr/bin/du -xh /   /bin/sort: /bin/ps —elfh /bin/echo /bin/rpm —qa /bin/cat /var/log/dmesg /bin/cat /etc/fstab /bin/cat /etc/mtab printing proc entries.                 |
| exception     | faultshow<br>traceshow<br>errDump                                                                   | errdump –a/-p                                                                                                    |
| port          | portShow portregshow portstructshow bloomdatashow portRouteShow portsemshow bloomsemshow semashow 1 | diagShow portShow portloginshow portregshow portRouteShow                                                                                                    |
| fabric        | fabricShow islShow trunkShow topologyShow fashow qlshow cfgShow fabStatsShow fablogdump             | fabricShow islShow trunkShow topologyShow fabStateShow fabSwitchShow fabPortShow fspfShow fcplogshow zone-stateshow portZoneshow portCamShow cfgSize cfgShow rcssmshow rcsregistryshow |

 Table 7-1
 supportShow Command Groups (Continued)

| Command Group | Fabric OS v3.1.0                                                                                                    | Fabric OS v4.2.0                                                                                                    |
|---------------|----------------------------------------------------------------------------------------------------|----------------------------------------------------------------------------------------------------|
| services      | nsShow<br>nsAllShow<br>nscamShow                                                                                                    | fdmiCacheShow ficonDbg dump rnid ficonDbg log ficonShow ilir ficonShow rlir ficonShow rnid fdmiShow nsShow nsAllShow nscamShow |
| security      | secModeShow<br>secPolicyDump<br>secStatsShow<br>secFabricShow                                                                                                | secModeShow<br>secPolicyDump<br>secStatsShow<br>secFabricShow                                                                  |
| network       | ipaddrShow ifshow ipstatshow udpstatshow tcpstatshow inetstatshow mbufshow arpshow routeshow routestatshow hostshow feidumpprint i557dump feiiteraterfdrings | /sbin/bootenv<br>/sbin/sin<br>/bin/df<br>/sbin/ifconfig<br>/sbin/route<br>/bin/hostname                                        |
| portlog       | portLogDump(no parameters) portLogDump 0, 1                                                                                                    | portLogDump                                                                                                    |

 Table 7-1
 supportShow Command Groups (Continued)

| Command Group | Fabric OS v3.1.0                                                                                                | Fabric OS v4.2.0                                                                                                    |
|---------------|----------------------------------------------------------------------------------------------------|----------------------------------------------------------------------------------------------------|
| system        | version upTime switchShow tempShow psShow licenseShow diagShow portFlagsShow portErrShow portCfgShow configShow | myId version firmwareShow upTime switchStatusShow switchShow haDump tempShow sensorShow psShow fanShow licenseShow portFlagsShow portCfgShow sfpShow sfpShow stotShow sutchStatusPolicyShow fwAlarmsFilterShow timeout historyShow configShow |
| extend        | bloomlistdisplay<br>bloomfdetshow<br>bloomramdump                                                               | ptbufshow<br>ptcreditshow<br>ptDataShow<br>ptPhantomShow<br>ptPropShow<br>ptStatsShow                                                                                                    |
| filter        | filtershow                                                                                                    | filterportshow                                                                                                    |
| perfmon       | ps_dump                                                                                                    | ps_dump –a –n port#                                                                                                    |

# **Proc Entry Information Displayed**

The **os** command group prints a number of proc entries. Table 7-2 displays example proc entry information.

 Table 7-2
 Proc Entry Information Displayed

| Proc Display<br>Command | Proc Example Display                                                                                                    |
|-------------------------|----------------------------------------------------------------------------------------------------|
| /proc/cmdline           | /proc/cmdline quiet                                                                                                    |
| /proc/cpuinfo           | /proc/cpuinfo cpu : 405GP clock : 200MHz revision : 1.69 (pvr 4011 0145) bogomips : 199.47 machine : Brocade Silkworm plb bus clock : 100MHz pci bus clock : 33MHz                                                                                                    |
| /proc/devices           | /proc/devices Character devices: 1 mem 2 pty 3 ttyp 4 ttyS 5 cua 7 vcs 10 misc 89 i2c 90 mtd 128 ptm 136 pts 162 raw 245 swd 246 ham 247 fc 248 fc-switch 249 fabsys 250 fss_kt 251 fss_data 252 fss_mgmt 253 portlog 254 platform Block devices: 1 ramdisk 3 ide0 7 loop |
| /proc/filesystems       | /proc/filesystems nodev rootfs nodev bdev nodev proc nodev sockfs nodev tmpfs nodev shm nodev pipefs ext2 nodev ramfs nodev nfs                                                                                                    |
|                         | nodev devpts xfs nodev dfs                                                                                                    |

 Table 7-2
 Proc Entry Information Displayed (Continued)

| Proc Display<br>Command | Proc Example Display                                                                                                    |
|-------------------------|----------------------------------------------------------------------------------------------------|
| /proc/interrupts        | /proc/interrupts CPU0 0: 0 IBM UIC Level serial 1: 591 IBM UIC Level serial 2: 2696197 IBM UIC Level IBM OCP IIC 10: 0 IBM UIC Level OCP EMAC MAL SERR 11: 1512 IBM UIC Level OCP EMAC TX EOB 12: 343895 IBM UIC Level OCP EMAC RX EOB 13: 0 IBM UIC Level OCP EMAC TX DE 14: 0 IBM UIC Level OCP EMAC RX DE 26: 52017 IBM UIC Level DOMB DOMB DOMB DOMB DOMB DOMB DOMB DOMB |
| /proc/meminfo           | /proc/meminfo total: used: free: shared: buffers: cached: Mem: 129740800 97079296 32661504 0 118784 45764608 Swap: 0 0 0 MemTotal: 126700 kB MemFree: 31896 kB MemShared: 0 kB Buffers: 116 kB Cached: 44692 kB SwapCached: 0 kB Active: 23464 kB Inactive: 49472 kB HighTotal: 0 kB HighFree: 0 kB LowTotal: 126700 kB LowFree: 31896 kB SwapTotal: 0 kB SwapFree: 0 kB     |
| /proc/modules           | /proc/modules dubby-module 582614 2 chubby-module 3128618 126 [dubby-module] dfs 5458 1 [dubby-module] consolelog-module 8539 0 (unused) panicdump-module 15279 0 [chubby-module consolelog-module] xfsnotificationhandler 4858 0 (unused)                                                                                                    |
| /proc/mounts            | /proc/mounts rootfs / rootfs rw 0 0 dev/hda1 / xfs rw,noatime 0 0 /proc /proc proc rw 0 0 none /dev/pts devpts rw 0 0 none /tmp ramfs rw 0 0 /dev/hda2 /mnt xfs rw,noatime 0 0 /diag /diag dfs rw 0 0                                                                                                    |

 Table 7-2
 Proc Entry Information Displayed (Continued)

| Proc Display<br>Command | Proc Example Display                                                                                                    |
|-------------------------|----------------------------------------------------------------------------------------------------|
| /proc/mtd               | /proc/mtd dev: size erasesize name mtd0: 00010000 00010000 "boot environment" mtd1: 00070000 00010000 "boot prom" mtd2: 01000000 00040000 "Entire user flash" mtd3: 00400000 00040000 "kernel and initrd (1)" mtd4: 00400000 00040000 "kernel and initrd (2)" mtd5: 00400000 00040000 "log data (1)" mtd6: 00400000 00040000 "log data (2)"                                                                                                    |
| /proc/partitions        | /proc/partitions major minor #blocks name 3 0 250880 hda 3 1 124912 hda1 3 2 124928 hda2                                                                                                    |
| /proc/pci               | /proc/pci PCI devices found: Bus 0, device 0, function 0: Host bridge: IBM 405GP PLB to PCI Bridge (rev 1). Master Capable. Latency=7. Prefetchable 32 bit memory at 0x0 [0x7fffffff]. Bus 0, device 4, function 0: IDE interface: CMD Technology Inc PCI0649 (rev 2). IRQ 30. Master Capable. Latency=64. Min Gnt=2.Max Lat=4. I/O at 0x1008 [0x100f]. I/O at 0x1000 [0x1003]. I/O at 0x2000 [0x2007]. I/O at 0x3000 [0x3003]. I/O at 0x4000 [0x400f]. Bus 0, device 6, function 0: Non-VGA unclassified device: Brocade Communications Systems, Inc. Bloom switch (rev 0). IRQ 26 <output truncated=""></output> |
| /proc/slabinfo          | /proc/slabinfo slabinfo - version: 1.1 kmem_cache 74 102 112 3 3 1 ip_mrt_cache 0 0 96 0 0 1 tcp_tw_bucket 2 40 96 1 1 1 tcp_bind_bucket 5 113 32 1 1 1 tcp_open_request 0 59 64 0 1 1 inet_peer_cache 1 59 64 1 1 1 ip_fib_hash 11 113 32 1 1 1 ip_dst_cache 65 168 160 7 7 1 arp_cache 2 30 128 1 1 1 blkdev_requests 128 160 96 4 4 1 xfs_chashlist 193 404 16 2 2 1 xfs_ili 2004 5668 152 135 218 1 xfs_ifork 0 0 56 0 0 1 xfs_efi_item 0 12 328 0 1 1 <output truncated=""></output>                                                                                                    |

 Table 7-2
 Proc Entry Information Displayed (Continued)

| Proc Display<br>Command | Proc Example Display                                                                                                    |
|-------------------------|----------------------------------------------------------------------------------------------------|
| /proc/stat              | /proc/stat cpu 184683 47107 88647 15558673 cpu0 184683 47107 88647 15558673 page 54635 71305 swap 0 0 intr 4154525 0 591 2696197 0 0 0 0 0 0 0 1520 343900 0 0 0 0 0 0 0 0 0 0 0 0 52017 0 0 0 1060300 0 disk_io: (3,0):(61121,5352,115463,55769,944835) ctxt 44089966 btime 1048729603 processes 17684                                                                                                    |
| /proc/tty/drivers       | /proc/tty/drivers serial /dev/cua 5 64-65 serial:callout serial /dev/ttyS 4 64-65 serial pty_slave /dev/pts 136 0-255 pty:slave pty_master /dev/ptm 128 0-255 pty:master pty_slave /dev/ttyp 3 0-255 pty:slave pty_master /dev/pty 2 0-255 pty:master /dev/vc/0 /dev/vc/0 4 0 system:vtmaster /dev/ptmx /dev/ptmx 5 2 system /dev/console /dev/console 5 1 system:console /dev/tty /dev/tty 5 0 system:/dev/tty |
| /proc/uptime            | /proc/uptime<br>158791.21 155710.77                                                                                                    |
| /proc/version           | /proc/version<br>Linux version 2.4.19 (swrel@sierra) (gcc version 2.95.3 20010112<br>(prerelease)) #1 Wed Mar 26 00:04:35 PST 2003                                                                                                    |

# Glossary

| #                           |                                                                                                    |
|-----------------------------|----------------------------------------------------------------------------------------------------|
| 8b/10b<br>encoding          | An encoding scheme that converts each 8-bit byte into 10 bits. Used to balance 1s and 0s in high-speed transports.                                                                   |
| Α                           |                                                                                                    |
| ABTS                        | Abort Basic Link Service. Also referred to as "Abort Sequence."                                                                                                    |
| ACC                         | Accept link service reply. The normal reply to an Extended Link Service request (such as FLOGI), indicating that the request has been completed.                                     |
| access<br>fairness          | A process by which contending nodes are guaranteed access to an arbitrated loop.                                                                                                    |
| ACK                         | Acknowledgement frame, used for end-to-end flow control. Verifies receipt of one or more frames from Class 1, 2, or F services.                                                      |
| active copper               | A Fibre Channel connection that allows copper cabling up to 33 meters (36 yards) between devices.                                                                                    |
| address<br>identifier       | A 24-bit or 8-bit value used to identify the source or destination of a frame. See also S_ID and DID.                                                                                |
| AL_PA                       | Arbitrated loop physical address. A unique 8-bit value assigned during loop initialization to a port in an arbitrated loop.                                                          |
| AL_TIME                     | Arbitrated loop timeout value. Twice the amount of time it would take for a transmission word to propagate around a worst-case loop. The default value is 15 milliseconds (ms).      |
| alias                       | A logical grouping of elements in a fabric. An alias is a collection of port numbers and connected devices, used to simplify the entry of port numbers and WWNs when creating zones. |
| alias address<br>identifier | An address identifier recognized by a port in addition to its standard identifier. An alias address identifier can be shared by multiple ports. <i>See also</i> alias.               |
| alias AL_PA                 | An AL_PA value recognized by an L_Port in addition to the AL_PA assigned to the port. <i>See also</i> AL_PA.                                                                         |

A fabric software facility that supports multicast group management.

American National Standards Institute.

**ANSI** 

alias server

ARB Arbitrative primitive signal. Applies only to an arbitrated-loop topology. Transmitted as the fill word by an L\_Port to indicate that the port is arbitrating access to the loop.

**arbitrated loop** A shared 100-Mb/sec Fibre Channel transport structured as a loop. Can support up to 126 devices and one fabric attachment. *See also* topology.

**arbitration** A method of gaining orderly access to a shared-loop topology.

area number

In Brocade Fabric OS v4.0 and above, ports on a switch are assigned a logical area number. Port area numbers can be viewed by entering the switchShow command. They are used to define the operative port for many Fabric OS commands: for example, area numbers can be used to define the ports within an alias or zone.

**ARP** Address Resolution Protocol. A TCP/IP function for associating an IP address with a link-level address.

ARR Asynchronous response router. Refers to Management Server GS\_Subtype Code E4, which appears in **portLogDump** command output.

**ASD** Alias server daemon. Used for managing multicast groups by supporting the create, add, remove, and destroy functions.

**ASIC** Application-specific integrated circuit.

ATM Asynchronous Transfer Mode. A transport used for transmitting data over LANs or WANs that transmit fixed-length units of data. Provides any-to-any connectivity and allows nodes to transmit simultaneously.

**authentication** The process of verifying that an entity in a fabric (such as a switch) is what it claims to be. *See also* digital certificate, switch-to-switch authentication.

**autocommit** A feature of the **firmwareDownload** command. Enabled by default, **autocommit** commits new firmware to both partitions of a control processor.

autoreboot Refers to the -b option of the firmwareDownload command. Enabled by default.

**AW\_TOV** Arbitration wait timeout value. The minimum time an arbitrating L\_Port waits for a response before beginning loop initialization.

В

**backup FCS switch**Relates to the Brocade Secure Fabric OS feature. The backup fabric configuration server serves as a backup in case the primary FCS switch fails. *See also* FCS switch, primary FCS switch.

**bandwidth** The total transmission capacity of a cable, link, or system. Usually measured in bps (bits per second). Can also refer to the range of transmission frequencies available to a link or system. *See also* throughput.

BB\_Credit Buffer-to-buffer credit. The number of frames that can be transmitted to a directly connected recipient or within an arbitrated loop. Determined by the number of receive buffers available. *See also* buffer-to-buffer flow control, EE Credit.

**beacon** A tool in which all of the port LEDs on a switch are set to flash from one side of the switch to the other,

to enable identification of an individual switch in a large fabric. A switch can be set to beacon by a CLI

command or through Brocade Advanced Web Tools.

beginning running disparity The disparity at the transmitter or receiver when the special character associated with an ordered set is encoded or decoded. *See also* disparity.

**BER** Bit error rate. The rate at which bits are expected to be received in error. Expressed as the ratio of error

bits to total bits transmitted. See also error.

**BISR** Built-in self-repair.

**BIST** Built-in self-test.

t The condition in which a receiver is delivering retimed serial data at the required bit error rate.

synchronization

iza-

blind-mate connector

A two-way connector used in some Brocade SilkWorm switches to provide a connection between the

motherboard and the power supply.

**block** As it applies to Fibre Channel technology, upper-level application data that is transferred in a single

sequence.

**boot code** Software that initialized the system environment during the early phase of the boot-up process. For

example, boot code might determine the amount of available memory and how to access it.

**boot flash** Flash (temporary) memory that stores the boot code and boot.

**bport** Back-end port of the ASIC.

**broadcast** The transmission of data from a single source to all devices in the fabric, regardless of zoning. *See also* 

multicast, unicast.

buffer-tobuffer flow control Management of the frame transmission rate in either a point-to-point topology or in an arbitrated loop.

See also BB\_Credit.

bypass circuitry

Circuits that automatically remove a device from the data path when valid signals are dropped.

C

**CA** Certificate authority. A trusted organization that issues digital certificates. *See also* digital certificate.

**CAM** Content-addressable memory.

**CAN** Campus area network. A network comprising a limited area but not just one building. See also LAN,

MAN, WAN.

**cascade** Two or more interconnected Fibre Channel switches. Brocade SilkWorm 2000 and later switches can be cascaded up to 239 switches, with a recommended maximum of seven interswitch links (no path longer

than eight switches). See also fabric, ISL.

**CFG** Configuration.

**CFN** Change fabric name. Refers to an ELS field that appears in **portLogDump** command output.

**chassis** The metal frame in which the switch and switch components are mounted.

**CIM** Common Information Model. A management structure enabling disparate resources to be managed by a

common application.

**circuit** An established communication path between two ports. Consists of two virtual circuits capable of

transmitting in opposite directions.

**Class 1 service** The class of frame-switching service for a dedicated connection between two communicating ports

(also called "connection-oriented service"). Includes acknowledgement of frame delivery or

nondelivery.

**Class 2 service** A connectionless class of frame-switching service that includes acknowledgement of frame delivery or

nondelivery.

**Class 3 service** A connectionless class of frame-switching service that does not include acknowledgement of frame

delivery or nondelivery. Can be used to provide a multicast connection between the frame originator

and recipients, with acknowledgement of frame delivery or nondelivery.

**Class 4 service** A connection-oriented service that allows fractional parts of the bandwidth to be used in a virtual

circuit.

**Class 6 service** A connection-oriented multicast service geared toward video broadcasts between a central server and

clients.

service

**Class F** The class of frame-switching service for a direct connection between two switches, allowing

communication of control traffic between the E\_Ports. Includes acknowledgement of data delivery or

nondelivery.

**class of** A specified set of delivery characteristics and attributes for frame delivery.

service

**CLI** Command line interface. An interface that depends entirely on the use of commands, such as through

telnet or SNMP, and does not involve a GUI.

**client** An entity that, using its common transport (CT), makes requests of a server.

Close primitive signal. Used only in an arbitrated loop. Sent by an L\_Port that is currently

communicating in the loop, to close communication with another L Port.

**CM** Central memory.

**CMA** Central memory architecture. An architecture centralizing memory usage in switches.

**CMBISR** Central memory built-in self-repair.

**CMT** Central memory test.

**comma** A unique pattern (either 1100000 or 0011111) used in 8B/10B encoding to specify character alignment within a data stream. *See also* K28.5.

community (SNMP)

configuration

core PID

A relationship between a group of SNMP managers and an SNMP agent, in which authentication, access control, and proxy characteristics are defined. *See also* SNMP.

**compact flash** Flash (temporary) memory that is used in a manner similar to hard disk storage. It is connected to a bridging component that connects to the PCI bus of the processor. Not visible within the processor's memory space.

(1) A set of parameters that can be modified to fine-tune the operation of a switch. Use the **configShow** command to view the current configuration of your switch.

(2) In Brocade Zoning, a zoning element that contains a set of zones. The Configuration is the highest-level zoning element and is used to enable or disable a set of zones on the fabric. *See also* zone configuration.

**congestion** The realization of the potential of oversubscription. A congested link is one on which multiple devices are contending for bandwidth.

**connection** A port that has originated a Class 1 dedicated connection and received a response from the recipient. **initiator** 

**connection** A port that has received a Class 1 dedicated connection request and transmitted a response to the **recipient** originator.

**controller** A computer module that interprets signals between a host and a peripheral device. The controller typically is part of the peripheral device.

Core switch port identifier. The core PID must be set for Brocade OS v3.1 and earlier switches included in a fabric of v4.1 switches. This parameter is located in the **configure** command of firmware versions v3.1 and earlier. All v4.1 switches and above use the core PID format by default; this parameter is not present in the **configure** command for these switches.

**COS** Class of service.

**CP** Control processor.

CPLD Complex PLD. Alternately known as "Enhanced PLD (EPLD)," "Super PAL," and "Mega PAL."

**CRC** Cyclic redundancy check. A transmission error check that is included in every data frame.

**credit** As it applies to Fibre Channel technology, the number of receive buffers available to transmit frames between ports. *See also* BB Credit, EE Credit.

**cut-through** A switching technique that allows the route for a frame to be selected as soon as the destination address is received. *See also* route.

Fabric OS Reference Manual, v4.2.0 Publication Number: 53-0000519-07 D

**D\_ID** Destination identifier. A 3-byte field in the frame header, used to indicate the address identifier of the N\_Port to which the frame is headed.

**DAS** Direct attached storage.

data word A type of transmission word that occurs within frames. The frame header, data field, and CRC all consist of data words. *See also* frame, ordered set, transmission word.

**datagram** A Class 3 Fibre Channel service that allows data to be sent quickly to devices attached to the fabric, without receipt confirmation.

**DCE** Data communications equipment. Usually refers to a modem.

**dedicated**Simplex

A connection method that permits a single N\_Port to simultaneously initiate a session with one N\_Port as an initiator and have a separate Class 1 connection to another N\_Port as a recipient.

**defined zone** The set of all zone objects defined in the fabric. Can include multiple zone configurations. *See also* enabled zone configuration, zone configuration.

**DHCP** Dynamic Host Configuration Protocol.

**DHCPD** Dynamic Host Configuration Protocol daemon.

**digital** An electronic document issued by a CA (certificate authority) to an entity, containing the public key and identity of the entity. Entities in a secure fabric are authenticated based on these certificates. *See also* authentication, CA, public key.

**disparity** The proportion of 1s and 0s in an encoded character. "Neutral disparity" means an equal number of each, "positive disparity" means a majority of 1s, and "negative disparity" means a majority of 0s.

**DLS** Dynamic load-sharing. Dynamic distribution of traffic over available paths. Allows for recomputing of routes when an Fx\_Port or E\_Port changes status.

**domain** A domain controller (or embedded port) communicates with and gets updates from other switches' embedded ports. The well-known address is fffcdd, where dd = domain number.

**domain ID** A unique identifier for all switches in a fabric, used in routing frames. Usually automatically assigned by the principal switch but can be assigned manually. The domain ID for a Brocade SilkWorm switch can be any integer between 1 and 239.

**DTE** Data terminal equipment. Usually refers to a terminal.

**DWDM** Dense wave division multiplexing. Allows more wavelengths to use the same fiber. See WDM.

E

**E\_D\_TOV** Error-detect timeout value. The minimum amount of time a target waits for a sequence to complete before initiating recovery. Can also be defined as the maximum time allowed for a round-trip transmission before an error is declared. *See also* R\_A\_TOV, RR\_TOV.

E Port Expansion port. A type of switch port that can be connected to an E\_Port on another switch to create an ISL. See also ISL.

**ECCN** Export classification control number. A government classification of encryption. For example, SSH is in the high-encryption category (number 5x02) and therefore has certain restrictions regarding its transfer.

**EE Credit** End-to-end credit. The number of receive buffers allocated by a recipient port to an originating port. Used by Class 1 and 2 services to manage frame exchange across the fabric, between source and destination. See also BB Credit, end-to-end flow control.

**EIA** rack A storage rack that meets the standards set by the Electronics Industry Association (EIA).

ELP Exchange link parameters.

**ELS** Extended link service. ELSs are sent to the destination N\_Port to perform the requested function or service. ELS is a Fibre Channel standard that is sometimes referred to as "Fibre Channel Physical (FC\_PH) ELS."

EΜ Environmental monitor. Monitors FRUs and reports failures.

embedded port An embedded port (or domain controller) communicates and get updates from other switches' embedded ports. The well-known address is fffcdd, where dd = domain number.

> EMI Electromagnetic interference.

emulex A brand of host bus adapter.

enabled zone The currently enabled configuration of zones. Only one configuration can be enabled at a time. See also configuration defined zone configuration, zone configuration.

end-to-end flow control

Governs flow of Class 1 and 2 frames between N Ports. See also EE Credit.

entry fabric The basic Brocade software license that allows one E\_Port per switch.

**EOF** End of frame. A group of ordered sets used to mark the end of a frame.

error As it applies to the Fibre Channel industry, a missing or corrupted frame, timeout, loss of synchronization, or loss of signal (link errors). See also loop failure.

Ethernet Popular protocols for LANs.

**EVMd** Event management database. Delivers FDMI-related events.

exchange The highest-level Fibre Channel mechanism used for communication between N\_Ports. Composed of

one or more related sequences, it can work in either one or both directions.

F

F\_BSY Fabric port busy frame. A frame issued by the fabric to indicate that a frame cannot be delivered because the fabric or destination N\_Port is busy. F Port Fabric port. A port that is able to transmit under fabric protocol and interface over links. Can be used to connect an N\_Port to a switch. See also FL\_Port, Fx\_Port. F\_RJT Fabric port reject frame. A frame issued by the fabric to indicate that delivery of a frame is being denied, perhaps because a class is not supported, there is an invalid header, or no N\_Port is available. fabric A Fibre Channel network containing two or more switches in addition to hosts and devices. Also referred to as a "switched fabric." See also cascade, SAN, topology. **Fabric** An optionally licensed Brocade software. Fabric Manager is a GUI that allows for fabric-wide Manager administration and management. Switches can be treated as groups, and actions such as firmware downloads can be performed simultaneously. **Fabric Mode** One of two possible modes for an L\_Port, in which the L\_Port is connected to another port that is not loop capable, using fabric protocol. fabric name The unique identifier assigned to a fabric and communicated during login and port discovery. fabric port The number of ports available for connection by nodes in a fabric. count fabric services Codes that describe the communication to and from any well-known address. fabric topology The arrangement of switches that form a fabric. **Fabric Watch** An optionally licensed Brocade software. Fabric Watch can be accessed through either the command line or Advanced Web Tools, and it provides the ability to set thresholds for monitoring fabric conditions. failover Describes the Brocade SilkWorm 12000 process of one CP passing active status to another CP. A failover is nondisruptive. FAN Fabric address notification. Retains the AL\_PA and fabric address when a loop reinitializes, if the switch supports FAN. fan-in The ratio of hosts to storage devices; the view of the SAN from the storage port's perspective. fan-out The ratio of storage devices to hosts; the view of the SAN from the host port's perspective. FC-0 Lowest layer of Fibre Channel transport. Represents physical media. FC-1 Layer of Fibre Channel transport that contains the 8b/10b encoding scheme. FC-2 Layer of Fibre Channel transport that handles framing and protocol, frame format, sequence/exchange management, and ordered set usage. FC-3 Layer of Fibre Channel transport that contains common services used by multiple N\_Ports in a node.

FC-4 Layer of Fibre Channel transport that handles standards and profiles for mapping upper-level protocols such as SCSI and IP onto the Fibre Channel Protocol. FC-AL-3 The Fibre Channel arbitrated-loop standard defined by ANSI. Defined on top of the FC-PH standards. FC-AV Fibre Channel audio visual. **FCC** Federal Communications Commission. FC-CT Fibre Channel common transport. FC-FG Fibre Channel generic requirements. FC-FLA The Fibre Channel fabric loop-attach standard defined by ANSI. FC-FS Fibre Channel framing and signaling. FC-GS Fibre Channel generic services. FC-GS-2 Fibre Channel generic services, second generation. FC-GS-3 Fibre Channel Generic Services, third generation. FC IP Fibre Channel-over-IP. FC-PH The Fibre Channel physical and signaling standard for FC-0, FC-1, and FC-2 layers of the Fibre Channel Protocol. Indicates signaling used for cable plants, media types, and transmission speeds. FC-PH-2 Fibre Channel Physical Interface, second generation. FC-PH-3 Fibre Channel Physical Interface, third generation. FC-PI Fibre Channel Physical Interface standard, defined by ANSI. FC-PLDA The Fibre Channel Private Loop Direct Attach standard defined by ANSI. Applies to the operation of peripheral devices on a private loop. FC SB Fibre Channel single bytes. FC VI Fibre Channel virtual interface. **FCA** Flow-control acknowledgement (DLSW). **FCIA** Fibre Channel Industry Association. An international organization of Fibre Channel industry professionals. Provides oversight of ANSI and industry-developed standards, among other tasks. **FCLC** Fibre Channel Loop Community. Fibre Channel Protocol. Mapping of protocols onto the Fibre Channel standard protocols. For example, **FCP** 

FCS

SCSI FCP maps SCSI-3 onto Fibre Channel.

Fibre Channel Standard.

**FCS switch** Relates to the Brocade Secure Fabric OS feature. One or more designated switches that store and manage security parameters and configuration data for all switches in the fabric. They also act as a set of backup switches to the primary FCS switch. *See also* backup FCS switch, primary FCS switch.

**FC-SW-2** The second-generation Fibre Channel Switch Fabric standard defined by ANSI. Specifies tools and algorithms for the interconnection and initialization of Fibre Channel switches to create a multiswitch Fibre Channel fabric.

**FDDI** Fibre Distributed Data Interface. An ANSI architecture for a metropolitan area network (MAN); a network based on the use of fiber-optic cable to transmit data at 100 Mb/sec.

**FDMI** Fabric-Device Management Interface. FDMI is a database service provided by the fabric for Nx\_Ports. The primary use is by HBA devices that register information about themselves and their ports.

**FFFF5** Well-known Fibre Channel address for a Class 6 multicast server.

**FFFF6** Well-known Fibre Channel address for a clock synchronization server.

**FFFFF7** Well-known Fibre Channel address for a security key distribution server.

**FFFF8** Well-known Fibre Channel address for an alias server.

**FFFF9** Well-known Fibre Channel address for a QoS facilitator.

**FFFFA** Well-known Fibre Channel address for a management server.

**FFFFB** Well-known Fibre Channel address for a time server.

**FFFFC** Well-known Fibre Channel address for a directory server.

**FFFFD** Well-known Fibre Channel address for a fabric controller.

**FFFFE** Well-known Fibre Channel address for a fabric F Port.

**FFFFF** Well-known Fibre Channel address for a broadcast alias ID.

**Fibre Channel** Fibre Channel is a protocol used to transmit data between servers, switches, and storage devices. It is a high-speed, serial, bidirectional, topology-independent, multiprotocol, and highly scalable

interconnection between computers, peripherals, and networks.

**Fibre Channel** A protocol service that supports communication between Fibre Channel service providers. *See also* **FSP**.

**FICON** A protocol used on IBM mainframes. Brocade SilkWorm switch FICON support enables a SilkWorm fabric to transmit FICON format data between FICON capable servers and storage.

**FIFO** First in, first out. Refers to a data buffer that follows the first in, first out rule.

fill word An IDLE or ARB ordered set that is transmitted during breaks between data frames to keep the Fibre

Channel link active.

**firmware** The basic operating system provided with the hardware.

**FL\_Port** Fabric loop port. A port that is able to transmit under fabric protocol and also has arbitrated loop capabilities. Can be used to connect an NL\_Port to a switch. *See also* F\_Port, Fx\_Port.

**flash** Programmable nonvolatile RAM (NVRAM) memory that maintains its contents without power.

**FLOGI** Fabric login. The process by which an N\_Port determines whether a fabric is present and, if so, exchanges service parameters with it. *See also* PLOGI.

**FOTP** Fiber Optic Test Procedure. Standards developed and published by the Electronic Industries Association (EIA) under the EIA-RS-455 series of standards.

**FPD** Field-programmable device. Interchangeable with "PLD."

**FPGA** Field-programmable gate array. An FPD that allows high logic capacity.

 $\begin{array}{ll} \textbf{fractional} & \text{The partial use of a link to send data back and forth, with a maximum of 254 Class 4 connections per} \\ \textbf{bandwidth} & \text{N\_Port.} \end{array}$ 

The Fibre Channel structure used to transmit data between ports. Consists of a start-of-frame delimiter, header, optional headers, data payload, cyclic redundancy check (CRC), and end-of-frame delimiter. There are two types of frames: link control frames (transmission acknowledgements and so forth) and data frames.

frame relay

A protocol that uses logical channels, as used in X.25. Provides very little error-checking ability.

Discards frames that arrive with errors. Allows a certain level of bandwidth between two locations (known as a "committed information rate": CIR) to be guaranteed by service provider. If CIR is exceeded for short periods (known as "bursts"), the network accommodates the extra data, if spare capacity is available. Frame relay is therefore known as "bandwidth on demand."

**FRU** Field-replaceable unit. A component that can be replaced onsite.

FS Fibre Channel service. A service that is defined by Fibre Channel standards and exists at a well-known address. For example, the Simple Name Server is a Fibre Channel service. *See also* FSP.

**FSP** Fibre Channel Service Protocol. The common protocol for all fabric services, transparent to the fabric type or topology. *See also* FS.

**FSPF** Fabric shortest path first. The Brocade routing protocol for Fibre Channel switches.

FSS Fabric OS state synchronization. The FSS service is related to high availability (HA). The primary function of FSS is to deliver state update messages from active components to their peer standby components. FSS determines if fabric elements are synchronized (and thus FSS "compliant").

**FTP** File Transfer Protocol.

**FTS** Fiber Transport Services.

**full fabric** The Brocade software license that allows multiple E\_Ports on a switch, making it possible to create multiple ISL links.

**full fabric** A loop device that has an entry in the Simple Name Server. **citizenship** 

Fabric OS Reference Manual, v4.2.0 Publication Number: 53-0000519-07

frame

**full duplex** A mode of communication that allows the same port to simultaneously transmit and receive frames. *See also* half duplex.

**Fx\_Port** A fabric port that can operate as either an F\_Port or FL\_Port. See also F\_Port, FL\_Port.

G

**G\_Port** Generic port. A port that can operate as either an E\_Port or an F\_Port. A port is defined as a G\_Port when it is not yet connected or has not yet assumed a specific function in the fabric.

**gateway** Hardware that connects incompatible networks by providing translation for both hardware and software. For example, an ATM gateway can be used to connect a Fibre Channel link to an ATM connection.

**GBIC** Gigabit interface converter. A removable serial transceiver module that allows gigabaud physical-level transport for Fibre Channel and gigabit Ethernet.

**Gb/sec** Gigabits per second (1,062,500,000 bits/second).

**GB/sec** Gigabytes per second (1,062,500,000 bytes/second).

**GLM** Gigabit Link Module. A semitransparent transceiver that incorporates serializing/deserializing functions.

GMT Greenwich Mean Time. An international time zone. Also known as "UTC."

**GUI** A graphic user interface, such as Brocade Advanced Web Tools and Brocade Fabric Manager.

Н

**HA** High availability. The High availability features in Brocade SilkWorm switches are designed to provide maximum reliability and nondisruptive replacement of key hardware and software modules.

half duplex A mode of communication that allows a port to either transmit or receive frames at any time except simultaneously (with the exception of link control frames, which can be transmitted at any time). See also full duplex.

hard address The AL PA that an NL Port attempts to acquire during loop initialization.

**HBA** Host bus adapter. The interface card between a server or workstation bus and the Fibre Channel network.

**HCPLD** High-capacity PLD. Refers to both CPLDs and FPGAs.

**header** A Fibre Channel frame has a header and a payload. The header contains control and addressing information associated with the frame.

**HiPPI** High-Performance Parallel Interface. An 800 Mb/sec interface normally used in supercomputer environments.

**hop count** The number of ISLs a frame must traverse to get from its source to its destination.

**host** A computer system that provides end users with services like computation and storage access.

**hot swappable** A hot-swappable component can be replaced under power.

**HSSDC** High-speed serial data connection. A form factor that allows quick connections for copper interface.

**HSSDC-2** A second-generation HSSDC connector.

**HTTP** Hypertext Transfer Protocol. The standard TCP/IP transfer protocol used on the World Wide Web.

**hub** A Fibre Channel wiring concentrator that collapses a loop topology into a physical-star topology. Nodes are automatically added to the loop when active and removed when inactive.

**hunt group** A number of N\_Ports registered as a single Alias\_ID so that the fabric can route a word to a port that is

not busy.

**HW** Hardware.

**I2C** Related to internal circuitry on motherboard.

**ICT** Intracircuit test.

**ID\_ID** Insistent domain ID. A parameter of the **configure** command in the Brocade Fabric OS.

idle Continuous transmission of an ordered set over a Fibre Channel link when no data is being transmitted,

to keep the link active and maintain bit, byte, and word synchronization.

**iFCP** Internet Fibre Channel Protocol. Supports Fibre Channel Layer 4 FCP-over-TCP/IP. It is a gateway-to-

gateway protocol in which TCP/IP switching and routing components enhance or replace Fibre Channel

fabric.

**in-band** Transmission of management protocol over the Fibre Channel.

**initiator** A server or workstation on a Fibre Channel network that initiates communication with storage devices.

See also target.

**Insistent** Sets the domain ID of a switch as insistent, so that it remains the same over reboots, power cycles,

**Domain ID** failovers, and fabric reconfigurations. This mode is required to support FICON traffic.

Mode

**integrated** The fabric created by a Brocade SilkWorm 6400, consisting of six SilkWorm 2250 switches cabled

**fabric** together and configured to handle traffic seamlessly as a group.

**intercabinet** A specification for copper cabling that allows up to 33-meter distances between cabinets.

**intermix** Allows any unused bandwidth in a Class 1 connection.

Fabric OS Reference Manual, v4.2.0 Publication Number: 53-0000519-07 interswitch See ISL.

link

**intracabinet** A specification for copper cabling that allows up to a 13-meter (42-foot) distance within a single

cabinet.

**IOCTL** I/O control.

**IOD** In-order delivery. A parameter that, when set, guarantees that frames are either delivered in order or

dropped.

**IP** Internet Protocol. The addressing part of TCP.

**IPI** Intelligent Peripheral Interface.

**ISC** Internet Software Consortium.

**iSCSI** Internet Small Computer Systems Interface. A protocol that defines the processes for transferring block

storage applications over TCP/IP networks by encapsulating SCSI commands into TCP and

transporting them over the network via IP.

**ISL** Interswitch link. A Fibre Channel link from the E\_Port of one switch to the E\_Port of another. *See also* 

cascade, E\_Port.

ISL oversubscription ratio The ratio of the number of free ports (non-ISL) to the number of ISLs on a switch.

isolated E Port An E\_Port that is online but not operational due to overlapping domain IDs or nonidentical parameters

(such as E\_D\_TOVs). *See also* E\_Port.

**ISP** Internet service provider.

**IU** Information unit. A set of information as defined by either an upper-level process protocol definition or

upper-level protocol mapping.

J

**JBOD** "Just a bunch of disks." Indicates a number of disks connected in a single chassis to one or more

controllers. See also RAID.

**jitter** A deviation in timing for a bit stream as it flows through a physical medium.

K

**K28.5** A special 10-bit character used to indicate the beginning of a transmission word that performs Fibre Channel control and signaling functions. The first seven bits of the character are the comma pattern. *See* 

also comma.

**key** A string of data (usually a numeric value) shared between two entities and used to control a cryptographic algorithm. Usually selected from a large pool of possible keys to make unauthorized identification of the key difficult. *See also* key pair.

**key pair** In public key cryptography, a pair of keys consisting of an entity's public and private key. The public key can be publicized, but the private key must be kept secret. *See also* public key cryptography.

L

**L\_Port** Loop port. A node port (NL\_Port) or fabric port (FL\_Port) that has arbitrated loop capabilities. An L\_Port can be in either Fabric Mode or Loop Mode.

**LAN** Local area network. A network in which transmissions typically take place over fewer than 5 kilometers (3.4 miles).

**latency** The time required to transmit a frame. Together, latency and bandwidth define the speed and capacity of a link or system.

**LED** Light-emitting diode. Used to indicate the status of elements on a switch.

**LIFA** Loop-initialization fabric-assigned frame. Contains a bitmap of all fabric-assigned AL\_PAs and is the first frame transmitted in the loop initialization process after a temporary loop master has been selected.

**LIHA** Loop-initialization hard-assigned frame. A hard-assigned AL\_PA that is indicated by a bit set and is the third frame transmitted in the loop initialization process after a temporary loop master has been selected.

LILP Loop-initialization loop-position frame. The final frame transmitted in a loop initialization process. A returned LIRP contains an accumulation of all of the AL\_PA position maps. This allows loop members to determine their relative loop position. This is an optional frame and is not transmitted unless the LIRP is also transmitted.

link control facility

A termination, handling physical and logical control of the Fibre Channel link for each mode.

**Link Services** A protocol for link-related actions.

LIP Loop initialization primitive. The signal used to begin initialization in a loop. Indicates either loop failure or node resetting.

**LIPA** Loop-initialization previously assigned. The device marks a bit in the bitmap if it did not log in with the fabric in a previous loop initialization.

LIRP Loop-initialization report position frame. The first frame transmitted in the loop initialization process after all L\_Ports have selected an AL\_PA. The LIRP gets transmitted around the loop so all L\_Ports can report their relative physical position. This is an optional frame.

Lisa Loop-initialization soft-assigned frame. The fourth frame transmitted in the loop initialization process after a temporary loop master has been selected. L\_Ports that have not selected an AL\_PA in a LIFA, LIPA, or LIHA frame select their AL\_PA here.

Loop-initialization select master frame. The first frame transmitted in the initialization process when L\_Ports select an AL\_PA. LISM is used to select a temporary loop master or the L\_Port that will subsequently start transmission of the LIFA, LIPA, LIHA, LISA, LIRP, or LILP frames.

**LM\_TOV** Loop master timeout value. The minimum time that the loop master waits for a loop initialization sequence to return.

**login server** The unit that responds to login requests.

**loop circuit** A temporary bidirectional communication path established between L\_Ports.

**loop failure** Loss of signal within a loop for any period of time, or loss of synchronization for longer than the timeout value.

**Loop\_ID** A hexadecimal value representing one of the 127 possible AL\_PA values in an arbitrated loop.

**loop** The logical procedure used by an L\_Port to discover its environment. Can be used to assign AL\_PA addresses, detect loop failure, or reset a node.

**Loop Mode** One of two possible modes for an L\_Port, in which the L\_Port is in an arbitrated loop, using loop protocol. An L\_Port in Loop Mode can also be in Participating Mode or Nonparticipating Mode.

**looplet** A set of devices connected in a loop to a port that is a member of another loop.

**LPB** Loop port bypass. A primitive sequence transmitted by an L\_Port to bypass one or all L\_Ports to which it is directed. It is used only in arbitrated loops.

LPE Loop port enable. A primitive sequence transmitted by an L\_Port to enable one or all L\_Ports that have been bypassed with the LPB. It is used only in arbitrated loops.

LPSM Loop Port State Machine. Logic that monitors and performs the tasks required for initialization and access to the loop. It is maintained by an L\_Port to track behavior through different phases of loop operations. Alternatively, the logical entity that performs arbitrated-loop protocols and defines the behavior of L\_Ports when they require access to an arbitrated loop.

Link reset. A primitive sequence used during link initialization between two N\_Ports in point-to-point topology or an N\_Port and an F\_Port in fabric topology. The expected response is an LRR.

LRR Link reset response. A primitive sequence during link initialization between two N\_Ports in point-to-point topology or an N\_Port and an F\_Port in fabric topology. It is sent in response to an LR and expects a response of Idle.

**LWL** Long wavelength. A type of fiber optic cabling that is based on 1300-mm lasers and supports link speeds of 1.0625 Gb/sec. Can also refer to the type of GBIC or SFP. *See also* SWL.

M

**MALLOC** Memory allocation. Usually relates to buffer credits.

**MAN** Metropolitan area network.

**MB/sec** Megabytes per second.

**Mb/sec** Megabits per second.

metric A relative value assigned to a route to aid in calculating the shortest path (1000 @ 1 Gb/sec, 500 @ 2

Gb/sec).

**MIA** Media interface adapter. A device that converts optical connections to copper ones, and vice-versa.

MIB Management Information Base. An SNMP structure to help with device management, providing

configuration and device information.

MMF Multimode fiber. See SWL.

MRK Mark primitive signal. Used only in arbitrated loop, MRK is transmitted by an L Port for

synchronization and is vendor specific.

MS Management Server. The Management Server allows a storage area network (SAN) management

application to retrieve information and administer the fabric and interconnected elements, such as switches, servers, and storage devices. The MS is located at the Fibre Channel well-known address

FFFFAh.

MSD Management Server daemon. Monitors the MS. Includes the Fabric Configuration Service and the

Unzoned Name Server.

**MTBF** Mean time between failures. An expression of time, indicating the longevity of a device.

multicast The transmission of data from a single source to multiple specified N\_Ports (as opposed to all the ports

on the network). See also broadcast, unicast.

**multimode** A fiber optic cabling specification that allows up to 500 meters between devices.

Ν

**N\_Port** Node port. A port on a node that can connect to a Fibre Channel port or to another N\_Port in a point-to-

point connection. See also NL\_Port, Nx\_Port.

Name Server Simple Name Server (SNS). A switch service that stores names, addresses, and attributes for up to 15

minutes and provides them as required to other devices in the fabric. SNS is defined by Fibre Channel

standards and exists at a well-known address. Also referred to as "directory service."

**NAS** Network-attached storage. A disk array connected to a controller that gives access via a LAN.

**NDMP** Network Data Management Protocol. Used for tape backup without using server resources.

**NL\_Port** Node loop port. A node port that has arbitrated loop capabilities. Used to connect an equipment port to

the fabric in a loop configuration through an FL\_Port. See also N\_Port, Nx\_Port.

**node** A Fibre Channel device that contains an N\_Port or NL\_Port.

**node count** The number of nodes attached to a fabric.

**node name** The unique identifier for a node, communicated during login and port discovery.

#### Nonparticipating Mode

A mode in which an L\_Port in a loop is inactive and cannot arbitrate or send frames but can retransmit received transmissions. This mode is entered if there are more than 127 devices in a loop and an AL\_PA cannot be acquired. See also L\_Port, Participating Mode.

NOS Not operational. The NOS primitive sequence is transmitted to indicate that the FC\_Port transmitting the NOS has detected a link failure or is offline, waiting for the offline sequence (OLS) to be received.

NS Name Server. The service provided by a fabric switch that stores names, addresses, and attributes related to Fibre Channel objects. Can cache information for up to 15 minutes. Also known as "Simple Name Server" or as a "directory service." *See also* Simple Name Server (SNS).

**NSCAM** Name Server Cache Manager. Updates the Name Server (NS) databases across switches as a background task.

**Nx\_Port** A node port that can operate as either an N\_Port or NL\_Port.

0

**OFC** Open fiber control. A method used to enable and disable laser signaling for higher-intensity laser transceivers.

**OLS** Primitive sequence offline.

**OLTP** Online transaction processing.

**ON** Offline notification. Refers to an ELS field that appears in **portLogDump** command output.

**OPN** Open primitive signal. Applies only to an arbitrated loop; sent by an L\_Port that has won the arbitration process to open communication with one or more ports on the loop.

ordered set

A transmission word that uses 8b/10b mapping and begins with the K28.5 character. Ordered sets occur outside of frames and include the following items:

Frame delimiters. Mark frame boundaries and describe frame contents.

**Primitive signals.** Indicate events.

**Primitive sequences.** Indicate or initiate port states.

Ordered sets are used to differentiate Fibre Channel control information from data frames and to manage frame transport.

**originator** The Nx\_Port that originated an exchange.

**out of band** Transmission of management protocol outside of the Fibre Channel network, usually over Ethernet.

oversubscription
A situation in which more nodes could potentially contend for a resource than the resource could simultaneously support (typically an ISL). Oversubscription could be a desirable attribute in fabric topology, as long as it does not produce unacceptable levels of congestion.

**OX\_ID** Originator ID. Refers to the exchange ID assigned by the originator port.

P

packet A set of information transmitted across a network. See also frame. PAL Programmable Array Logic. A relatively small FPD. parallel The simultaneous transmission of data bits over multiple lines. **Participating** A mode in which an L\_Port in a loop has a valid AL\_PA and can arbitrate, send frames, and retransmit Mode received transmissions. See also L\_Port, Nonparticipating Mode. passive A low-cost copper Fibre Channel connection, allowing distances up to 13 meters between devices. copper path selection The selection of a transmission path through the fabric. Brocade switches use the FSPF protocol. See also FSPF. payload A Fibre Channel frame has a header and a payload. The payload contains the information being transported by the frame; it is determined by the higher-level service or FC\_4 upper-level protocol. There are many different payload formats. **PBC** Port bypass circuit. A circuit in hubs or a disk enclosure to open or close a loop to add or remove nodes. **PCBA** Printed circuit board assembly. **PCM** Pulse-code modulation. A standard method of encoding analog audio signals in digital form. **Performance** A Brocade SilkWorm switch feature that monitors port traffic and includes frame counters, SCSI read **Monitoring** monitors, SCSI write monitors, and other types of monitors. persistent Error messages of a high enough level (by default, Panic or Critical) are saved to flash memory on the error log switch instead of to RAM. These messages are saved over reboots and power cycles, constituting the persistent error log. Note that each CP on a SilkWorm 12000 has its own unique persistent error log. phantom An AL\_PA value that is assigned to a device that is not physically in the loop. Also known as "phantom address AL\_PA." phantom A device that is not physically in an arbitrated loop but is logically included through the use of a

device

phantom address.

**PID** Port identifier. See also core PID.

PKI Public key infrastructure. An infrastructure that is based on public key cryptography and CA (certificate authority) and that uses digital certificates. See also CA, digital certificate, public key cryptography.

PKI Public key infrastructure certification utility. A utility that makes it possible to collect certificate certification requests from switches and to load certificates to switches. See also digital certificate, PKI. utility

**PLA** Programmable logic array. A small FPD.

**PLD** Programmable logic device. Interchangeable with "FPD." **PLDA** Private loop direct-attached. A technical report specifying a logical loop.

**PLOGI** Port login. The port-to-port login process by which initiators establish sessions with targets. See also

FLOGI.

point to point A Fibre Channel topology that employs direct links between each pair of communicating entities. See

also topology.

port In a Brocade SilkWorm switch environment, an SFP or GBIC receptacle on a switch to which an optic

cable for another device is attached.

port address In Fibre Channel technology, the port address is defined in hexadecimal. In the Brocade Fabric OS, a

> port address can be defined by a domain and port number combination or by area number. In an ESCON Director, an address used to specify port connectivity parameters and to assign link addresses for

attached channels and control units.

port cage The metal casing extending out of the optical port on the switch, into which the SFP can be inserted.

port card A hardware component that provides a platform for field-replaceable, hot-swappable ports.

port log A record of all activity on a switch, kept in volatile memory.

port log dump A view of what happens on a switch, from the switch's point of view. The portLogDump command is

used to read the port log.

port name A user-defined alphanumeric name for a port.

port swapping Port swapping is the ability to redirect a failed port to another port. This feature is available in Fabric

OS v4.1.0 and higher.

port name The unique identifier assigned to a Fibre Channel port. Communicated during login and port discovery.

POST Power-on self-test. A series of tests run by a switch after it is turned on.

PPP Point-to-Point Protocol.

primary FCS Relates to the Brocade Secure Fabric OS feature. The primary fabric configuration server switch

actively manages security and configurations for all switches in the fabric. See also backup FCS switch,

FCS switch.

switch

signals

primitive An ordered set that is transmitted repeatedly and continuously. Primitive sequences are transmitted to sequence

indicate specific conditions within or conditions encountered by the receiver logic of an FC Port. See

**OLS** and **NOS**.

primitive An ordered set that indicates actions or events and requires just one occurrence to trigger a response.

IDLE and R\_RDY are used in all three topologies: ARB, OPN, and CLS. MRK is used in arbitrated

loop.

principal The first switch to boot up in a fabric. Ensures unique domain IDs among roles.

switch

**private device** A device that supports arbitrated-loop protocol and can interpret 8-bit addresses but cannot log in to the

fabric.

**private key** The secret half of a key pair. See also key, key pair.

**private loop** An arbitrated loop that does not include a participating FL Port.

**private loop** A device that supports a loop and can understand 8-bit addresses but does not log in to the fabric.

device

private An NL\_Port that communicates only with other private NL\_Ports in the same loop and does not log in

**NL\_Port** to the fabric.

**protocol** A defined method and set of standards for communication. Determines the type of error-checking, the

data-compression method, how sending devices indicate an end of message, and how receiving devices

indicate receipt of a message.

**pstate** Port State Machine.

**PSU** Power supply unit.

**public device** A device that supports arbitrated-loop protocol, can interpret 8-bit addresses, and can log in to the

fabric.

**public key** The public half of a key pair. See also key, key pair.

**public key** A type of cryptography that uses a key pair, with the two keys in the pair called at different points in the algorithm. The sender uses the recipient's public key to encrypt the message, and the recipient uses the

recipient's private key to decrypt it. See also key pair, PKI.

**public loop** An arbitrated loop that includes a participating FL\_Port and can contain both public and private

NL Ports.

**public NL\_Port** An NL\_Port that logs in to the fabric, can function within either a public or a private loop, and can

communicate with either private or public NL\_Ports.

Q

**QLA** A type of Fibre Channel controller.

**QLFA** QuickLoop Fabric Assist. Arbitrated-loop technology.

**QoS** Quality of service.

**quad** A group of four adjacent ports that share a common pool of frame buffers.

**queue** A mechanism for each AL\_PA address that allows for collecting frames prior to sending them to the

loop.

**QuickLoop** A Brocade software product that allows multiple ports on a switch to create a logical loop. Devices

connected via QuickLoop appear to each other as if they are on the same arbitrated loop.

| Qui    | ickLoop<br>Mode      | Allows initiator devices to communicate with private or public devices that are not in the same loop.                                                                                                    |
|--------|----------------------|----------------------------------------------------------------------------------------------------|
| R      |                      |                                                                                                    |
| R_     | _A_TOV               | Resource allocation timeout value. The maximum time a frame can be delayed in the fabric and still be delivered. <i>See also</i> E_D_TOV, RR_TOV.                                                                     |
|        | R_CTL                | Route control. The first 8 bits of the header, which defines the type of frame and its contents.                                                                                                    |
|        | R_RDY                | Receiver ready. A primitive signal indicating that the port is ready to receive a frame.                                                                                                    |
| R.     | _T_TOV               | Receiver transmitter timeout value, used by receiver logic to detect loss of synchronization between transmitters and receivers.                                                                                      |
|        | radius               | The greatest "distance" between any edge switch and the center of a fabric. A low-radius network is better than a high-radius network.                                                                                |
|        | RAID                 | Redundant array of independent disks. A collection of disk drives that appear as a single volume to the server and are fault tolerant through mirroring or parity checking. <i>See also</i> JBOD.                     |
|        | RAIT                 | Redundant array of independent tapes.                                                                                                    |
|        | RCS                  | Reliable Commit Service. Refers to Brocade-specific ILS command code.                                                                                                    |
| R      | CS_SFC               | RCS Stage Fabric Config. Refers to Brocade-specific ILS command code.                                                                                                    |
| ı      | receiver             | A device that performs detection and signal processing.                                                                                                    |
| redu   | ındancy              | Having multiple occurrences of a component to maintain high availability (HA).                                                                                                    |
| remote | e switch             | An optional product for long-distance fabrics, requiring a Fibre Channel-to-ATM or SONET gateway.                                                                                                    |
| r      | epeater              | A circuit that uses a recovered clock to regenerate and transmit an outbound signal.                                                                                                    |
| requ   | est rate             | The rate at which requests arrive at a servicing entity.                                                                                                    |
| re     | silience             | A fabric's ability to adapt to or tolerate a failure of a component within the fabric.                                                                                                    |
|        | ent core/<br>opology | Two or more switches acting as a core to interconnect multiple edge switches. Nodes attach to the edge switches.                                                                                                    |
| res    | sponder              | The N_Port with which an exchange originator wants to communicate.                                                                                                    |
|        | retimer              | A circuit that uses an independent clock to generate outbound signals.                                                                                                    |
| reti   | urn loss             | The ratio (expressed in dB) of incident power to reflected power, when a component or assembly is introduced into a link or system. Can refer to optical power or to electrical power in a specified frequency range. |
|        | RLS                  | Read Link Status.                                                                                                    |

**route** As it applies to a fabric, the communication path between two switches. Might also apply to the specific path taken by an individual frame, from source to destination. *See also* FSPF.

**routing** The assignment of frames to specific switch ports, according to frame destination.

**RR\_TOV** Resource recovery timeout value. The minimum time a target device in a loop waits after an LIP before logging out an SCSI initiator. *See also* E\_D\_TOV, R\_A\_TOV.

RSCN Registered state change notification. A switch function that allows notification of fabric changes to be sent from the switch to specified nodes. The fabric controller issues RSCN requests to N\_Ports and NL\_Ports, but only if they have registered to be notified of state changes in other N\_Ports and NL\_Ports. This registration is performed via the State Change Registration (SCR) Extended Link Service. An N\_Port or NL\_Port can issue an RSCN to the fabric controller without having completed SCR with the fabric controller.

**RTWR** Reliable transport with response. Might appear as a task in **portLogDump** command output.

**running** A binary parameter indicating the cumulative disparity (positive or negative) of all previously issued transmission characters.

**RW** Read/write. Refers to access rights.

**RX** Receiving frames.

**RX\_ID** Responder exchange identifier. A 2-byte field in the frame header that can be used by the responder of the exchange to identify frames as being part of a particular exchange.

S

**S\_ID** Source ID. Refers to the native port address (24 bit address).

**SAN** Storage area network. A network of systems and storage devices that communicate using Fibre Channel protocols. *See also* fabric.

**SAN** The overall design of a storage network solution, which includes one or more related fabrics, each of which has a topology.

**SAN port** The number of ports available for connection by nodes in the entire SAN. **count** 

**scalability** One of the properties of a SAN: the size to which a SAN topology can grow port and switch counts with ease.

**SCN** State change notification. Used for internal state change notifications, not external changes. This is the switch logging that the port is online or is an Fx\_port, not what is sent from the switch to the Nx\_Ports.

SCR State change registration. Extended Link Service (ELS) requests the fabric controller to add the N\_Port or NL\_Port to the list of N\_Ports and NL\_Ports registered to receive the Registered State Change Notification (RSCN) Extended Link Service.

SCSI Small Computer Systems Interface. A parallel bus architecture and a protocol for transmitting large data blocks to a distance of 15 to 25 meters. SCSI-2 An updated version of the SCSI bus architecture. SCSI-3 An SCSI standard that defines transmission of SCSI protocol data over different kinds of links. SDRAM The main memory for a switch. sectelnet A protocol similar to telnet but with encrypted passwords for increased security. Secure Fabric A separately sold Brocade feature that provides advanced, centralized security for a fabric. os security policy Rules that determine how security is implemented in a fabric. Security policies can be customized through Brocade Secure Fabric OS or Brocade Fabric Manager. SEQ ID Sequence identifier. A 1-byte field in the frame header change to identify the frames as being part of a particular exchange sequence between a pair of ports. sequence A group of related frames transmitted in the same direction between two N Ports. sequence The N\_Port that begins a new sequence and transmits frames to another N\_Port. initiator sequence Serializing/deserializing circuitry. A circuit that converts a serial bit stream into parallel characters, and recipient vice-versa. serial The transmission of data bits in sequential order over a single line. server A computer that processes end-user applications or requests. service rate The rate at which an entity can service requests. See also request rate. SES SCSI Enclosure Services. A subset of the SCSI protocol used to monitor temperature, power, and fan status for enclosed devices. SFF Small-form-factor. An industry term for a smaller transceiver. See SFP. **SFP** Small-form-factor pluggable. A transceiver used on 2 GB/sec switches that replaces the GBIC. SFP cable A cable specifically designed for use with an SFP. Not compatible with GBICs. SI Sequence initiative. SilkWorm The brand name for the Brocade family of switches. Simple Name A switch service that stores names, addresses, and attributes for up to 15 minutes and provides them as Server (SNS) required to other devices in the fabric. SNS is defined by Fibre Channel standards and exists at a wellknown address. Also referred to as "directory service" or "name server."

Single CP The -s option of the **firmwareDownload** command. Using **firmwareDownload** -s enables Single CP Mode

Mode. In the SilkWorm 12000, Single CP Mode enables a user to upgrade a single CP and to select full

install, autoreboot, and autocommit.

Single Mode The fiber-optic cabling standard for devices up to 10 km apart.

S-Link Service Facilities used between an N\_Port and the fabric, or between two N\_Ports, for login, sequence/

exchange management, and maintaining connections.

SMDS Switched Multimegabit Data Service. A good protocol for interconnecting LANs; however, SMDS has

less error-checking capability than Frame Relay.

SMF Single-mode fiber. See LWL.

SMI Structure of management information. A notation for setting or retrieving SNMP management

variables.

SNA/SDLC Systems Network Architecture/Synchronous Data Link Control. A structure for transferring data among

a variety of computing platforms.

SNMP Simple Network Management Protocol. An Internet management protocol that uses either IP for

> network-level functions and UDP for transport-level functions, or TCP/IP for both. Can be made available over other protocols, such as UDP/IP, because it does not rely on the underlying

communication protocols. See also community (SNMP).

SNS Simple Name Server.

SOF Start of frame. A group of ordered sets that marks the beginning of a frame and indicates the class of

service the frame will use.

soft zone A zone consisting of zone members that are made visible to each other through client service requests.

> Typically, soft zones contain zone members that are visible to devices using Name Server exposure of zone members. The fabric does not enforce a soft zone. Note that well-known addresses are implicitly

included in every zone.

SolP SCSI-over-IP.

SONET Synchronous optical network. A standard for optical networks that provides building blocks and

flexible payload mappings.

special A 10-bit character that does not have a corresponding 8-bit value but is still considered valid. The

character special character is used to indicate that a particular transmission word is an ordered set. This is the only

type of character to have five 1s or 0s in a row.

SPLD Simple PLD. Usually, either a PLA or PAL.

SPOF Single point of failure. Any component in a SAN whose malfunction could bring down the entire SAN.

SQ ID Sequence ID. Used to identify and track all of the frames within a sequence between a source (S\_ID)

and destination (D ID) port pair.

SRM Storage resource management. The management of disk volumes and file resources.

SSH Secure shell. Used starting in Brocade Fabric OS v4.1 to support encrypted telnet sessions to the switch. SSH encrypts all messages, including the client sending the password at login. Standard Allows public devices to communicate with private devices that are directly connected to the fabric. **Translative** Mode stealth mode A method used in some switches to simulate Brocade switches using QuickLoop. store-and-A switching technique that requires buffering an entire frame before making a routing decision. forward striping A RAID technique for writing a file to multiple disks on a block-by-block basis, with or without parity. switch A fabric device providing bandwidth and high-speed routing of data via link-level addressing. switch name The arbitrary name assigned to a switch. switch port A port on a switch. Switch ports can be E\_Ports, F\_Ports, or FL\_Ports. switch-to-The process of authenticating both switches in a switch-to-switch connection using digital certificates. switch See also authentication, digital certificate. authentication **SWL** Short wavelength. A type of fiber optic cabling that is based on 850 mm lasers and supports 1.0625 GB/sec. link speeds. Can also refer to the type of GBIC or SFP. See also LWL. syslog Syslog daemon. Used to forward error messages. Т T10 A standards committee chartered with creating standards for SCSI. T11 A standards committee chartered with creating standards for Fibre Channel. tachyon A chip that supports FC-0 through FC-2 on a single chip. target A storage device on a Fibre Channel network. See also initiator. TC Track changes. TCP/IP Transmission Control Protocol/Internet Protocol. telnet A virtual terminal emulation used with TCP/IP. "Telnet" is sometimes used as a synonym for the Brocade Fabric OS CLI. The time from when a port wins arbitration in a loop until the same port returns to the monitoring state. tenancy Also referred to as "loop tenancy."

The rate of data flow achieved within a cable, link, or system. Usually measured in bps (bits per second

throughput

or b/sec). See also bandwidth.

**tiering** The process of grouping particular SAN devices by function and then attaching these devices to

particular switches or groups of switches based on that function.

**Time Server** A Fibre Channel service that allows for the management of all timers.

**topology** As it applies to Fibre Channel technology, the configuration of the Fibre Channel network and the

resulting communication paths allowed. There are three possible topologies:

**Point to point.** A direct link between two communication ports.

**Switched fabric.** Multiple N\_Ports linked to a switch by F\_Ports.

**Arbitrated loop.** Multiple NL\_Ports connected in a loop.

**TPC** Third-party copy. A protocol for performing tape backups without using server resources.

**track changes** A Brocade Fabric OS feature that can be enabled to report specific activities (for example, logins,

logouts, and configuration task changes). The output from the track-changes feature is dumped to the

error log for the switch.

**transceiver** A device that converts one form of signaling to another for transmission and reception; in fiber optics,

optical to electrical.

Mode

word

transmission

**Translative** A mode in which private devices can communicate with public devices across the fabric.

**transmission** A 10-bit character encoded according to the rules of the 8B/10B algorithm.

character

A group of four transmission characters.

**trap (SNMP)** The message sent by an SNMP agent to inform the SNMP management station of a critical error. *See* 

also SNMP.

**trunking** In Fibre Channel technology, a feature that enables distribution of traffic over the combined bandwidth

of up to four ISLs between adjacent switches, while preserving in-order delivery.

**trunking group** A set of up to four trunked ISLs.

**trunking ports** The ports in a set of trunked ISLs.

**TS** Time Server.

**TTL** Time-to-live. The number of seconds an entry exists in cache before it expires.

**tunneling** A technique for enabling two networks to communicate when the source and destination hosts are both

on the same type of network but are connected by a different type of network.

**TX** Transmit.

U

**U\_Port** Universal port. A switch port that can operate as a G\_Port, E\_Port, F\_Port, or FL\_Port. A port is defined as a U\_Port when it is not connected or has not yet assumed a specific function in the fabric.

**UDP** User Datagram Protocol. A protocol that runs on top of IP and provides port multiplexing for upper-level protocols.

**ULP** Upper-level protocol. The protocol that runs on top of Fibre Channel. Typical upper-level protocols are SCSI, IP, HIPPI, and IPI.

**ULP\_TOV** Upper-level timeout value. The minimum time that an SCSI ULP process waits for SCSI status before initiating ULP recovery.

**unicast** The transmission of data from a single source to a single destination. *See also* broadcast, multicast.

UTC Universal Time Conversion. Also known as "Coordinated Universal Time," which is an international standard of time. UTC is 8 hours behind Pacific Standard Time and 5 hours behind Eastern Standard Time. See also GMT.

W

**WAN** Wide area network.

**watchdog** A software daemon that monitors Fabric OS modules on the kernel.

**WDM** Wavelength division multiplexer. Allows multiple wavelengths to be combined or filtered on a single cable.

well-known address

As it pertains to Fibre Channel technology, a logical address defined by Fibre Channel standards as assigned to a specific function and stored on the switch.

WTV Write timeout value. Refers to an ELS field that appears in portLogDump command output.

**WWN** World Wide Name. An identifier that is unique worldwide. Each entity in a fabric has a separate WWN.

X

**X.25** A protocol that uses logical channels. X.25 allows high-quality communications between computers and can accommodate "noisy" data communications through error-detection and -correction (retransmission) algorithms.

Ζ

**Zone** A set of devices and hosts attached to the same fabric and configured as being in the same zone. Devices and hosts within the same zone have access to others in the zone but are not visible to any outside the zone.

**zone** A specified set of zones. Enabling a configuration enables all zones in that configuration. *See also* defined zone configuration, enabled zone configuration.

**zoning** A feature in fabric switches or hubs that allows segmentation of a node by physical port, name, or address.

# Index

| agtcfgdefault 2-1                 | cfgsize 2-44                     |
|-----------------------------------|----------------------------------|
| agtcfgset 2-5                     | cfgtransabort 2-45               |
| agtcfgshow 2-8                    | cfgtransshow 2-46                |
| aliadd 2-10                       | chassisname 2-47                 |
| alicreate 2-11                    | chassisshow 2-48                 |
| alidelete 2-12                    | chippropshow 2-50                |
| aliremove 2-13                    | chipregshow 2-51                 |
| alishow 2-14                      | cmemretentiontest 2-52           |
|                                   | cmitest 2-54                     |
| В                                 | configdefault 2-56               |
| В                                 | configdownload 2-57              |
| backplanetest 2-15                | configshow 2-59                  |
| backport 2-17                     | configupload 2-60                |
| bannerset 2-19                    | configure 2-62                   |
| bannershow 2-20                   | crossporttest 2-70               |
| bcastshow 2-21                    |                                  |
| bladebeacon 2-22                  | Ъ                                |
| bladedisable 2-23                 | D                                |
| bladeenable 2-24                  | datatypeshow 2-74                |
| bladepropshow 2-25                | date 2-75                        |
|                                   | dbgshow 2-77                     |
| •                                 | diagclearerror 2-78              |
| C                                 | diagcommandshow 2-79             |
| camtest 2-26                      | diagdisablepost 2-80             |
| centralmemorytest 2-28            | diagenablepost 2-81              |
| cfgactvshow 2-32                  | diagesdports 2-82                |
| cfgadd 2-33                       | diagfaillimit 2-83               |
| cfgclear 2-34                     | diaghelp 2-84                    |
| cfgcreate 2-35                    | diagloopid 2-86                  |
| _                                 |                                  |
| cfgdelete 2-37                    | diagmodepr 2-87                  |
| cfgdelete 2-37<br>cfgdisable 2-38 | diagmodepr 2-87<br>diagpost 2-88 |
| _                                 |                                  |
| cfgdisable 2-38                   | diagpost 2-88                    |

cfgsave 2-41 cfgshow 2-42

diagsetcycle 2-91 fcpprobeshow 2-130 diagshow 2-93 fcprlsshow 2-131 diagshowtime 2-94 fdmicacheshow 2-132 diagsilkworm 2-95 fdmishow 2-133 ficonclear 2-134 diagskiptests 2-96 ficonhelp 2-135 diagstopburnin 2-97 dlsreset 2-98 ficonshow ILIR 2-136 dlsset 2-99 ficonshow LIRR 2-136 dlsshow 2-100 ficonshow RLIR 2-136 dnsconfig 2-101 ficonshow RNID 2-136 ficonshow SwitchRNID 2-136 filtertest 2-143 E firmwarecommit 2-145 firmwaredownload 2-146 errclear 2-102 firmwarerestore 2-149, 2-150, 2-151 errdump 2-103 fporttest 2-152 errnvlogsizeset 2-105 frureplace 2-155 errnvlogsizeshow 2-106 fspfshow 2-156 errsavelylset 2-107 fwalarmsfilterset 2-158 errsavelylshow 2-108 fwalarmsfiltershow 2-159 errshow 2-109 fwclassinit 2-160 exit 2-110 fwconfigreload 2-161 fwconfigure 2-162 F fwfrucfg 2-165 fwhelp 2-166 fabportshow 2-111 fwmailcfg 2-167 fabretryshow 2-113 fwsamshow 2-169 fabricprincipal 2-114 fwsettocustom 2-170 fabricshow 2-115 fwsettodefault 2-171 fabstateclear 2-116 fwshow 2-172 fabstateshow 2-117 fabstatsshow 2-118 Н fabswitchshow 2-119 fandisable 2-120 h 2-174 fanenable 2-121 hadisable 2-175 fanshow 2-122 hadump 2-176 fastboot 2-123 haenable 2-178 fazoneadd 2-124 hafailover 2-179 fazonecreate 2-125 hashow 2-180 fazonedelete 2-127 hasyncstart 2-181 fazoneremove 2-128

hasyncstop 2-182

fazoneshow 2-129

help 2-183 mscapabilityshow 2-223 historylastshow 2-184 msconfigure 2-225 historymode 2-185 msplatshow 2-227 historyshow 2-186 msplatshowdbcb 2-228 httpcfgshow 2-187 msplcleardb 2-229 msplmgmtactivate 2-230 msplmgmtdeactivate 2-231 mstddisable 2-232 mstdenable 2-233 i 2-188 mstdreadconfig 2-234 ifmodeset 2-190 myid 2-235 ifmodeshow 2-192 interfaceshow 2-193 interopmode 2-196 N iodreset 2-198 iodset 2-199 nbrstateshow 2-236 iodshow 2-200 nbrstatsclear 2-237 ipaddrset 2-201 nodefind 2-238 ipaddrshow 2-202 nsaliasshow 2-239

### K

killtelnet 2-206

islshow 2-203

### L

licenseadd 2-207 licensehelp 2-208 licenseidshow 2-209 licenseremove 2-210 licenseshow 2-211 linkcost 2-212 login 2-214 logout 2-215 loopporttest 2-216 lsdbshow 2-219

### M

memshow 2-222

nbrstatsclear 2-237 nodefind 2-238 nsaliasshow 2-239 nsallshow 2-240 nscamshow 2-241 nsshow 2-242 nsstatshow 2-244 nszonemember 2-245

### P

passwd 2-246 pdshow 2-252 perfaddeemonitor 2-253 perfaddipmonitor 2-255 perfaddreadmonitor 2-256 perfaddrewmonitor 2-257 perfaddscsimonitor 2-258 perfaddusermonitor 2-259 perfaddwritemonitor 2-261 perfcfgclear 2-262 perfcfgrestore 2-263 perfcfgsave 2-264 perfcleareemonitor 2-265 perfclearfiltermonitor 2-266 perfclralpacrc 2-267

perfdeleemonitor 2-268 perfdelfiltermonitor 2-269 perfhelp 2-270 perfsetporteemask 2-271 perfshowalpacre 2-273 perfshoweemonitor 2-274 perfshowfiltermonitor 2-276 perfshowporteemask 2-278 pkicreate 2-280 pkiremove 2-281 pkishow 2-282 portalpashow 2-283 portcamshow 2-284 portcfgdefault 2-286 portcfgeport 2-287 portcfggport 2-288 portcfgislmode 2-289 portcfglongdistance 2-290 portcfglport 2-293 portcfgpersistentdisable 2-294 portcfgpersistentenable 2-296 portcfgshow 2-297 portcfgspeed 2-299 portcfgtrunkport 2-300 portdebug 2-301 portdisable 2-302 portenable 2-303 porterrshow 2-304 portflagsshow 2-306 portledtest 2-307 portlogclear 2-308 portlogdump 2-310 portlogdumpport 2-312 portloginshow 2-316 portlogpdisc 2-318 portlogreset 2-319 portlogshow 2-321 portlogshowport 2-323 portloopbacktest 2-326 portname 2-329 portperfshow 2-330

portrouteshow 2-333 portshow 2-335 portstats64show 2-338 portstatsclear 2-339 portstatsshow 2-340 portswap 2-343 portswapdisable 2-344 portswapenable 2-345 portswapshow 2-346 porttest 2-347 porttestshow 2-349 powerofflistset 2-351 powerofflistshow 2-353 psshow 2-354 ptdatashow 2-355 ptphantomshow 2-356 ptpropshow 2-357 ptregshow 2-358 ptrouteshow 2-359 ptstatsshow 2-360

### R

reboot 2-362 routehelp 2-363

### S

secactivesize 2-368 secdefinesize 2-369 secfabricshow 2-370 secfcsfailover 2-371 secglobalshow 2-372 sechelp 2-374 secmodedisable 2-375 secmodeenable 2-376 secmodeshow 2-379 secnonfcspasswd 2-380 secpolicyabort 2-381 secpolicyactivate 2-382 secpolicyadd 2-383

portregtest 2-331

secpolicycreate 2-386 switchcfgpersistentenable 2-451 secpolicydelete 2-389 switchcfgspeed 2-452 secpolicydump 2-391 switchcfgtrunk 2-453 secpolicyfcsmove 2-394 switchdisable 2-454 switchenable 2-455 secpolicyremove 2-396 secpolicysave 2-399 switchname 2-456 secpolicyshow 2-400 switchreboot 2-457 secstatsreset 2-402 switchshow 2-458 secstatsshow 2-404 switchshutdown 2-461 switchstart 2-462 sectemppasswdreset 2-406 sectemppasswdset 2-407 switchstatuspolicyset 2-463 sectransabort 2-408 switchstatuspolicyshow 2-465 secversionreset 2-409 switchstatusshow 2-466 sensorshow 2-410 switchuptime 2-467 setdbg 2-411 syslogdipadd 2-468 seterrlyl 2-412 syslogdipremove 2-469 setesdmode 2-413 syslogdipshow 2-470 setgbicmode 2-414, 2-415, 2-416 systemverification 2-471 setmediamode 2-414, 2-415, 2-416 setsfpmode 2-414, 2-415, 2-416 setsplbmode 2-417 setverbose 2-418 tempshow 2-473 sfpshow 2-419 timeout 2-474 shellflowcontroldisable 2-421 topologyshow 2-475 shellflowcontrolenable 2-422 trackchangeshelp 2-477 slotoff 2-423 trackchangesset 2-478 sloton 2-424 trackchangesshow 2-479 slotpoweroff 2-425 trunkdebug 2-480 slotpoweron 2-426 trunkshow 2-481 slotshow 2-427 tsclockserver 2-482 snmpmibcapset 2-429 tshelp 2-484 spinfab 2-430 tstimezone 2-485 spinsilk 2-432 turboramtest 2-486 sramretentiontest 2-437 txdpath 2-488 statstest 2-439 stopporttest 2-441 U supportshow 2-442 supportshowcfgenable 2-447 uptime 2-491 supportshowcfgshow 2-448 urouteconfig 2-492 supportshowdisable 2-446 urouteremove 2-493 switchbeacon 2-449 urouteshow 2-494 switchcfgpersistentdisable 2-450

### V

version 2-496

## W

wwn 2-497

## Z

zoneadd 2-498 zonecreate 2-499 zonedelete 2-501 zonehelp 2-502 zoneremove 2-503 zoneshow 2-504